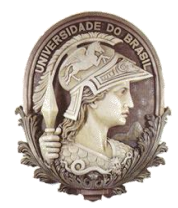

**UNIVERSIDADE FEDERAL DO RIO DE JANEIRO** Instituto de Física Programa de Pós-Graduação em Ensino de Física Mestrado Profissional em Ensino de Física Mestrado Nacional Profissional em Ensino de Física MNPEF

### UMA PROPOSTA DE ENSINO INVESTIGATIVO EM TERMODINÂMICA COM O USO DE RADIOSSONDAS

Fabiano Pereira de Oliveira

Dissertação de Mestrado apresentada ao Programa de Pós-Graduação em Ensino de Física, Instituto de Física, da Universidade Federal do Rio de Janeiro, como parte dos requisitos necessários à obtenção do título de Mestre em Ensino de Física.

Orientadores: Helio Salim de Amorim Claudine Pereira Dereczynski

Rio de Janeiro Novembro de 2016

### UMA PROPOSTA DE ENSINO INVESTIGATIVO EM TERMODINÂMICA COM O USO DE RADIOSSONDAS

Fabiano Pereira de Oliveira

### Orientador(es): Helio Salim de Amorim Claudine Pereira Dereczynski

Dissertação de Mestrado submetida ao Programa de Pós-Graduação em Ensino de Física, Instituto de Física, da Universidade Federal do Rio de Janeiro - UFRJ, como parte dos requisitos necessários à obtenção do título de Mestre em Ensino de Física.

Aprovada por:

\_\_\_\_\_\_\_\_\_\_\_\_\_\_\_\_\_\_\_\_\_\_\_\_\_\_\_\_\_\_\_\_\_\_\_\_\_\_\_\_\_ Prof. Dr. Helio Salim de Amorim (Presidente)

\_\_\_\_\_\_\_\_\_\_\_\_\_\_\_\_\_\_\_\_\_\_\_\_\_\_\_\_\_\_\_\_\_\_\_\_\_\_\_\_\_ Prof. Dra. Célia Maria Paiva

\_\_\_\_\_\_\_\_\_\_\_\_\_\_\_\_\_\_\_\_\_\_\_\_\_\_\_\_\_\_\_\_\_\_\_\_\_\_\_\_\_ Prof. Dra. Iramaia Jorge Cabral de Paulo

Rio de Janeiro Novembro de 2016

### **FICHA CATALOGRÁFICA**

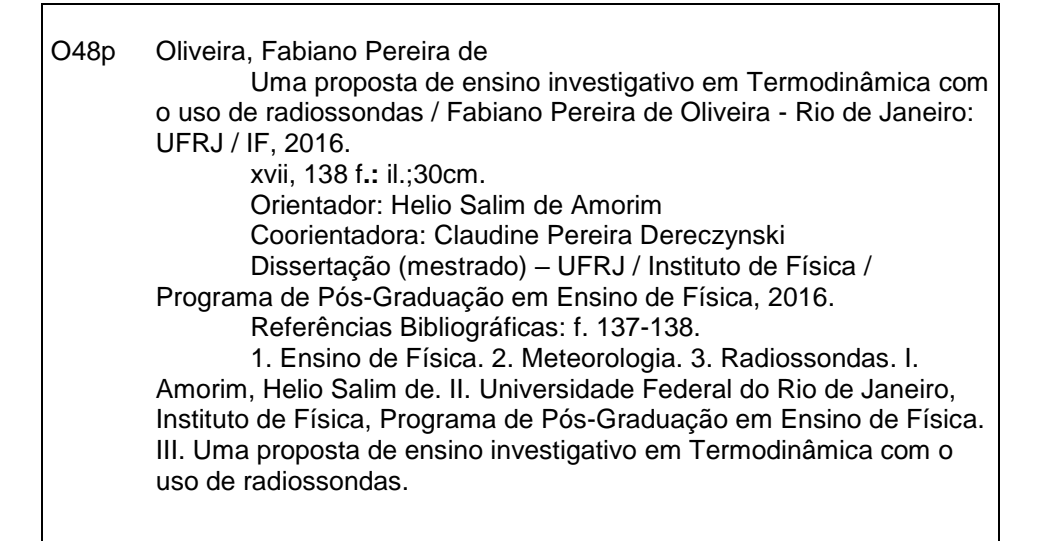

Dedico às minhas amadas filhas, Amanda e Sabrina.

### **Agradecimentos**

Aos meus pais, Joacir Antônio de Oliveira e Rosânia Pereira de Oliveira, pelos ensinamentos e valores ao qual carrego para minha vida.

À minha amada esposa, Patrícia pela compreensão e, conforto nos momentos mais necessários.

Ao meu orientador, Helio Salim de Amorim, que prontamente aceitou e, compartilhou sua grande sabedoria.

À minha coorientadora, Claudine Pereira Dereczynski, pela paciência e carinho, em toda jornada desse trabalho.

A todos os colegas do mestrado, pela jornada compartilhada, pelo convívio agradável e os estímulos nos momentos mais difíceis.

Aos professores, que com alto grau de conhecimentos compartilharam sua sabedoria.

Aos meus alunos, pelo carinho e assiduidade na realização das atividades.

Ao meu eterno professor, Jorge Luiz Gomes Dias, pelo incentivo e o compartilhamento de valores que carrego para a vida.

À CAPES, ao MNPEF e à Sociedade Brasileira de Física pela concessão da bolsa e, a oportunidade de dedicação para a realização desse trabalho.

### **RESUMO**

### UMA PROPOSTA DE ENSINO INVESTIGATIVO EM TERMODINÂMICA COM O USO DE RADIOSSONDAS

#### Fabiano Pereira de Oliveira

### Orientadores: Helio Salim de Amorim Claudine Pereira Dereczynski

Resumo da Dissertação de Mestrado submetida ao Programa de Pós-Graduação em Ensino de Física, Instituto de Física, da Universidade Federal do Rio de Janeiro, como parte dos requisitos necessários à obtenção do título de Mestre em Ensino de Física.

O presente trabalho envolve uma proposta de ensino investigativo em termodinâmica baseado na pesquisa científica de forma multidisciplinar, com enfoque na Meteorologia e no conhecimento da nossa atmosfera. Radiossondas, equipamentos transportados por balões meteorológicos, são lançados, coletando dados de pressão, temperatura e umidade do ar em diversos níveis da atmosfera. A partir dessa atividade, vários conteúdos de Física são apresentados para explicar a dinâmica da atmosfera e as variáveis medidas pelos sensores. Com esse trabalho tentamos incentivar as práticas e a pesquisa científica em turmas do Ensino Básico, a fim de aproximar a escola da universidade e melhorar o Ensino de Física.

Palavras-chave: Ensino de Física, Meteorologia, Radiossondas.

Rio de Janeiro Novembro de 2016

## **ABSTRACT**

### A TEACHING PROPOSAL IN INVESTIGATIVE THERMODYNAMICS WITH THE USE RADIOSONDES

### Fabiano Pereira de Oliveira

### Supervisors: Helio Salim de Amorim Claudine Pereira Dereczynski

Abstract of master's thesis submitted to Programa de Pós-Graduação em Ensino de Física, Instituto de Física, Universidade Federal do Rio de Janeiro, in partial fulfillment of the requirements for the degree Mestre em Ensino de Física.

This work involves a proposal of investigative teaching thermodynamics based on scientific research in a multidisciplinary way, focusing on Meteorology and knowledge of our atmosphere. Radiosondes, equipment carried by weather balloons are launched, collecting pressure data, temperature and humidity at different levels of the atmosphere. From this activity, several physics content are presented to explain the dynamics of the atmosphere and the variables measured by the sensors. With this work we try to encourage practices and scientific research in basic education classes in order to bring the school to the university and to improve the Teaching of Physics.

Keywords: Physics education, Weather, Radiosondes.

Rio de Janeiro November 2016

# <span id="page-7-0"></span>**Lista de Figuras**

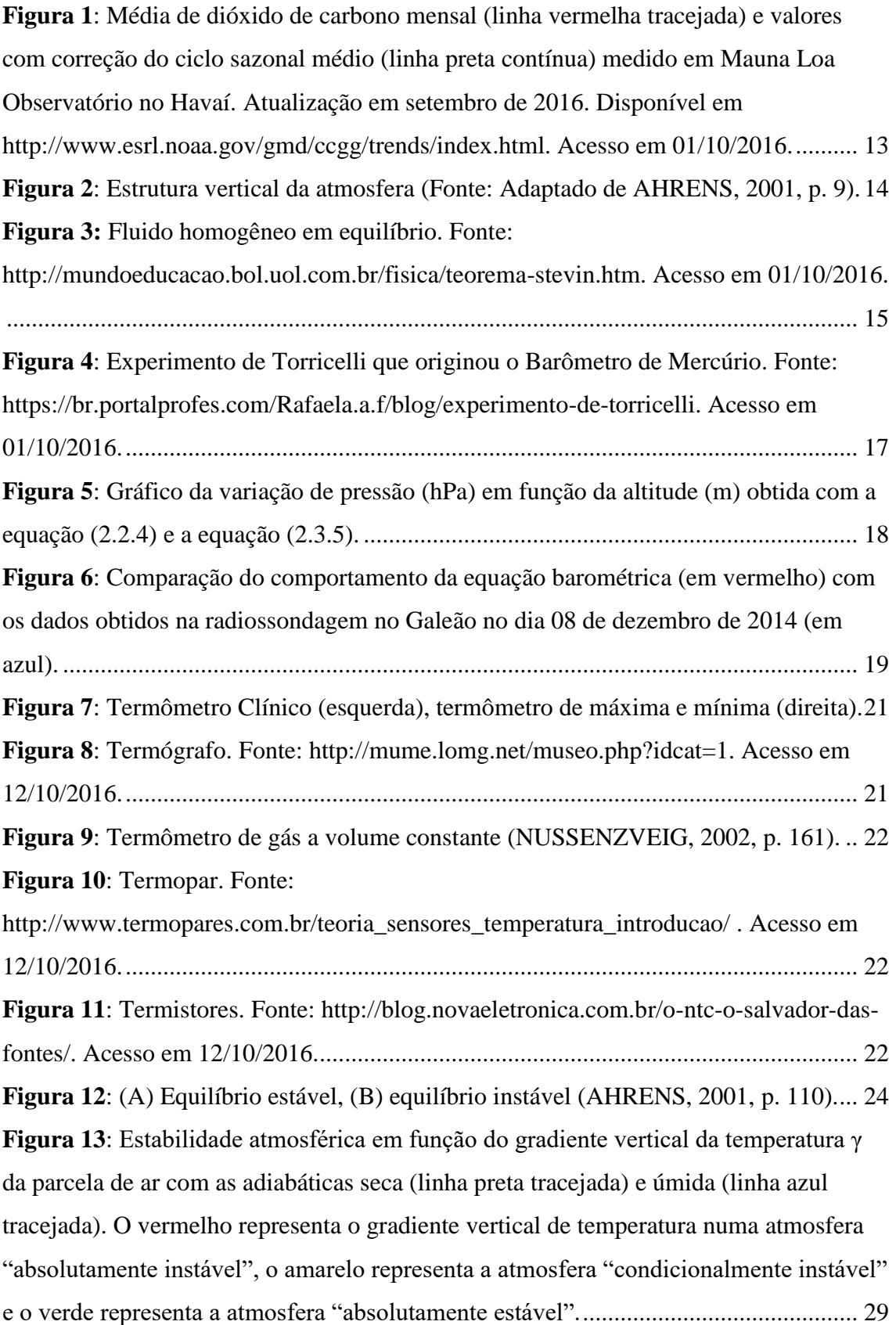

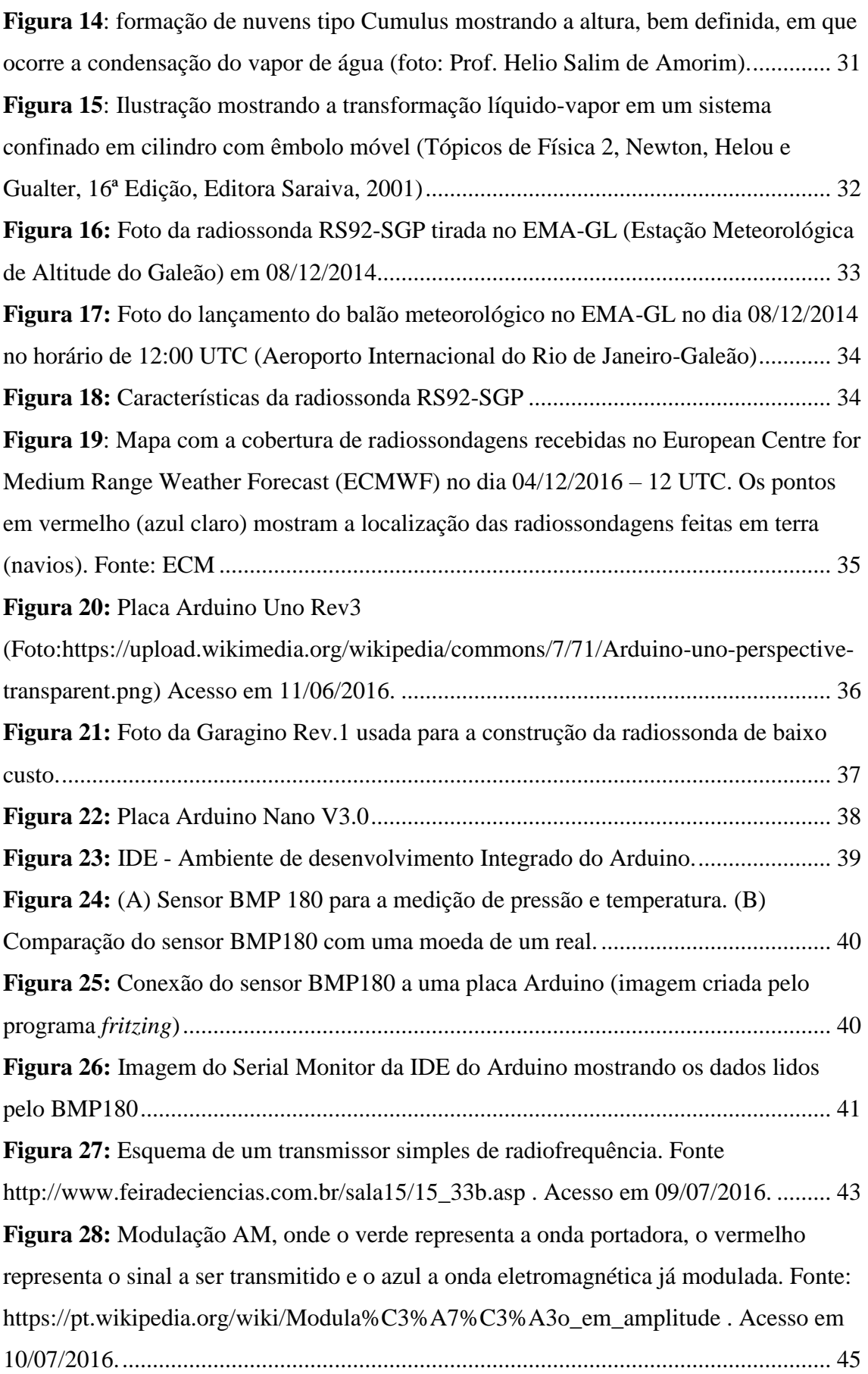

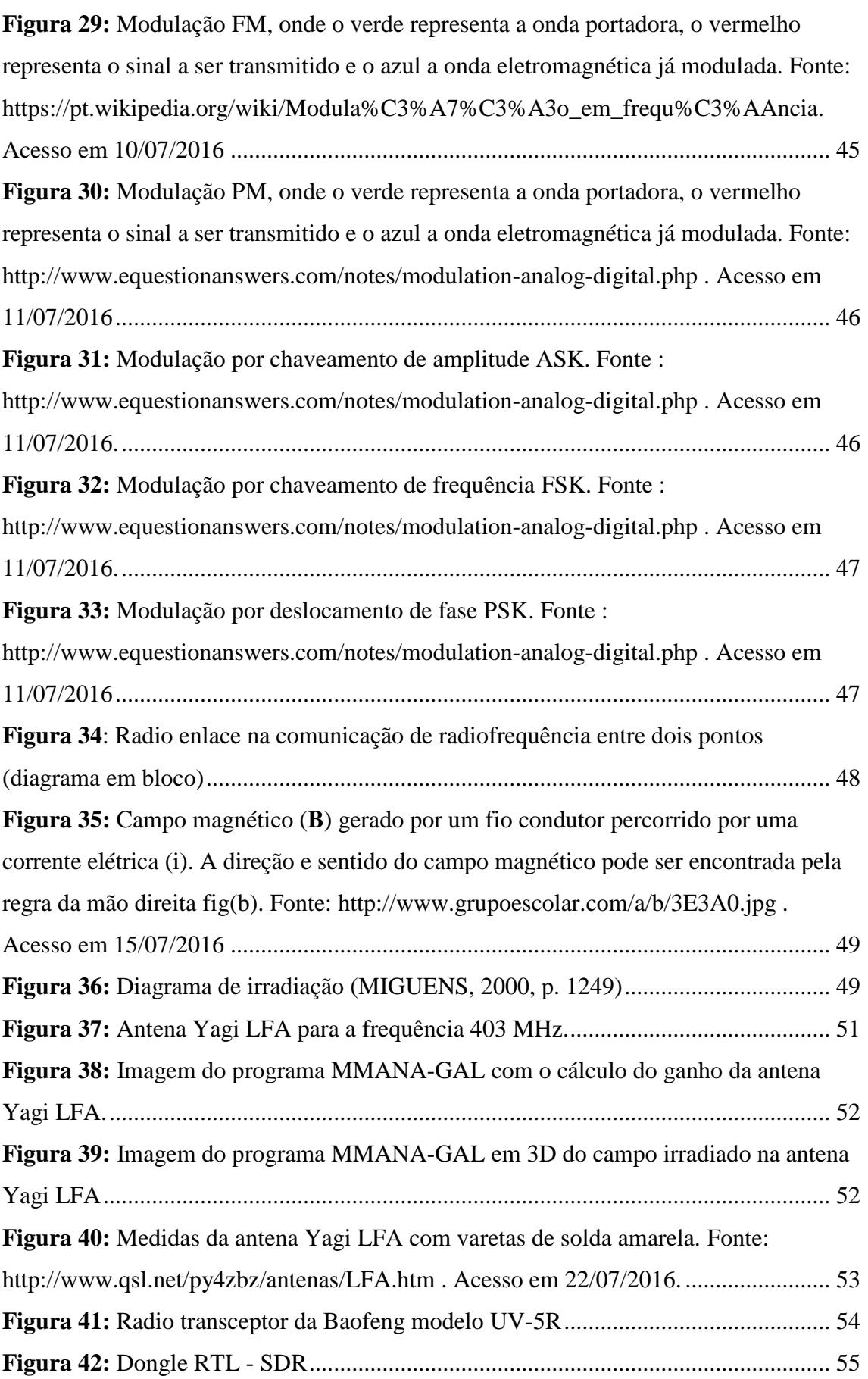

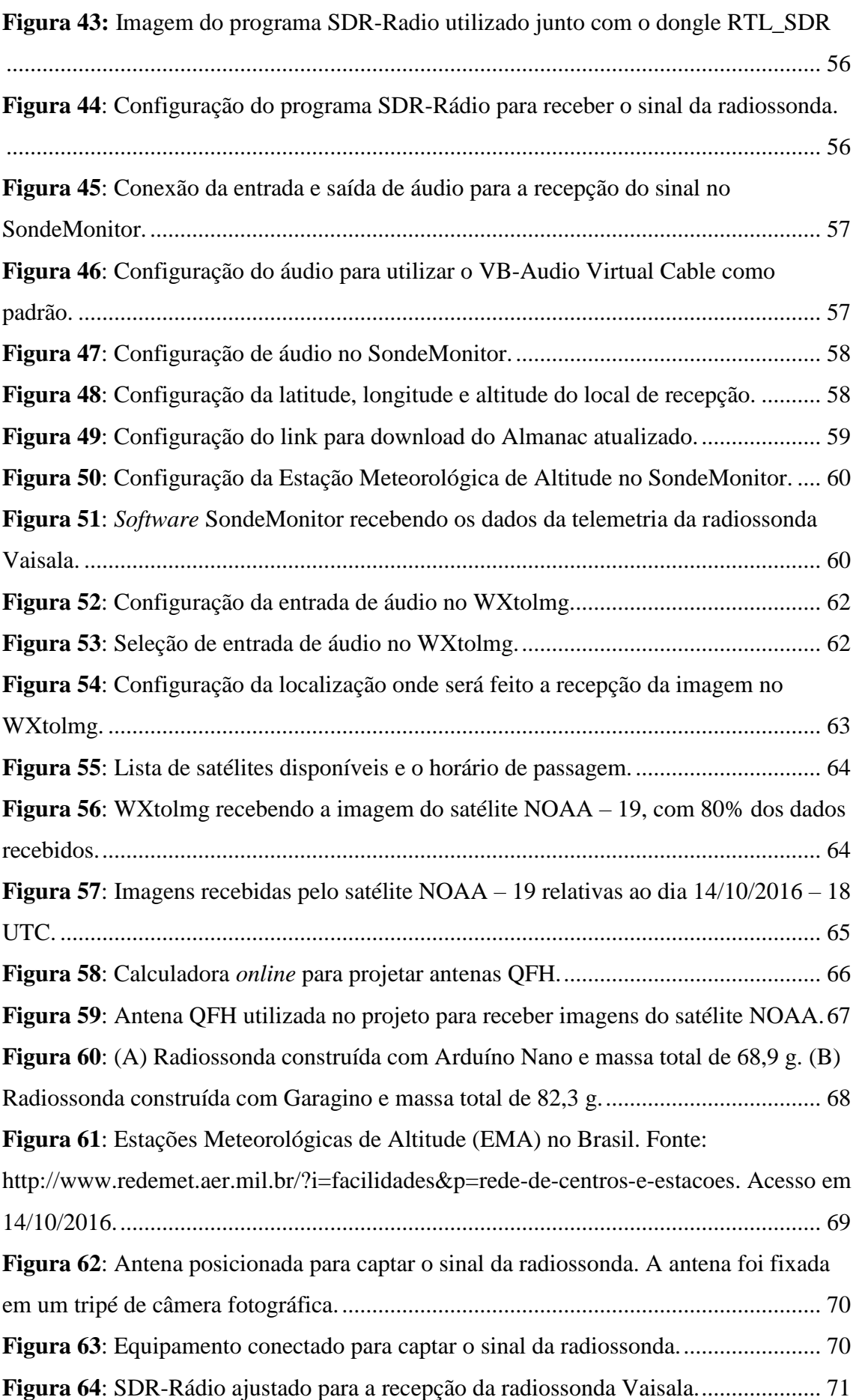

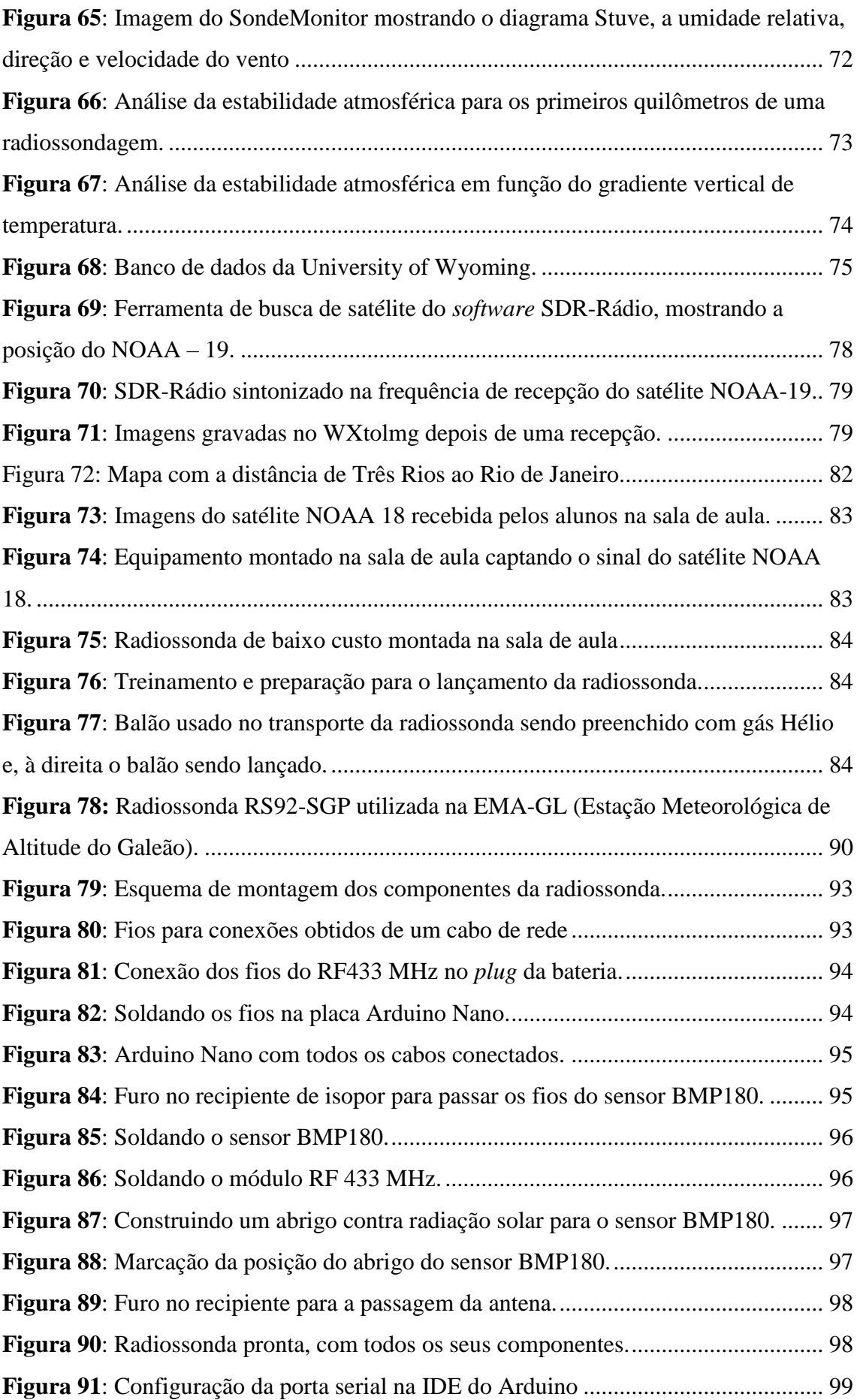

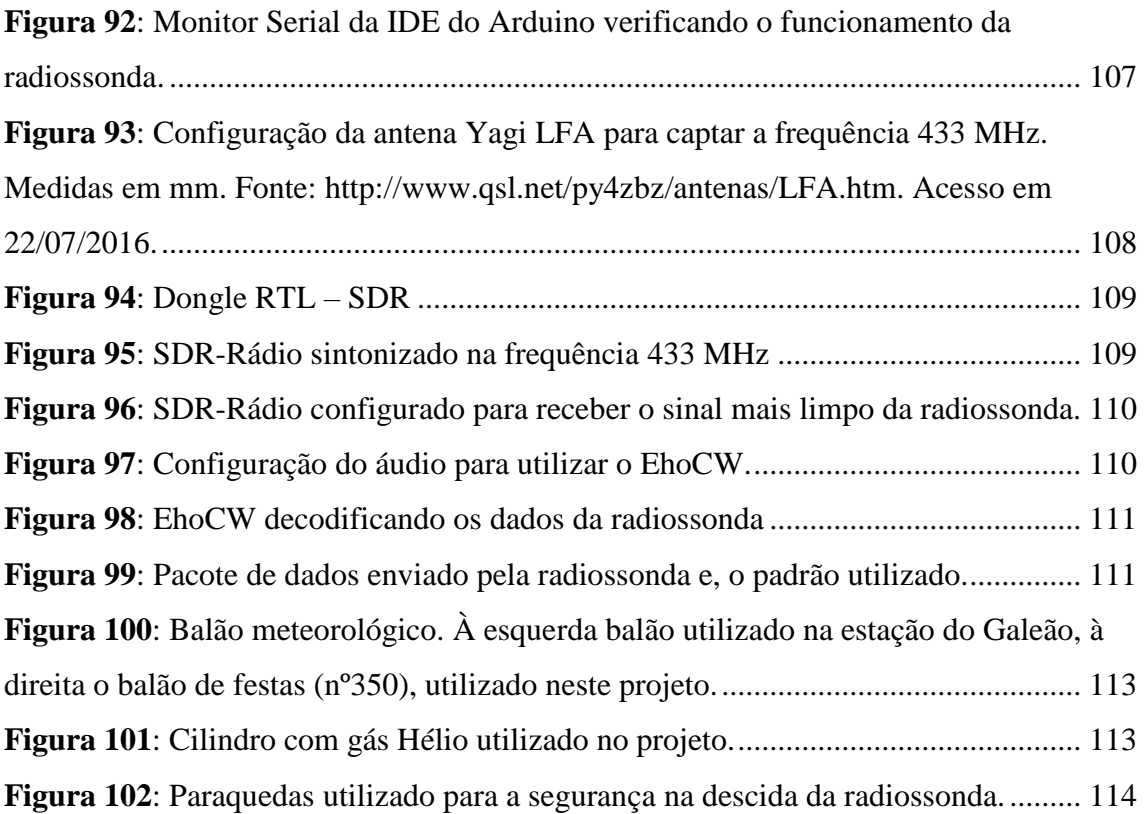

## **Sumário**

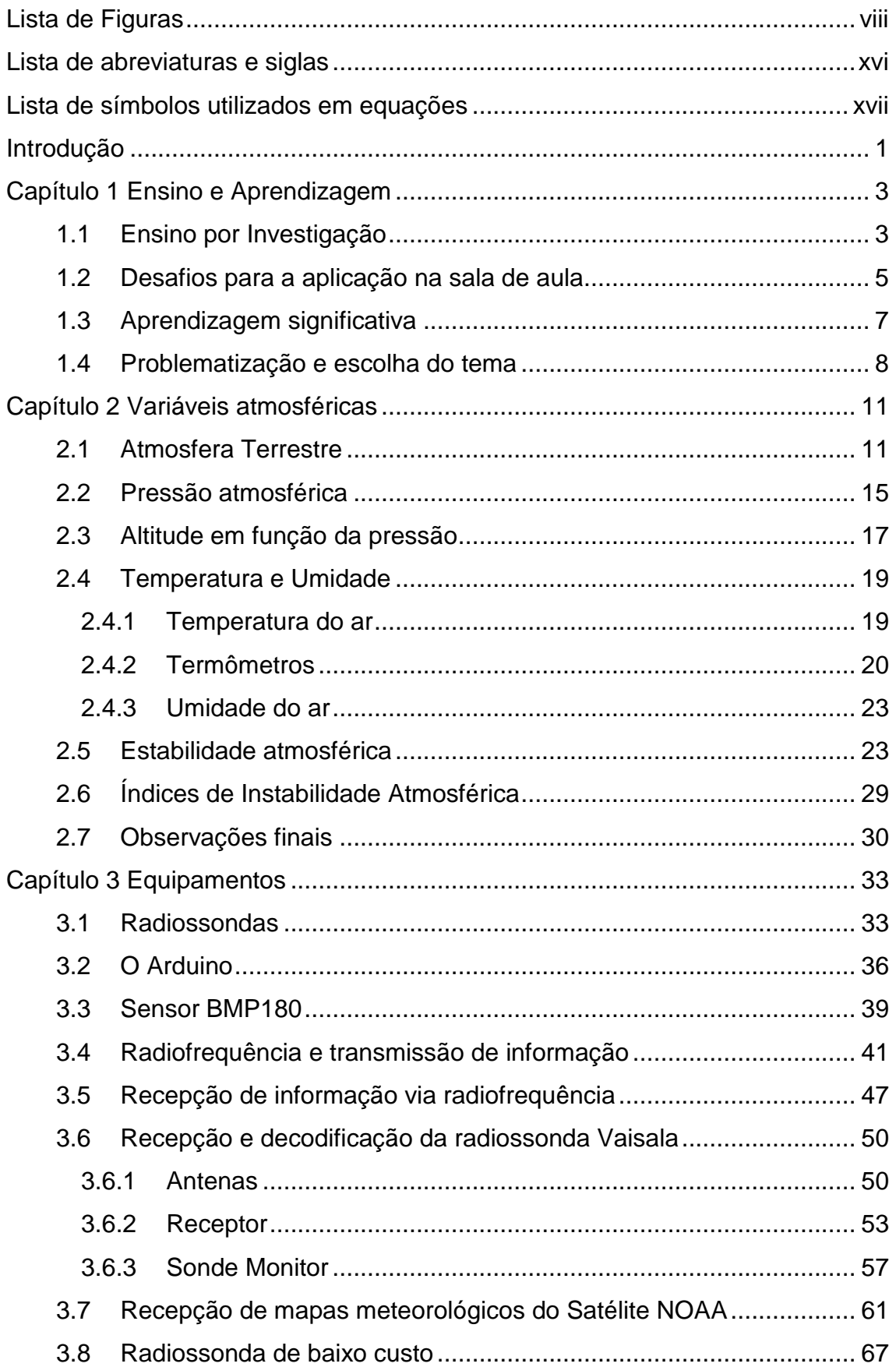

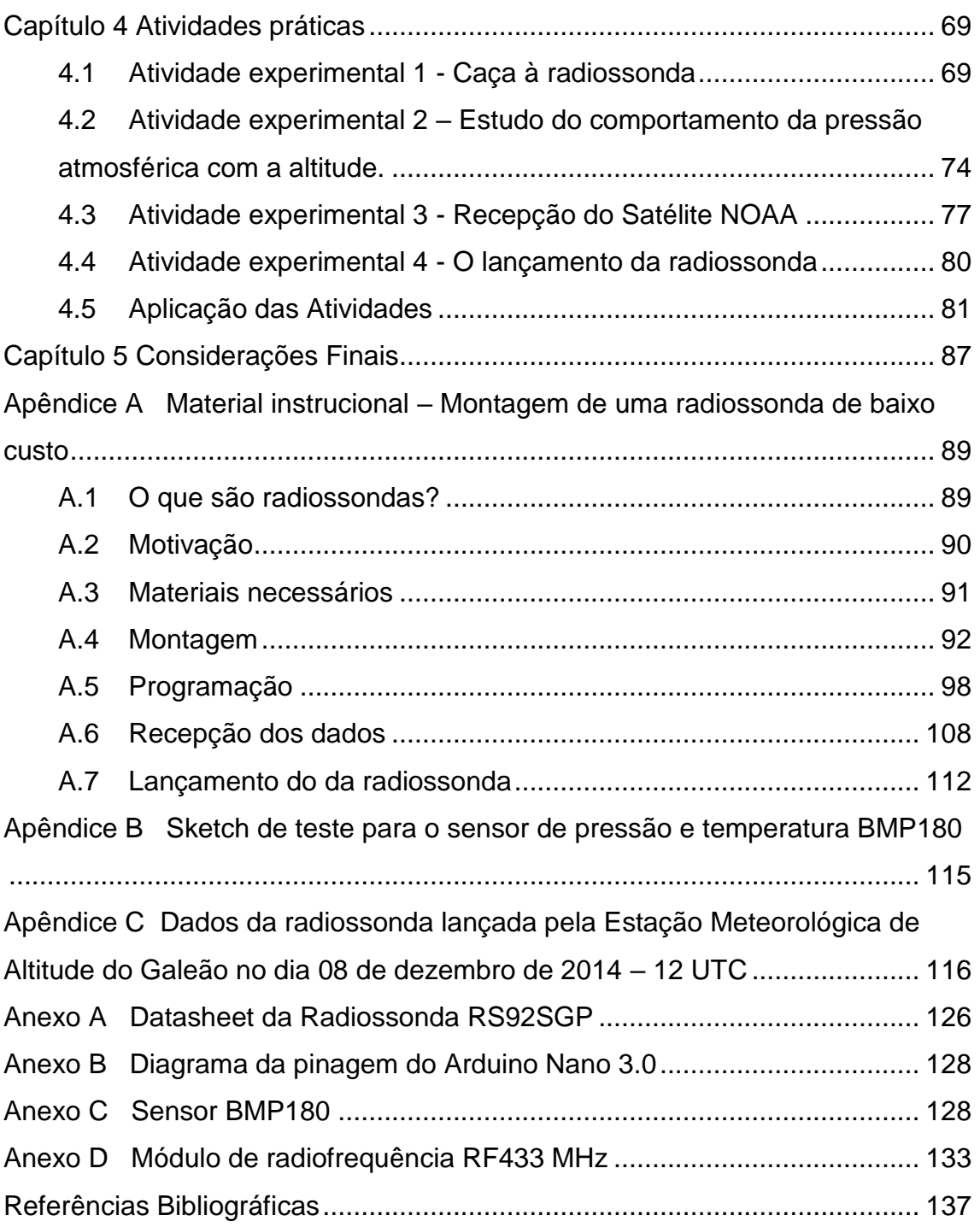

## <span id="page-15-0"></span>**Lista de abreviaturas e siglas**

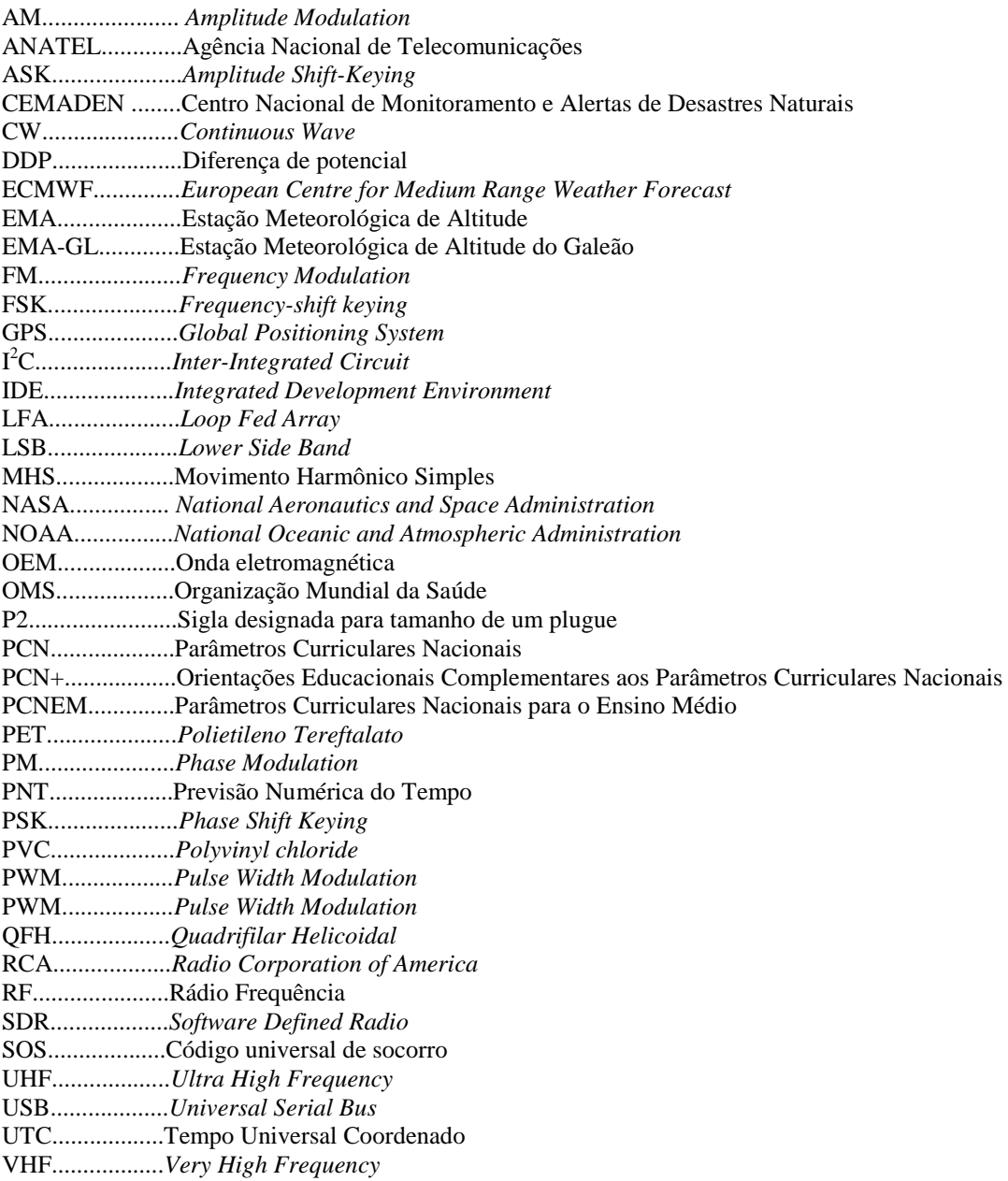

Nota: no texto, para simplificar a edição, as grandezas vetoriais são representadas em negrito.

## <span id="page-16-0"></span>**Lista de símbolos utilizados em equações**

- ∆S.......variação de entropia A.........área a..........aceleração c..........velocidade de propagação ( $c \approx 3.10^8$  m/s) cp.........calor especifico molar a pressão constante  $c_v$ ......... calor específico molar a volume constante Cp....... calor específico a pressão constante Cv....... calor específico a volume constante F..........força ..........frequência g.........aceleração da gravidade na superfície da Terra ( $g \approx 9.8$  m/s<sup>2</sup>) h,z........altura/profundidade m..........massa M.........massa molar n...........número de mols P...........força peso p...........pressão R..........constante universal dos gases ( $R \approx 8,314$  J/mol.K) T...........temperatura Td.........temperatura do ponto de orvalho UR........umidade relativa V...........volume γ............gradiente vertical de temperatura λ...........comprimento de onda
- ...........densidade volumétrica

### <span id="page-17-0"></span>**Introdução**

A preocupação com a qualidade do ensino de Física no ensino médio já vem sendo discutida no meio acadêmico, visto que os alunos ingressantes demonstram pouca aquisição dos conhecimentos esperados em uma graduação. Em contrapartida, os professores de Física do ensino médio encontram alunos cada vez mais desestimulados e, com pouco interesse no seu estudo, levando-os a repensar em metodologias de ensino que possam cativar seus alunos e construir os conhecimentos desejados.

Pensando em oferecer uma contribuição ao ensino de Física, esta dissertação tem como objetivo apresentar uma proposta de ensino investigativo em Termodinâmica, utilizando radiossondas para o estudo das grandezas físicas, temperatura, pressão e, suas variações com a altitude, além do comportamento da atmosfera terrestre quanto à analogia à dinâmica dos fluidos. Dentro desta proposta, faremos uma conexão com a meteorologia, de uma forma multidisciplinar, onde será apresentada uma técnica de se obter a estabilidade atmosférica em função da taxa de variação da temperatura com a altitude.

No capítulo 1 apresentamos os referenciais teóricos do ensino e aprendizagem, que servem de justificativas para aplicação do ensino investigativo, de uma forma experimental, no ensino médio. Em seguida, uma breve pontuação, dos possíveis problemas encontrados pelos professores na sua execução. A aprendizagem significativa para que haja uma reflexão sobre os conhecimentos que se desejam construir e a sua relevância no ensino de Física e, no cotidiano do aluno. Por fim, a escolha da meteorologia para se investigar as grandezas termodinâmicas e, os efeitos de suas variações.

No capítulo 2 inicia-se o estudo da atmosfera terrestre, sua composição, divisões e suas variáveis como: pressão e temperatura. Um breve histórico da pressão atmosférica, sua medida e, a variação com a altitude. A temperatura e suas medidas, termômetros e a taxa de variação vertical da temperatura. Umidade do ar. Condições de estabilidade atmosférica em função dos gradientes verticais de temperatura de referência e, o seu uso na análise dos dados de uma radiossondagem.

No capítulo 3 são apresentados os equipamentos e instrumentos utilizados nas atividades experimentais, começando pela radiossonda Vaisala que é lançada pelas Estações Meteorológicas de Altitude oficiais no Brasil. O Arduino, que é uma placa de prototipagem que será utilizada para a construção de uma radiossonda de baixo custo. O

BMP180 que será o sensor de temperatura e pressão utilizado na radiossonda de baixo custo. Neste capítulo apresentamos os equipamentos, procedimentos e softwares necessários para receber os dados das radiossondas Vaisala, as imagens meteorológicas enviadas pelos satélites NOAA e o processo de construção da radiossonda de baixo custo, que é o produto desta dissertação. A construção detalhada da radiossonda está no Apêndice A desta dissertação.

No capítulo 4 pode-se encontrar quatro atividades investigativas, como sugestão para a utilização dos dados recebidos pelas radiossondas Vaisala e a radiossonda de baixo custo, que pode ser construída na escola com a ajuda dos alunos e, posterior lançamento como parte da atividade.

O que se espera com este trabalho é a valorização do ensino de Física por parte do aluno que será inserido no processo de investigação e, que possa favorecer um espaço de discussão e construção de conhecimentos significativos para o ensino de Física e o cotidiano do aluno.

# <span id="page-19-0"></span>**Capítulo 1 Ensino e Aprendizagem**

### <span id="page-19-1"></span>**1.1 Ensino por Investigação**

Quando pensamos em estratégias de ensino e aprendizagem de ciências na educação básica é necessário levar em consideração as indagações sobre suas aplicações, a incompreensão dos assuntos por falta da abstração necessária, a ausência do senso crítico por parte do alunado e a má interpretação do que é ciência e o fazer ciência.

De um modo geral, podemos dizer que o ensino de ciências tem se realizado por meio de proposições científicas, apresentadas na forma de definições, leis e princípios tomados como verdades de fato, sem qualquer problematização e sem que se promova um diálogo mais estreito com evidências do mundo real. Em tal modelo de ensino, poucas são as oportunidades de uso de experimentos e de argumentação acerca dos temas e fenômenos em estudo. Numa sociedade em constante mudança, em que as novas tecnologias e o acesso permanente a informação fazem parte da vida dos alunos, não faz sentido um ensino de ciências centrado em tarefas rotineiras baseadas na memorização e uma avaliação focada na certificação das aprendizagens.

De acordo com Lima e Maués (2006), o ensino de ciências nos anos iniciais da educação básica tem sido alvo de críticas e reflexões, diante do que alguns especialistas da área defendem como a falta de preparo de professores não especialistas para oferecer uma educação científica de qualidade. Em contraposição a tais considerações, os mesmos pesquisadores argumentam que todo o conhecimento conceitual de todas as áreas não é acessível a ninguém como também não é necessário ao ensino nas séries iniciais. Para Lima e Maués (2006, p. 172) é fundamental que as crianças, durante sua vida escolar, desenvolvam gradativamente um entendimento da natureza das explicações, modelos e teorias cientificas, bem como das práticas utilizadas para gerar os seus produtos.

A atividade de caráter investigativo é uma estratégia, entre outras, que o professor utiliza para diversificar sua prática no cotidiano escolar. Tal estratégia engloba quaisquer atividades, que, basicamente centradas no aluno, possibilitam o desenvolvimento da autonomia e da capacidade de tomar decisões, de avaliar e de resolver problemas, apropriando-se de conceitos e teorias das Ciências da natureza.

Pode-se considerar a investigação como uma atividade que depende da habilidade não só de construir questões sobre o mundo natural, mas também de buscar respostas para essas questões. Aprender a investigar envolve aprender a observar, planejar, levantar hipóteses, realizar medidas, interpretar dados, refletir e construir explicações de caráter teórico. Contudo, essas habilidades não precisam ser trabalhadas simultaneamente, de uma vez só ou numa única atividade. No ensino de Ciências por investigação, os estudantes interagem, exploram e experimentam o mundo natural, mas não são abandonados à própria sorte, nem ficam restritos a uma manipulação ativista e puramente lúdica. Eles são inseridos em processos investigativos, envolvem-se na própria aprendizagem, constroem questões, elaboram hipóteses, analisam evidências, tiram conclusões, comunicam resultados. Nessa perspectiva, a aprendizagem de procedimentos ultrapassa a mera execução de certo tipo de tarefas, tornando-se uma oportunidade para desenvolver novas compreensões, significados e conhecimentos do conteúdo ensinado (LIMA e MAUÉS, 2006). As atividades de caráter investigativo implicam, inicialmente, a proposição de situações problemas, que, então orientam e acompanham todo o processo de investigação. Nesse contexto o professor desempenha o papel de guia e de orientador das atividades – é ele quem propõe e discute questões, contribui para o planejamento da investigação dos alunos, orienta o levantamento de evidências e explicações teóricas, possibilita a discussão e a argumentação entre os estudantes, introduz conceitos e promove a sistematização do conhecimento. Consequentemente, o professor oportuniza, de forma significativa, a vivência de experiências pelos estudantes, permitindo-lhes, assim, a construção de novos conhecimentos acerca do que está sendo investigado.

> [...] torna-se necessário incluir no planejamento de um curso de Física por investigação questões abertas e problemas abertos, demonstrações investigativas e laboratórios abertos, que estão mais próximos do que se imagina tanto em seu papel na construção do conhecimento, quanto no trabalho cientifico realizado pelos cientistas. O objetivo é levar os alunos a pensar, debater, justificar suas ideias e aplicar seus conhecimentos em situações novas, usando os conhecimentos teóricos e matemáticos. (AZEVEDO, 2004, p. 20)

Como afirma Azevedo (2004) "[...] o aluno deixa de ser apenas um observador das aulas, muitas vezes expositivas, passando a ter grande influência sobre ela,

precisando argumentar, pensar, agir, interferir, questionar, fazer parte da construção de seu conhecimento".

A partir dessa proposta espera-se que os alunos mudem suas concepções a cerca do ensino de ciências, sua importância em relação à sociedade e o seu desenvolvimento para a formação de cidadãos mais conscientes.

### <span id="page-21-0"></span>**1.2 Desafios para a aplicação na sala de aula**

A inclusão de um ensino por investigação na sala de aula requer que os professores mudem o seu papel alterando a dinâmica das aulas, o que implica que esses tomem várias decisões, corram riscos e quebrem a sua rotina de forma a enfrentarem as suas dificuldades e dilemas.

No cotidiano de um professor encontram-se alguns obstáculos que tendem a dificultar a aplicação de uma atividade investigativa na sala de aula, seja no ensino público ou privado, são eles:

- O currículo que nem sempre é flexível, cabendo ao professor verificar qual o melhor momento para a implantação e de preferência relacionando com o conteúdo vigente.
- O material usado na atividade que em sua grande maioria fica a cargo do professor e dos alunos envolvidos, já que as escolas, principalmente públicas não tem o recurso especifico para a compra.
- O tempo que algumas atividades demandam em comparação com uma aula regular de ciências, fazendo-se necessário o uso de um horário no contra turno, ou mesmo várias aulas para executar a atividade sem comprometer o cronograma previamente estipulado para concluir o curso de ciências.
- O conhecimento técnico do professor para lidar com ferramentas, equipamentos, substâncias, mesmo que esse tenha participado de forma passiva em aulas práticas em seu curso de graduação.
- O número de alunos que algumas turmas podem ter em excesso.

Frente aos obstáculos encontrados pelos professores, é natural que alguns desanimem e desistam de encorajar seus alunos em uma atividade investigativa. Contudo, os professores, não devem ceder, precisam aproveitar a oportunidade de mostrar a aplicação do método cientifico<sup>1</sup> na prática para seus alunos.

No ensino por investigação a ênfase não está no acúmulo de nomes e fórmulas sem sentido, mas sim em proporcionar um ambiente de aprendizagem que proporcione aos alunos interagir com o objeto de estudo, elaborar hipóteses, propor modelos, testar e discutir suas ideias com colegas e professores. Deve-se ter cuidado com um equívoco cometido por alguns professores ao pensar que uma simples atividade experimental é necessariamente uma atividade investigativa.

> [...] uma atividade experimental, muitas vezes, não apresenta características essenciais da investigação, e que atividades que não são práticas podem ser até mais investigativas do que aquelas experimentais, dependendo da situação. (LIMA e MUNFORD, 2007, p. 98)

Em se tratando de ensino básico, a aplicação de uma atividade experimental com o foco em ensino por investigação tem um grande potencial, visto a maior aceitação pelos alunos e uma melhor adaptação pelo professor. Deve-se lembrar, contudo, que seus alunos ainda estão em formação e carentes de embasamento teórico.

> É indispensável que a experimentação esteja sempre presente ao longo de todo o processo de desenvolvimento das competências em Física, privilegiando-se o fazer, manusear, operar, agir, em diferentes formas e níveis. É dessa forma que se pode garantir a construção do conhecimento pelo próprio aluno, desenvolvendo sua curiosidade e o hábito de sempre indagar, evitando a aquisição do conhecimento científico como uma verdade estabelecida e inquestionável. (PCN+, 2007, p. 84)

Em PCNEM (2006), PCN (2000), PCN+ (2007) encontram-se algumas técnicas de incentivo ao professor no sentido de quebrar seus paradigmas, mudar de hábitos e buscar novas alternativas para atrair a atenção dos alunos no ensino da Física. Alguns autores como Azevedo (2004) e Carvalho (2004) sugerem novas práticas, atividades experimentais e investigativas na sala de aula no intuito de promover a Enculturação

1

 $1$  O método científico refere-se a um aglomerado de regras básicas dos procedimentos que produzem o conhecimento científico, quer um novo conhecimento, quer uma correção (evolução) ou um aumento na área de incidência de conhecimentos anteriormente existentes. Fonte: [https://pt.wikipedia.org/wiki/M%C3%A9todo\\_cient%C3%ADfico](https://pt.wikipedia.org/wiki/M%C3%A9todo_cient%C3%ADfico) . Acesso em 29/08/2016.

Cientifica, através da argumentação dos alunos e criando um ambiente propício para o contato com regras, linguagens e nova visão no universo da ciência.

### <span id="page-23-0"></span>**1.3 Aprendizagem significativa**

Uma grande preocupação que todos os professores devem ter na implementação de qualquer metodologia de ensino, seja ela investigativa ou não, é sobre a aprendizagem dos seus alunos. O que se espera que o aluno aprenda? Qual a relevância desse aprendizado para o aluno?

Segundo MOREIRA (2012) a aprendizagem significativa<sup>2</sup> é aquela em que ideias expressas simbolicamente interagem de maneira substantiva e não arbitrária com aquilo que o aprendiz já sabe. Substantiva quer dizer não literal, não ao pé-da-letra, e não arbitrária significa que a interação não é com qualquer ideia prévia, mas sim com algum conhecimento especificamente relevante já existente na estrutura cognitiva do sujeito que aprende.

> [...] aprendizagem significativa se caracteriza pela interação entre conhecimentos prévios e conhecimentos novos, e que essa interação é nãoliteral e não-arbitrária. Nesse processo, os novos conhecimentos adquirem significado para o sujeito e os conhecimentos prévios adquirem novos significados ou maior estabilidade cognitiva.. (MOREIRA, 2012)

Tornar significativa a aprendizagem pelo aluno requer do professor um preparo mais cuidadoso na sua metodologia de ensino, uma maior observância nas qualidades e conhecimentos prévios desses alunos. Essa existência de uma estrutura cognitiva prévia e adequada é que vai permitir a aprendizagem significativa.

Com este trabalho espera-se estimular os alunos a conhecer um pouco mais sobre a meteorologia, mostrando que essa ciência vai além da previsão do tempo que é divulgada diariamente nos jornais. A expectativa é de que através da investigação inicial dos conceitos e do comportamento de algumas das principais variáveis atmosféricas, tais como a pressão, a temperatura e a umidade relativa do ar, os alunos se sintam encorajados a continuar investigando sobre essa ciência.

1

 $2 \text{ Aprendizagem significativa é o conceito central da teoria da aprendizagem de David Ausubel.}$ 

#### <span id="page-24-0"></span>**1.4 Problematização e escolha do tema**

Normalmente os professores de Física ao entrarem em uma turma se deparam com algumas perguntas dos alunos quanto à necessidade de se estudar determinados conteúdos: "Onde vou usar isso na minha vida?", "Por que tenho que aprender isso?", "Como aprender Física, se não entendo nada disso?". Atrair a atenção dos alunos para um conteúdo de Física que deve ser estudado é uma das primeiras preocupações do professor e, para isso deve-se buscar alternativas viáveis para uma maior participação do alunado.

Orientações pedagógicas e políticas públicas de apoio ao professor, fornecendo fundamentação teórica e contribuindo com novas práticas já vêm sendo elaboradas como o "Parâmetros Curriculares Nacionais para o Ensino Médio" lançado no ano 2000 pelo Ministério da Educação, onde são propostas as competências e habilidades a serem desenvolvidas em Física, tais como:

#### **Representação e comunicação**

• Compreender enunciados que envolvam códigos e símbolos físicos. Compreender manuais de instalação e utilização de aparelhos.

• Utilizar e compreender tabelas, gráficos e relações matemáticas gráficas para a expressão do saber físico. Ser capaz de discriminar e traduzir as linguagens matemática e discursiva entre si.

• Expressar-se corretamente utilizando a linguagem física adequada e elementos de sua representação simbólica. Apresentar de forma clara e objetiva o conhecimento apreendido, através de tal linguagem.

• Conhecer fontes de informações e formas de obter informações relevantes, sabendo interpretar notícias científicas.

• Elaborar sínteses ou esquemas estruturados dos temas físicos trabalhados.

#### **Investigação e compreensão**

• Desenvolver a capacidade de investigação física. Classificar, organizar, sistematizar. Identificar regularidades. Observar, estimar ordens de grandeza, compreender o conceito de medir, fazer hipóteses, testar.

• Conhecer e utilizar conceitos físicos. Relacionar grandezas, quantificar, identificar parâmetros relevantes. Compreender e utilizar leis e teorias físicas.

• Compreender a Física presente no mundo vivencial e nos equipamentos e procedimentos tecnológicos. Descobrir o "como funciona" de aparelhos.

• Construir e investigar situações-problema, identificar a situação física, utilizar modelos físicos, generalizar de uma a outra situação, prever, avaliar, analisar previsões.

• Articular o conhecimento físico com conhecimentos de outras áreas do saber científico.

#### **Contextualização sociocultural**

• Reconhecer a Física enquanto construção humana, aspectos de sua história e relações com o contexto cultural, social, político e econômico.

• Reconhecer o papel da Física no sistema produtivo, compreendendo a evolução dos meios tecnológicos e sua relação dinâmica com a evolução do conhecimento científico.

• Dimensionar a capacidade crescente do homem propiciada pela tecnologia.

• Estabelecer relações entre o conhecimento físico e outras formas de expressão da cultura humana.

• Ser capaz de emitir juízos de valor em relação a situações sociais que envolvam aspectos físicos e/ou tecnológicos relevantes. (PCN, 2000, p. 29)

Nota-se pelo PCN (2000) e também pelas Orientações Educacionais Complementares PCN+ (2007) uma preocupação em formar pessoas mais informadas e enolvidas com as tecnologias atuais, um cidadão conteporâneo que participa e se envolve com o seu codidiano.

> A Física deve apresentar-se, portanto, como um conjunto de competências específicas que permitam perceber e lidar com os fenômenos naturais e tecnológicos, presentes tanto no cotidiano mais imediato quanto na compreensão do universo distante, a partir de princípios, leis e modelos por ela construídos. Isso implica, também, a introdução à linguagem própria da Física, que faz uso de conceitos e terminologia bem definidos, além de suas formas de expressão que envolvem, muitas vezes, tabelas, gráficos ou relações matemáticas. (PCN+, 2007, p. 59)

Nesse contexto pode-se afirmar que o professor ao levar um assunto para a sala de aula que faz parte do cotidiano do aluno, deve instigar a curiosidade e oportunizar uma vivência científica que servirá como um facilitador para a aprendizagem.

Diariamente, previsões de tempo são transmitidas nos telejornais. A partir de tais informações o público pode tomar decisões que afetam diretamente a sua vida, relacionadas ao trabalho, viagens, lazer e outras. Em sala de aula o professor pode levantar questões sobre a elaboração de tais previsões de tempo. Que ferramentas os meteorologistas utilizam para fazer o diagnóstico e o prognóstico do tempo? Além de coletar dados de superfície, medidos nas estações meteorológicas, tais como chuva, vento, temperatura, umidade relativa do ar, pressão atmosférica, que dados são necessários coletar nos altos níveis da atmosfera? Como obter tais dados de altitude?

No Brasil, a maior parte dos desastres naturais está relacionada com eventos de chuvas intensas que provocam deslizamentos e inundações, afetando a vida de milhares de pessoas a cada ano. Um evento que marcou a história da população do Rio de Janeiro foi o evento ocorrido na Região Serrana do Estado na madrugada de 12 de janeiro de 2011, quando a região foi devastada por chuvas intensas ocasionadas pela chegada de um sistema frontal na região. De acordo com o Banco de Dados Internacional de Desastres (EM‐DAT), com sede na Bélgica, este foi o desastre natural mais severo da história do país, com 900 mortes e desaparecimento de mais de 1000 pessoas. As fortes chuvas deflagraram avalanches e enchentes que mobilizaram solo, rochas e árvores, gerando um cenário de destruição nas cidades afetadas. Após esse evento foi criado o Centro Nacional de Monitoramento e Alertas de Desastres Naturais (CEMADEN), com a finalidade de utilizar todo o conhecimento atual nas áreas de meteorologia e climatologia na emissão de alertas de desastres em colaboração direta com o sistema nacional de proteção e defesa civil.

Considerando as mudanças climáticas e a possibilidade do aumento na frequência de ocorrência de desastres naturais que presenciamos nos dias de hoje, o estudo de um tema ligado à meteorologia tem um grande apreço pelos alunos e abre uma discussão interdisciplinar na escola. Nesse contexto este trabalho pretende implementar um estudo investigativo no ensino de Física utilizando radiossondas, que é uma ferramenta extremamente importante para apoiar os meteorologistas na previsão de tempo.

# <span id="page-27-0"></span>**Capítulo 2 Variáveis atmosféricas**

### <span id="page-27-1"></span>**2.1 Atmosfera Terrestre**

O conhecimento da composição e da dinâmica da atmosfera terrestre é de extrema importância para compreender o comportamento das variáveis atmosféricas com a altitude.

A atmosfera terrestre é constituída por um conjunto de gases (nitrogênio, oxigênio, argônio, gás carbônico e outros gases que existem em pequenas proporções) e pelo vapor d'agua. Não existe um limite superior para a atmosfera, no sentido físico, verificando-se apenas uma progressiva rarefação do ar com a altitude. No âmbito da meteorologia, geralmente se considera que a atmosfera terrestre possui cerca de 80 a 100 km de altura. Deve-se ter em mente que essa camada, predominantemente gasosa, é muito delgada quando comparada com o raio médio do planeta. De fato, representa apenas cerca de 1,6% desse raio. A porção mais importante da atmosfera, sob o ponto de vista meteorológico, porém, não atinge 20 km de altitude, o que representa apenas 0,3% do raio da Terra (VAREJÃO-SILVA, 2006, p. 99).

A atmosfera da Terra tem uma função vital absorvendo a radiação ultravioleta solar, retendo a radiação de onda longa emitida pela terra, conhecido como efeito estufa, e reduzindo os extremos de temperatura entre o dia e a noite. Visto do espaço, o planeta Terra aparece como uma esfera de coloração azul brilhante. Esse efeito cromático é produzido pela dispersão da luz solar sobre a atmosfera.

A constituição da atmosfera de qualquer planeta depende do modo como o planeta e a sua atmosfera se originaram e, também, dos processos químicos e físicos que sempre ocorrem, acrescentando ou retirando certos gases da atmosfera, como erupções vulcânicas que expelem gases para a atmosfera, reações químicas que ocorrem no solo, e, no caso da Terra, devido ao aparecimento da vida humana cuja presença introduziu grandes modificações na atmosfera. (DIAS et al., 2007, p. 23)

Considerando o ar limpo e seco, desprezando a presença de água, o ar contém 78,09% de nitrogênio, 20,95% de oxigênio, 0,93% de argônio, 0,039% de gás carbônico e pequenas quantidades de outros gases [\(](#page-28-0)

[Tabela](#page-28-0) **1**).

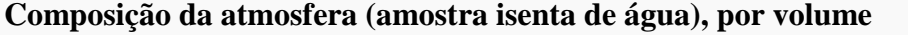

*ppmv: partes por milhão por volume (nota: a fração de volume é igual à fração molar para apenas gases ideais*)

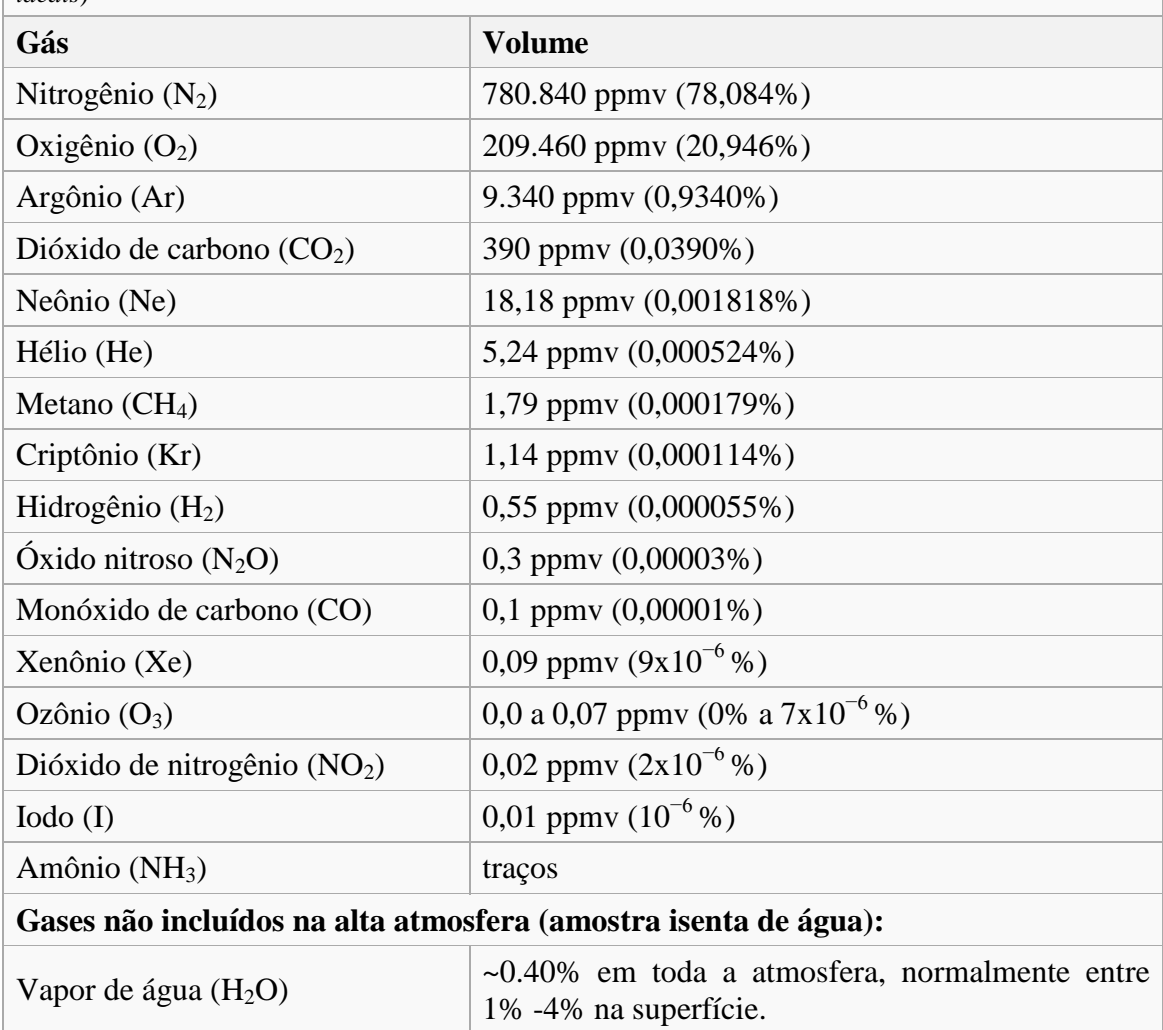

<span id="page-28-0"></span>**Tabela 1**:Composição da Atmosfera da Terra. Fonte: [https://pt.wikipedia.org/wiki/Atmosfera\\_terrestre.](https://pt.wikipedia.org/wiki/Atmosfera_terrestre) Acesso em 20/08/2016.

O Dióxido de Carbono (CO2) é um gás essencial para a vida na Terra, é um composto no processo de fotossíntese realizado pelas plantas, mas uma preocupação crescente no planeta está com o aumento da concentração do dióxido de carbono na atmosfera, que a cada ano tem aumentado consideravelmente. Esse é um dos principais gases causadores do "efeito estufa". O observatório climatológico de Mauna Loa, no Havaí mede a concentração de  $CO<sub>2</sub>$  na atmosfera e traça a tendência de crescimento, como mostra a

[Figura](#page-29-1) **1**.

<span id="page-29-1"></span>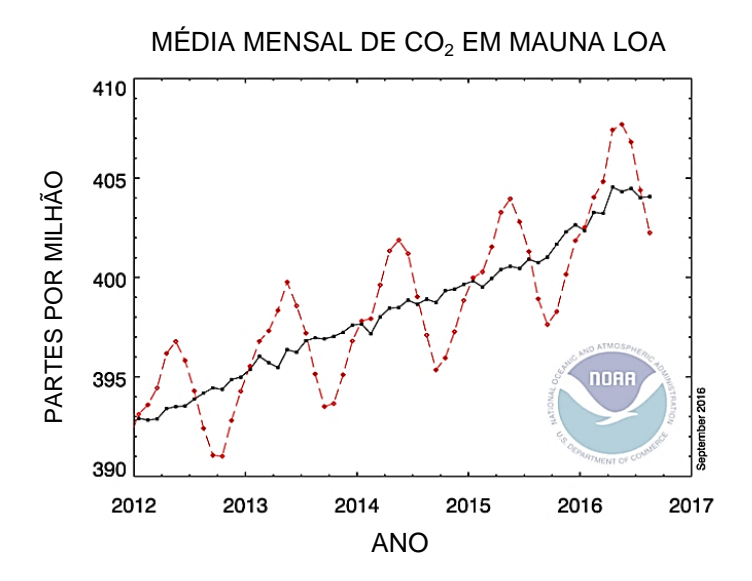

<span id="page-29-0"></span>**Figura 1**: Média de dióxido de carbono mensal (linha vermelha tracejada) e valores com correção do ciclo sazonal médio (linha preta contínua) medido em Mauna Loa Observatório no Havaí. Atualização em setembro de 2016. Disponível e[m http://www.esrl.noaa.gov/gmd/ccgg/trends/index.html.](http://www.esrl.noaa.gov/gmd/ccgg/trends/index.html) Acesso em 01/10/2016.

Segundo Vianello et al. (2000, p.29) "a atmosfera terrestre possui uma estrutura vertical extremamente variável quanto a inúmeros aspectos: composição, umidade, pressão, movimentos". De todas as camadas, a troposfera é a mais relevante por ser a camada onde a maioria dos fenômenos meteorológicos de interesse prático ocorre [\(Figura 2\)](#page-30-0).

Na estratosfera há uma região, de aproximadamente 10 km de espessura e 30 km de altitude, que tem grande importância para a vida na Terra. Com elevada concentração de ozônio e, conhecida como "camada de ozônio", absorve aproximadamente 90% da radiação ultravioleta. Um grande problema atual é a degradação dessa camada, gerando um fenômeno conhecido como "buraco na camada de ozônio", no entanto, não há exatamente um buraco, mas sim uma rarefação dessa camada, deixando-a mais fina e, permitindo que mais raios ultravioletas penetrem e cheguem até a Terra.

> Na década de 1970 os cientistas americanos Mario Molina e F. Rowland aventaram a hipótese de que o cloro (Cl), originado de compostos clorofluorcarbonetos (CFC′s), poderia destruir o ozônio presente na estratosfera. Os CFC′s são substancias derivadas dos hidrocarbonetos nos quais átomos de hidrogênio são substituídos por átomos de cloro e flúor. Eles são gases muito utilizados em substancias refrigerantes em geladeiras e

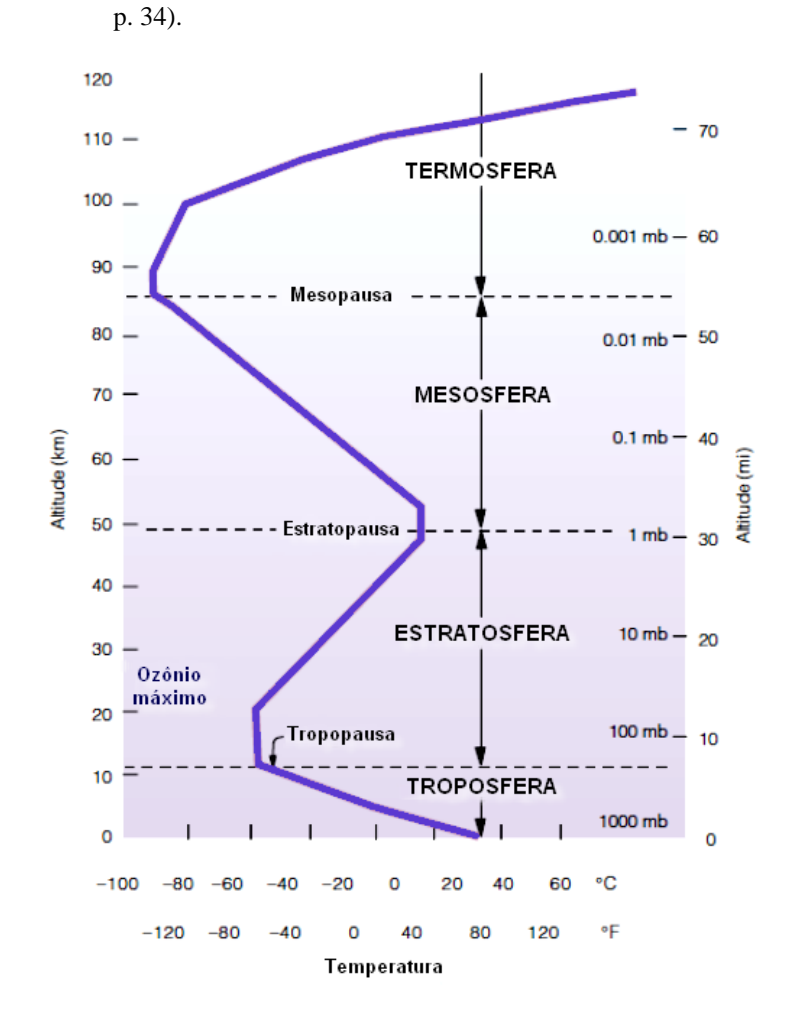

condicionadores de ar bem como propelentes em aerossóis (DIAS et al., 2007,

**Figura 2**: Estrutura vertical da atmosfera (Fonte: Adaptado de AHRENS, 2001, p. 9).

<span id="page-30-0"></span>Pode-se notar que a temperatura do ar varia com a altura, sendo essa variação um dos parâmetros de classificação das camadas atmosféricas: troposfera, estratosfera, mesosfera, termosfera e exosfera. Entre cada uma das camadas nota-se uma região em que a temperatura permanece aproximadamente constante com a altura. Os nomes de tais camadas possuem o sufixo "pausa", após o nome da camada subjacente. Assim, por exemplo, a tropopausa é a camada de transição entre a troposfera e a estratosfera. Na troposfera observa-se uma redução da temperatura do ar com a altitude, o que se justifica pelo fato da atmosfera ser aquecida por baixo, a partir da radiação de onda longa emitida pela Terra.

### <span id="page-31-1"></span>**2.2 Pressão atmosférica**

A pressão é uma grandeza física escalar que mede a força por unidade de área aplicada sobre uma superfície,

$$
p = F/A \tag{2.2.1}
$$

onde, *p* é a pressão sobre um elemento de área *A* e *F* a força normal aplicada ao elemento de área. Lembramos ao leitor que o significado dos símbolos empregados nas equações apresentadas está indicado na seção "Lista de símbolos utilizados em equações" na página *xvi*.

A pressão em um ponto de um fluido depende do peso do fluido acima desse ponto, essa afirmação é muito conhecida como o *teorema de Stevin* ou *lei de Stevin* que podemos facilmente demonstrar considerando um elemento de volume de um fluido homogêneo em equilíbrio como mostra a [Figura 3.](#page-31-0)

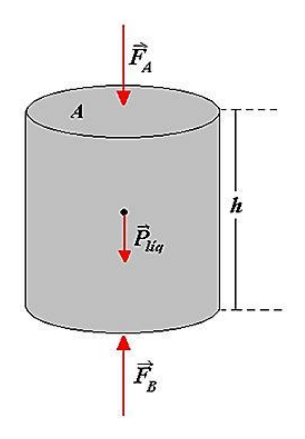

<span id="page-31-0"></span>**Figura 3:** Fluido homogêneo em equilíbrio. Fonte: [http://mundoeducacao.bol.uol.com.br/fisica/teorema](http://mundoeducacao.bol.uol.com.br/fisica/teorema-stevin.htm)[stevin.htm.](http://mundoeducacao.bol.uol.com.br/fisica/teorema-stevin.htm) Acesso em 01/10/2016.

Na situação de equilíbrio,

$$
\vec{F}_B + \vec{F}_A + \vec{P}_{liq} = 0 \tag{2.2.2}
$$

onde, *F<sup>B</sup>* é a força aplicada na face inferior do fluido, *F<sup>A</sup>* é a força aplicada na face superior e *Plíq* o peso do fluido. Escrevendo o peso do líquido em função da densidade volumétrica ρ temos,

$$
F_B = F_A + \rho V g \tag{2.2.3}
$$

Como a pressão é definida como a força normal por unidade de área aplicada em uma superfície, temos para cada face,

$$
p_B = p_A + \rho gh \tag{2.2.4}
$$

o que demonstra que a pressão em um fluido aumenta linearmente com a profundidade.

Como afirmam Vianello et al. (2000) "Em meteorologia, a pressão resulta da ação do ar atmosferico sobre os corpos nele mergulhados [...]", não devendo esquecer de considerar as condições locais instantaneas como: a altura, temperatua e umidade.

> Como a atmosfera é um meio não homogêneo, sem uma altura bem definida, e onde o campo gravitacional é variavel (diminui com a altura), torna-se impraticável a determinação do peso de uma coluna de ar para o cálculo da pressão atmosférica. Assim, para contornar tais dificuldades, a pressão atmosférica é calculada como sugerido por Torricelli, no século XVII, como sendo igual à pressão exercida por uma coluna de mercúrio em equilíbrio com a atmosfera (VIANELLO et al., 2000, p. 45).

Na época de Galileu, um construtor projetou, para os jardins do duque de Toscana, uma bomba aspirante<sup>3</sup> muito elevada, mas verificou-se que a água não podia ser aspirada a uma altura superior a 10 m. A explicação foi dada por um estudante de Galileu, Evangelista Torricelli, que foi seu sucessor na Academia de Florença. Torricelli afirmou: "Vivemos no fundo de um oceano de ar, que, conforme mostra a experiência, sem dúvida tem peso", devendo, portanto exercer sobre um corpo uma pressão atmosférica (NUSSENZVEIG, 2002, p. 9).

Como previsto por Torricelli, já que a pressão era o suficiente para elevar uma coluna de aproximadamente 10 m, poderia elevar uma coluna de mercúrio a aproximadamente 760 mm, devido a sua densidade ser 13,6 vezes maior que a densidade da água. Esse equipamento ficou conhecido como Barômetro de Mercúrio, utilizado para medir de forma indireta a pressão atmosférica [\(Figura 4\)](#page-33-0).

1

<sup>&</sup>lt;sup>3</sup> O princípio da bomba aspirante é o mesmo que produz a sucção de um líquido por uma seringa cujo êmbolo é levantado, o líquido sobe na bomba quando o pistão sobe para não permitir a formação de um espaço vazio, onde existiria vácuo.

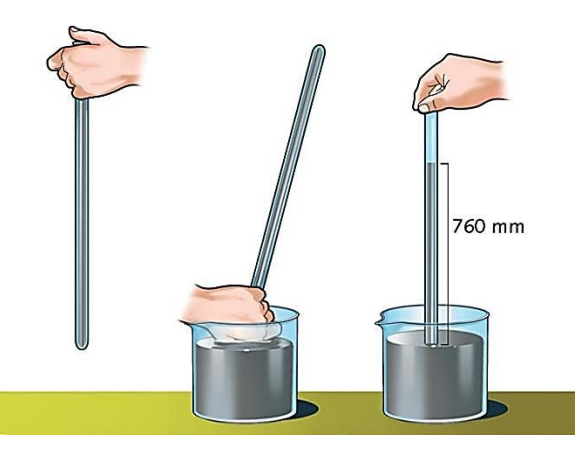

**Figura 4**: Experimento de Torricelli que originou o Barômetro de Mercúrio. Fonte: [https://br.portalprofes.com/Rafaela.a.f/blog/experimento-de-torricelli.](https://br.portalprofes.com/Rafaela.a.f/blog/experimento-de-torricelli) Acesso em 01/10/2016.

## <span id="page-33-1"></span><span id="page-33-0"></span>**2.3 Altitude em função da pressão**

A equação anterior 2.2.4 pode ser facilmente generalizada para uma camada infinitesimal de fluido (ar) de espessura *dz*, como,

$$
dp = -\rho g dz \tag{2.3.1}
$$

onde *z* representa a coordenada altitude medida a partir do solo, *ρ* é a densidade do ar e *g* a intensidade do campo gravitacional (aceleração da gravidade), na altitude *z*.

Para o ar nas condições existentes na atmosfera, vale com excelente aproximação a *lei dos gases perfeitos* ou *ideais*,

$$
pV = nRT
$$

$$
pV = m/M RT \tag{2.3.2}
$$

Isolando a pressão nesta equação de estado temos,

$$
p = \rho RT/M \tag{2.3.3}
$$

Substituindo a equação (2.3.3) na equação (2.3.1), teremos a equação diferencial.

$$
dp/dz = -M/RT \, gp \tag{2.3.4}
$$

Para obter a pressão atmosférica numa altitude *z* (*p(z)*), podemos integrar a equação (2.3.4) assumindo como primeira aproximação que a temperatura se mantem constante,

$$
\int_{p_0}^p \frac{dp}{p} = -\frac{M}{RT}g \int_0^z dz
$$

Assim, obtemos a equação barométrica para uma atmosfera isotérmica, também chamada de *lei de Halley*.

$$
p(z) = p_0 \exp(-Mg / RT z) \tag{2.3.5}
$$

Na Figura 5 mostramos o gráfico correspondente à equação (2.3.5). Vale notar que esse resultado é muito diferente do que encontraríamos aplicando diretamente a equação (2.2.4), numa aproximação em que se assume a densidade do ar constante (fluido incompressível) para todo z,

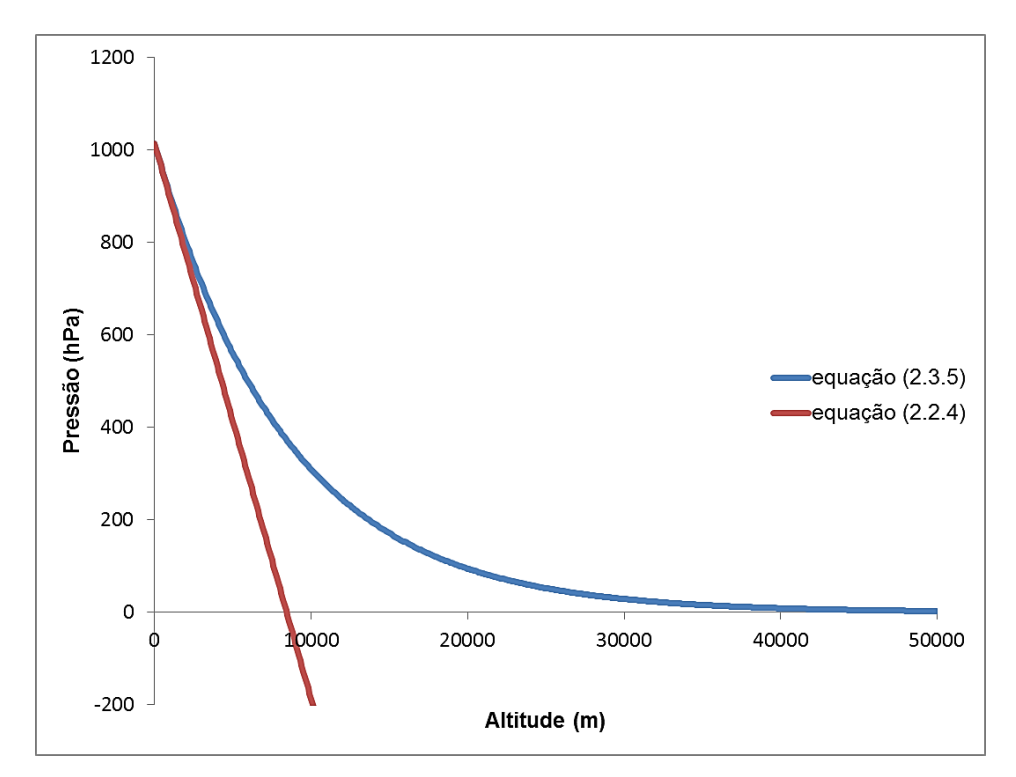

<span id="page-34-0"></span>**Figura 5**: Gráfico da variação de pressão (hPa) em função da altitude (m) obtida com a equação (2.2.4) e a equação (2.3.5).

É de se esperar que esse comportamento da pressão varie um pouco em função da variação da temperatura e da umidade do ar com a altitude. Contudo, utilizando-se os dados da sondagem da estação do Galeão, obtida no dia 08 de dezembro de 2014, e comparando com o cálculo da equação barométrica, temos uma boa aproximação para os primeiros 7 km, como se pode observar pelo gráfico na

[Figura](#page-35-3) **6**.

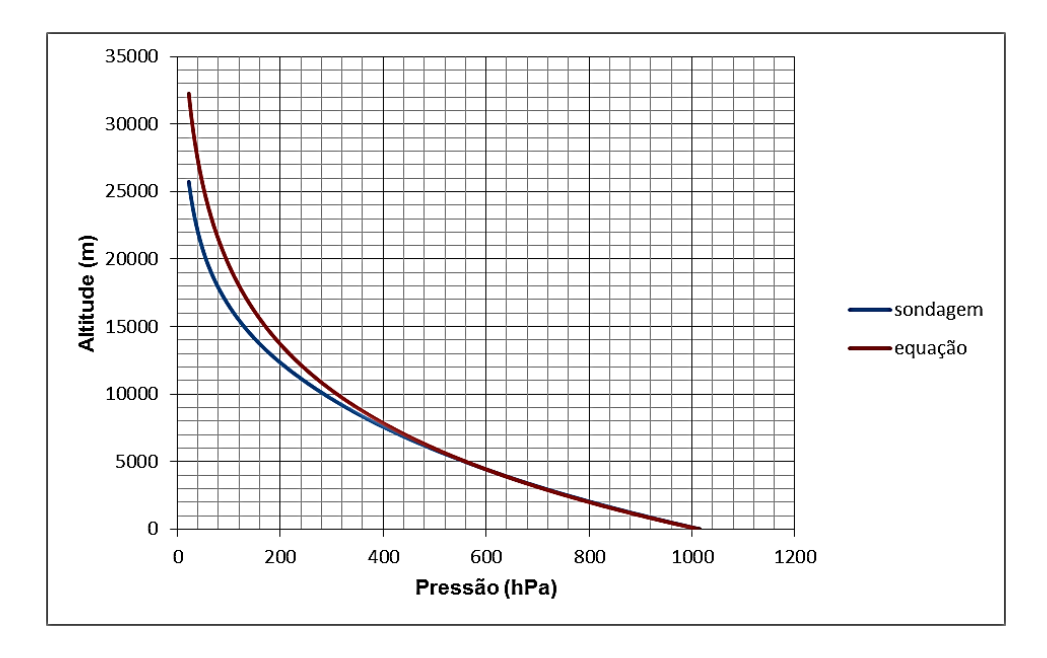

<span id="page-35-3"></span><span id="page-35-0"></span>**Figura 6**: Comparação do comportamento da equação barométrica (em vermelho) com os dados obtidos na radiossondagem no Galeão no dia 08 de dezembro de 2014 (em azul).

Como indicamos na Introdução e como veremos mais a frente, o estudo da variação da pressão atmosférica com a altitude é um dos temas propostos para atividade investigativa.

### <span id="page-35-1"></span>**2.4 Temperatura e Umidade**

A temperatura e a umidade do ar são parâmetros importantes utilizados na meteorologia. Suas variações súbitas ou mesmo a mudança em suas médias e em seus extremos ao longo de décadas podem afetar a vida das pessoas, plantas e animais.

### *2.4.1 Temperatura do ar*

<span id="page-35-2"></span>A temperatura é uma grandeza física que mede o grau de agitação das moléculas de um sistema em equilíbrio térmico e está diretamente relacionada à energia cinética média das moléculas. Há algumas variações no conceito de temperatura, seja do ponto de vista macroscópico, usado na Termodinâmica ou do ponto de vista microscópico, usado na Física Estatística, mas de uma forma bem qualitativa pode-se dizer que quanto maior a agitação térmica das moléculas (energia cinética média), maior a temperatura do corpo.
A variação diária da temperatura do ar está relacionada principalmente com a chegada da energia solar, via radiação, que dependendo do ângulo de incidência dos raios solares poderá fornecer maior energia por unidade de área e consequentemente um aumento da temperatura do ar. Além disso, pode ocorrer transporte de ar mais quente para regiões mais frias, efeito denominado de advecção térmica. Outros fatores também atuam no ciclo diurno da temperatura do ar, por exemplo, dependendo do tipo de solo e de sua capacidade de armazenamento da energia solar, a temperatura do ar pode ter uma variação mais amena e mais lenta ao longo do dia ou pode sofrer uma grande e rápida variação em pouco tempo.

Uma medida de temperatura muito utilizada na meteorologia é a temperatura do ponto de orvalho. Essa seria a temperatura, que uma parcela de ar teria se fosse resfriada, sem alterar a pressão e o conteúdo de umidade, até ocorrer à saturação, ou seja, até o vapor de água presente no ar ambiente iniciar a passagem ao estado líquido na forma de pequenas gotas por via da condensação, o chamado orvalho. Como a pressão atmosférica varia pouco na superfície da terra, o ponto de orvalho é um bom indicador do conteúdo real de vapor d'água no ar. Altos valores de ponto de orvalho significam altos conteúdos de umidade do ar. A diferença entre a temperatura do ar e a do ponto de orvalho pode indicar se a umidade relativa é alta ou baixa.

#### *2.4.2 Termômetros*

A temperatura é uma grandeza física que não se pode medir diretamente, ou seja, não há um equipamento que meça a vibração molecular ou a energia cinética média das moléculas, mas quando há uma variação de temperatura de um corpo algumas propriedades físicas variam, como: comprimento, área, volume, pressão e resistência elétrica. Através da variação dessas outras grandezas físicas é possível mensurar a temperatura de um corpo ou substância das mais variadas formas, construindo um termômetro adequado.

Os termômetros mais comuns são constituídos de um tubo capilar de vidro, fechado a vácuo, e um bulbo contendo um fluido, normalmente álcool ou mercúrio. Pode-se destacar o termômetro clínico utilizado para medir a temperatura corporal com um bulbo contendo mercúrio e o termômetro de máxima e mínima utilizados em estações meteorológicas convencionais, onde ficam instalados dentro do abrigo meteorológico (ver [Figura 7\)](#page-37-0).

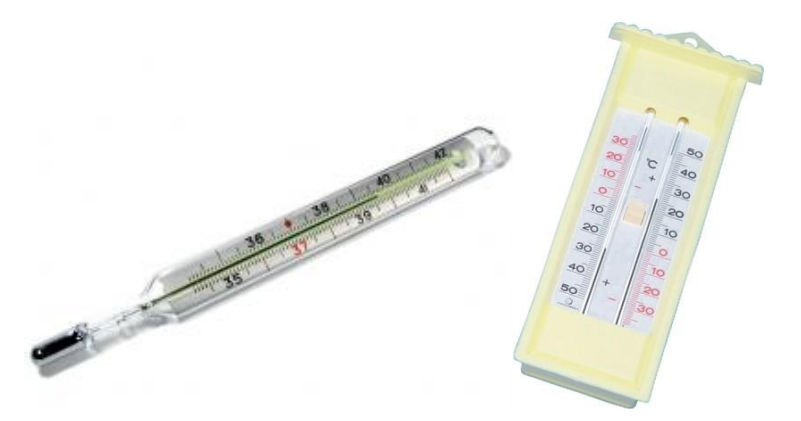

**Figura 7**: Termômetro Clínico (esquerda), termômetro de máxima e mínima (direita).

<span id="page-37-0"></span>Os termógrafos têm como elemento sensor um arco metálico, o qual se dilata e se contrai com a temperatura. Essa variação de dilatação é proporcional à variação de temperatura. São utilizados em estações meteorológicas convencionais, onde ficam instalados dentro do abrigo meteorológico. Eles medem a temperatura do ar continuamente, com o registro sendo feito com uma pena sobre um diagrama [\(Figura 8\)](#page-37-1).

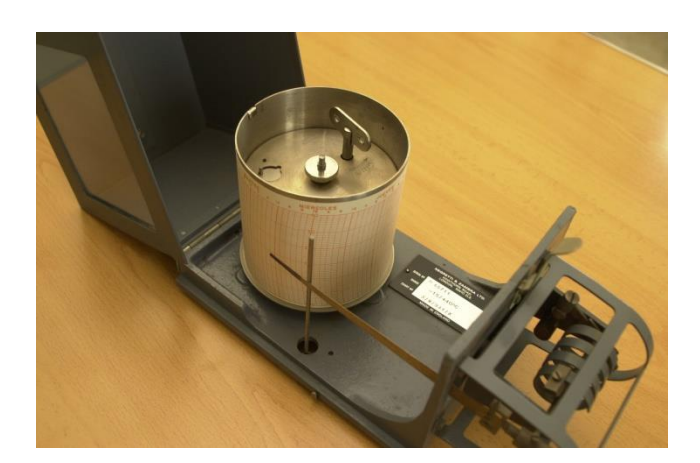

Figura 8: Termógrafo. Fonte: [http://mume.lomg.net/museo.php?idcat=1.](http://mume.lomg.net/museo.php?idcat=1) Acesso em 12/10/2016.

<span id="page-37-1"></span>O termômetro de gás ou de volume constante [\(Figura 9\)](#page-38-0) mede a temperatura pela variação do volume e da pressão de um gás. É constituído por um bulbo ligado por um tubo capilar de um manômetro. O bulbo é preenchido com um gás de modo que o volume no bulbo permanece constante. A pressão do gás no bulbo pode ser obtida através da medição da diferença de nível, nos dois braços do manômetro. Para mais detalhes desse termômetro pode-se consultar Nussenzveig (2002, p. 161).

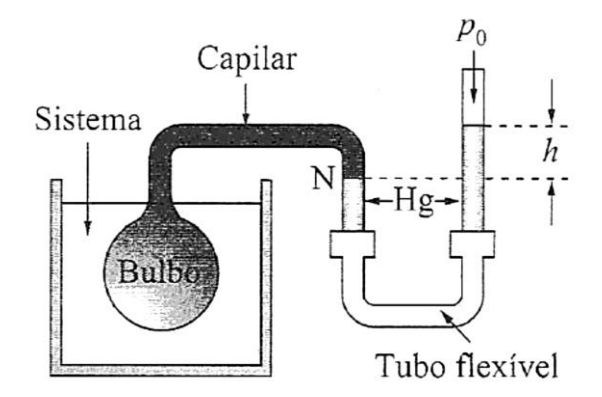

**Figura 9**: Termômetro de gás a volume constante (NUSSENZVEIG, 2002, p. 161).

<span id="page-38-0"></span>Os termopares utilizam junções de dois metais diferentes. A diferença de temperatura entre as duas junções gera uma força eletromotriz proporcional [\(Figura 10\)](#page-38-1).

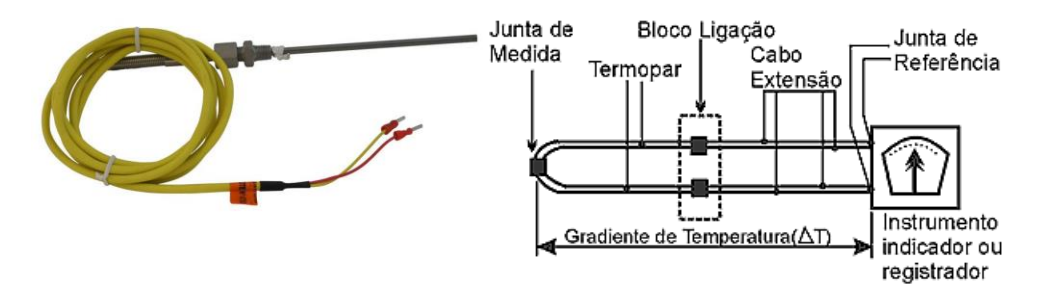

<span id="page-38-1"></span>**Figura 10:** Termopar. Fonte: [http://www.termopares.com.br/teoria\\_sensores\\_temperatura\\_introducao/](http://www.termopares.com.br/teoria_sensores_temperatura_introducao/) . Acesso em 12/10/2016.

Os termistores são constituídos de material semicondutor, com coeficiente térmico negativo (variação da resistência elétrica com a temperatura, ou seja, quanto maior a temperatura, menor a resistência elétrica), permitindo seu acoplamento a sistemas de aquisição de dados [\(Figura 11\)](#page-38-2).

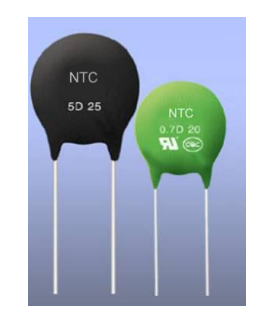

<span id="page-38-2"></span>**Figura 11**: Termistores. Fonte: [http://blog.novaeletronica.com.br/o-ntc-o-salvador-das-fontes/.](http://blog.novaeletronica.com.br/o-ntc-o-salvador-das-fontes/) Acesso em 12/10/2016.

#### *2.4.3 Umidade do ar*

A umidade do ar é uma medida da quantidade de vapor de água presente na atmosfera e nos indica se o ar está úmido ou seco.

A umidade relativa do ar é a razão entre a quantidade real de vapor contida no ar e a quantidade máxima de vapor necessária para a saturação a uma dada temperatura.

$$
UR(\%) = \frac{press\tilde{a}o\_real\_vapor}{press\tilde{a}o\_satura\tilde{c}\tilde{a}o\_vapor} \times 100
$$

UR de 50% significa que o ar contém metade da quantidade de vapor necessária para saturação.

De acordo com a OMS (Organização Mundial da Saúde), valores de umidade abaixo de 20% oferecem risco à saúde, sendo recomendável a suspensão de atividades físicas, principalmente das 10 às 15 horas. A baixa umidade do ar, entre outros efeitos no organismo humano pode provocar sangramento nasal, em função do ressecamento das mucosas. No entanto, também é comum as pessoas não se sentirem bem em dias quentes e em lugares com umidade do ar elevada. Isso acontece porque, com o ar saturado de vapor de água, a evaporação do suor do corpo se torna difícil, inibindo a perda de calor. E nosso corpo se refresca quando o suor que eliminamos evapora, retirando calor da pele.

#### **2.5 Estabilidade atmosférica**

Quando falamos sobre o tempo em nossa cidade, no sentido Meteorológico, queremos especificar as condições de nossa atmosfera: se está chovendo ou se temos sol, se há cobertura de nuvens, se está quente, frio, úmido ou seco etc. Nos apercebemos que o tempo está constantemente em mudança. Mudança é o estado permanente da atmosfera. No sentido de mais longo curso o tempo local é altamente instável, mas podemos encontrar condições de tempo que se mantêm durante vários dias e aquelas que se alteram no transcorrer de um único dia. Para melhorar a compreensão da estabilidade do ar e a formação de nuvens, pode-se fazer uma analogia com uma situação de equilíbrio, normalmente estudada no curso de mecânica na Física, como mostra a [Figura 12.](#page-40-0)

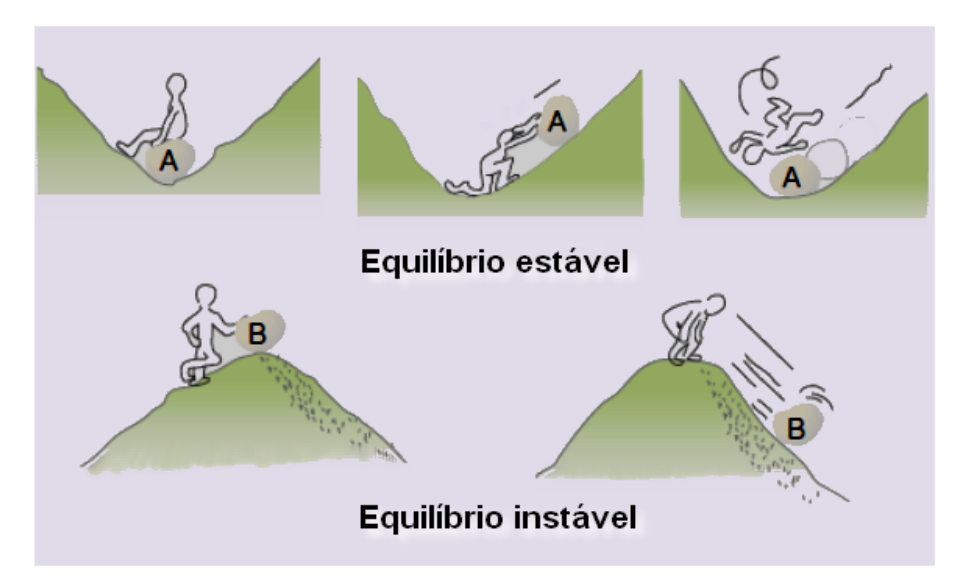

**Figura 12**: (A) Equilíbrio estável, (B) equilíbrio instável (AHRENS, 2001, p. 110).

<span id="page-40-0"></span>Aplicando o mesmo conceito na atmosfera, o ar estará em equilíbrio estável quando, sendo levantado ou abaixado de um ponto, tende a retornar a sua posição original. O ar estará em equilíbrio instável, quando ligeiramente empurrado verticalmente, se move para mais longe de sua posição original, favorecendo assim as correntes verticais de ar.

O movimento vertical é parte no transporte de energia e influencia intensamente o ciclo hidrológico. Sem o movimento vertical não haveria precipitação, mistura dos poluentes, o tempo como o conhecemos não existiria.

Existem dois tipos de movimento vertical: movimento forçado, onde o ar é forçado a subir sobre uma montanha, sobre o ar mais frio (frentes) e, o movimento de empuxo, no qual o ar sobe porque é menos denso do que o ar nas vizinhanças.

Os meteorologistas analisam a estabilidade vertical da atmosfera considerando qual seria o comportamento de uma pequena parcela ao nível do chão quando levemente impulsionada para cima: a parcela de ar tenderia a subir, retornaria ao chão ou simplesmente seria indiferente? É o assim chamado *método da parcela*.

Considerando uma parcela de ar seca (sem a presença de vapor de água) na atmosfera, pode-se atribuir a ela a energia potencial gravitacional, devido a sua altitude no campo gravitacional da Terra e, a energia interna (*U*), devido ao movimento microscópico e a interação mútua de suas moléculas. Aplicando a primeira lei da Termodinâmica a um deslocamento vertical muito pequeno da parcela de ar, podemos escrever,

$$
dU = dQ + dW
$$

onde *dU* corresponde a variação da energia interna, *dQ* a quantidade de calor trocada com o meio externo e *dW* o trabalho aplicado sobre a parcela. Uma das simplificações centrais neste desenvolvimento é a de que a parcela ao subir na atmosfera basicamente não troca calor com o meio, ou seja, os movimentos são rápidos e o ar é um péssimo condutor de calor. Assim a transformação termodinâmica sofrida pela parcela ao subir na atmosfera é fundamentalmente adiabática e, portanto, *dQ* = 0. A segunda aproximação central é a de que a ascensão da parcela é suficientemente lenta para podermos considera-la como uma sucessão de estados de equilíbrio (transformação termodinâmica quase estática). No cálculo de *dW* devemos levar em conta que a parcela sofre uma variação de volume *dV* devido a uma expansão ao encontrar pressões mais baixas nas camadas superiores,

$$
dW = -p dV.
$$

Numa transformação termodinâmica de um gás ideal sabemos que,  $dU = nc_y dT$ , ou seja, a energia interna de uma gás ideal depende apenas de sua temperatura. Por sua vez, diferenciando a equação de estado (2.3.2) temos,

$$
pdV + Vdp = nRdT
$$

Podemos substituir esses resultados parciais na primeira lei e obter,

$$
ncvdT = Vdp - nRdT
$$
  

$$
n(cv + R)dT = Vdp = -V(\rho gdz)
$$
 (2.5.1a)

Lembrando que,

$$
V\rho = m = nM
$$

$$
c_p = c_v + R,
$$

onde *c<sup>p</sup>* e *c<sup>v</sup>* são os calores específicos molares a pressão constante e a volume constante respectivamente, obtemos,

$$
c_p dT = -gM dz
$$
  
\n
$$
\frac{c_p}{M} = C_p
$$
  
\n
$$
C_p dT = -g dz
$$
\n(2.5.1b)

Pode-se obter a taxa de variação da temperatura com a altitude, onde *dT* é a variação de temperatura, *dz* a variação da altura, *g* a aceleração da gravidade e *C<sup>p</sup>* o calor específico à pressão constante:

$$
dT/dz = -g/C_p \tag{2.5.2}
$$

Se consideramos  $g = 9.81$  m/s<sup>2</sup> e C<sub>p</sub>= do ar como 1,01 KJ/kg.K encontramos,

#### $dT/dz \cong 9.7 K/km$

A quantidade  $\gamma = -dT/dz$  é chamada em meteorologia de "*lapse rate*" ou *gradiente vertical de temperatura* e é utilizada, como veremos, para determinar a estabilidade atmosférica.

Para descrevermos agora o movimento ascensional da parcela de ar, devemos aplicar a segunda de lei de Newton. As forças aplicadas na parcela, se desconsiderarmos o atrito, são o peso (P) e o empuxo (E):

$$
ma = (V\rho_{parcela})a = E - P = (V\rho_{ar} - V\rho_{parcela})g
$$

$$
a = \left\{\frac{\rho_{ar}}{\rho_{parcela}} - 1\right\}g
$$
(2.5.3)

Se levarmos em conta a equação de estado do gás ideal tanto para o ar contido na parcela quanto para o ar atmosférico externo a parcela, podemos escrever que,

$$
\frac{\rho_{ar}}{\rho_{parcela}} = \frac{T_{ar}}{T_{parcela}}
$$

$$
a = \left\{ \frac{T_{ar}}{T_{parcela}} - 1 \right\} g
$$

No início do movimento ascensional da parcela temos *ρar = ρparcela*. No transcorrer do movimento ascensional as temperaturas podem seguir cursos diferentes na medida em que a parcela executa uma transformação adiabática cuja taxa de variação com *z* é dada pela relação (2.5.2). Se a temperatura da parcela tende a ser maior que a temperatura externa a parcela tenderá a continuar o seu movimento ascensional, pois *a > 0* (movimento vertical para cima) para todo *z*. Esse é o mesmo comportamento que observamos nos balões de ar quente. Se a tendência for o contrário, isto é, a temperatura da parcela é menor que a temperatura do ar, vemos que *a < 0* (movimento vertical para baixo), ou seja, a parcela tende a voltar para o chão. Se a temperatura da parcela é sempre igual à temperatura do ar então vemos que *a = 0* e, portanto, temos uma condição de equilíbrio.

Esses cálculos levam em consideração uma parcela de ar seco. Se considerarmos uma parcela de ar úmido devemos admitir a possibilidade de transformações de estado da componente água presente na parcela de ar. Por exemplo, iniciando o movimento

com uma parcela de ar com vapor de água já saturado, qualquer queda de temperatura corresponde a uma transformação de uma parte do vapor em líquido, isto é, uma condensação do vapor com consequente formação de gotículas de água no interior da parcela. É esse o mecanismo que dá formação as nuvens. Com a transformação de estado, isto é, com a condensação do vapor há a liberação de calor, antigamente chamado calor latente de condensação, quantidade essa que não é pequena para a água, da ordem de 2256 kJ/kg. A liberação desse calor naturalmente altera significativamente o gradiente de temperatura obtido em (2.5.2) que foi estabelecido com a hipótese de que a parcela contém apenas ar seco.

Podemos indicar os primeiros passos que nos permite rever o resultado anterior. Assumimos agora uma parcela de ar úmido saturado. Na primeira lei da Termodinâmica a quantidade *dQ* de calor trocado deve levar em conta o calor de transformação liberado na condensação de uma pequena parcela de vapor de massa *δm*. Nesse caso a quantidade de calor liberado para a parcela é,

$$
dQ = \delta m. L_c \tag{2.5.4}
$$

Podemos dizer numa linguagem mais antiga e já fora de uso que certa quantidade de calor latente se transformou em calor sensível alterando a temperatura da parcela! Assim a equação (2.5.1a) pode ser modificada para incluir o calor trocado,

$$
n(c_v + R)dT = \delta m. L_c + Vdp = \delta m. L_c - V(\rho g dz)
$$

$$
C_p dT = \frac{\delta m}{m} L_c - g dz
$$

$$
dT/dz = -(g/C_p - (\delta m/mC_p) L_c)
$$
(2.5.5)

Esta última equação nos mostra que o gradiente de temperatura para a parcela úmida é maior do que o para a parcela seca. Um cálculo simples nos mostra que,

$$
dT/dz \cong -4.5 K/km
$$

O valor mais exato depende da quantidade efetiva de vapor contido na parcela. Esse será um valor típico para a atmosfera em baixos níveis.

Nestes resultados temos a base da análise de estabilidade vertical da atmosfera como estudada pelos meteorologistas. Ao invés de comparar temperaturas, comparamos os gradientes de temperatura, isto é, o γ efetivo com o gradiente de temperatura desenvolvido por uma parcela de ar hipotética em ascensão adiabática.

A análise da estabilidade vertical da atmosfera, assim como descrita em Wallace et al. (2006), leva em conta o seguinte:

a) Caso  $\gamma < \frac{4.5^{\circ}C}{1}$  $\frac{1}{k m}$  a atmosfera é dita "Absolutamente Estável", pois ele será menor do que o gradiente adiabático úmido (4,5 °C/km), e portanto, também menor do que o gradiente adiabático seco (10 °C/km);

b) Caso  $\gamma > \frac{10^{\circ}C}{1}$  $\frac{a}{km}$  a atmosfera é dita "Absolutamente Instável", pois ele será maior do que o gradiente adiabático seco (10 °C/km), e portanto, também maior do que o gradiente adiabático úmido (4,5 °C/km) e

c) Caso  $\frac{4.5^{\circ}C}{1}$  $\frac{1}{k m}$  <  $\gamma$  <  $\frac{10^0 C}{k m}$  $\frac{10 \text{ C}}{km}$ , a atmosfera é dita "Condicionalmente Instável", significando que se o ar estável e não saturado for de algum modo levantado até um nível onde se torne saturado, poderá resultar em instabilidade.

Como conclusão podemos dizer que toda massa de ar que se eleva na atmosfera expande-se porque a pressão atmosférica exercida sobre ela diminui com a altura (seção 2.3). Assim pode-se dizer que o trabalho realizado na expansão provém do decréscimo na energia interna da parcela de ar, de modo que sua temperatura diminui. Por outro lado, uma parcela descendente comprime-se, sendo que a atmosfera realiza trabalho mecânico sobre ela, aumentando sua energia interna e temperatura. Tais movimentos verticais são suficientemente rápidos para que as mudanças de temperatura não tenham nenhuma troca de calor com o ambiente. Essas variações de temperatura da parcela de ar são chamadas de adiabáticas ou sem transferência de calor.

Para se conhecer as condições de estabilidade do ar, precisamos comparar o valor da temperatura do ar em repouso (radiossondagens) com a temperatura da parcela de ar que sobe, vários níveis acima da superfície.

O gradiente adiabático úmido ou saturado, representado na [Figura 13](#page-45-0) com a linha tracejada de cor azul, varia de acordo com a quantidade de água que está mudando de fase na atmosfera. Para uma análise mais didática foi utilizado um valor médio de 6 ºC/km, mas nos baixos níveis da atmosfera o valor chega a 4 ºC/km (WALLACE et al., 2006).

28

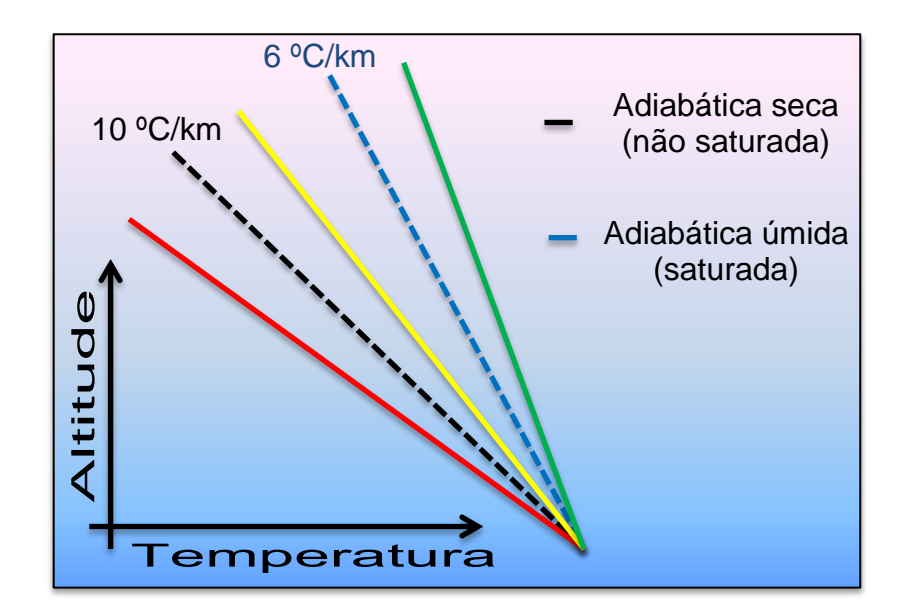

<span id="page-45-0"></span>**Figura 13**: Estabilidade atmosférica em função do gradiente vertical da temperatura γ da parcela de ar com as adiabáticas seca (linha preta tracejada) e úmida (linha azul tracejada). O vermelho representa o gradiente vertical de temperatura numa atmosfera "absolutamente instável", o amarelo representa a atmosfera "condicionalmente instável" e o verde representa a atmosfera "absolutamente estável".

A ascensão de uma parcela de ar irá depender das condições atmosféricas. Isso explica por que em alguns dias ocorre formação intensa de nuvens pelo processo convectivo e em outros dias não. Quando as condições atmosféricas favorecem a formação dos movimentos convectivos e, consequentemente, a formação de nuvens, a atmosfera é dita "instável", ao passo que sob condições desfavoráveis à formação de nuvens, a atmosfera é dita "estável".

## **2.6 Índices de Instabilidade Atmosférica**

Além da análise da estabilidade do ar, os perfis verticais de temperatura, umidade e vento, construídos com os dados de radiossondagens, fornecem diversos índices de instabilidade. Como a previsão da quantidade e localização de chuva intensa através de modelos de previsão numérica de tempo ainda é bastante limitada, os índices de instabilidade representam uma importante ferramenta para apoiar a previsão de tempo. A determinação desses índices de instabilidades pode ser feita graficamente através de diagramas termodinâmicos, ou através do uso das equações apropriadas, que, além da maior precisão nos resultados, permite analisar grande quantidade de observações identificando, assim, regiões favoráveis ou desfavoráveis ao desenvolvimento de sistemas convectivos.

Os índices de instabilidade foram concebidos para ressaltar, em essência, ambientes em escala sinótica e em mesoescala com altos valores de instabilidade convectiva e de variação da intensidade do vento na vertical (cisalhamento vertical do vento).

A seguir apresenta-se apenas o **Índice K**, um dos mais simples, para efeito de exemplificação, contudo existem dezenas de índices rotineiramente utilizados em meteorologia.

i) – Índice  $K -$  Este índice é definido por:

$$
K = T_{850} - T_{500} + Td_{850} - DEP_{700} [^{\circ}C]
$$
 (2.6.1)

onde:

 $T =$  temperatura do ambiente (em  $^{\circ}C$ )

 $Td = temperature$  do ponto de orvalho (em  $°C$ )

DEP = depressão do bulbo úmido (temperatura do ar menos temperatura do bulbo úmido - em ºC)

Os valores em subscrito são relacionados ao nível de pressão onde essas variáveis deverão ser obtidas. O índice K atinge valores máximos quando a taxa de variação vertical de temperatura é elevada (atmosfera instável) e com umidade em abundância até 700 hPa. Segundo Henry (1987), valores acima de 30ºC são considerados altos (alto potencial para ocorrência de tempestades), e acima de 40ºC são extremamente altos (potencial extremo para instabilidades). Se a camada estiver seca em 700 hPa, o valor de K será reduzido.

## **2.7 Observações finais**

Procuramos neste capítulo apresentar os conceitos, definições e elementos da Termodinâmica que podem ser usados nos trabalhos investigativos a serem propostos para nossos alunos. Três momentos importantes da ementa de Termodinâmica no Ensino Médio se relacionam com este material:

- Equação de estado dos gases ideias;
- Primeira Lei da Termodinâmica (conservação de energia);
- Mudança de fase ou transformações de estado.

Um aspecto interessante desse tema está no estudo da atmosfera como exemplo de um sistema termodinâmico aberto. Os exemplos envolvendo transformações de gases no ensino médio geralmente consideram amostras inseridas em volumes (*V)* fechados e bem definidos onde normalmente aplicamos a equação  $pV = nRT$ . A atmosfera como um fluido contínuo é mais apropriadamente descrita através de variáveis de estado que variam continuamente ponto-a-ponto. Usamos nesse caso variáveis *p(x,y,z), ρ(x.y.x)* e *T(x,y,z)* que variam com a posição (campos escalares) unidas através da relação  $p = \rho RT/M$ . Essa simples passagem de sistemas fechados para sistemas abertos trás uma maior generalização do campo de aplicação da Termodinâmica e se bem aplicado pode trazer uma maior compreensão do conjunto desta ciência.

O estudo das mudanças de fase em sistemas abertos é, também, uma discussão interessante. A questão do método da parcela envolvendo a ascensão de uma amostra de ar saturado pode ser bem aproveitada pelo professor. Várias outras situações podem ser contempladas como o caso de uma parcela ao nível do chão que não está saturada. Ao iniciar o movimento ascensional ela se resfria e eventualmente atinge o estado de vapor saturado a partir de certa altitude. O ponto onde isso ocorre em geral define a base das nuvens como mostra a [Figura 14.](#page-47-0)

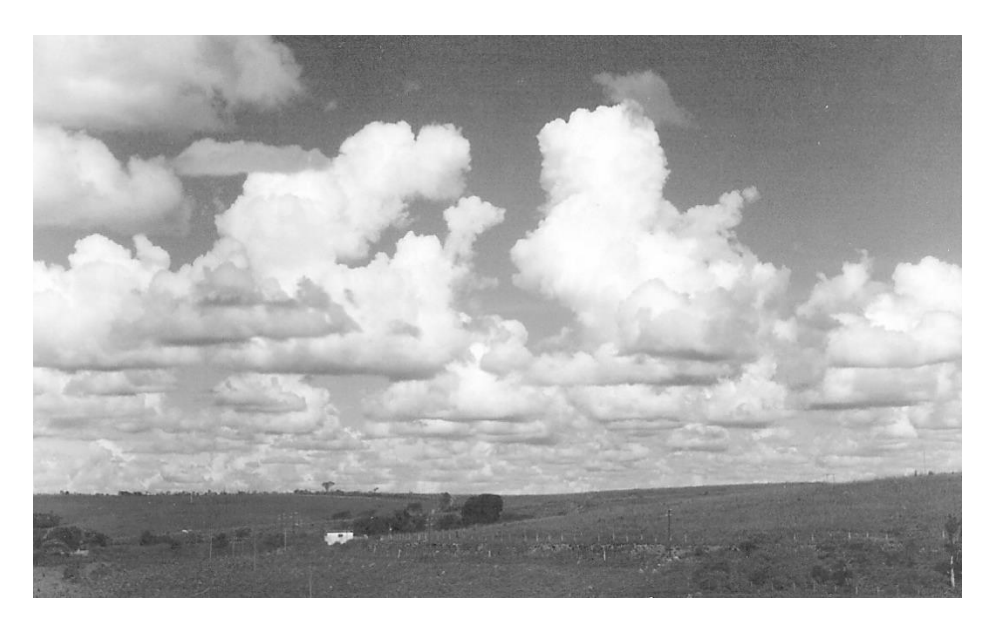

**Figura 14**: formação de nuvens tipo Cumulus mostrando a altura, bem definida, em que ocorre a condensação do vapor de água (foto: Prof. Helio Salim de Amorim).

<span id="page-47-0"></span>A transição do gradiente adiabático seco para o adiabático úmido ocorre apenas a partir de certa altitude. Podemos encontrar, também, situações nas altas altitudes em que ocorrem transições de fase para o estado sólido com a consequente formação de

cristais de gelo. Naturalmente, existem vários outros aspectos envolvendo a estabilidade das diferentes camadas da atmosfera que aqueles contemplados aqui, e que apontam para muitas discussões interessantes que podem ser exploradas pelo professor interessado. Como já discutido nesta seção, o fato de que os processos de mudança de fase ocorrem em atmosfera aberta amplia num certo grau o tratamento comumente utilizado em nossos livros didáticos em que as mudanças de fase são sempre discutidas em dispositivos como cilindros e êmbolos móveis. A [Figura 15](#page-48-0) abaixo nos lembra exatamente esse tratamento.

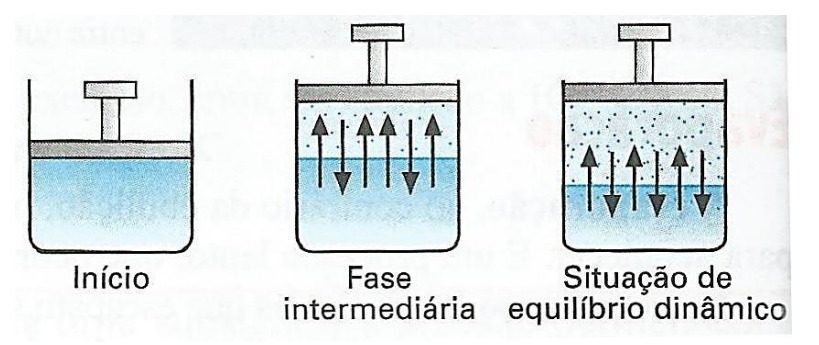

<span id="page-48-0"></span>**Figura 15**: Ilustração mostrando a transformação líquido-vapor em um sistema confinado em cilindro com êmbolo móvel (Tópicos de Física 2, Newton, Helou e Gualter, 16ª Edição, Editora Saraiva, 2001)

# **Capítulo 3 Equipamentos**

## **3.1 Radiossondas**

Radiossondas são aparelhos meteorológicos utilizados para medir a temperatura, pressão, umidade, direção e velocidade do vento em altitude, que são levados a partir de um balão preenchido com gás hidrogênio ou hélio (Figuras 16, 17 e 18). Normalmente os balões meteorológicos viajam em condições extremas até a estratosfera, podendo até atingir a mesosfera. Os balões lançados pelas estações meteorológicas de altitude chegam aos 25 km de altitude. Durante o voo a radiossonda envia os dados via rádio para a estação em terra.

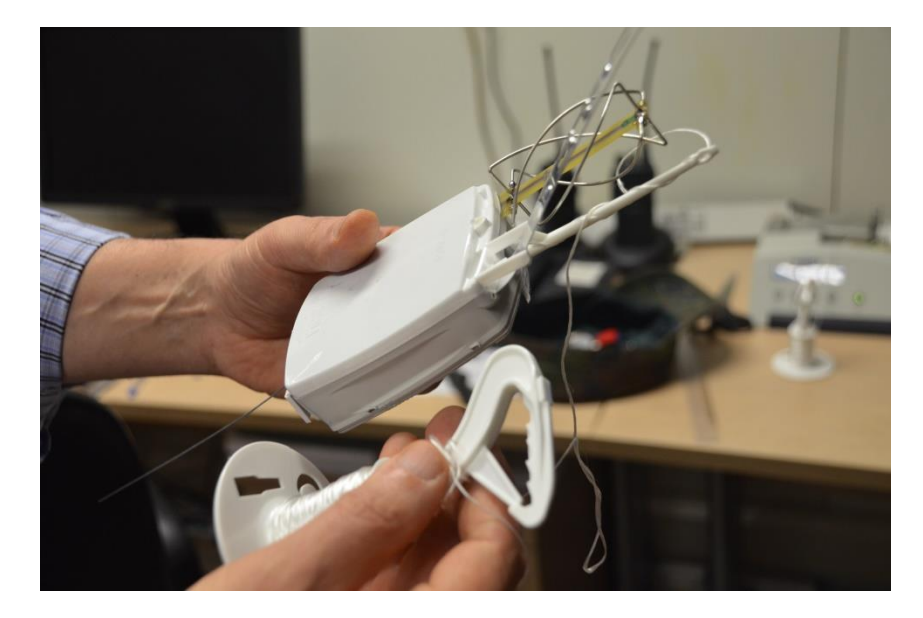

**Figura 16:** Foto da radiossonda RS92-SGP tirada no EMA-GL (Estação Meteorológica de Altitude do Galeão) em 08/12/2014.

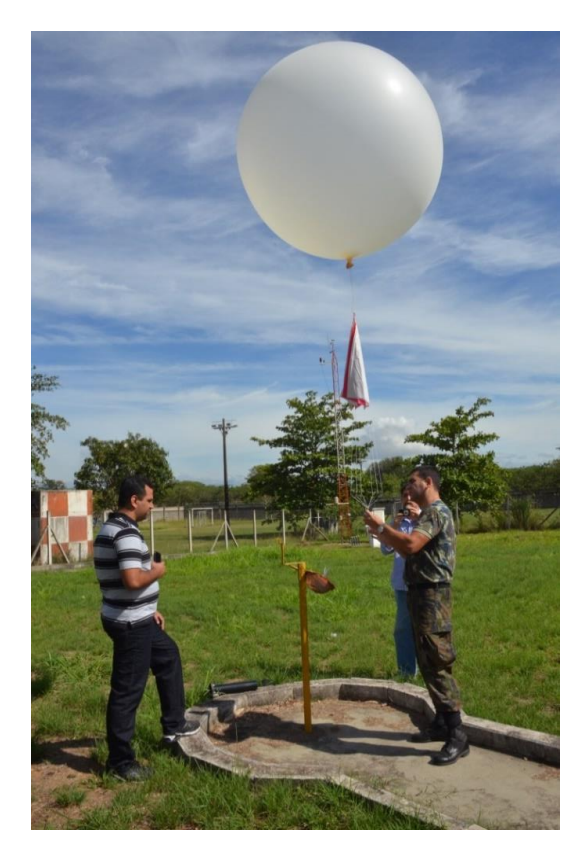

**Figura 17:** Foto do lançamento do balão meteorológico no EMA-GL no dia 08/12/2014 no horário de 12:00 UTC (Aeroporto Internacional do Rio de Janeiro-Galeão)

O modelo de radiossonda utilizada no Brasil é RS92-SGP fabricada pela empresa Vaisala<sup>4</sup> da Finlândia.

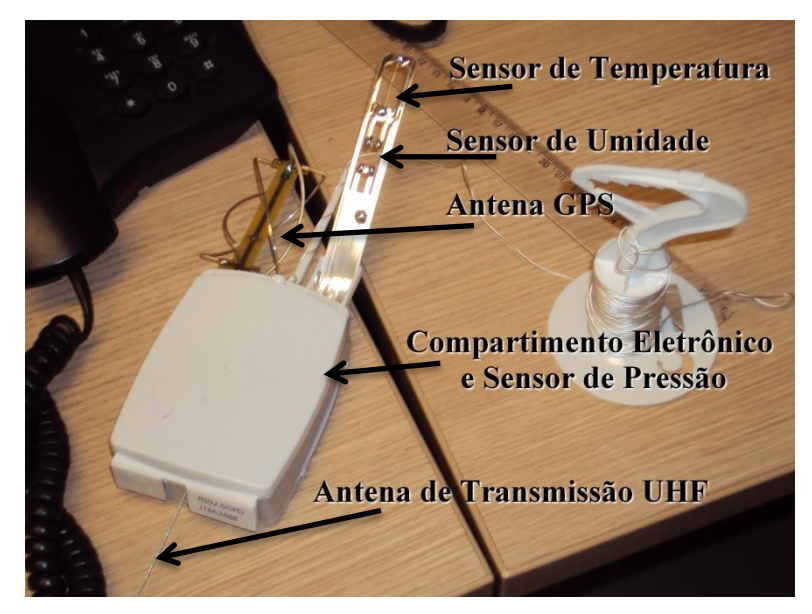

**Figura 18:** Características da radiossonda RS92-SGP

1

<sup>4</sup> <http://br.vaisala.com/br/products/soundingsystemsandradiosondes/radiosondes/Pages/RS92.aspx> Acesso em 11/06/2016.

Os dados meteorológicos coletados através das radiossondas são utilizados nos centros meteorológicos para fornecer um diagnóstico das condições sobre as várias camadas atmosféricas, possibilitando o cálculo de diversos índices de instabilidade, sendo muito úteis na previsão do tempo. Além disso, os dados obtidos nas sondagens alimentam os modelos de previsão numérica do tempo (PNT), compondo, com os demais tipos de dados meteorológicos, as condições iniciais necessárias para integrar tais modelos.

No Brasil as radiossondagens são feitas em alguns aeroportos e apenas em dois horários: 0 UTC (21 h local em Brasília) e 12 UTC (9 h local em Brasília). A [Figura 19](#page-51-0) apesenta a cobertura de radiossondagens utilizada no dia 04/10/2016 – 12 UTC para integrar o modelo global de PNT do European Centre for Medium Range Weather Forecast (ECMWF). O número total de sondagens em terra é de 658, sendo no Brasil apenas 22.

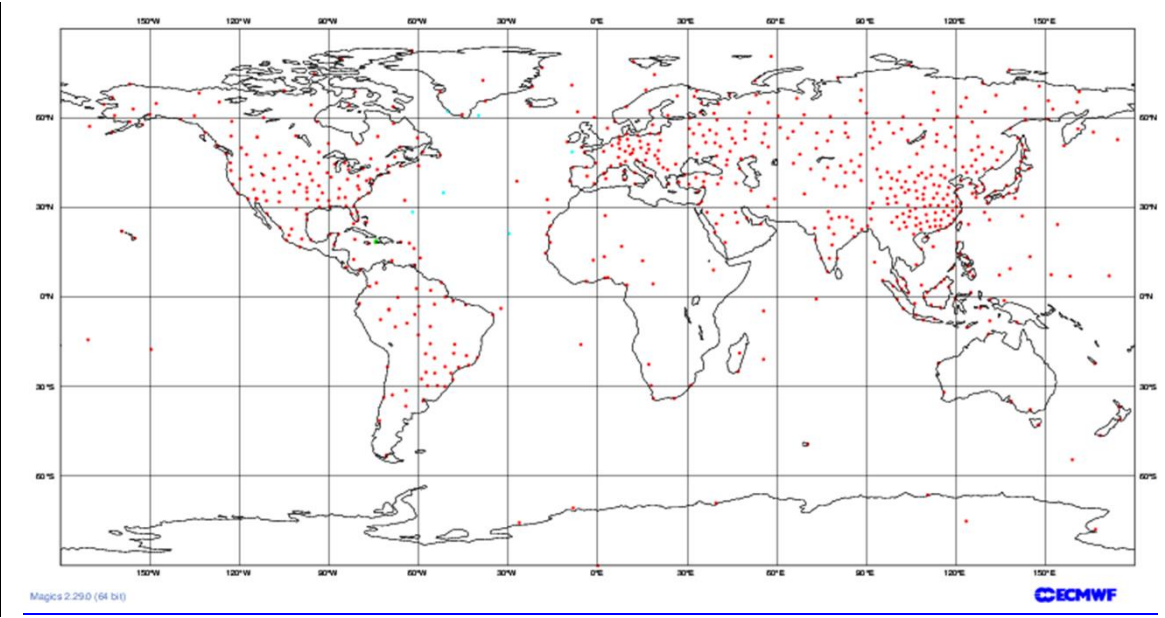

<span id="page-51-0"></span>**Figura 19**: Mapa com a cobertura de radiossondagens recebidas no European Centre for Medium Range Weather Forecast (ECMWF) no dia 04/12/2016 – 12 UTC. Os pontos em vermelho (azul claro) mostram a localização das radiossondagens feitas em terra (navios). Fonte: ECM

O reduzido número de radiossondagens no Brasil e principalmente nos países africanos se justifica por seus elevados custos. Atualmente cada radiossondagem custa no Brasil em torno de US\$250, incluindo a radiossonda, o balão, o paraquedas e o gás hélio. Além disso, é necessário adquirir o equipamento de terra, composto pelo receptor, antena e computador com software, que custa US\$160 mil. Dessa forma, são poucos os aeroportos no Brasil que fazem lançamento de radiossondas diariamente.

## **3.2 O Arduino**

O Arduino é uma placa de prototipagem com um microcontrolador ATmega de fácil utilização com entradas e saídas digitais e analógicas [\(Figura 20\)](#page-52-0). Essas placas foram lançadas na Itália em 2005 com o intuito de ajudar no desenvolvimento de projetos que necessitavam de uma eletrônica, mas que pudessem ser usadas por pessoas sem muito conhecimento de eletrônica e/ ou de programação, e de várias áreas diferentes como em projetos artísticos. Outro aspecto importante que os seus desenvolvedores levaram em consideração no seu desenvolvimento é o de um hardware livre e de código aberto, onde qualquer estudante ou profissional pudesse desenvolver sua própria plataforma. O preço também tornou essa placa acessível, fazendo com que mais pessoas se aventurassem onde antes exigiam vários equipamentos e instrumentos que tornavam qualquer projeto desse tipo muito caro, além é claro, do alto conhecimento da eletrônica e linguagem de programação.

> Em termos práticos, um Arduino é um pequeno computador que você pode programar para processar entradas e saídas entre o dispositivo e os componentes externos conectados a ele. O Arduino é o que chamamos de plataforma de computação física ou embarcada, ou seja, um sistema que pode interagir com seu ambiente por meio de hardware e software. (MCROBERTS, 2011, p. 22)

<span id="page-52-0"></span>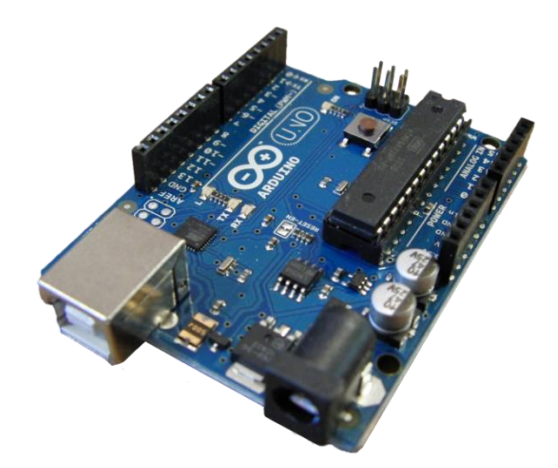

**Figura 20:** Placa Arduino Uno Rev3 (Foto:https://upload.wikimedia.org/wikipedia/commons/7/71/Arduino-uno-perspective-transparent.png) Acesso em 11/06/2016.

Devido ao hardware livre há no mercado<sup>5</sup> várias placas clones e outras versões com preços ainda menores e adaptadas para vários objetivos diferentes, como o Garagino Rev 1 que é um produto desenvolvido pela Equipe Laboratório de Garagem<sup>6</sup> para os desenvolvedores com interesse em projetos mais baratos e compactos, pode ser utilizado direto em protoboards, em projetos destinados a automação, em projetos de coleta de dados, robôs, etc. O Garagino [\(Figura 21\)](#page-53-0), diferente de outras placas miniaturizadas compatíveis com Arduino, utiliza um microcontrolador ATmega328 no encapsulamento DIP 28 pinos e Bootloader do UNO Rev3, ficando mais fácil sua troca caso seja necessário. Sua alimentação pode ser feita entre 1,8 V e 5 V DC, esta flexibilidade na alimentação traz economia ao projeto.

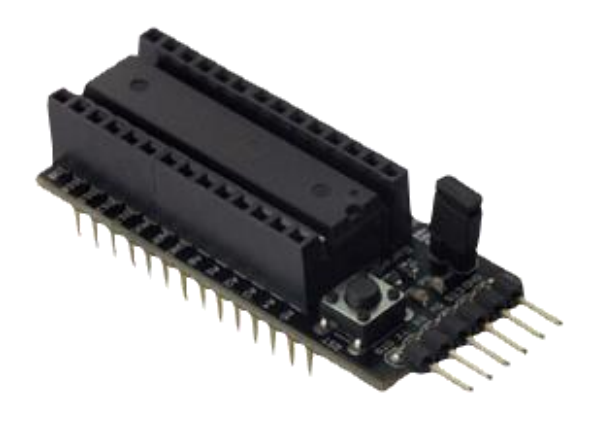

**Figura 21:** Foto da Garagino Rev.1 usada para a construção da radiossonda de baixo custo.

<span id="page-53-0"></span>Outra placa escolhida para usar na construção da radiossonda devido ao seu tamanho e peso reduzido, diminuindo assim o empuxo necessário para elevar o balão é o Arduino Nano v 3.0 [\(Figura 22\)](#page-54-0). Esse tipo de placa reduzida é ótima para se usar em projetos embarcados e, oferece todos os recursos da Arduino Uno.

<u>.</u>

<sup>5</sup> [http://lista.mercadolivre.com.br/arduino#D\[A:arduino\]](http://lista.mercadolivre.com.br/arduino#D[A:arduino) Acesso em 11/06/2016 <https://www.robocore.net/> Acesso em 11/06/2016 <http://www.filipeflop.com/> Acesso em 11/06/2016

<sup>&</sup>lt;sup>6</sup> <http://www.labdegaragem.com.br/> Acesso em 11/06/2016

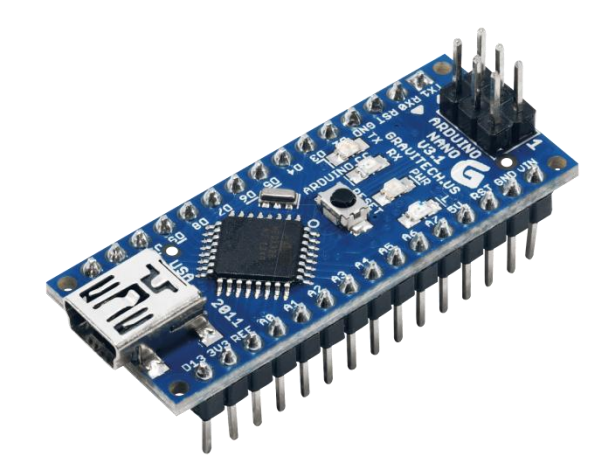

**Figura 22:** Placa Arduino Nano V3.0

<span id="page-54-0"></span>As especificações da placa Arduino Nano estão mostrada na [Tabela 2](#page-54-1) abaixo.

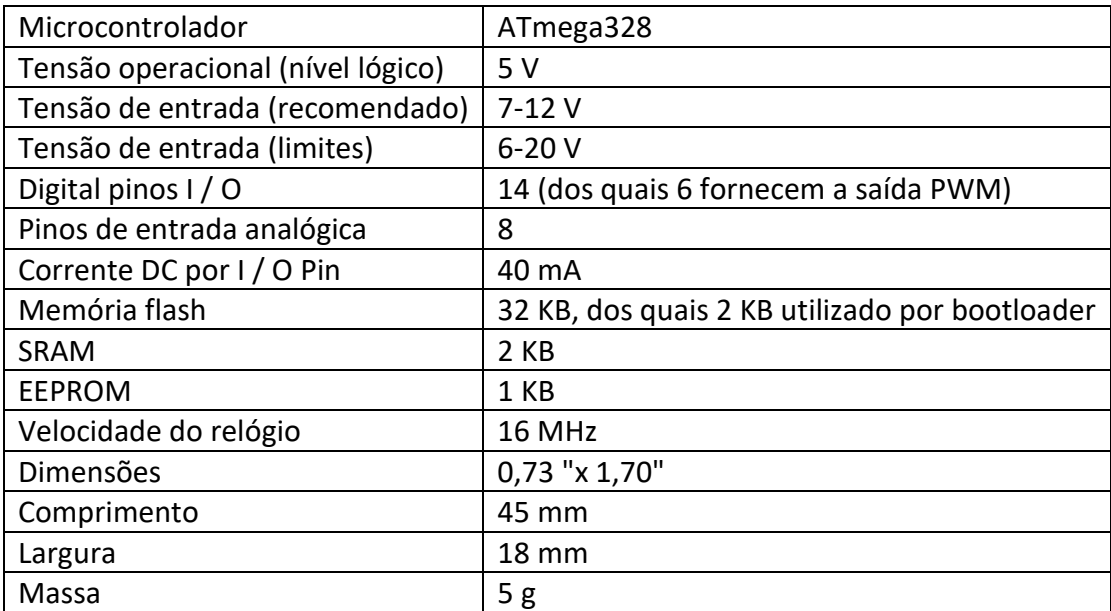

<span id="page-54-1"></span>**Tabela 2:** Resumo das suas especificações da placa Arduino Nano V 3.0. Valores retirados do site <https://www.arduino.cc/en/Main/ArduinoBoardNano> em 11/06/2016.

De acordo com McRoberts (2011) para que o Arduino faça o que se quer dele, deve-se programá-lo usando sua IDE (Integrated Development Environment), que é um ambiente de desenvolvimento de código aberto baseado na linguagem C++.

> O IDE permite que você escreva um programa de computador, que é um conjunto de instruções passo a passo, das quais você faz o upload para o Arduino. Seu Arduino, então, executará essas instruções, interagindo com o que estiver conectado a ele. No mundo do Arduíno, programas são conhecidos como sketches (rascunho, ou esboço). (MCROBERTS, 2011, p. 24)

Os computadores ainda não conseguem entender nossa linguagem do dia a dia, é necessário converter nossas ideias em linguagem de máquina para que ele possa processar e executar o que queremos, então usamos uma linguagem de programação, também chamada de linguagem de programação de alto nível. A IDE do Arduino [\(Figura 23\)](#page-55-0) é um aplicativo em Java que usa a linguagem de programação *Processing*, uma derivada da linguagem C++, tradicionalmente conhecida. Depois de escrever na linguagem de alto nível a IDE do Arduino transforma em linguagem de máquina através de um processo chamado compilação, usando o seu compilador integrado.

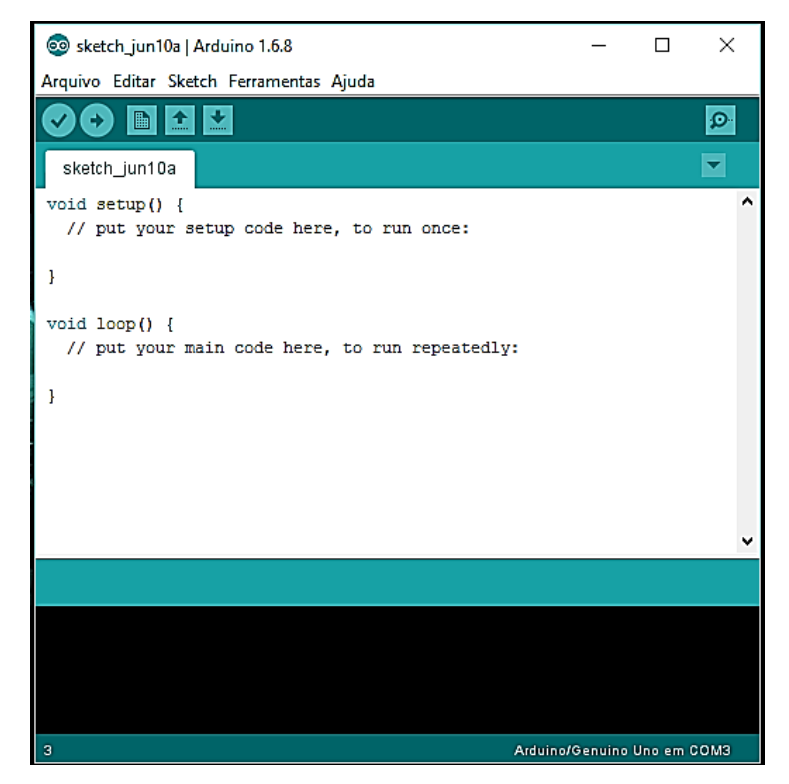

**Figura 23:** IDE - Ambiente de desenvolvimento Integrado do Arduino.

#### <span id="page-55-0"></span>**3.3 Sensor BMP180**

O BMP180 [\(Figura 24\)](#page-56-0) é um sensor de pressão atmosférica digital fabricado pela empresa BOSCH e sucessor do BMP085. Ele pode medir uma faixa de 300 hPa até 1100 hPa (aproximadamente 9000 m a -500 m de altura) com uma resolução de 0,03 hPa . Possui baixíssimo consumo de corrente elétrica de até 5µA. O sensor suporta uma tensão de 1,8 V a 3,6 V e foi projetado para comunicar-se via  $I^2C$  (Inter-Integrated Circuit) com um microcontrolador, que no caso da radiossonda será realizado pelo

Arduino. Este sensor também faz medição de temperatura e é um dos poucos sensores no mercado que faz esta dupla medição e com uma boa resolução de 0,1ºC

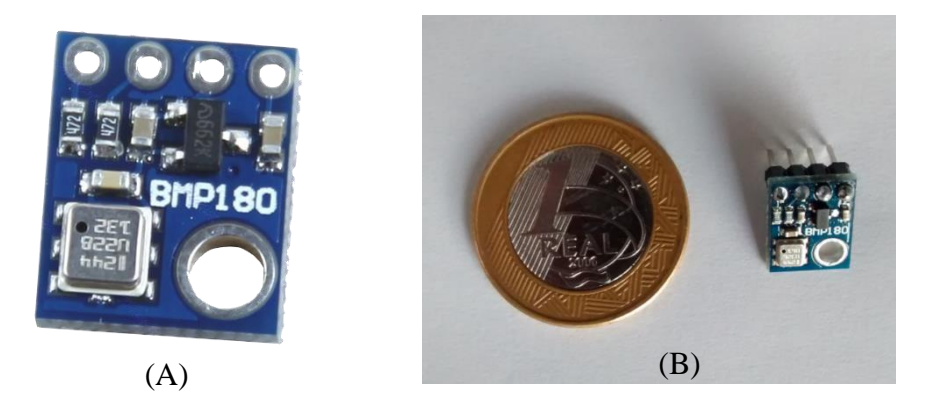

**Figura 24:** (A) Sensor BMP 180 para a medição de pressão e temperatura. (B) Comparação do sensor BMP180 com uma moeda de um real.

<span id="page-56-0"></span>O sensor BMP180 pode ser facilmente conectado ao Arduino utilizando as entradas analógicas A4, A5 e alimentado pela saída de 3,3 V, como mostra a [Figura 25.](#page-56-1) Para a utilização da IDE do Arduino na programação e leitura dos dados do sensor deve-se instalar a biblioteca do BMP180 que pode ser encontrada no site da Sparkfun<sup>7</sup>. As bibliotecas são coleções de funções de *software* voltadas para um único propósito, como se comunicar com um dispositivo específico.

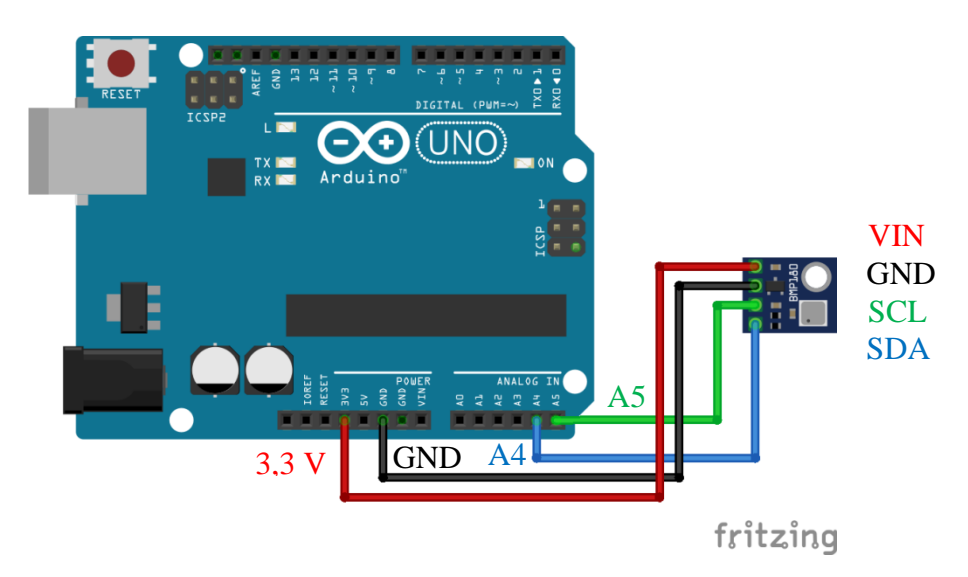

<span id="page-56-1"></span>Figura 25: Conexão do sensor BMP180 a uma placa Arduino (imagem criada pelo programa *fritzing*<sup>8</sup>)

<u>.</u>

Biblioteca do BMP180 [https://learn.sparkfun.com/tutorials/bmp180-barometric-pressure-sensor](https://learn.sparkfun.com/tutorials/bmp180-barometric-pressure-sensor-hookup-/installing-the-arduino-library)[hookup-/installing-the-arduino-library](https://learn.sparkfun.com/tutorials/bmp180-barometric-pressure-sensor-hookup-/installing-the-arduino-library) acesso em 30/06/2016.

<sup>8</sup> O programa fritzing é utilizado para montar desenhos de circuitos com arduino, shields e sensores de uma maneira simples e de fácil compressão. O download do programa é gratuito e pode ser realizado pelo site<http://fritzing.org/home/>

A leitura dos dados do sensor BMP180 pode ser observada direto da IDE do Arduino utilizando a ferramenta "Monitor Serial", como mostra a [Figura 26.](#page-57-0)

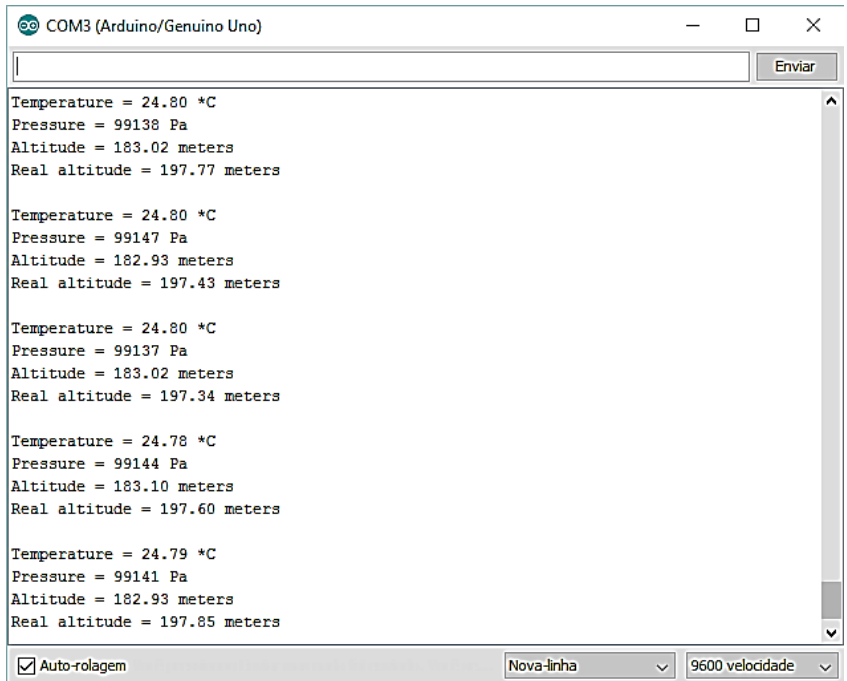

<span id="page-57-0"></span>**Figura 26:** Imagem do Serial Monitor da IDE do Arduino mostrando os dados lidos pelo BMP180

## **3.4 Radiofrequência e transmissão de informação**

As ondas eletromagnéticas foram descritas matematicamente pelo físico escocês James Clerk Maxwell em 1865. Ele se baseou nas equações dos cientistas: Coulomb, Ampère, Gauss e Faraday, dando a elas uma nova visão e formando um conjunto de quatro equações que demonstram a interação entre o campo elétrico e o campo magnético e suas relações com a voltagem e a corrente elétrica. Essas equações passaram a ser conhecidas como equações de Maxwell e são à base do eletromagnetismo. Maxwell também provou que a luz é uma onda eletromagnética e que todas as ondas eletromagnéticas se propagam no vácuo com a velocidade da luz (c  $= 3.10^8$  m/s) (TEIXEIRA, 2016).

Estimulado pelo desafio proposto pela Academia de Ciências de Berlim a quem conseguisse demonstrar experimentalmente a existência das ondas eletromagnéticas, em 1887, o físico alemão Heinrich Hertz conseguiu provar, com o oscilador que havia criado. Então Hertz descobre a produção e propagação das ondas eletromagnéticas bem como as formas de controlar a frequência das ondas produzidas. Todas essas experiências permitiram-lhe demonstrar a existência de radiação eletromagnética, tal

como previsto teoricamente por Maxwell. O sucesso no seu experimento não foi somente útil como prova da teoria de Maxwell, mas serviu de base para o desenvolvimento da transmissão de informação à distância, que hoje em dia, está largamente aplicado em quase tudo no mundo moderno. As ondas eletromagnéticas são também chamadas de ondas hertzianas e popularmente conhecidas como ondas de radiofrequência.

As radiofrequências são um recurso limitado e um bem público. Por esse motivo, sua utilização deve ser feita de forma adequada. A Anatel (Agencia Nacional de Telecomunicações), por meio da Lei  $9.472/97^9$ , foi incumbida de administrar a utilização do espectro de radiofrequências, regulamentando e fiscalizando seu uso (ANATEL, 2016).

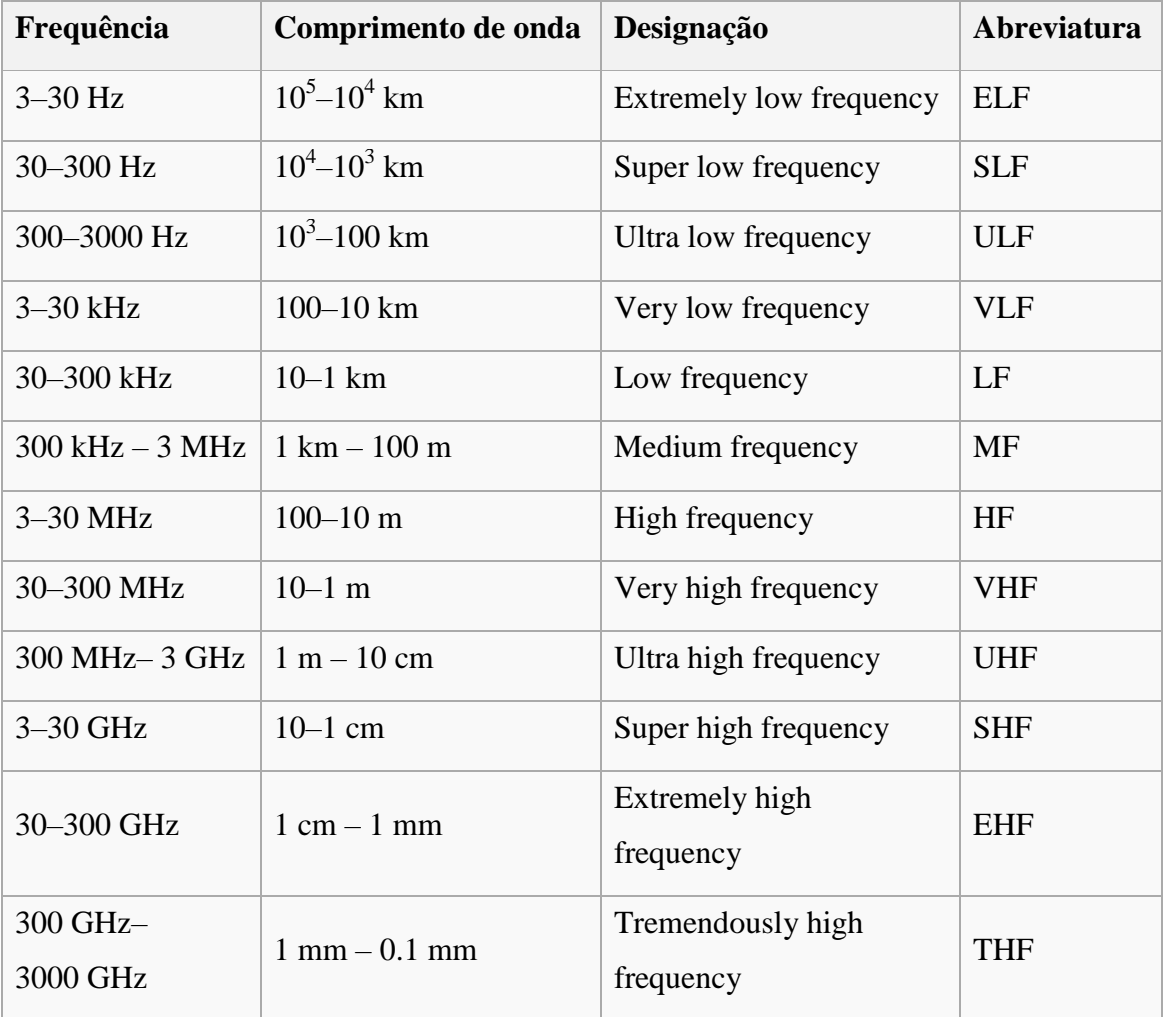

**Tabela 3:** Faixas de Frequências. Fonte:<https://pt.wikipedia.org/wiki/Radiofrequ%C3%AAncia> . Acesso em 09/07/2016.

1

<sup>&</sup>lt;sup>9</sup> Lei 9.472/97. [http://www.planalto.gov.br/ccivil\\_03/Leis/L9472.htm](http://www.planalto.gov.br/ccivil_03/Leis/L9472.htm) Acesso em 09/07/2016.

A tecnologia envolvendo a transmissão e recepção de radiofrequências é relativamente simples. Um pequeno transmissor de radiofrequência pode ser construído com apenas uma pilha e um fio condutor [\(Figura 27\)](#page-59-0).

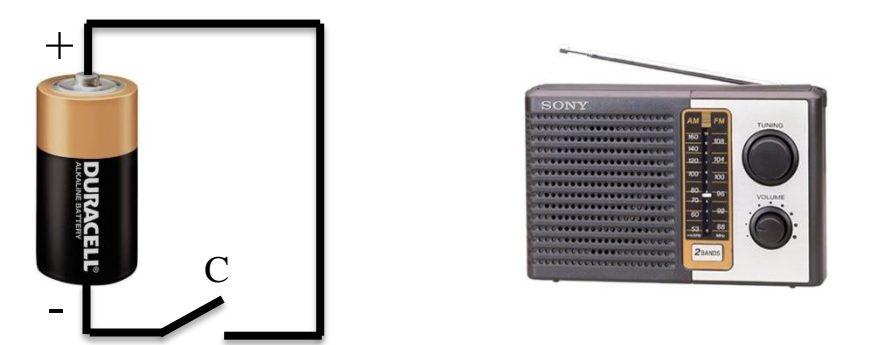

**Figura 27:** Esquema de um transmissor simples de radiofrequência. Fonte http://www.feiradeciencias.com.br/sala15/15\_33b.asp . Acesso em 09/07/2016.

<span id="page-59-0"></span>Conectando um fio condutor nos terminais de uma pilha e ligando e desligando é possível emitir um pulso de radiofrequência, que pode ser facilmente recebido por um rádio AM localizado a poucos metros do fio, sendo possível ouvir um ruído assim que conectar o fio condutor. Esse pulso de radiofrequência não carrega informação, ou seja, não é possível enviar nem receber dados através desse pequeno transmissor, a não ser que associemos um determinado padrão a esse liga e desliga, como o Código Morse<sup>10</sup>, onde um sinal curto é representado por um ponto ou 'dit' (**.**) e um sinal longo é representado por um traço ou 'dah' (**-**), além dos intervalos entre letras, palavras e frases que são representados por um espaço, como representado na [Tabela 4.](#page-60-0)

| Letra         |                       |              | Cód. Internacional   Letra   Cód. Internacional | Números        | Cód. Internacional   |
|---------------|-----------------------|--------------|-------------------------------------------------|----------------|----------------------|
| $\mathbf{A}$  | $\cdot$ -             | N            | ٠.                                              | $\Omega$       |                      |
| B             | $- \cdot \cdot \cdot$ | $\Omega$     |                                                 | $\mathbf{1}$   |                      |
| $\mathcal{C}$ | $-$ . $-$ .           | P            | $. - - .$                                       | 2              | $\ddot{\phantom{0}}$ |
| D             | $-$                   | Q            | $  -$                                           | 3              |                      |
| E             | $\bullet$             | R            | $\cdot$ - $\cdot$                               | $\overline{4}$ | . -                  |
| $\mathbf{F}$  | $\ddots$ .            | S            | $\cdots$                                        | 5              | .                    |
| G             | $  \cdot$             | T            | ٠                                               | 6              | -                    |
| H             | $\cdots$              | $\mathbf{U}$ | $\ddotsc$                                       | $\overline{7}$ | --                   |

<sup>&</sup>lt;sup>10</sup> Código Morse é um sistema de representação de letras, números e sinais de pontuação através de um sinal codificado enviado intermitentemente. Fonte: [https://pt.wikipedia.org/wiki/C%C3%B3digo\\_Morse](https://pt.wikipedia.org/wiki/C%C3%B3digo_Morse) . Acesso em 09/07/2016.

1

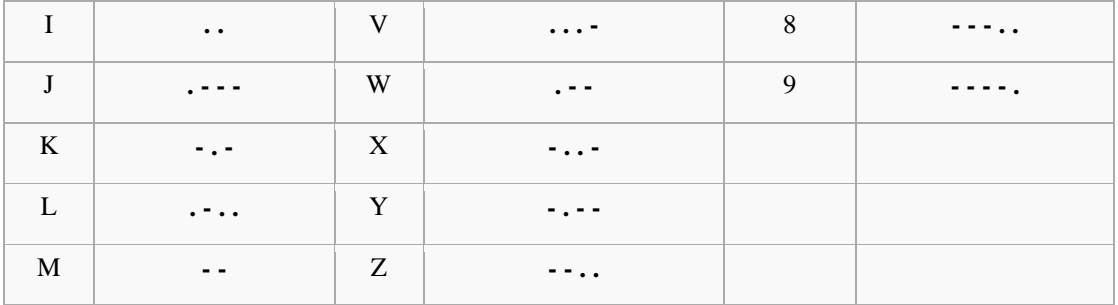

**Tabela 4:** Representação internacional do código Morse. Fonte: [https://pt.wikipedia.org/wiki/C%C3%B3digo\\_Morse](https://pt.wikipedia.org/wiki/C%C3%B3digo_Morse) . Acesso em 09/07/2016.

<span id="page-60-0"></span>Para se transmitir alguma coisa através de uma onda eletromagnética é necessário modular o sinal de radiofrequência a fim de colocar a informação. A modulação é o processo no qual a informação é adicionada a onda eletromagnética, é assim que qualquer tipo de informação, até a voz humana ou transmissão de dados numa aplicação interativa é transmitida. O transmissor adiciona a informação em uma onda básica, chamada de portadora, de tal forma que poderá ser recuperada na outra parte através de um processo reverso chamado demodulação. Um processo de modulação consiste em modificar o formato da informação elétrica com o objetivo de transmiti-la com a menor potência possível, com a menor distorção possível, facilidade de recuperação da informação original e ao menor custo possível. Dependendo do parâmetro sobre o qual se atue, temos os seguintes tipos de modulação:

 **Modulação em Amplitude** ou simplesmente **AM** (do inglês *Amplitude Modulation* - Modulação de Amplitude), é a forma de modulação em que a amplitude de um sinal senoidal, chamado portadora, varia em função do sinal de interesse, que é o sinal modulador. A frequência e a fase da portadora são mantidas constantes [\(Figura 28\)](#page-61-0). Matematicamente, é uma aplicação direta da propriedade de deslocamentos em frequências da transformada de Fourier, assim como da propriedade da convolução.

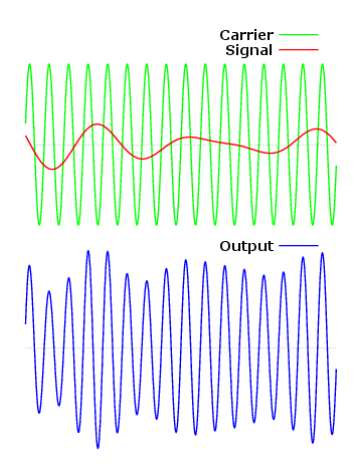

<span id="page-61-0"></span>**Figura 28:** Modulação AM, onde o verde representa a onda portadora, o vermelho representa o sinal a ser transmitido e o azul a onda eletromagnética já modulada. Fonte: [https://pt.wikipedia.org/wiki/Modula%C3%A7%C3%A3o\\_em\\_amplitude](https://pt.wikipedia.org/wiki/Modula%C3%A7%C3%A3o_em_amplitude) . Acesso em 10/07/2016.

 **Modulação em Frequência** ou simplesmente **FM** (*Frequency Modulation*) transmite informações por meio de uma portadora variando a sua frequência instantânea [\(Figura 29\)](#page-61-1). Está em oposição com a modulação em amplitude, na qual a amplitude da portadora varia enquanto a frequência permanece constante. Em aplicações analógicas, a diferença entre a frequência instantânea e a frequência base da portadora é diretamente proporcional ao valor instantâneo da amplitude do sinal de entrada.

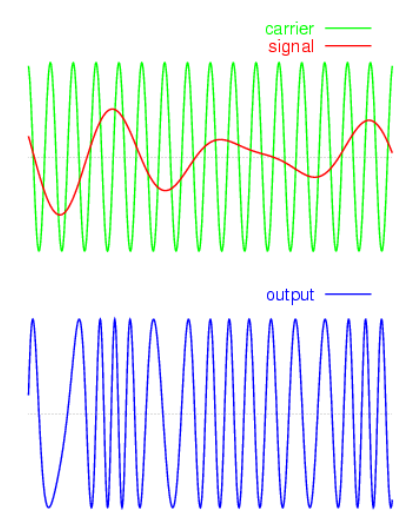

<span id="page-61-1"></span>**Figura 29:** Modulação FM, onde o verde representa a onda portadora, o vermelho representa o sinal a ser transmitido e o azul a onda eletromagnética já modulada. Fonte: [https://pt.wikipedia.org/wiki/Modula%C3%A7%C3%A3o\\_em\\_frequ%C3%AAncia.](https://pt.wikipedia.org/wiki/Modula%C3%A7%C3%A3o_em_frequ%C3%AAncia) Acesso em 10/07/2016

 **Modulação em Fase** ou simplesmente **PM** (*Phase Modulation*) é um tipo de modulação analógica que se baseia na alteração da fase da portadora de acordo

com o sinal modulador (mensagem). Usada para transmissão de dados via satélite. Ao contrário da Modulação em Frequência (FM), a Modulação por fase é pouco usada, pois precisa de equipamento mais complexo para a sua recepção (ver [Figura 30\)](#page-62-0).

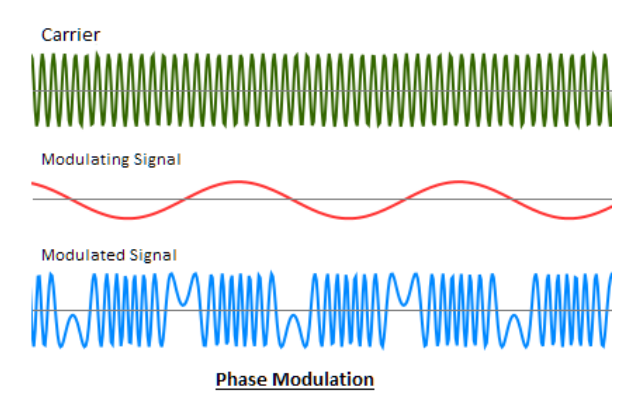

<span id="page-62-0"></span>**Figura 30:** Modulação PM, onde o verde representa a onda portadora, o vermelho representa o sinal a ser transmitido e o azul a onda eletromagnética já modulada. Fonte: <http://www.equestionanswers.com/notes/modulation-analog-digital.php> . Acesso em 11/07/2016

 **Modulação por chaveamento de amplitude ASK** (*Amplitude Shift Keying*), é a técnica de modulação mais simples entre as utilizadas para modular sinais discretos (digitais). Consiste na alteração da amplitude da onda portadora em função do sinal digital a ser transmitido [\(Figura 31\)](#page-62-1).

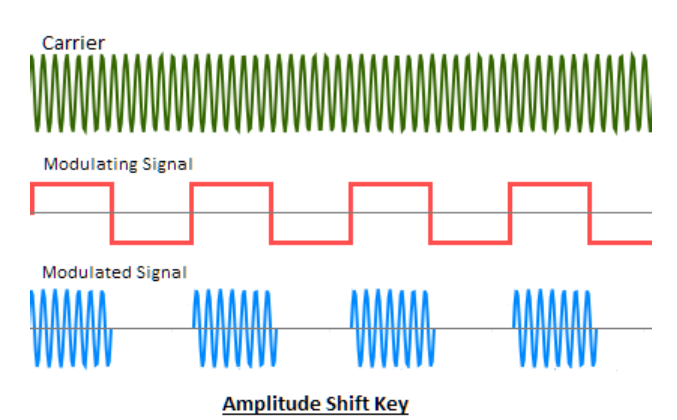

<span id="page-62-1"></span>**Figura 31:** Modulação por chaveamento de amplitude ASK. Fonte : <http://www.equestionanswers.com/notes/modulation-analog-digital.php> . Acesso em 11/07/2016.

 **Modulação por chaveamento de frequência FSK** (*Frequency Shift Keying*) é uma técnica de modulação na qual o sinal digital modulante varia a frequência de uma onda portadora analógica de acordo com valores pré-determinados (ver [Figura 32\)](#page-63-0).

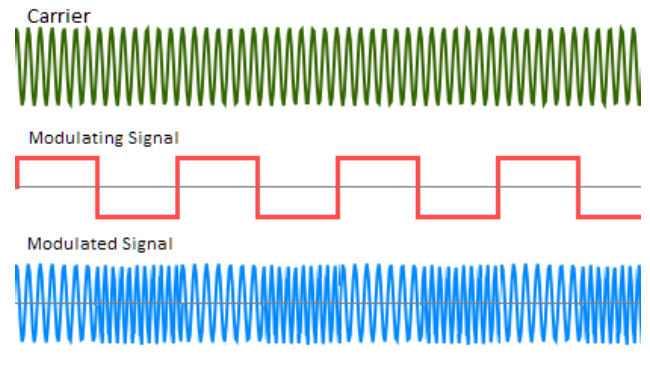

**Frequency Shift Key** 

<span id="page-63-0"></span>**Figura 32:** Modulação por chaveamento de frequência FSK. Fonte : <http://www.equestionanswers.com/notes/modulation-analog-digital.php> . Acesso em 11/07/2016.

 **Modulação por deslocamento de fase PSK** (*Phase Shift Keying*) é um esquema de modulação digital onde a fase da portadora é variada de modo a representar os níveis 0 e 1, sendo que durante cada intervalo de bit esta permanece constante. A amplitude e a frequência permanecem sempre inalteradas (ver [Figura 33\)](#page-63-1).

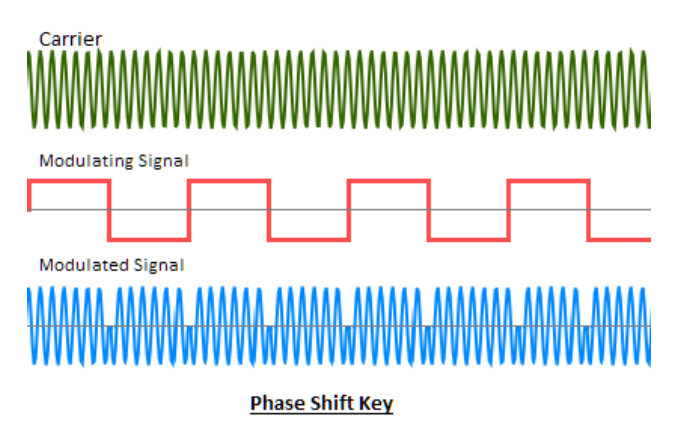

<span id="page-63-1"></span>**Figura 33:** Modulação por deslocamento de fase PSK. Fonte : <http://www.equestionanswers.com/notes/modulation-analog-digital.php> . Acesso em 11/07/2016

# **3.5 Recepção de informação via radiofrequência**

Os receptores de radiofrequência são equipamentos capazes de filtrar a frequência desejada das ondas eletromagnéticas recebidas, separar o sinal da onda portadora e decodificar a informação transmitida. O rádio enlace utilizado na transmissão e recepção de radiofrequência entre dois pontos pode ser representado de forma simplificada, como mostra a [Figura 34.](#page-64-0)

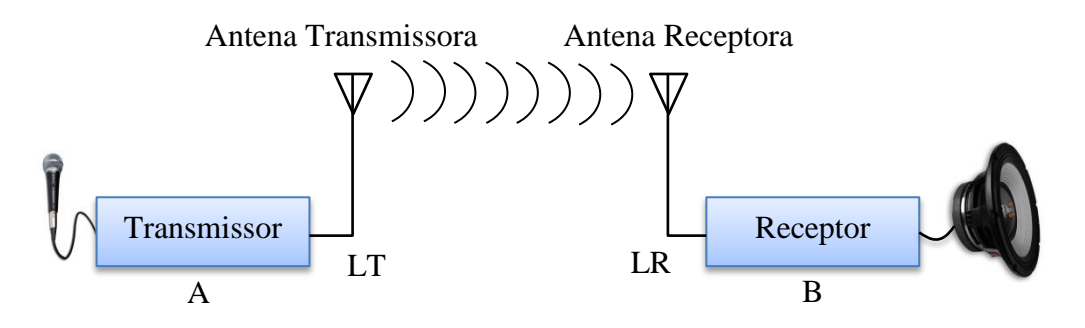

<span id="page-64-0"></span>**Figura 34**: Radio enlace na comunicação de radiofrequência entre dois pontos (diagrama em bloco)

O transmissor é o aparelho eletrônico gerador da corrente senoidal de radiofrequência (RF) que alimenta a antena. A corrente sai do transmissor, atravessa uma linha de transmissão (LT) e chega à antena, onde é convertida em energia radiante (onda eletromagnética). A linha de transmissão (LT) pode ser um cabo coaxial, um par de fios trançados ou paralelos. Quando em frequências super altas (micro-ondas), a linha de transmissão é um guia de onda, uma peça metálica oca, geralmente de seção circular ou retangular (MEDEIROS, 2007, p. 102).

O receptor é o aparelho encarregado de receber e processar a corrente elétrica de RF que surge, por indução na antena receptora, quando esta é envolvida pelo campo eletromagnético da onda transmitida. A corrente elétrica captada pela antena, quase sempre de pequena intensidade, chega ao receptor através da linha de recepção. O sinal captado ao chegar no receptor é processado e, na demodulação, as informações são removidas e reproduzidas por um transdutor apropriado: alto-falante, monitor de vídeo, impressora ou outro. A linha de recepção (LR) possui características semelhantes à linha de transmissão e há quem a chame de linha de transmissão (LT) (MEDEIROS, 2007, p. 102).

Quando uma corrente elétrica passa através de um fio condutor, um campo magnético é gerado ao seu redor [\(Figura 35\)](#page-65-0). Esse efeito foi observado pelo físico dinamarquês Hans Christian Oersted em 1819.

> Os resultados de Oersted foram apresentados em 1820 numa reunião da Academia de Ciências da França, em Paris. O jovem físico André Marie Ampère assistiu a apresentação e, imediatamente após, deu início a uma série de experiências belíssimas, cujo primeiro resultado, anunciado uma semana depois, dizia respeito à interação magnética entre dois fios transportando correntes paralelas. Ampère foi chamado por Maxwell de "o Newton da eletricidade". (NUSSENZVEIG, 1997, p. 140)

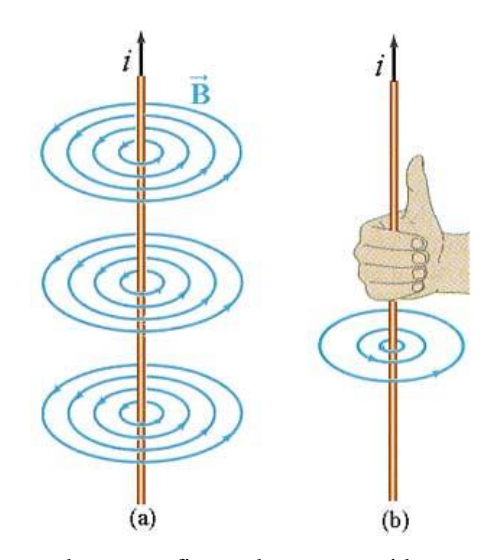

<span id="page-65-0"></span>**Figura 35:** Campo magnético (**B**) gerado por um fio condutor percorrido por uma corrente elétrica (i). A direção e sentido do campo magnético pode ser encontrada pela regra da mão direita fig(b). Fonte: <http://www.grupoescolar.com/a/b/3E3A0.jpg> . Acesso em 15/07/2016

Mudando o sentido da corrente elétrica o campo elétrico também terá seu sentido invertido, ou seja, com uma corrente elétrica que oscile com o tempo teremos um campo magnético oscilante e, assim devido a Lei de Faraday, um campo elétrico será gerado perpendicular ao campo magnético. Esse é o princípio da irradiação de uma antena transmissora vertical, onde a direção do campo elétrico determina a polarização da onda eletromagnética gerada.

De acordo com Miguens (2000) a energia irradiada de uma antena é distribuída no espaço segundo padrões de irradiação, compostos de lóbulos e nulos. O projeto de uma antena direcional busca tornar os lóbulos laterais, ou secundários, os menores possíveis. Alguns parâmetros que influem nos padrões de irradiação das antenas são: Polarização, ganho da antena e largura de feixe [\(Figura 36\)](#page-65-1).

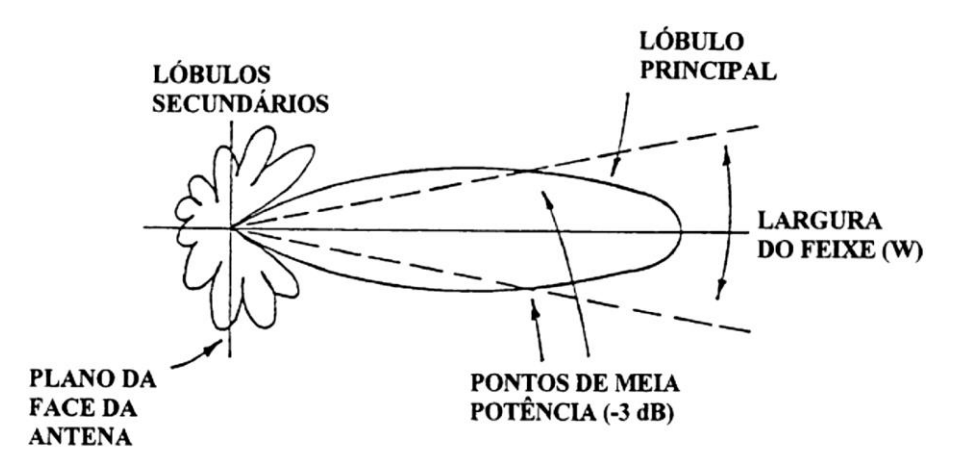

<span id="page-65-1"></span>**Figura 36:** Diagrama de irradiação (MIGUENS, 2000, p. 1249)

A **polarização** de uma antena é dada pela direção do campo elétrico em relação à Terra.

O **ganho** da antena é a relação entre as tensões produzidas, em um determinado ponto, pela antena considerada e uma antena isotrópica. O ganho é, em geral, expresso como uma relação entre potências; é, então, proporcional ao quadrado da relação entre tensões. Uma antena com ganho 2 terá, portanto, um ganho de potência 4. Isso significa que, para produzir igual intensidade de campo na mesma distância, uma antena isotrópica teria que ser alimentada com uma potência quatro vezes maior. Os valores típicos de ganhos de antenas variam de 100 a 10.000 (20 dB a 40 dB).

A **largura de feixe (W)** de uma antena é a medida angular entre as direções nas quais a potência transmitida ou recebida é a metade da potência máxima do lóbulo. Esses são chamados pontos de 3 dB. O Apêndice a este Capítulo traz uma informação sobre decibel (dB) e seu uso (MIGUENS, 2000, p. 1250).

### **3.6 Recepção e decodificação da radiossonda Vaisala**

Como já discutido na seção 3,1, as radiossondas da empresa finlandesa Vaisala são utilizadas pelas estações meteorológicas de altitude no Brasil e lançadas duas vezes por dia nos horários de 0 e 12 UTC.

A recepção e decodificação dessas radiossondas são relativamente simples, desde que tenhamos alguns equipamentos necessários como: antena, rádio receptor e o software para a decodificação dos dados.

## *3.6.1 Antenas*

A antena tem um papel importante, já que é através dela que podemos receber o sinal da radiossonda, mas a princípio podemos utilizar qualquer antena que tenha recepção na faixa do UHF amador. De acordo com o *Datasheet* da radiossonda Vaisala RS92-SGP, modelo utilizado no Brasil, a banda de frequência é 403 MHz (ver [Tabela 5\)](#page-67-0).

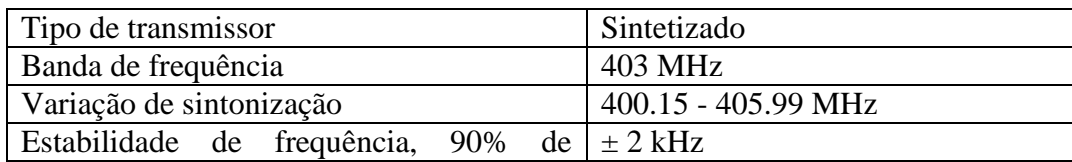

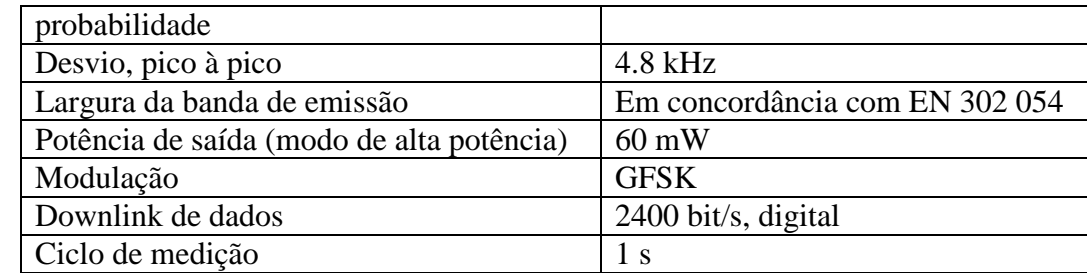

<span id="page-67-0"></span>**Tabela 5:** Telemetria da radiossonda Vaisala RS92-SGP. Fonte: *datasheet* retirado d[e www.vaisala.com](http://www.vaisala.com/) . Acesso em 20/07/2016.

Para um bom resultado na recepção podemos utilizar uma antena Yagi LFA que tem apenas 3 elementos, a LFA tem ganho e relação frente costas maior que uma Yagi comum de 3 elementos para um mesmo comprimento de onda. Pelo fato do radiador ser um circuito fechado (curto em CC), ela pega menos ruido de origem estática ou baixa frequência do que um dipolo aberto [\(Figura 37\)](#page-67-1).

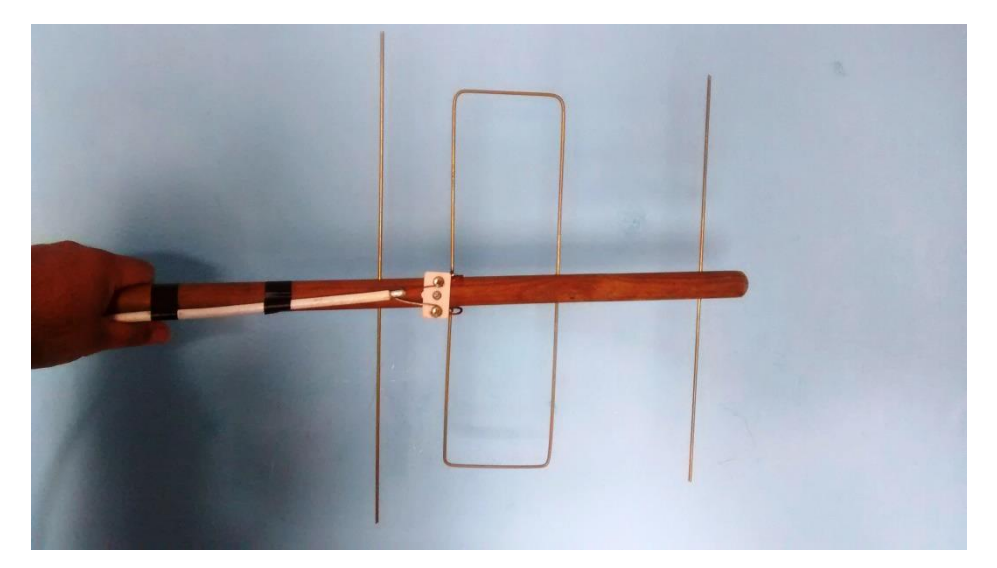

**Figura 37:** Antena Yagi LFA para a frequência 403 MHz.

<span id="page-67-1"></span>Utilizando o programa MMANA-GAL<sup>11</sup> que é um *software* gratuito para projetar e melhorar a eficiência de antenas HF, VHF e UHF, podemos ver na [Figura 38](#page-68-0) que a antena Yagi LFA tem um ganho de 8,52 dB em espaço livre.

1

<sup>&</sup>lt;sup>11</sup> Programa para otimizar antenas.<http://gal-ana.de/basicmm/en/>. Acesso em 22/07/2016.

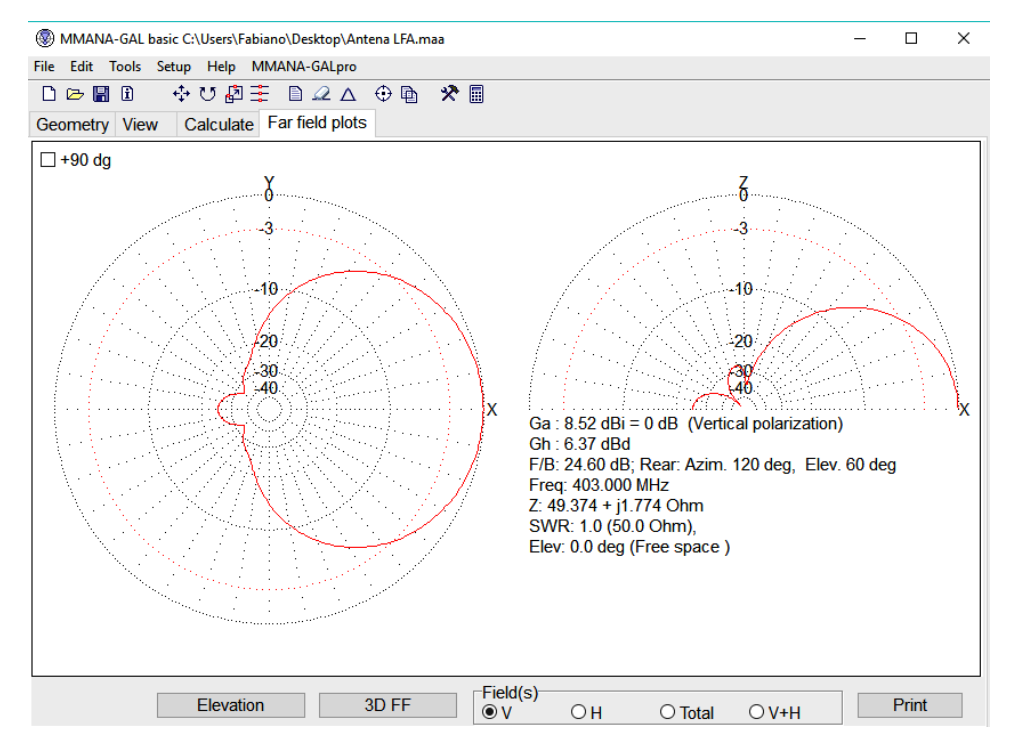

<span id="page-68-0"></span>**Figura 38:** Imagem do programa MMANA-GAL com o cálculo do ganho da antena Yagi LFA.

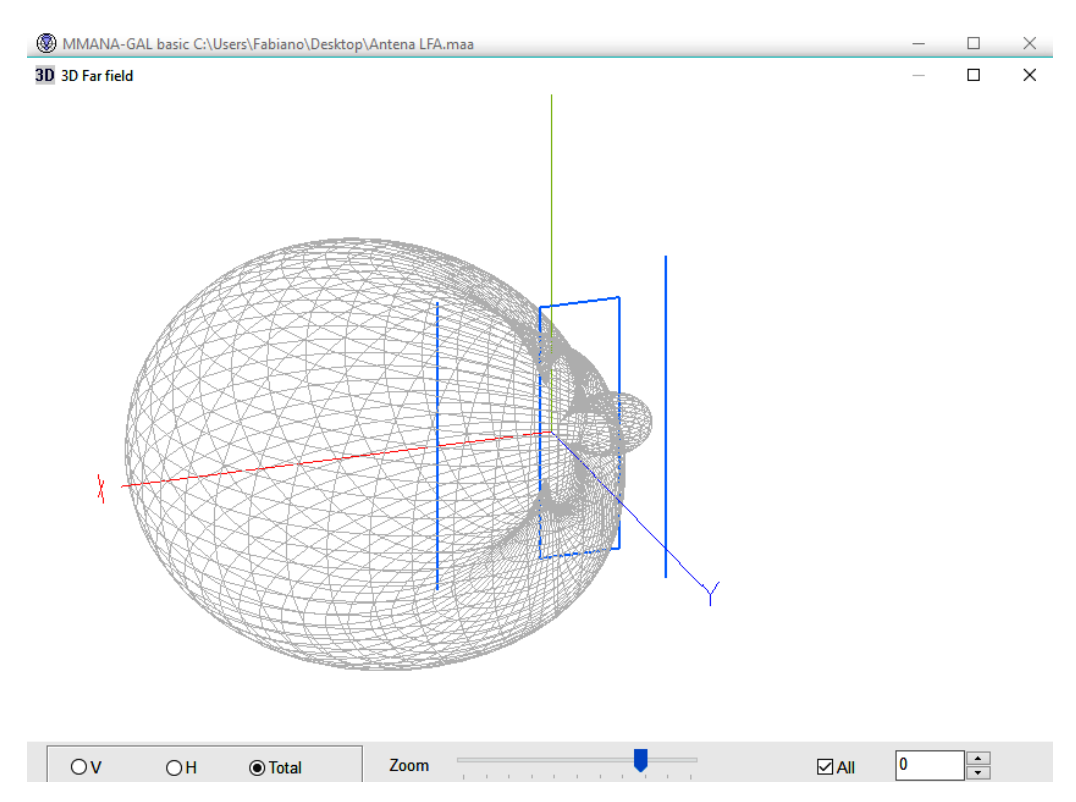

**Figura 39:** Imagem do programa MMANA-GAL em 3D do campo irradiado na antena Yagi LFA

Para a construção da antena Yagi LFA para a frequência de 403 MHz foi utilizado uma haste de madeira (cabo de vassoura) de 50 cm de comprimento e os elementos com varetas de solda amarela. As medidas estão representadas na [Figura 40,](#page-69-0) sendo as

medidas em preto para varetas de 1,5 mm de diâmetro e em vermelho para varetas de 2,4 mm de diâmetro.

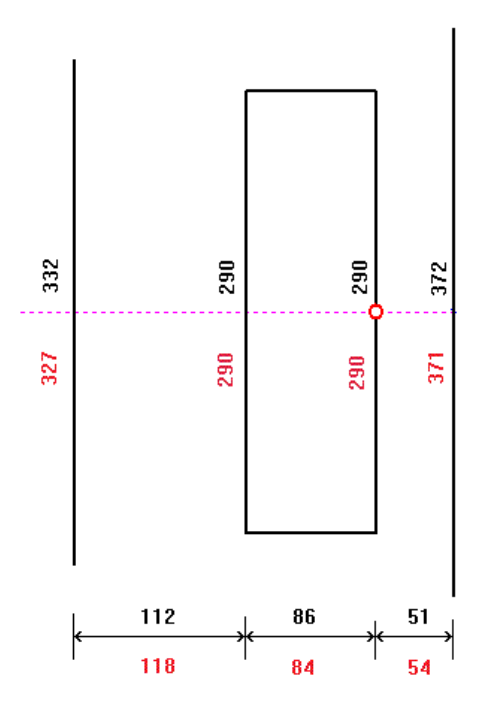

<span id="page-69-0"></span>**Figura 40:** Medidas da antena Yagi LFA com varetas de solda amarela. Fonte: <http://www.qsl.net/py4zbz/antenas/LFA.htm> . Acesso em 22/07/2016.

### *3.6.2 Receptor*

O receptor pode ser qualquer um desde que consiga receber na faixa de 400 MHz, normalmente esse equipamento é restrito ao radioamadorismo com licença para o uso. Uma boa opção que pode ser encontrado no mercado brasileiro e com preço acessível é o rádio chinês Baofeng [\(Figura 41\)](#page-70-0) que tem transmissão e recepção VHF na faixa de 136 MHz até 174 MHz e UHF na faixa de 400 MHz até 520 MHz.

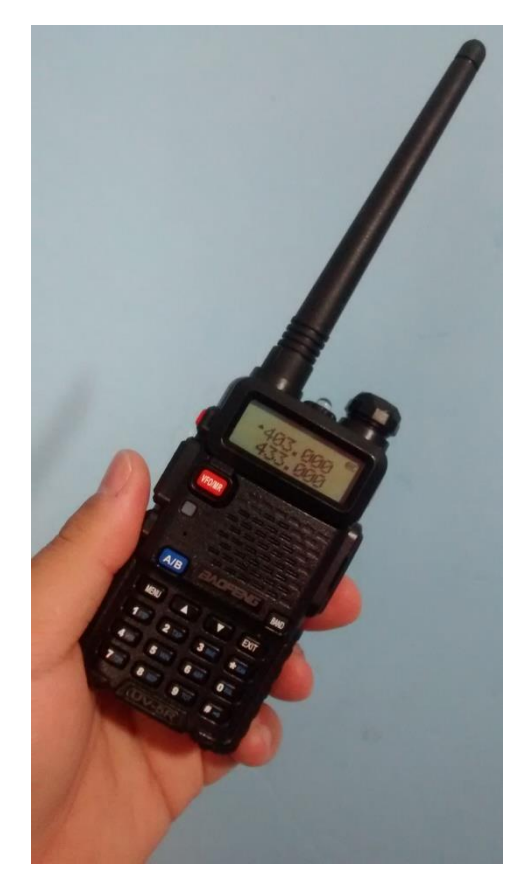

**Figura 41:** Radio transceptor da Baofeng modelo UV-5R

<span id="page-70-0"></span>Uma ótima opção de receptor é o *dongle* RTL-SDR que é um sintonizador de TV que utiliza o *chipset* RTL2832U [\(Figura 42\)](#page-71-0). Conectado ao computador via porta USB é possível receber o sinal na faixa de 24 MHz até 1766 MHz. Esse *dongle* pode ser encontrado no mercado chinês, Ebay e há também algumas opções no mercado online brasileiro. A instalação é relativamente simples, basta um *driver* para porta USB que pode ser encontrado utilizando o *software* ZADIG<sup>12</sup>. Não é recomendado à instalação do *software* que vem com o *dongle* para a utilização com a radiossonda.

 $12\,$ <sup>12</sup> *Software* para a instalação do driver do SDR RTL na plataforma Windows. <http://rtlsdr.org/softwarewindows> . Acesso em 23/07/2016.

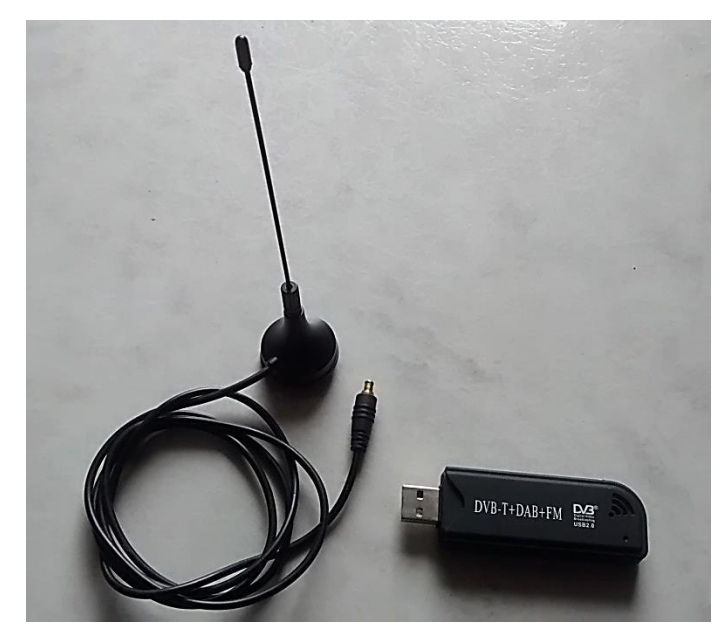

**Figura 42:** Dongle RTL - SDR

<span id="page-71-0"></span>Depois de instalado o *driver* do RTL-SDR é necessário um *software* para termos acesso as configurações do rádio, seleções de frequências, gravação e outras opções que qualquer receptor tem. Dois *softwares* que podem trabalhar muito bem com o RTL-SDR (rádio definido por *software*) são o SDR-Rádio<sup>13</sup> e o  $SDR-Sharp$ <sup>14</sup> [\(Figura 43\)](#page-72-0).

1

<sup>&</sup>lt;sup>13</sup> SDR-Radio<http://sdr-radio.com/>. Acesso em 23/07/2016

<sup>&</sup>lt;sup>14</sup> SDR-Shar[p http://airspy.com/download/](http://airspy.com/download/). Acesso em 23/07/2016.
| <b>The S</b>                                                                                                    |                                                                                                    |                                                                                                    |                                                                              |                               |                                 |
|----------------------------------------------------------------------------------------------------|----------------------------------------------------------------------------------------------------|----------------------------------------------------------------------------------------------------|------------------------------------------------------------------------------|-------------------------------|---------------------------------|
| <b>DSP</b><br>Home<br><b>Display</b>                                                                                                    | Tools<br><b>Favourites</b><br><b>Memories</b>                                                                                                    | Help                                                                                                   |                                                                              |                               | A Q Find Style + 8              |
| Start<br><b>Disconnect Sessions</b><br>Remote<br>Connection<br>Network (Optional)<br>Radio                                                                                                    | <b>Select</b><br>VFO-A<br>VFO-B<br>Stop<br><b>Tuning Options</b><br><b>VFOs</b>                                                                                              | π<br>۲ź<br>JJ<br>Mute Pseudo<br><b>DSP</b><br>Current  <br>VFO Only<br>All<br>Stereo -<br>Demodulation | ×<br>$\bigcirc$<br>Radio<br><b>RF: Automatic</b><br>Configuration<br>Options |                               |                                 |
| <b>DSP Options</b><br>$\nabla \mathbf{I} \times \nabla FOA$                                                                                                    |                                                                                                    |                                                                                                    |                                                                              |                               | $-1 \times$                     |
| $\hat{\phantom{a}}$<br><b>Mode and Filter</b><br>B<br>FM-Wide (Data) 12 kHz<br>$AM -   CW -   FM -   SSE -   L$<br>8kHz 10kHz 12kHz 24kHz 48kHz 96k<br>192kHz 250kHz More<br>$\overline{\phantom{a}}$<br><b>AGC</b><br>$\check{}$<br>CW | $= 50$ Audio $= 15$<br>Enable<br>$\Box$<br><b>40.65m</b><br>100.69 <sub>m</sub><br>402 580<br>402,600<br><b>STERRE</b><br>Frequency DSP Options VFO Tuning Span .<br>-80 dBm | ٠<br>17:35<br>402,640<br>402 620<br>AB<br>A                                                            | MM<br>402.660<br>402 680                                                     | 402,700<br>402.720<br>402,740 | 402,760<br>402,780<br>$-80$ dBm |
| <b>Noise Blanker</b><br>$\cdot$<br><b>Noise Reduction</b>                                                                                                    | -90 dBm<br>$-100$ dBm                                                                                                    |                                                                                                    |                                                                              |                               | -90 cBm<br>$100$ cBm            |
| ٠<br><b>Notch</b>                                                                                                    | $-110$ dilm<br>man                                                                                                    |                                                                                                    |                                                                              |                               | 110 cBr<br>سيبان                |
| <b>Sauelch</b><br>$\cdot$                                                                                                    | 130 dBm                                                                                                    |                                                                                                    |                                                                              |                               | œ                               |
|                                                                                                    | 402,450                                                                                                    | 402 500<br>402,550                                                                                     | 402 600                                                                      | 402,650<br>402,700            | efault<br>402 750<br>Contras    |
| Frequency Explorer TL DSP Options                                                                                                    | 401.000                                                                                                    | 401.500<br>402.000                                                                                     | 402.500<br>403.000                                                           | 403,500<br>404.000            | 404,500                         |
| ezcap USB 2.0 DVB-T/DAB/FM dongle, 00000001                                                                                                    |                                                                                                    |                                                                                                    | 402.600 MHz 1 MHz<br>RBW: 15.26 Hz                                           | CPU: 10%  <br>Host            | Size: 607.0 MB   1              |

**Figura 43:** Imagem do programa SDR-Radio utilizado junto com o dongle RTL\_SDR

Para receber sinal da radiossonda deve-se configurar a frequência no SDR-Rádio, podese adicionar 403MHz e ajustar com o mouse para melhorar a recepção, lembrando que a radiossonda pode transmitir na faixa de 400.15MHz a 405.99 MHz, como informado em seu *datasheet*. Configurar para FM Wide, Data (No filters, No de-emphasis) e banda de frequência de 10 kHz, como mostra a [Figura 44.](#page-72-0)

<span id="page-72-0"></span>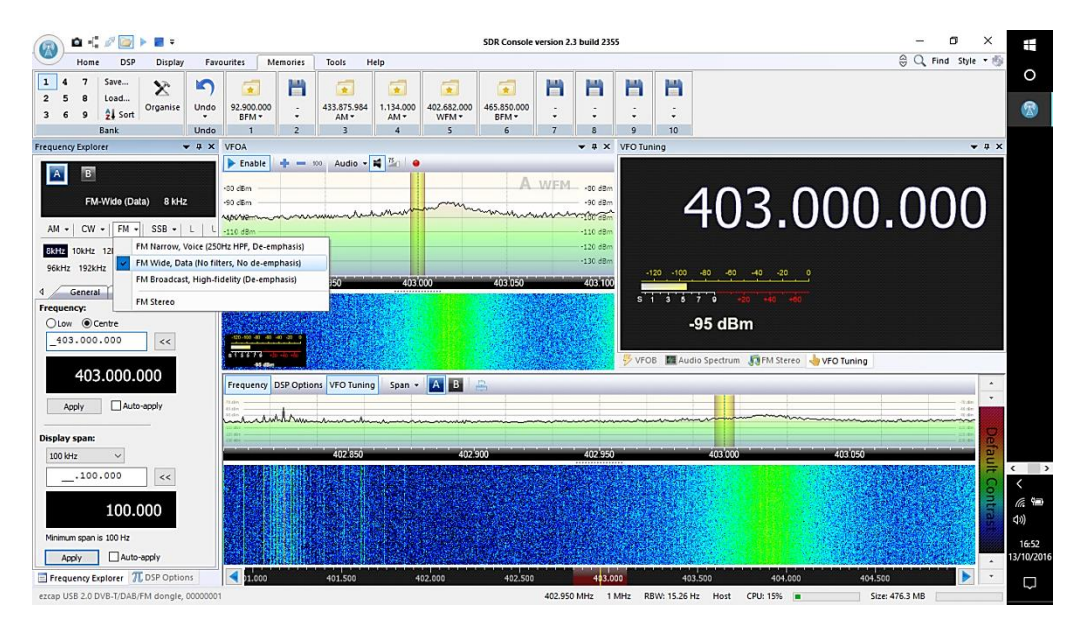

**Figura 44**: Configuração do programa SDR-Rádio para receber o sinal da radiossonda.

#### *3.6.3 Sonde Monitor*

Com a antena recebendo o sinal da radiossonda e o áudio da telemetria sendo reproduzido no SDR-Rádio só falta a decodificação dos dados da radiossonda utilizando o programa SondeMonitor<sup>15</sup>. Para que o sinal reproduzido no SDR-Rádio seja levado ao SondeMonitor deve-se conectar a saída de áudio da placa de som na entrada de gravação.

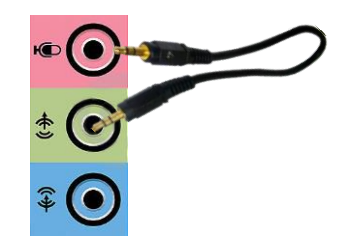

**Figura 45**: Conexão da entrada e saída de áudio para a recepção do sinal no SondeMonitor.

<span id="page-73-0"></span>A conexão mostrada na [Figura 45](#page-73-0) pode, dependo da qualidade do cabo utilizado, ocasionar alguma interferência, para evitar esse incômodo pode-se configurar o *mixer* interno do computador para o envio direto do sinal à entrada de áudio (mic) ou, utilizar um *plugin* gratuito que simula um cabo virtual para essa conexão como o VB-Audio Virtual Cable<sup>16</sup> [\(Figura 46\)](#page-73-1).

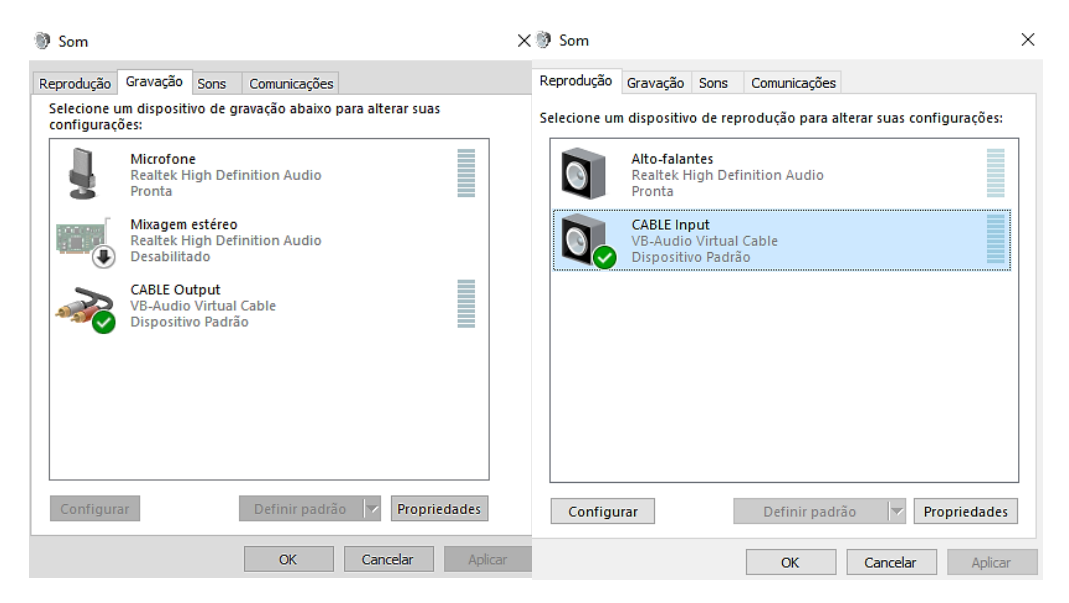

**Figura 46**: Configuração do áudio para utilizar o VB-Audio Virtual Cable como padrão.

<span id="page-73-1"></span>1

<sup>15</sup> O SondeMonitor é o *software* que permite interpretar os dados da telemetria das radiossondas Vaisala. É um *software* pago, mas é possível utilizar todos os seus recursos por 21 dias sem a necessidade de comprar sua licença. Download em [https://www.coaa.co.uk/sondemonitor.htm.](https://www.coaa.co.uk/sondemonitor.htm) Acesso em 20/02/2016. <sup>16</sup> VB-Audio Virtual Cable. Download em [http://vbaudio.jcedeveloppement.com/.](http://vbaudio.jcedeveloppement.com/) Acesso em 20/02/2016.

Ao abrir o SondeMonitor no Windows é importante executar como Administrador para poder receber o sinal corretamente. A primeira configuração a realizar é mudar opção entrada de áudio para CABLE Output, como mostra a [Figura 47.](#page-74-0)

| រី រូ<br>Audio     | X             | Audio mixer   |                               | $\mathbb{R}^2$<br>$\blacksquare$ $\blacksquare$ $\blacksquare$ $\blacksquare$ $\blacksquare$ $\blacksquare$ $\blacksquare$ $\blacksquare$<br>ୃକ |
|--------------------|---------------|---------------|-------------------------------|----------------------------------------------------------------------------------------------------|
| Calibration        | >             | Audio source  | $\checkmark$<br>$\rightarrow$ | <b>CABLE Output (VB-Audio Virtual</b>                                                                                                    |
| <b>Directories</b> | >             | Audio channel |                               | Microfone (Realtek High Definit                                                                                                    |
| Zoom               | >             |               |                               |                                                                                                    |
| Digital parameters | $\rightarrow$ |               |                               |                                                                                                    |
| <b>GPS</b>         | $\rightarrow$ |               |                               |                                                                                                    |
| <b>CRC</b> check   |               |               |                               |                                                                                                    |
| Output data        | $\rightarrow$ |               |                               |                                                                                                    |
| Home location      |               |               |                               |                                                                                                    |
| Chart colours      |               |               |                               |                                                                                                    |
| Range rings        | $\rightarrow$ |               |                               |                                                                                                    |
| Memory-Map output  |               |               |                               |                                                                                                    |
| Google Earth       | $\mathcal{P}$ |               |                               |                                                                                                    |
| Multimap           |               |               |                               |                                                                                                    |
| Google Map         |               |               |                               |                                                                                                    |
| Coordinate display | >             |               |                               |                                                                                                    |
| <b>Script</b>      |               |               |                               |                                                                                                    |

**Figura 47**: Configuração de áudio no SondeMonitor.

<span id="page-74-0"></span>Depois de configurado o áudio, deve-se clicar em "options", depois em "Home location" para definir a localização onde a recepção será feita, essa posição não é onde a radiossonda está sendo lançada, mas a posição de quem está recebendo o sinal [\(Figura](#page-74-1)  [48\)](#page-74-1).

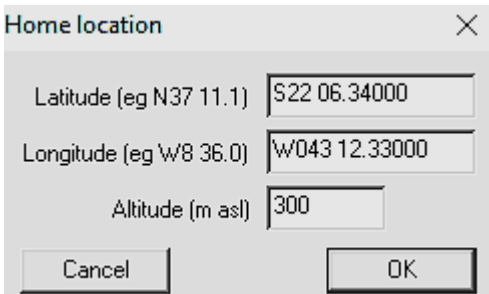

**Figura 48**: Configuração da latitude, longitude e altitude do local de recepção.

<span id="page-74-1"></span>Para poder utilizar o recurso de localização via GPS da radiossonda, deve atualizar e configurar o Almanac<sup>17</sup> no SondeMonitor. Configurar o link do Almanac como mostra a [Figura 49.](#page-75-0)

1

<sup>&</sup>lt;sup>17</sup> O Almanac contém dados atualizados para a localização GPS e oferece um recurso para a utilização do *software* Google Earth na localização da radiossonda no globo terrestre. Link correto para a configuração do Almanac: [http://www.navcen.uscg.gov/?pageName=currentAlmanac&format=sem.](http://www.navcen.uscg.gov/?pageName=currentAlmanac&format=sem) Acesso em 13/10/2016.

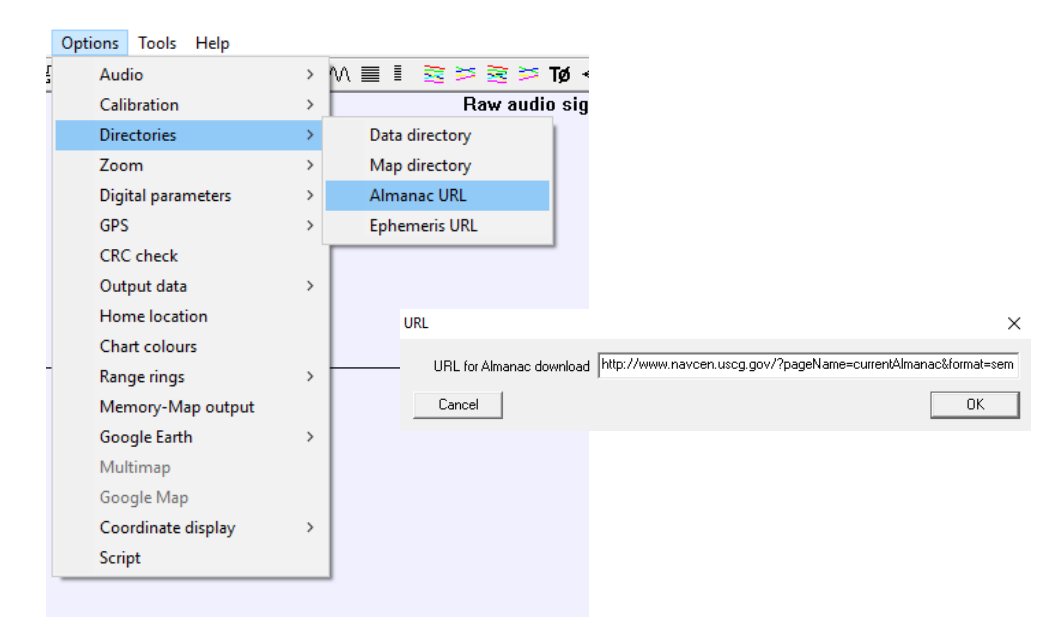

**Figura 49**: Configuração do link para download do Almanac atualizado.

<span id="page-75-0"></span>Após a configuração do link do Almanac, deve-se clicar em "Tools" e seguir com o *download* da atualização, lembre-se da pasta onde foi salvo o arquivo "current.al3" para seleciona-lo no final do processo de configuração.

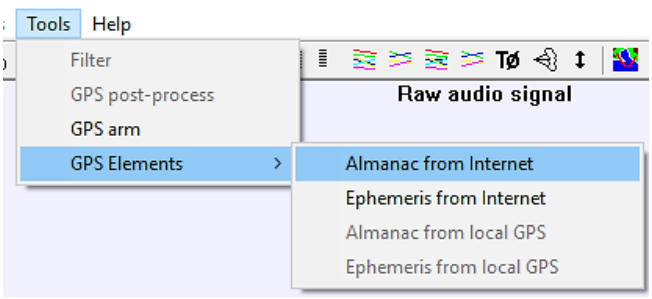

Para finalizar o processo de configuração do SondeMonitor deve-se clicar em "Tools" e selecionar "GPS arm", a tela que aparece deve ser preenchida com os dados da localização da Estação Meteorológica de Altitude, onde a radiossonda será lançada [\(Figura 50\)](#page-76-0).

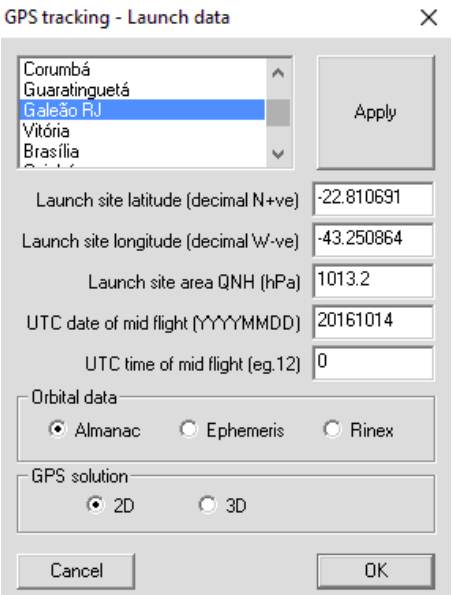

**Figura 50**: Configuração da Estação Meteorológica de Altitude no SondeMonitor.

<span id="page-76-0"></span>Para começar a decodificar os dados da telemetria da radiossonda é só clicar em "start", bolinha verde na barra de ferramentas, e aguardar o processo de calibração automática, a barra vermelha na parte inferior ficará toda verde, como mostra a [Figura](#page-76-1)  [51](#page-76-1)

| SondeMonitor from COAA<br>View Process Options Tools Help<br>File<br>₩₩₩₩₩½₩₩₩₩∎₹≥≥≥≥₩₩₩₩₩ <del></del> ₩₩₩₩₩₩₩₩₩₩₩₩₩₩₩₩₩₩₩₩₩₩₩₩₩₩₩<br>Ê. |                                                                                                    |                                                                                                    |                                                                                                    | $\mathbb{R}^2$                                                                                                    | $\Box$<br>$\times$ |
|----------------------------------------------------------------------------------------------------|----------------------------------------------------------------------------------------------------|----------------------------------------------------------------------------------------------------|----------------------------------------------------------------------------------------------------|----------------------------------------------------------------------------------------------------|--------------------|
|                                                                                                    |                                                                                                    | Raw audio signal                                                                                                    |                                                                                                    |                                                                                                    |                    |
|                                                                                                    | Processing Vaisala SGP sonde<br>۰<br><b>Hardware</b><br><b>Tx Frequency</b><br>Frame<br>Date time<br>Calibration<br>۰<br><b>Pressure</b><br>Pressure alt.<br>Temperature<br>Dew point<br>Rel humidity<br>Rate of climb<br>۰<br><b>Gps latitude</b><br>Gps longitude<br><b>Gps altitude</b><br><b>Gps residual</b><br><b>Gps wind</b><br>۰ | L2623276<br>402.700MHz<br>2037 unltd<br>Thu 12:23:55.560<br>100%<br>417.1 hP<br>6888 m<br>$-19.3^{\circ}$ C<br>$-46.6^{\circ}$ C<br>9%<br>$5.9$ m/s<br>26.81057°S<br>46.57102°W<br>6887m ^0m/s<br>206765 m<br>0.0 <sub>m/s</sub> 0 <sup>o</sup> | Sonde finder<br>Sonde latitude 26°48.6341S<br>Sonde altitude<br>Ref. latitude<br>Ref. longitude<br>Ref. altitude<br>Ref. heading<br>Aim latitude<br>Aim longitude<br><b>Azimuth</b><br><b>Elevation</b><br><b>Slant Range</b><br><b>Horiz Range</b><br>Rel. bearing | Sonde longitude 046°32.9897W<br>6869 m<br>33<br>22°06.3400S<br>043°12.3300W<br>-30<br>300 <sub>m</sub><br>$0^{\circ}T$<br>w<br>00°00.0000N<br>000°00.0000E<br>$212^\circ T$<br>24<br>$-2^{\circ}$<br>621.788 km<br>621.330 km<br>212° | 15.9<br>S          |
| For Help, press F1                                                                                                    |                                                                                                    |                                                                                                    |                                                                                                    |                                                                                                    | <b>NUM</b>         |

<span id="page-76-1"></span>**Figura 51**: *Software* SondeMonitor recebendo os dados da telemetria da radiossonda Vaisala.

#### **3.7 Recepção de mapas meteorológicos do Satélite NOAA**

Embora o foco desse trabalho seja o uso de dados recebidos de radiossondas para uma investigação da atmosfera com os conhecimentos de Termodinâmica, a possibilidade de recepção de mapas meteorológicos em tempo real, e utilizando o mesmo equipamento para a radiossonda, é válido como um estímulo a mais e, contribui como um suporte para a investigação do comportamento da atmosfera terrestre podendo estimular discussões bastante ricas de conteúdo em Física.

Atualmente há três satélites meteorológicos da série NOAA captando e transmitindo imagens em tempo real, em orbita na Terra a uma altitude de aproximadamente 850 km. São precisamente orientados no espaço em um tipo de órbita conhecida como hélio-síncrona (sincronizado pelo Sol). Isso significa que durante o transcorrer do ano a órbita do satélite com relação ao sol permanece praticamente constante, desta forma o satélite passa todos os dias sobre o mesmo ponto da Terra na mesma hora solar.

O último satélite da série lançado foi NOAA-19 (N Prime)<sup>18</sup>, em 6 de fevereiro de 2009, a bordo de um foguete Delta II a partir da Base da Força Aérea de Vandenberg.

Para a recepção da imagem dos satélites NOAA será necessário um rádio que capta a faixa de frequência de 137 MHz a 138 MHz, o SDR-Rádio mostrado na seção 3.6.2 é perfeito para essa função. A frequência dos satélites atuais está disponível na [Tabela 6.](#page-77-0)

| Satélite    | Frequência   |
|-------------|--------------|
| $NOAA - 15$ | 137,620 MHz  |
| $NOAA-18$   | 137,9125 MHz |
| $NOAA-19$   | 137,100 MHz  |

<span id="page-77-0"></span>**Tabela 6**: Frequência de transmissão dos satélites NOAA. Atualizado em outubro de 2016.

Para decodificar a telemetria do sinal de áudio provenientes do satélite e, obter a imagem, deve-se utilizar o *software* WXtolmg<sup>19</sup>, sua versão *freeware* permite visualizar

<u>.</u>

<sup>&</sup>lt;sup>18</sup> NOAA-N Prime é equipado com instrumentos que fornecem imagens, perfis de temperatura e, umidade atmosféricas, observações de temperatura das superfícies terrestres e oceânicas, ingredientes fundamentais para a previsão do tempo. Além disso, a informação gera bancos de dados decadais para monitoramento do clima e estudos de alterações globais. Fonte: [http://www.space.com/964-history](http://www.space.com/964-history-abounds-launch-crucial-weather-satellite.html)[abounds-launch-crucial-weather-satellite.html.](http://www.space.com/964-history-abounds-launch-crucial-weather-satellite.html) Acesso em 14/10/2016.

vários tipos de mapas meteorológicos ao receber o sinal, apenas alguns recursos mais avançados ficam indisponíveis.

Ao abrir o WXtolmg deve-se configurar a entrada de áudio clicando em "Options" e selecionando "Recording Options" [\(Figura 52\)](#page-78-0).

alar<br>San

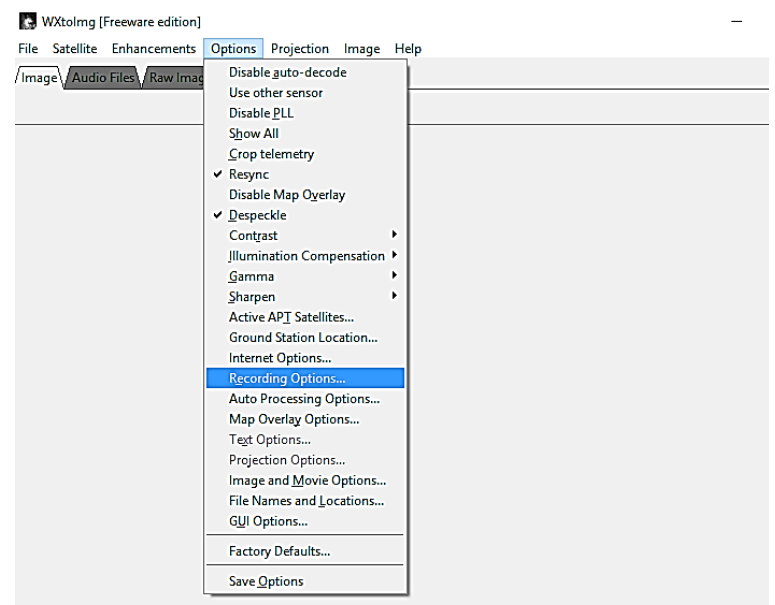

**Figura 52**: Configuração da entrada de áudio no WXtolmg.

<span id="page-78-0"></span>Pode-se usar um *mix* interno do computador ou um *plugin* que simula um cabo virtual, como mostra a [Figura 53.](#page-78-1)

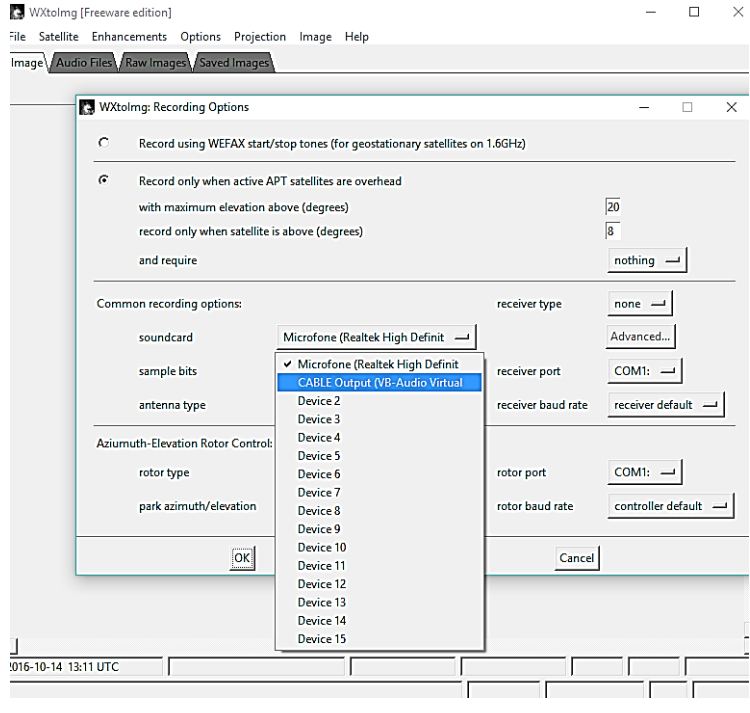

**Figura 53**: Seleção de entrada de áudio no WXtolmg.

<span id="page-78-1"></span>1

<sup>&</sup>lt;sup>19</sup> WXtolmg disponível em [http://wxtoimg.com/.](http://wxtoimg.com/) Acesso em 14/10/2016.

Depois de configurado o áudio, é necessário inserir os dados de latitude, longitude e altitude do local onde será feito a recepção. Essa configuração é importante para utilizar o recurso que informa a passagem dos satélites na sua localidade, além de marcar no mapa a localização da recepção com um "x" amarelo que poderá ser utilizado como referência. Para essa configuração deve-se clicar em "Options" e selecionar "Ground Station Location" [\(Figura 54\)](#page-79-0).

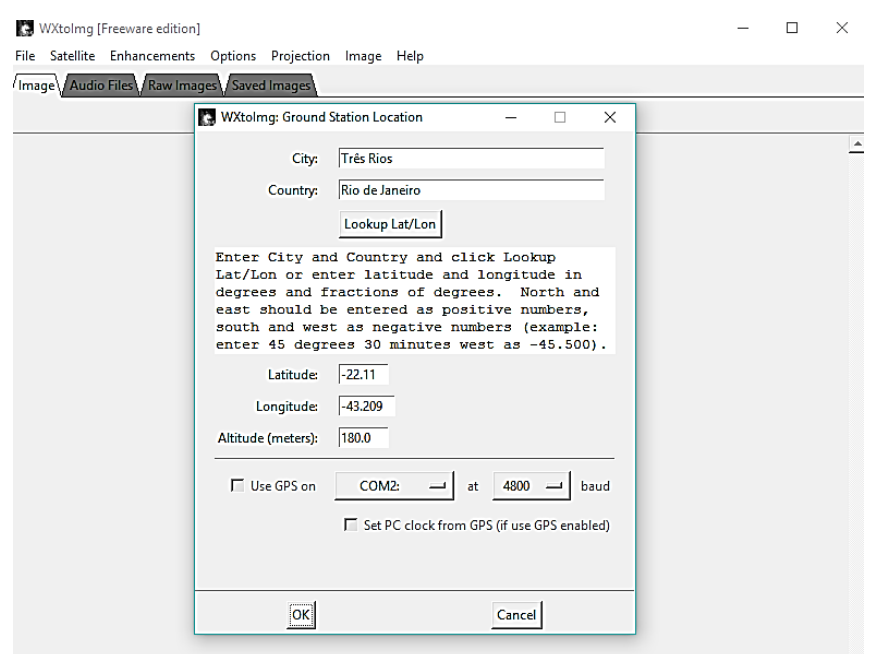

<span id="page-79-0"></span>**Figura 54**: Configuração da localização onde será feito a recepção da imagem no WXtolmg.

A última configuração para utilizar o WXtolmg deve ser realizada sempre quando for receber novas imagens, com o objetivo de manter atualizada a lista de satélites disponíveis. Para atualizar a lista de satélites deve-se clicar em "Files" e selecionar "Update Keplers", depois é possível abrir as informações dos satélites com os horários disponíveis para a recepção na sua localização, como mostra a [Figura 55.](#page-80-0)

| WXtolmg: Satellite Pass List |              |            |            |                                                                            |                |                   | п        | × |
|------------------------------|--------------|------------|------------|----------------------------------------------------------------------------|----------------|-------------------|----------|---|
| Look ahead                   | $1$ week $-$ |            |            |                                                                            |                |                   |          |   |
|                              |              |            |            | Satellite passes for Tres Rios, Rio de Janeiro (22°06'S 43°12'W)           |                |                   |          |   |
|                              |              |            |            | while above 8.0 degrees with a maximum elevation (MEL) over 20.0 degrees   |                |                   |          |   |
|                              |              |            |            | from 2016-10-14 10:13:20 Hora oficial do Brasil (2016-10-14 13:13:20 UTC). |                |                   |          |   |
| 2016-10-14 UTC               |              |            |            |                                                                            |                |                   |          |   |
| Satellite                    | Dir          | <b>MEL</b> | Long       | Local Time                                                                 |                | UTC Time Duration | Freq     |   |
| NOAA 19                      | N            | 66W        | 46W        | $10 - 14$ $15:06:27$                                                       | 18:06:27       | 11:45             | 137.1000 |   |
| <b>NOAA 18</b>               | N            | 25E        | 31W        | $10 - 14$ $17:31:22$                                                       | 20:31:22       | 9:52              | 137.9125 |   |
| <b>NOAA 15</b>               | N            | 73E        | 41W        | $10 - 14$ $17:50:42$                                                       | 20:50:42       | 11:25             | 137.6200 |   |
| <b>NOAA 18</b>               | N            | <b>28W</b> | <b>55W</b> | $10 - 14$ $19 - 11 - 43$                                                   | 22:11:43       | 10:07             | 137.9125 |   |
| 2016-10-15 UTC               |              |            |            |                                                                            |                |                   |          |   |
| Satellite                    | Dir          | <b>MEL</b> | Long       | Local Time                                                                 |                | UTC Time Duration | Freq     |   |
| NOAA 19                      | s            | <b>88E</b> | 43W        | $10 - 15 02 - 22 - 33$                                                     | 05:22:33       | 11:47             | 137.1000 |   |
| NOAA 15                      | s            | 41E        | 36W        | $10 - 15005000049$                                                         | 08:00:49       | 10:40             | 137.6200 |   |
| NOAA 18                      | s            | 39W        | 52W        | 10-15 06:27:18                                                             | 09:27:18       | 11:11             | 137.9125 |   |
| <b>NOAA 19</b>               | N            | 87W        | 44W        | 10-15 14:55:01                                                             | 17:55:01       | $11 - 53$         | 137.1000 |   |
| <b>NOAA 15</b>               | N            | 38E        | 35W        | $10 - 15$ $17:26:10$                                                       | 20:26:10       | $10 - 41$         | 137.6200 |   |
| NOAA 18                      | N            | 36W        | <b>52W</b> | 10-15 18:59:49                                                             | 21:59:49       | 10:50             | 137.9125 |   |
| 2016-10-16 UTC               |              |            |            |                                                                            |                |                   |          |   |
| Satellite                    | Dir          | <b>MEL</b> | Long       | Local Time                                                                 |                | UTC Time Duration | Freq     |   |
| NOAA 19                      | s            | 67E        | 40V        | $10 - 1603 - 11 - 14$                                                      | $05 - 11 - 14$ | $11 - 40$         | 137.1000 |   |
| <b>NOAA 15</b>               | s            | 22E        | 30W        | $10 - 1605 - 36 - 55$                                                      | 07:36:55       | 9:00              | 137.6200 |   |
| NOAA 18                      | s            | <b>52W</b> | 49V        | $10 - 1607 - 15 - 26$                                                      | 09:15:26       | $11 - 39$         | 137.9125 |   |
| $\blacktriangleleft$         |              |            |            |                                                                            |                |                   |          |   |
|                              |              |            |            |                                                                            |                |                   |          |   |
|                              |              | Print      |            |                                                                            |                | Close             |          |   |

**Figura 55**: Lista de satélites disponíveis e o horário de passagem.

<span id="page-80-0"></span>Para começar a receber a imagem do satélite deve-se clicar em "File", selecionar "Record", na tela seguinte clicar em "Auto Record". Assim que o satélite estiver na posição, os dados começam a ser recebidos e a imagem vai aparecendo na tela, como mostra a [Figura 56.](#page-80-1)

<span id="page-80-1"></span>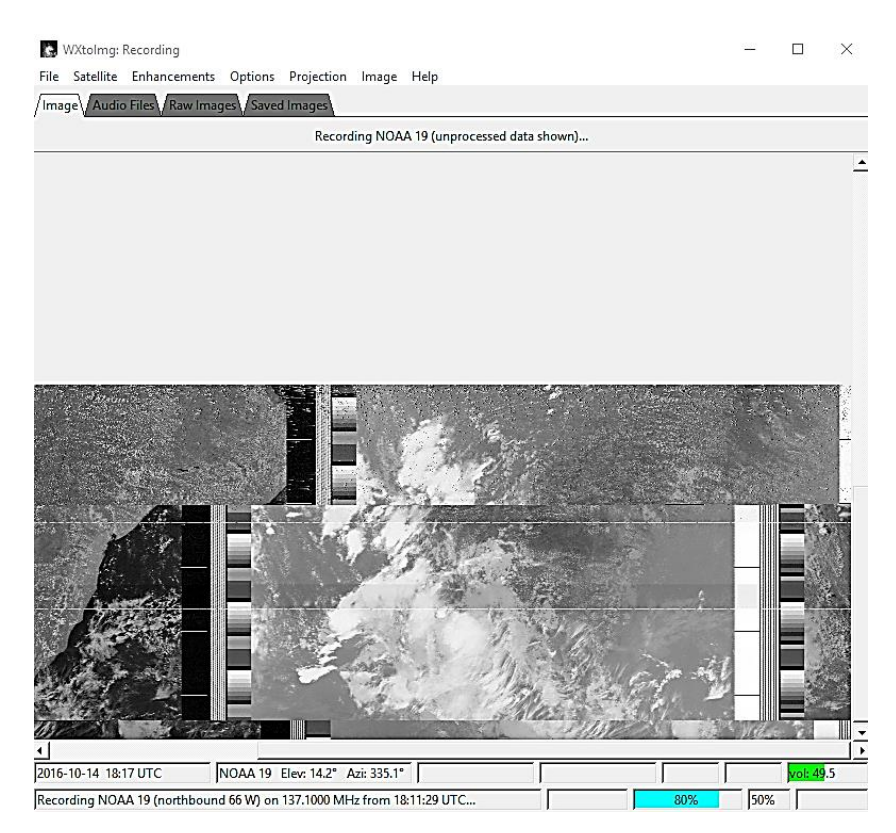

**Figura 56**: WXtolmg recebendo a imagem do satélite NOAA – 19, com 80% dos dados recebidos.

Após completar a recepção dos dados, as imagens gravadas pelo WXtolmg serão mostradas como na [Figura 57.](#page-81-0)

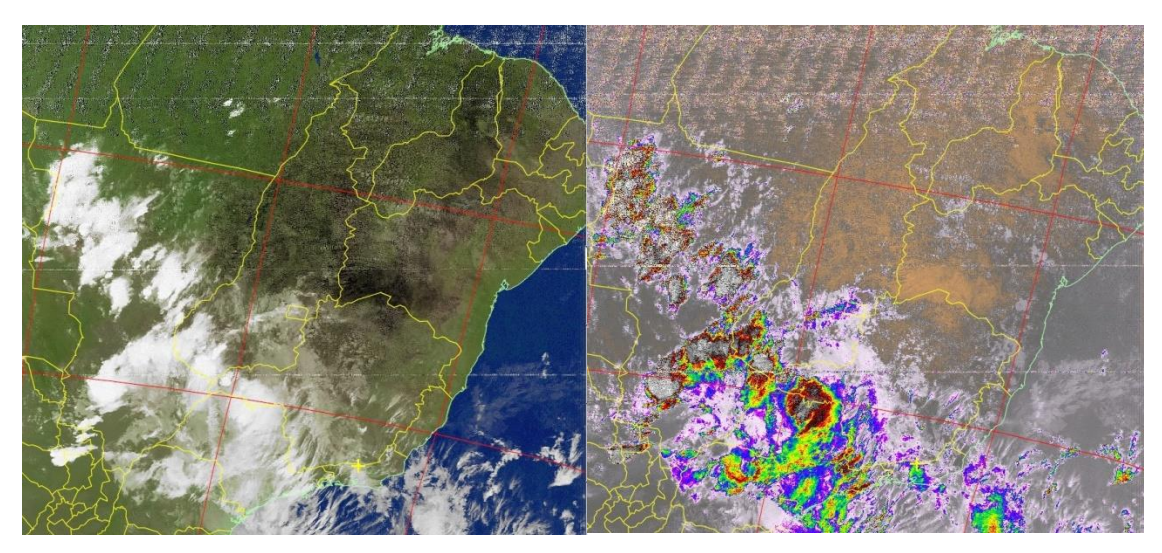

**Figura 57**: Imagens recebidas pelo satélite NOAA – 19 relativas ao dia 14/10/2016 – 18 UTC.

<span id="page-81-0"></span>Para obter uma boa imagem na recepção, deve-se optar, preferencialmente, por uma antena de polarização circular. A antena utilizada nesse trabalho foi uma quadrifilar helicoidal (QFH) projetada com o auxílio da calculadora *online*<sup>20</sup>. No sítio que disponibiliza a calculadora online é possível modificar os parâmetros que serão utilizados na construção da antena, como: frequência, diâmetro do condutor, espaçamentos, entre outros, como mostra a [Figura 58.](#page-82-0) No final da página da calculadora é possível imprimir um gabarito para a construção da antena, apenas fornecendo o diâmetro do suporte vertical e horizontal (no projeto foi utilizado tubo de PVC de 40 mm e 20 mm).

 $20\,$ <sup>20</sup> Calculadora *online* para projetar antenas quadrifilar helicoidal (QFH), disponível em [https://www.jcoppens.com/ant/qfh/calc.en.php#ad1c.](https://www.jcoppens.com/ant/qfh/calc.en.php#ad1c) Acesso em 14/10/2016.

| Matching                                | <b>Design frequency</b>   | <b>MHz</b><br>137.5                              |                       |                  |                      |  |  |  |
|-----------------------------------------|---------------------------|--------------------------------------------------|-----------------------|------------------|----------------------|--|--|--|
| Calculator                              | Number of turns (twist)   | $\overline{\phantom{a}}$<br>0.5                  |                       |                  |                      |  |  |  |
|                                         | Length of one turn        | $1 -$                                            | wavelengths           |                  |                      |  |  |  |
| <b>Simulations</b><br><b>Dimensions</b> | <b>Bending radius</b>     | 15                                               | mm                    |                  |                      |  |  |  |
| Groundplane                             | <b>Conductor diameter</b> | 7                                                | mm (optimum: 20.5 mm) |                  |                      |  |  |  |
| <b>Pictures</b>                         | Width/height ratio        | 0.44                                             |                       |                  |                      |  |  |  |
|                                         |                           | Calculate                                        |                       |                  |                      |  |  |  |
| Related:<br>Simple helicoidal           |                           |                                                  |                       |                  |                      |  |  |  |
|                                         | <b>Results</b>            |                                                  |                       |                  |                      |  |  |  |
|                                         |                           |                                                  |                       |                  |                      |  |  |  |
|                                         | Wavelength                |                                                  |                       | 2181.8 mm        |                      |  |  |  |
|                                         | Compensated wavelength    |                                                  |                       | 2336.7 mm        |                      |  |  |  |
|                                         | <b>Bending correction</b> |                                                  |                       | $6.4 \text{ mm}$ |                      |  |  |  |
|                                         | D1                        | Larger loop                                      |                       |                  |                      |  |  |  |
|                                         | Dc1                       | <b>Total length</b>                              |                       |                  | 2397.4 mm            |  |  |  |
|                                         |                           | Vertical separator                               |                       | 889.6 mm         |                      |  |  |  |
|                                         |                           | <b>Total compensated length</b>                  |                       | 2423.2 mm        |                      |  |  |  |
|                                         |                           | Compensated vertical separation                  |                       | 859.6 mm         |                      |  |  |  |
|                                         |                           | Antenna height                                   | H1=                   | 731.8 mm         |                      |  |  |  |
|                                         |                           | Internal diameter                                |                       | $Dir^{-}$        | 315 mm               |  |  |  |
|                                         |                           | Horizontal separator                             | D1=                   | 322 mm           |                      |  |  |  |
|                                         | H1                        | Compensated horiz, separation                    |                       | $Dc1=$           | 292 mm               |  |  |  |
|                                         |                           |                                                  |                       |                  |                      |  |  |  |
|                                         | Di1                       |                                                  |                       |                  |                      |  |  |  |
|                                         | D2                        | <b>Smaller loop</b>                              |                       |                  |                      |  |  |  |
|                                         |                           | <b>Total length</b>                              |                       |                  | 2278.3 mm            |  |  |  |
|                                         |                           | Vertical tube                                    |                       |                  | 845.8 mm             |  |  |  |
|                                         |                           | Compensated total length                         |                       |                  | 2304 mm              |  |  |  |
|                                         |                           | Compensated vertical tube                        |                       |                  | 815.8 mm             |  |  |  |
|                                         |                           | Antenna height                                   |                       | $H2=$            | 695.8 mm             |  |  |  |
|                                         |                           | Internal diameter<br><b>Horizontal separator</b> |                       | $Di2=$<br>$D2=$  | 299.1 mm<br>306.1 mm |  |  |  |

 $\sim$   $\sim$ 

**Figura 58**: Calculadora *online* para projetar antenas QFH.

<span id="page-82-0"></span>A [Figura 59](#page-83-0) mostra a antena utilizada no projeto, onde foram necessários os seguintes materiais:

- 1,0 m de tubo de PVC 40 mm
- $\bullet$  3,0 m de tubo de PVC 20 mm  $(1/2")$
- 5,0 m de fio rígido 3,0 mm
- 3,0 m de cabo coaxial 75  $\Omega$  (o cabo ideal deveria ser de 50  $\Omega$ )

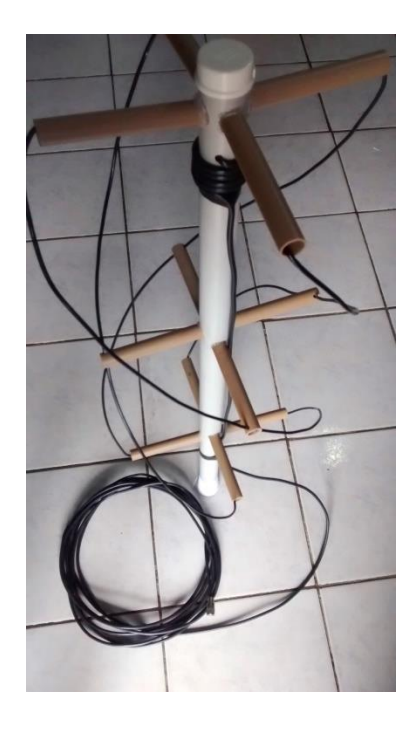

**Figura 59**: Antena QFH utilizada no projeto para receber imagens do satélite NOAA.

<span id="page-83-0"></span>Mesmo não utilizando na antena o cabo coaxial ideal, que seria de 50  $\Omega$  para casar a impedância, foi possível obter imagens de qualidade e, quase sem ruído. Deve-se lembrar que os valores calculados devem ser respeitados na construção da antena para se obter o máximo na recepção do sinal do satélite.

#### **3.8 Radiossonda de baixo custo**

As radiossondas são equipamentos muito interessantes e o seu uso para o conhecimento do comportamento da atmosfera é muito utilizado na meteorologia como uma ferramenta na previsão das condições do tempo. A utilização dos dados de uma radiossondagem oferece uma riqueza na investigação das variáveis termodinâmicas e, o seu uso em uma aula de Física pode ser muito bem aproveitado.

Como já discutido na seção 3.6, é possível receber os dados de uma radiossonda lançada por órgãos oficiais, como as Estações Meteorológicas de Altitude, normalmente localizadas nas capitais brasileiras. Porém a oportunidade de realizar o seu próprio lançamento vai de encontro com um obstáculo, que é o preço do equipamento, inviabilizando qualquer atividade nesse sentido em uma escola de nível básico.

O produto deste trabalho contempla uma proposta para a construção de uma radiossonda de baixo custo, onde qualquer professor da escola básica, ou qualquer outra

pessoa interessada, mesmo leiga em se tratando de eletrônica possa construir sua própria radiossonda.

Na construção da radiossonda será necessário um micro controlador para projetos embarcados. Inicialmente esse trabalho utilizou o Garagino, mas em função do encerramento da Loja "Laboratório de Garagem" no Brasil em 2016, fabricante e fornecedor do Garagino, uma opção foi a utilização do Arduino Nano V3.0, pelo seu preço e sua massa, ainda menor que o garagino, ótimo para reduzir o peso da radiossonda [\(Figura 60\)](#page-84-0). Para medir a temperatura e pressão, foi utilizado o sensor BMP 180, devido ao seu peso e dupla função. Os dados serão transmitidos via radiofrequência utilizando o módulo RF433MHz. A lista completa com materiais utilizados e o procedimento de construção da radiossonda encontram-se no apêndice A deste trabalho.

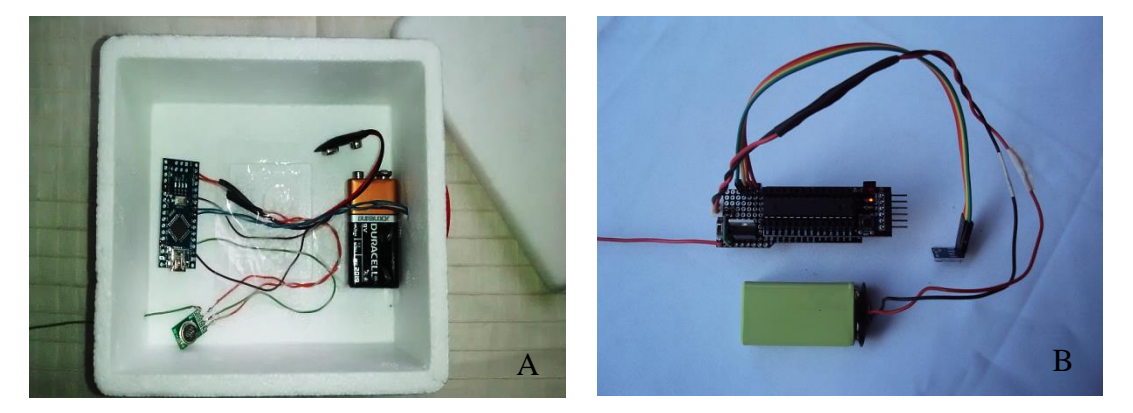

**Figura 60**: (A) Radiossonda construída com Arduíno Nano e massa total de 68,9 g. (B) Radiossonda construída com Garagino e massa total de 82,3 g.

<span id="page-84-0"></span>Em se tratando de radiossonda, quanto menor a massa melhor, reduzindo assim o empuxo necessário ao balão. O processo de transmissão e recepção da radiossonda está bem detalhado no apêndice A.

# **Capítulo 4 Atividades práticas**

Neste capítulo do trabalho são apresentadas quatro propostas experimentais, utilizando os equipamentos mostrados no capitulo três, para o professor de Física da escola básica aplicar em suas aulas com um enfoque investigativo no ramo da Termodinâmica.

Ao professor, são feitas algumas recomendações quanto à aplicação dessas atividades em sua escola. As atividades necessitam ser aplicadas em ambientes externos à sala de aula, o que leva ao professor tomar as medidas cabíveis, quanto à autorização e transporte dos alunos para o pátio ou, outro lugar de campo aberto. É aconselhado escolher alguns alunos, mais engajados, para formar uma equipe "piloto" para ajudar na preparação da atividade e manuseio dos equipamentos no dia de realização.

#### **4.1 Atividade experimental 1 - Caça à radiossonda**

Radiossondas são lançadas todos os dias, em horários fixos, de algumas estações meteorológicas de altitude em todo Brasil e, para receber os dados enviados por elas, basta ter o equipamento apropriado e, se programar com o horário pré-estabelecido. A [Figura 61](#page-85-0) mostra as estações meteorológicas de altitude (EMA), em todo Brasil.

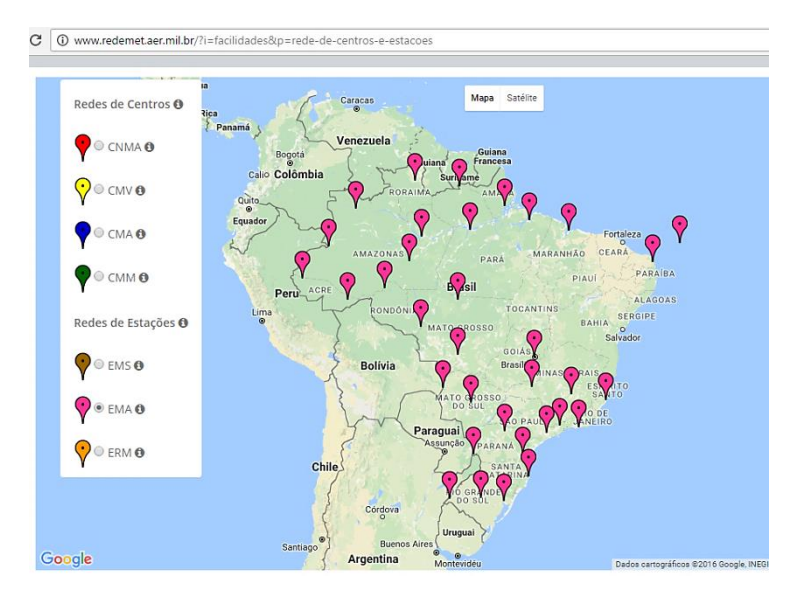

<span id="page-85-0"></span>**Figura 61**: Estações Meteorológicas de Altitude (EMA) no Brasil. Fonte: [http://www.redemet.aer.mil.br/?i=facilidades&p=rede-de-centros-e-estacoes.](http://www.redemet.aer.mil.br/?i=facilidades&p=rede-de-centros-e-estacoes) Acesso em 14/10/2016.

É importante o professor fazer uma breve apresentação do que é radiossonda, para que servem e como são lançadas (ver seção 3.1), antes de levar os alunos para a "caça à radiossonda". Se o professor selecionou alguns alunos mais interessados para ajudar, é necessário um encontro com os mesmos, a fim de orientá-los sobre a manipulação do equipamento (ver seção 3.6).

Com o equipamento pronto e, funcionando, deve-se montar a antena direcionada para uma estação de lançamento mais próxima. A posição da antena deve ser como mostra a [Figura 62,](#page-86-0) com polarização vertical e, a orientação pode ser encontrada utilizando um GPS, o *smartphone* pode ser uma ferramenta útil nesse processo.

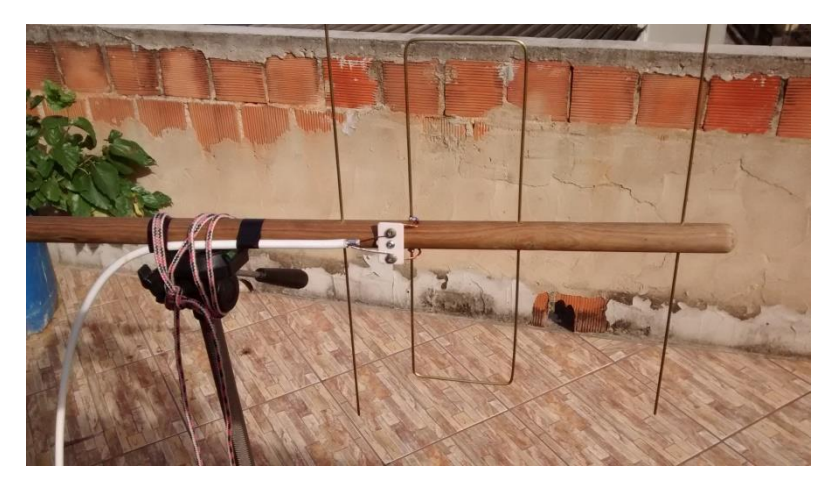

**Figura 62**: Antena posicionada para captar o sinal da radiossonda. A antena foi fixada em um tripé de câmera fotográfica.

<span id="page-86-0"></span>Com a antena posicionada, deve-se acomodar o computador, preferencialmente em uma mesa e, realizar todas as conexões, como mostra a [Figura 63.](#page-86-1)

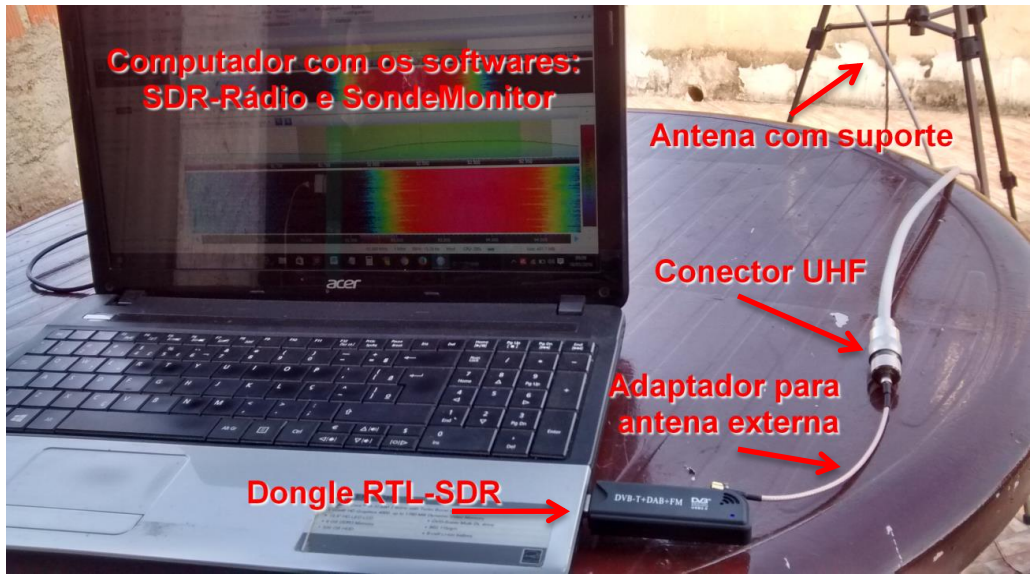

<span id="page-86-1"></span>**Figura 63**: Equipamento conectado para captar o sinal da radiossonda.

Com o *software* SDR-Rádio aberto, deve-se selecionar a frequência de 403 MHz e observar no espectro aposição da transmissão, quanto mais vermelho, maior a intensidade do sinal. O sinal da radiossonda Vaisala tem a aparência mostrada na [Figura](#page-87-0)  [64,](#page-87-0) pode-se notar que a recepção foi ajustada para a frequência de 402,682 MHz, a fim de se obter uma recepção limpa.

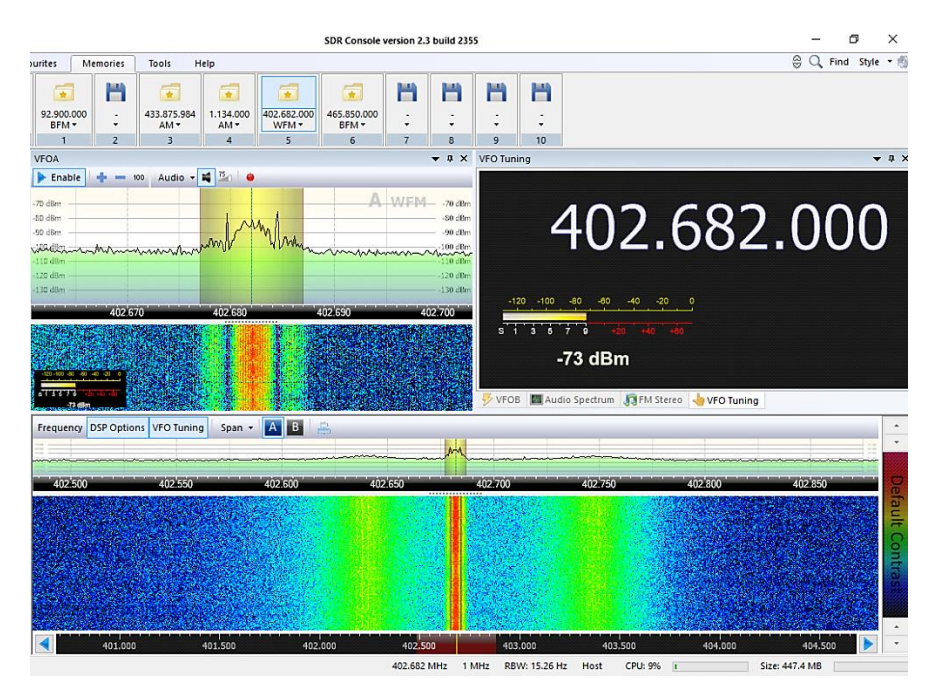

**Figura 64**: SDR-Rádio ajustado para a recepção da radiossonda Vaisala.

<span id="page-87-0"></span>Com o SDR-Rádio executando o áudio da telemetria da radiossonda, deve-se entrar no *software* SondeMonitor para decodificar os dados. É válido lembrar que o SondeMonitor precisa ser executado no modo administrador. Após as configurações necessárias, como mostra a seção 3.6.3, o *software* começa a sincronizar com a radiossonda em um processo de calibração. Ao mesmo tempo que os dados chegam, o *software* plota vários tipos de gráficos [\(Figura 65\)](#page-88-0). Nesse momento é interessante investigar como as variáveis termodinâmicas variam a medida que a radiossonda sobe, vários fenômenos físicos podem ser entendidos e, aproveitados pelo professor em uma discussão mais interativa. Algumas sugestões de discussões que possam ser aproveitadas pelo professor:

- Pressão atmosférica. O que é? Como varia com a altitude? Por que a água ferve a uma temperatura menor em altitudes elevadas?
- A temperatura na atmosfera. Por que varia durante o dia e durante o ano? Qual o efeito da radiação solar? A temperatura sempre diminui com a altitude?
- A umidade do ar. O que é umidade relativa? O que é a temperatura do ponto de orvalho?
- Empuxo. Por que o balão sobe? Por que o balão estoura em determinada altitude?
- Velocidade do vento. Como ocorre o movimento de massa na atmosfera? Por que na aproximação de uma frente fria costuma ventar muito? O que é sensação térmica?

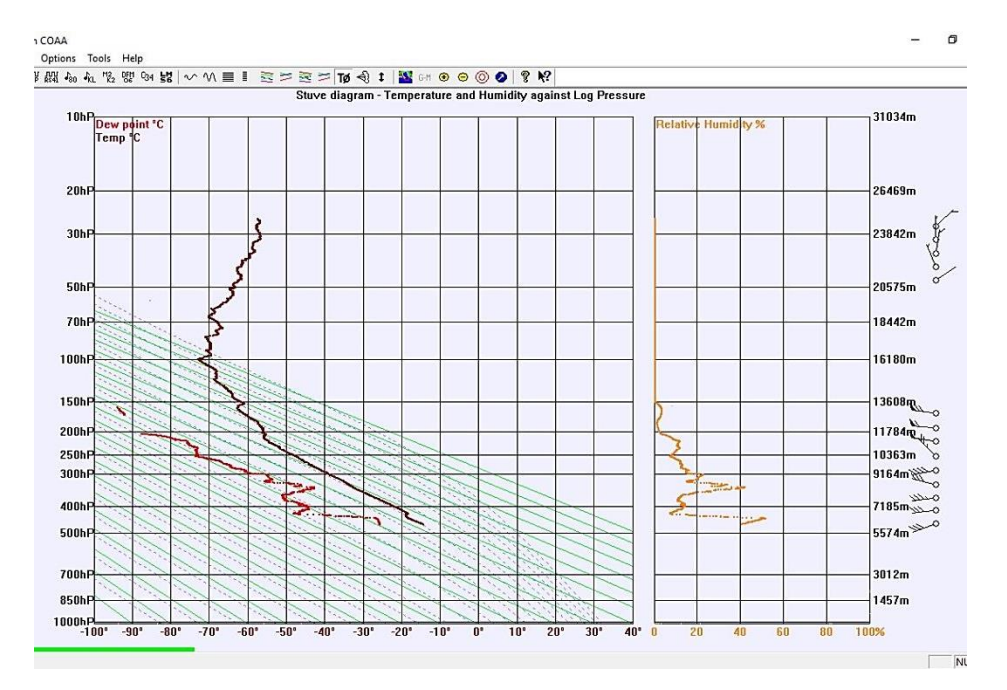

<span id="page-88-0"></span>**Figura 65**: Imagem do SondeMonitor mostrando o diagrama Stuve, a umidade relativa, direção e velocidade do vento

A aplicação dessa atividade oferece uma gama de possibilidades para ser investigadas em um curso de Física, convém ao professor mediar às discussões e, fazer o uso dos temas já discutidos com os alunos em sala de aula ou, se lhe convém, aproveitar o momento para iniciar o estudo de determinado assunto.

Outra opção dentro dessa atividade está relacionada com o propósito de se lançar uma radiossonda. Para que servem os dados? Como os meteorologistas usam esses dados? Essas perguntas podem surgir dos próprios alunos ao apresentar essa proposta.

O trabalho dos meteorologistas na previsão do tempo não se baseia apenas em uma ferramenta, como a radiossonda, mas os seus dados são de extrema importância por fornecer um perfil das várias camadas atmosféricas e, junto aos dados de satélite,

estações em terra e várias outras medidas, é possível fazer uma análise numérica e computacional para prever o comportamento da atmosfera.

A seguinte proposta está em analisar os dados recebidos da radiossonda para fazer uma previsão simples, da estabilidade atmosférica, comparando a variação de temperatura de uma parcela de ar com a temperatura de vários níveis acima, como discutido na seção 2.5.

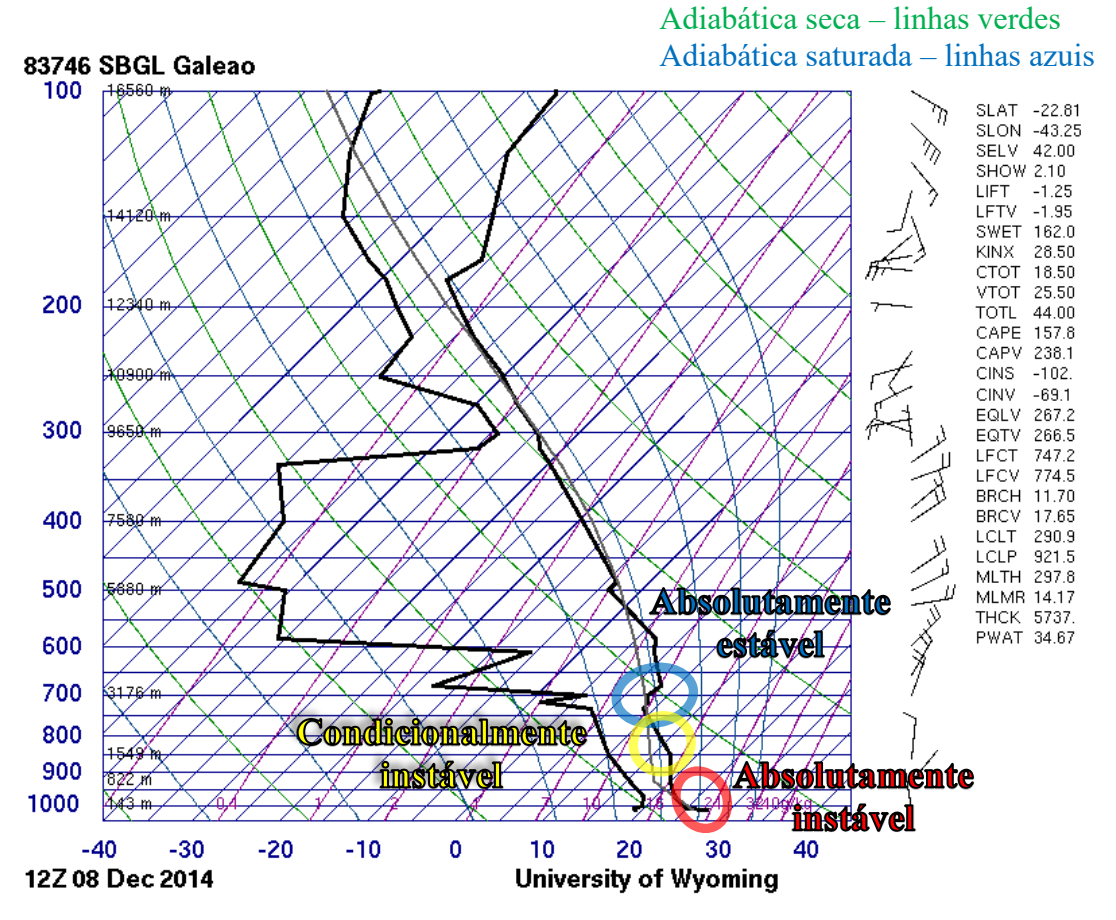

<span id="page-89-0"></span>**Figura 66**: Análise da estabilidade atmosférica para os primeiros quilômetros de uma radiossondagem.

O SondeMonitor plota o diagrama de Stuve, mas para facilitar o entendimento do aluno e poder utilizar a análise da seção 2.5, seria interessante utilizar um diagrama Skew-T [\(Figura 66\)](#page-89-0), que é possível obter online no sítio da University of Wyoming<sup>21</sup>. Assim que termina uma radiossondagem de uma estação oficial, os dados são enviados para esse sítio e, assim fica disponível para qualquer interessado, basta fornecer o local da EMA, dia e horário. Portanto é possível obter o diagrama Skew-T da radiossonda rastreada no trabalho.

1

<sup>&</sup>lt;sup>21</sup> University of Wyoming. [http://weather.uwyo.edu/upperair/sounding.html.](http://weather.uwyo.edu/upperair/sounding.html) Acesso em 14/10/2016.

A proposta é, depois de realizar a captura dos dados da radiossonda com os alunos, pedir para que cada um busque o diagrama de Skew-T no endereço disponível e façam uma análise da estabilidade atmosférica da radiossonda utilizando as referências da adiabática seca e da adiabática úmida. Tendo os dados da radiossondagem é possível fazer também uma planilha de comparação da variação da temperatura das camadas com os valores de referência do gradiente vertical da adiabática seca e da adiabática úmida, a fim classificar a estabilidade atmosférica [\(Figura 67\)](#page-90-0).

|      |               |        | PRES HGHT TEMP Gradiente Vert. Temp. | <b>Estabilidade</b>       |                                                 |
|------|---------------|--------|--------------------------------------|---------------------------|-------------------------------------------------|
| hPa  | m             | C      |                                      |                           | $4,5^{\circ}C$                                  |
| 1015 | 42            | 27,4   |                                      |                           | <b>Caso</b>                                     |
| 1009 | 82            | 25     | 60                                   | absolutamente instável    |                                                 |
| 1000 | 143           | 24,4   | 9,836065574                          | condicionalmente instável | <b>Atmosfera Absolutamente</b>                  |
| 970  | 410           | 22,2   | 8,239700375                          | condicionalmente instável | <b>Estável</b>                                  |
|      | 925 822       | 20     | 5,339805825                          | absolutamente estável     |                                                 |
|      | 859 1458      | 17.4   | 4,088050314                          | absolutamente estável     |                                                 |
|      | 850 1549      | 17     | 4,395604396                          | absolutamente estável     | $10^{\circ}$ C<br><b>Caso</b>                   |
|      | 833 1719      | 15,9   | 6,470588235                          | condicionalmente instável | $\overline{km}$                                 |
|      | 733 2795      | 8,8    | 6,598513011                          | condicionalmente instável |                                                 |
|      | 717 2978      | 8,4    | 2,18579235                           | absolutamente estável     | <b>Atmosfera Absolutamente</b>                  |
|      | 700 3176      | 7,6    | 4,04040404                           | absolutamente estável     | <b>Instável</b>                                 |
|      | 681 3403      | 8.2    | -2,643171806                         | absolutamente estável     |                                                 |
|      | 656 3708      | 6,6    | 5,245901639                          | condicionalmente instável |                                                 |
|      | 646 3834      | 5.9    | 5,555555556                          | condicionalmente instável | $10^{\circ}$ C<br>$4.5^{\circ}C$<br><b>Caso</b> |
|      | 609 4315      | 3,4    | 5,197505198                          | condicionalmente instável | km<br>km                                        |
|      | 597 4476      | 2,8    | 3,726708075                          | absolutamente estável     |                                                 |
|      | 584 4654      | 2,2    | 3,370786517                          | absolutamente estável     | <b>Atmosfera Condicionalmente</b>               |
|      | 524 5510      | $-5,3$ | 8,761682243                          | condicionalmente instável | <b>Instável</b>                                 |
|      | 500 5880 -8,5 |        | 8,648648649                          | condicionalmente instável |                                                 |

<span id="page-90-0"></span>**Figura 67**: Análise da estabilidade atmosférica em função do gradiente vertical de temperatura.

## **4.2 Atividade experimental 2 – Estudo do comportamento da pressão atmosférica com a altitude.**

Esta atividade tem por objetivo investigar o comportamento da pressão atmosférica com a altitude. Nesta atividade o professor discute com os alunos o modelo da atmosfera isotérmica em altitude. Os principais elementos do modelo são apresentados no capítulo 2, seção 2.3. Fazendo uso da equação de estado do gás ideal e da equação fundamental da hidrostática é possível concluir que para uma atmosfera isotérmica a pressão varia com a altitude segundo a equação (2.3.2), ou *equação barométrica*. Na derivação desta equação usamos alguns elementos de cálculo diferencial e integral que, em geral, não fazem parte da ementa de matemática do ensino médio. Achamos, na hipótese mais simples, que os detalhes de cálculo podem ser omitidos retendo-se apenas os elementos fundamentais da física envolvida.

**Objetivo**: a equação barométrica se cumpre na atmosfera real? Com que grau de aproximação?

O encaminhamento desta investigação pode se dar analisando-se dados de radiossondagem. Com as radiossondas modernas, como o modelo RS92SGP da Vaisala, são fornecidos dados de pressão e altitude independentes. Os dados de pressão são fornecidos por um sensor de pressão e a altitude é dada por altimetria baseada em sinais GPS. Como os dados são independentes eles podem ser usados para investigar a validade da equação barométrica.

Para obter dados de radiossondagem o professor pode sugerir o procedimento discutido na Atividade Experimental 1, ou pode adotar um procedimento mais direto que consiste em obter dados disponíveis em banco de dados de acesso público. Um dos centros de armazenamentos de dados de radiossondagem está na Universidade Wyoming, nos EUA. O acesso aos dados é feito a partir do endereço, <http://weather.uwyo.edu/upperair/sounding.html> [\(Figura 68\)](#page-91-0).

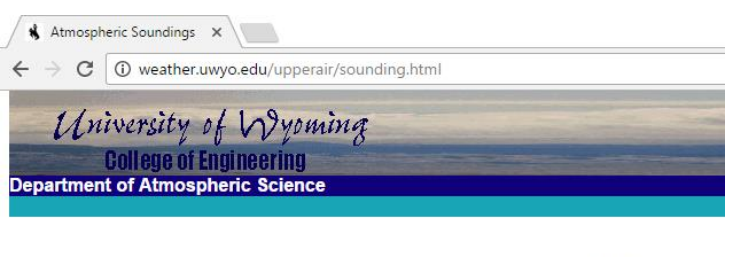

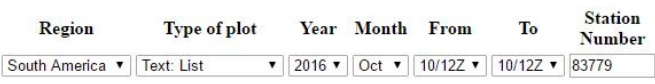

Click on the image to request a sounding at that location or enter the station number above.

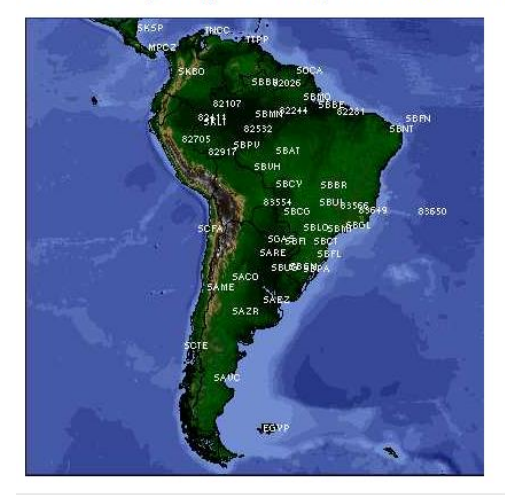

<span id="page-91-0"></span>**Figura 68**: Banco de dados da University of Wyoming.

A partir dos dados de radiossondagem o professor pode sugerir uma análise gráfica para o problema. Na tabela 8 mostramos os resultados de radiossondagem obtido do dia 10 de outubro de 2016 para EMA-GL.

| 83746 SBGL Galeao Observations at 12Z 10 Oct 2016 |                |                    |                    |                                  |                |             |                         |                |                |                |
|---------------------------------------------------|----------------|--------------------|--------------------|----------------------------------|----------------|-------------|-------------------------|----------------|----------------|----------------|
| PRES<br>hPa                                       | HGHT<br>m      | TEMP<br>С          | DWPT<br>С          | RELH<br>g.                       | MIXR<br>g/kg   | DRCT<br>deg | SKNT<br>knot            | THTA<br>К      | THTE<br>Κ      | THTV<br>Κ      |
| 1024.0                                            | 42             | 22.6               | 15.6               | 65                               | 11.00          | 150         | 4                       | 293.8          | 325.4          | 295.7          |
| 1000.0<br>960.0                                   | 211<br>562     | 19.8<br>16.4       | 16.3<br>16.3       | 80<br>99                         | 11.79<br>12.29 | 115<br>121  | 4<br>8                  | 292.9<br>292.9 | 326.7<br>328.1 | 295.0          |
| 938.0                                             | 759            | 15.0               | 14.5               | 97                               | 11.18          | 125         | 10                      | 293.5          | 325.6          | 295.1<br>295.5 |
| 925.0                                             | 878            | 14.2               | 13.4               | 95                               | 10.55          | 130         | 8                       | 293.8          | 324.2          | 295.7          |
| 853.0                                             | 1560           | 10.4               | 9.0                | 91                               | 8.51           | 116         | 4                       | 296.7          | 321.7          | 298.2          |
| 850.0                                             | 1589           | 10.4               | 8.8                | 90                               | 8.43           | 115         | 4                       | 297.0          | 321.8          | 298.5          |
| 836.0<br>769.0                                    | 1727<br>2421   | 9.9<br>7.6         | 8.4<br>$6.4\,$     | 90<br>92                         | 8.34<br>7.90   | 50<br>318   | 1<br>10                 | 297.9<br>302.6 | 322.6<br>326.4 | 299.4<br>304.1 |
| 753.0                                             | 2595           | 8.1                | 5.8                | 86                               | 7.73           | 295         | 12                      | 304.9          | 328.5          | 306.4          |
| 748.0                                             | 2650           | 8.2                | 5.6                | 84                               | 7.68           | 296         | 14                      | 305.7          | 329.2          | 307.1          |
| 733.0                                             | 2817           | 7.7                | 4.2                | 78                               | 7.08           | 300         | 20                      | 306.9          | 328.7          | 308.2          |
| 709.0<br>700.0                                    | 3092<br>3197   | 6.8<br>6.2         | 1.8<br>1.3         | 70<br>71                         | 6.19<br>6.04   | 275<br>275  | 22<br>25                | 308.9<br>309.3 | 328.2<br>328.2 | 310.0<br>310.4 |
| 664.0                                             | 3626           | 3.2                | $-7.8$             | 44                               | 3.22           | 275         | 31                      | 310.7          | 321.1          | 311.3          |
| 645.0                                             | 3862           | 1.6                | $-12.8$            | 34                               | 2.23           | 265         | 28                      | 311.4          | 318.8          | 311.8          |
| 636.0                                             | 3976           | 0.8                | $-15.2$            | 29                               | 1.85           | 258         | 24                      | 311.8          | 318.0          | 312.1          |
| 631.0<br>627.0                                    | 4040<br>4090   | 1.8<br>1.5         | $-32.2$<br>$-32.4$ | 6<br>6                           | 0.41<br>0.41   | 253<br>250  | 22<br>20                | 313.6<br>313.8 | 315.1<br>315.3 | 313.7<br>313.9 |
| 570.0                                             | 4848           | $-3.0$             | $-35.0$            | 6                                | 0.35           | 255         | 28                      | 317.2          | 318.5          | 317.3          |
| 543.0                                             | 5234           | $-5.3$             | $-36.3$            | 7                                | 0.32           | 242         | 27                      | 318.9          | 320.1          | 319.0          |
| 536.0                                             | 5336           | $-4.7$             | $-44.7$            | 3                                | 0.13           | 239         | 27                      | 320.8          | 321.4          | 320.8          |
| 528.0<br>500.0                                    | 5454<br>5880   | $-5.3$<br>$-7.7$   | $-45.4$<br>$-47.7$ | 3<br>2                           | 0.13<br>0.10   | 235<br>250  | 27<br>28                | 321.4<br>323.6 | 321.9<br>324.0 | 321.4<br>323.6 |
| 499.0                                             | 5896           | $-7.7$             | $-47.7$            | $\overline{c}$                   | 0.10           | 250         | 28                      | 323.8          | 324.2          | 323.8          |
| 473.0                                             | 6301           | $-11.0$            | $-49.1$            | 3                                | 0.09           | 260         | 28                      | 324.7          | 325.1          | 324.7          |
| 425.0                                             | 7111           | $-17.6$            | $-51.8$            | 3                                | 0.08           | 255         | 26                      | 326.4          | 326.7          | 326.4          |
| 400.0<br>362.0                                    | 7570<br>8285   | $-21.3$<br>$-27.6$ | $-53.3$<br>$-53.5$ | 4<br>7                           | 0.07<br>0.07   | 265<br>270  | 27<br>27                | 327.2<br>328.3 | 327.5<br>328.6 | 327.2<br>328.3 |
| 313.0                                             | 9327           | $-36.7$            | $-53.7$            | 16                               | 0.08           | 262         | 34                      | 329.5          | 329.9          | 329.5          |
| 300.0                                             | 9620           | $-37.9$            | $-63.9$            | 5                                | 0.02           | 260         | 36                      | 331.8          | 331.9          | 331.8          |
| 298.0                                             | 9665           | $-38.1$            | $-64.0$            | 5                                | 0.02           | 260         | 36                      | 332.2          | 332.3          | 332.2          |
| 283.0                                             | 10017          | $-39.8$            | $-64.9$            | 5                                | 0.02           | 240         | 40                      | 334.7          | 334.8          | 334.7          |
| 256.0<br>250.0                                    | 10699<br>10860 | $-43.1$<br>$-43.9$ | $-66.5$<br>$-66.9$ | 6<br>6                           | 0.02<br>0.02   | 250<br>250  | 59<br>58                | 339.5<br>340.7 | 339.6<br>340.8 | 339.5<br>340.7 |
| 235.0                                             | 11273          | $-45.9$            | $-70.9$            | 4                                | 0.01           | 245         | 62                      | 343.7          | 343.8          | 343.7          |
| 220.0                                             | 11705          | $-48.6$            | $-72.4$            | 5                                | 0.01           | 240         | 66                      | 346.1          | 346.1          | 346.1          |
| 200.0                                             | 12330          | -52.5              | $-74.5$            | 5                                | 0.01           | 250         | 70                      | 349.5          | 349.5          | 349.5          |
| 186.0<br>165.0                                    | 12796<br>13544 | $-55.9$<br>$-60.5$ | $-78.9$<br>$-81.8$ | 4<br>5                           | 0.00<br>0.00   | 255<br>250  | 77<br>58                | 351.3<br>355.9 | 351.3<br>355.9 | 351.3<br>355.9 |
| 150.0                                             | 14140          | $-64.1$            | $-84.1$            | 5                                | 0.00           | 255         | 60                      | 359.5          | 359.5          | 359.5          |
| 136.0                                             | 14727          | $-67.4$            | $-85.5$            | 6                                | 0.00           | 270         | 50                      | 363.9          | 363.9          | 363.9          |
| 116.0                                             | 15680<br>16492 | $-72.7$<br>$-72.7$ | $-87.7$<br>$-88.7$ | 9<br>7                           | 0.00<br>0.00   | 265         | 46                      | 370.9          | 370.9<br>385.9 | 370.9          |
| 101.0<br>100.0                                    | 16550          | $-72.5$            | $-88.5$            | 7                                | 0.00           | 260<br>260  | 36<br>37                | 385.9<br>387.4 | 387.4          | 385.9<br>387.4 |
| 96.0                                              | 16790          | $-72.8$            | $-89.6$            | 6                                | 0.00           | 265         | 44                      | 391.3          | 391.3          | 391.3          |
| 95.0                                              | 16851          | $-72.9$            | $-89.9$            | 6                                | 0.00           | 262         | 45                      | 392.3          | 392.3          | 392.3          |
| 91.0                                              | 17105          | $-72.3$            | $-90.0$            | 6                                | 0.00           | 250         | 50                      | 398.4          | 398.4          | 398.4          |
| 89.0<br>84.1                                      | 17236<br>17569 | -71.9<br>$-71.1$   | $-90.0$<br>$-90.1$ | 5<br>5                           | 0.00<br>0.00   | 245<br>257  | 46<br>37                | 401.6<br>409.9 | 401.6<br>409.9 | 401.6<br>409.9 |
| 83.0                                              | 17648          | $-69.9$            | $-89.5$            | 4                                | 0.00           | 260         | 35                      | 413.9          | 413.9          | 413.9          |
| 78.6                                              | 17976          | $-64.9$            | $-86.9$            | 3                                | 0.00           | 296         | 29                      | 430.7          | 430.7          | 430.7          |
| 77.0                                              | 18101<br>18594 | $-65.2$<br>$-66.3$ | $-87.5$<br>$-90.1$ | 3<br>2                           | 0.00<br>0.00   | 310<br>300  | 27<br>21                | 432.6<br>440.4 | 432.7<br>440.4 | 432.6<br>440.4 |
| 71.0<br>70.0                                      | 18680          | $-66.5$            | $-90.5$            | $\overline{c}$                   | 0.00           | 295         | 21                      | 441.8          | 441.8          | 441.8          |
| 68.0                                              | 18856          | $-67.7$            | $-91.7$            | $\overline{\mathbf{c}}$          | 0.00           | 272         | 19                      | 442.9          | 442.9          | 442.9          |
| 67.0                                              | 18945          | $-67.9$            | $-91.9$            | 2                                | 0.00           | 260         | 18                      | 444.4          | 444.4          | 444.4          |
| 62.0                                              | 19413          | $-68.7$            | $-92.7$            | $\overline{c}$                   | 0.00           | 250         | 12                      | 452.5          | 452.5          | 452.5          |
| 58.7<br>58.0                                      | 19743<br>19815 | $-69.3$<br>$-69.2$ | $-93.3$<br>$-93.3$ | 2<br>2                           | 0.00<br>0.00   | 258<br>260  | 11<br>11                | 458.3<br>460.1 | 458.3<br>460.1 | 458.3<br>460.1 |
| 56.0                                              | 20027          | $-68.8$            | $-93.1$            | $\overline{c}$                   | 0.00           | 235         | 10                      | 465.6          | 465.6          | 465.6          |
| $54.0$                                            | 20246          | $-68.5$            | $-93.0$            | $\overline{c}$                   | 0.00           | 220         | $\mathbf{1}$            | 471.2          | 471.3          | 471.2          |
| 52.0                                              | 20474          | $-68.1$            | $-92.8$            | $\overline{c}$                   | 0.00           | 30          | 11                      | 477.2          | 477.2          | 477.2          |
| 51.0<br>50.0                                      | 20591<br>20710 | $-67.9$<br>$-67.7$ | $-92.8$<br>$-92.7$ | $\overline{c}$<br>$\overline{c}$ | 0.00<br>0.00   | 25<br>30    | 11<br>5                 | 480.4<br>483.5 | 480.4<br>483.6 | 480.4<br>483.5 |
| 47.0                                              | 21087          | $-65.5$            | $-91.4$            | $\overline{c}$                   | 0.00           | 125         | 12                      | 497.4          | 497.4          | 497.4          |
| 45.0                                              | 21351          | $-64.0$            | $-90.5$            | $\overline{c}$                   | 0.00           | 105         | 12                      | 507.3          | 507.3          | 507.3          |
| 43.6                                              | 21544          | $-62.9$            | $-89.9$            | $\overline{c}$                   | 0.00           | 70          | 17                      | 514.6          | 514.6          | 514.6          |
| 43.0<br>41.0                                      | 21629<br>21921 | $-63.1$<br>$-63.6$ | $-90.1$<br>$-90.6$ | $\overline{c}$<br>$\mathbf{1}$   | 0.00<br>0.00   | 55<br>30    | 19<br>16                | 516.2<br>521.9 | 516.2<br>521.9 | 516.2<br>521.9 |
| 39.0                                              | 22228          | $-64\,\ldotp2$     | $-91.2$            | $\mathbf{1}$                     | 0.00           | 20          | 12                      | 527.9          | 527.9          | 527.9          |
| 38.8                                              | 22259          | $-64.3$            | $-91.3$            | $\mathbf{1}$                     | 0.00           | 10          | 11                      | 528.5          | 528.5          | 528.5          |
| 36.0                                              | 22723          | $-61.4$            | $-89.5$            | $1\,$                            | 0.00           | 220         | $\overline{\mathbf{3}}$ | 547.5          | 547.5          | 547.5          |
| 35.0<br>34.0                                      | 22898<br>23077 | $-60.3$<br>$-59.1$ | $-88.8$<br>$-88.0$ | $\mathbf{1}$<br>$\mathbf{1}$     | 0.00<br>0.01   | 250<br>225  | 10<br>13                | 554.8<br>562.4 | 554.8<br>562.4 | 554.8<br>562.4 |
| 33.8                                              | 23114          | $-58.9$            | $-87.9$            | $\mathbf{1}$                     | 0.01           | 223         | 13                      | 563.9          | 564.0          | 563.9          |
| 30.7                                              | 23716          | $-60.1$            | $-89.1$            | $\mathbf{1}$                     | 0.00           | 188         | - 5                     | 576.4          | 576.5          | 576.4          |
| 30.0                                              | 23860          | $-59.1$            | $-88.1$            | $\mathbf{1}$                     | 0.01           | 180         | $\overline{\mathbf{3}}$ | 582.9          | 583.0          | 582.9          |
| 28.0<br>26.0                                      | 24301<br>24775 | $-57.2$<br>$-55.2$ | $-86.8$<br>$-85.5$ | $\mathbf{1}$<br>$\mathbf{1}$     | 0.01<br>0.01   | 175<br>80   | 10<br>$\mathbf{1}$      | 599.8<br>618.5 | 599.9<br>618.6 | 599.8<br>618.5 |
| 23.0                                              | 25559          | $-51.8$            | $-83.3$            | $\mathbf{1}$                     | 0.02           | 50          | 10                      | 650.4          | 650.6          | 650.4          |
| 22.0                                              | 25843          | $-50.5$            | $-82.5$            | $\mathbf{1}$                     | 0.02           | 35          | 10                      | 662.4          | 662.6          | 662.4          |
| 21.8                                              | 25902          | $-50.3$            | $-82.3$            | $\mathbf{1}$                     | 0.02           |             |                         | 664.9          | 665.1          | 664.9          |

Tabela 7: Dados da radiossonda lançada pela EMA-GL no dia 10/10/2016 – 12 UTC.

Utilizando os dados da radiossondagem pode-se plotar um gráfico e analisar o seu comportamento, assim como no gráfico mostrado na figura 6 da seção 2.3.

Um outro procedimento pode ser o agendamento de uma visita dos alunos a uma das estações de lançamento de radiossondas onde os alunos podem acompanhar o lançamento da sonda do dia e trazer para a escola os dados ali coletados. Tivemos a oportunidade de visitar a Estação Meteorológica de Altitude do Galeão, onde fomos muito bem recebidos pelo responsável do lançamento do dia. Além de acompanhar todo o procedimento para o lançamento da radiossonda. Os dados completos da radiossondagem encontra-se no apêndice C.

#### **4.3 Atividade experimental 3 - Recepção do Satélite NOAA**

Normalmente ao assistir um telejornal, há de se deparar com um boletim meteorológico, onde além de informar as previsões do tempo, costuma mostrar algumas imagens de satélite que identificam a chegada de uma frente fria ou um fenômeno meteorológico. Há vários sítios onde é possível encontrar algumas dessas imagens, mas com o equipamento já conhecido neste trabalho, há uma grande oportunidade de se obter essas imagens em tempo real.

O objetivo desta atividade é obter as imagens de mapas meteorológicos do satélite NOAA, utilizando o rádio definido por software (RTL-SDR), e um *software* que consegue decodificar o sinal, obtendo a imagem, o WXtolmg, como já mostrado na seção 3.7.

Essa atividade tem um caráter mais qualitativo, servindo mais como ferramenta para investigação do comportamento da atmosfera, podendo ser realizada juntamente com a atividade na seção 4.1. O professor pode, se for do seu interesse, introduzir essa atividade em turmas avançadas ou técnicas, a fim de discutir o processo de transmissão e recepção da imagem do satélite ou, o estudo de sua órbita.

A primeira observação para o professor é sobre os horários de passagem do satélite em sua região, por isso a importância de colocar os dados da latitude e longitude do local da recepção no software WXtolmg. Com isso é possível se programar para aproveitar o máximo na passagem do satélite, visto que a janela dura alguns minutos.

O software SDR-Rádio tem uma ferramenta muito útil para se programar na passagem do satélite, além de mostrar a posição do mesmo, determina, em ordem decrescente o tempo em que chegará a posição de recepção e o período da janela que o

sinal fica disponível. Para utilizar essa ferramenta deve-se clicar no menu "Display", depois em "Satellite Tracking". A [Figura 69](#page-94-0) mostra a posição do satélite NOAA – 19 passando pela posição de recepção de onde foram colhidos os dados para esse trabalho.

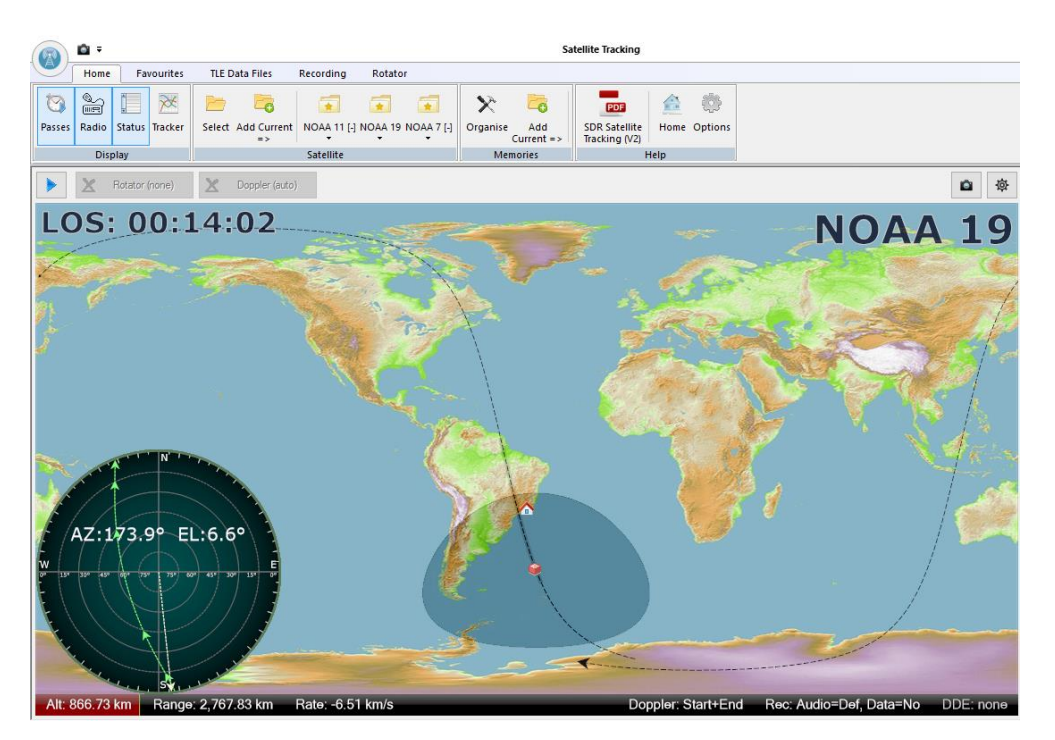

<span id="page-94-0"></span>**Figura 69**: Ferramenta de busca de satélite do *software* SDR-Rádio, mostrando a posição do NOAA – 19.

Com a antena posicionada na vertical, conectada no *dongle* e estando no horário previsto de passagem, deve-se olhar no SDR-Rádio a melhor sintonia para a recepção das imagens. A [Figura 70](#page-95-0) mostra uma sintonia adequada para começar a recepção.

|                                                  |                                            |                                       |                   |                          |         |                                                                            | SDR Console version 2.3 build 2355 |                                |                                 |                                                                                            |                                       |                                                             |                               |            | σ |
|--------------------------------------------------|--------------------------------------------|---------------------------------------|-------------------|--------------------------|---------|----------------------------------------------------------------------------|------------------------------------|--------------------------------|---------------------------------|--------------------------------------------------------------------------------------------|---------------------------------------|-------------------------------------------------------------|-------------------------------|------------|---|
| purites                                          | <b>Memories</b>                            | <b>Tools</b>                          | Help              |                          |         |                                                                            |                                    |                                |                                 |                                                                                            |                                       |                                                             | θ                             | Q Find Sty |   |
| <b>Direction</b><br>Finder                       | d<br><b>FM</b><br>Logfile<br><b>Stereo</b> | Œ<br>Data (IQ)<br>Recordings*<br>View | Layout<br>$\star$ |                          | œ       | 灩<br>Digital External Frequency Satellite<br>Modes Radio Database Tracking |                                    |                                |                                 | $^{(+)}$<br>≁<br>Palette Speed Resolution Weak Spectrum<br>Signals<br>Scale *<br>Waterfall | $10 \frac{1}{2}$<br>Add<br>Timestamps | Default<br>Manual<br>Contrast                               | 4<br>Automatic<br>Calibration |            |   |
| <b>VFOA</b>                                      |                                            |                                       |                   |                          |         |                                                                            |                                    |                                | $\bullet$ # $\times$ VFO Tuning |                                                                                            |                                       |                                                             |                               |            |   |
| $\blacktriangleright$ Enable<br>70 dBs<br>80 dBs |                                            | 100                                   | Audio   3   9     |                          |         |                                                                            |                                    | 0.69<br>30.793<br><b>I</b> ARE | $-100$<br>$-120$                | $-80$<br>$-60$                                                                             | $-40 -20$                             | 137.094.000                                                 |                               |            |   |
|                                                  | 137.080                                    |                                       | 137,090           |                          | 137 100 |                                                                            | 137,110                            |                                | а                               | ĸ                                                                                          |                                       |                                                             |                               |            |   |
|                                                  |                                            |                                       |                   |                          |         |                                                                            |                                    |                                |                                 | $-81$ dBm                                                                                  |                                       | VFOB <b>M</b> Audio Spectrum <b>JO</b> FM Stereo VFO Tuning |                               |            |   |
| Frequency                                        |                                            | <b>DSP Options</b> VFO Tuning         |                   | $\overline{A}$<br>Span - | B       |                                                                            |                                    |                                |                                 |                                                                                            |                                       |                                                             |                               |            |   |
| 70 d0m<br>-80.69m<br>40 dile                     |                                            |                                       |                   |                          |         | <b><i>ANNIVANA</i></b>                                                     |                                    |                                |                                 |                                                                                            |                                       |                                                             |                               |            |   |
|                                                  |                                            | 137,000                               |                   | 137,050                  |         | 137,100                                                                    |                                    | 137.150                        |                                 | 137,200                                                                                    | 137,250                               |                                                             | 137,300                       |            |   |
|                                                  |                                            |                                       |                   |                          |         |                                                                            |                                    |                                |                                 |                                                                                            |                                       |                                                             |                               |            |   |
|                                                  | 135.500                                    |                                       | 136,000           |                          |         | 136,500                                                                    | 137,000                            |                                | 137,500                         |                                                                                            | 138,000                               | 138,500                                                     |                               | 139.000    |   |
|                                                  |                                            |                                       |                   |                          |         |                                                                            | 137.150 MHz                        | 1 MHz                          |                                 | RBW: 15.26 Hz<br>Host                                                                      | CPU: 6%                               |                                                             | Size: 468.6 MB                |            |   |

**Figura 70**: SDR-Rádio sintonizado na frequência de recepção do satélite NOAA-19.

<span id="page-95-0"></span>Após a conclusão da recepção, é possível visualizar todas as imagens gravadas no processo, selecionando a aba "Saved Images", como mostra a [Figura 71,](#page-95-1) além de outras opções como o áudio e vídeo das imagens.

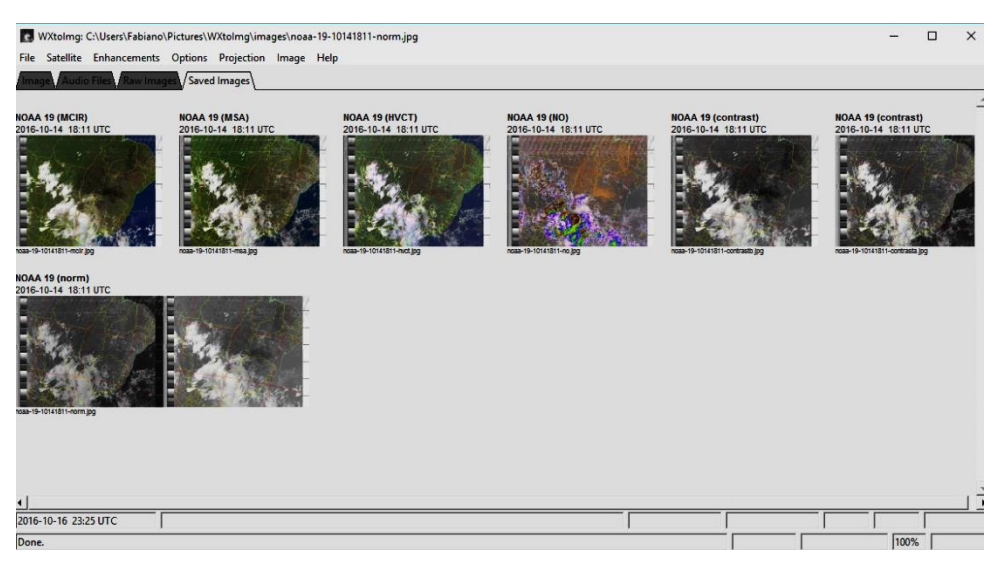

**Figura 71**: Imagens gravadas no WXtolmg depois de uma recepção.

<span id="page-95-1"></span>O professor pode utilizar as imagens recebidas para explicar como funciona, de um modo simples, os sensores do satélite, como por exemplo o infravermelho, que detecta a energia térmica na absorção e transmissão de calor nas nuvens.

#### **4.4 Atividade experimental 4 - O lançamento da radiossonda**

Esta atividade tem por objetivo o lançamento da radiossonda de baixo custo, construída como mostrado no Apêndice A. Nesta atividade espera-se que o professor faça com que os alunos participem também da construção da radiossonda, basta ter as ferramentas adequadas e o equipamento em mãos. Com isso é esperado que o aluno se sinta parte do processo e, não meramente um espectador.

O lançamento propriamente dito envolve uma série de cuidados com o processo de transmissão e a autorização para lançar a radiossonda no espaço aéreo. A localização da soltura também deve ser bem escolhido devido às rotas de aeronaves, o que implica ser impraticável nas proximidades de um aeroporto.

Por questões de segurança, principalmente envolvendo alunos de escola básica, deve-se utilizar somente o gás Hélio, por ser um gás inerte. Comprar o cilindro com o gás pode ser inviável devido ao seu preço, podendo custar entre R\$800,00 e R\$1.000,00. Uma alternativa é alugar de uma loja apropriada ou, de um profissional que trabalhe com festas.

Com todos os cuidados tomados e, a radiossonda construída e testada, segue o lançamento no horário previamente estabelecido e autorizado.

O professor, juntamente com os alunos devem armazenar todos os dados transmitidos pela radiossonda para uma posterior análise. É recomendado gravar também o áudio da transmissão para uma posterior conferência da tradução pelo software EhoCW, lembrando que o código Morse pode ser interpretado sem o uso do programa, apenas conhecendo o padrão de traços e pontos.

A proposta que o professor pode levar aos alunos é, através dos dados gravados na radiossondagem pedir aos alunos para separar a temperatura e pressão, colocar em uma planilha, por exemplo o Excel, e plotar um gráfico. Solicitar uma investigação do comportamento da temperatura em função da pressão. Fornecendo a equação que permite calcular a altitude em função da pressão, pedir para acrescentarem mais uma coluna, onde é possível obter a altura da radiossonda. Por fim, solicitar um relatório com os dados analisados e as conclusões que tiveram. Em uma aula posterior prover um espaço de discussões e trocas de informações, onde o professor, como mediador/orientador, fará as colocações necessárias para que o aprendizado esperado seja obtido e significativo, fazendo jus, a atividade investigativa a que se propôs.

#### **4.5 Aplicação das Atividades**

As atividades propostas neste trabalho foram aplicadas no Colégio Municipal Walter Francklin, localizado na cidade de Três Rios – RJ. Foram escolhidas duas turmas de segundo ano do Ensino Médio, uma com 28 alunos e outra com 31 alunos.

O primeiro momento foi a apresentação da proposta de uma atividade investigativa na sala de aula, onde em apenas 50 min, uma aula, foi feito uma revisão sobre o "Método Cientifico" e, uma discussão sobre como é o trabalho dos cientistas. Neste momento os alunos já tinham estudado Hidrostática e estavam terminando de estudar Calorimetria.

No segundo momento foi realizada uma apresentado para as turmas sobre as radiossondas e o uso dos seus dados na Meteorologia. Para esse momento foram utilizadas duas aulas de 50 min cada, onde em uma aula expositiva com o recurso do *Data Show*, foram apresentadas informações contidas nas sessões 2.5, 2.7 e 3.1 deste trabalho.

A primeira atividade experimental, Caça a radiossonda, teve um atraso de uma semana devido a não ter todas as autorizações para sair da escola com os alunos, que por fim, acabou sendo realizada na própria escola, onde todo o aparato pode ser montado no pátio. O equipamento foi todo fornecido pelo professor. Como a Estação de lançamento mais próxima da cidade é a do Galeão (EMA-GL), foi orientado aos alunos para utilizarem o GPS do celular para direcionar a antena na posição correta. A primeira turma só conseguiu captar os dados da radiossonda a partir dos 8000 m, já a segunda turma conseguiu aos 3500 m, no segundo dia. Este fato deu origem a uma discussão levantada pelos alunos.

"Porque não conseguimos o sinal da radiossonda exatamente na hora do lançamento?"

Aluno A, 17 anos.

"O meu amigo disse que na turma dele conseguiram captar os dados a uma altura menor que a nossa e por um tempo maior, porque professor?"

Aluno B, 16 anos.

As dúvidas que surgiram durante a primeira atividade experimental foram anotadas nos cadernos dos alunos e posterior discussão em sala de aula, junto com a análise dos dados para primeira radiossondagem. A oportunidade que os alunos tiveram de criar suas próprias questões e supor soluções e explicações contribuiu muito para o sucesso da atividade investigativa proposta. Agradeço também a contribuição da professora Silvia de Geografia que pode explorar um pouco mais a topografia do estado do Rio de Janeiro com os alunos, onde pode-se ver pela [Figura 72](#page-98-0) a distância de aproximadamente 78 km em linha reta da cidade de Três Rios a estação de lançamento no Rio de Janeiro, tendo como um grande obstáculo a serra de Petrópolis.

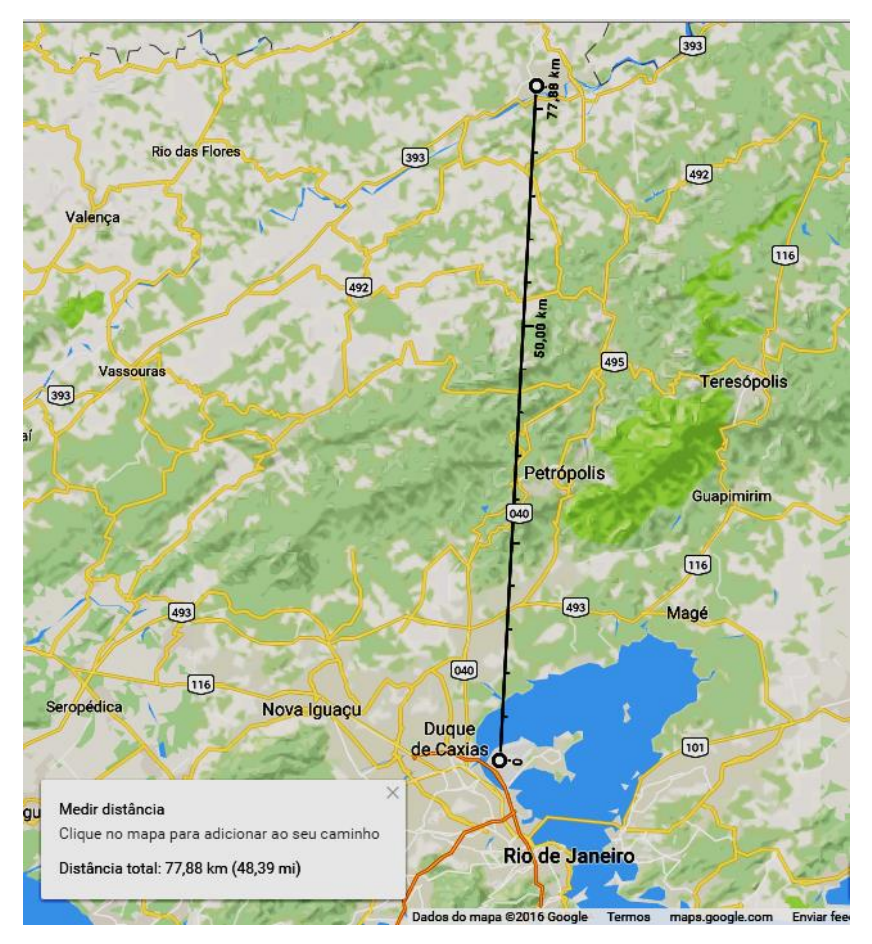

**Figura 72:** Mapa com a distância de Três Rios ao Rio de Janeiro.

<span id="page-98-0"></span>A terceira atividade experimental pôde ser realizada dentro da própria sala de aula, onde por volta das 7 h e 30 min, ainda na primeira aula, conseguimos receber as imagens do satélite NOAA 18. Neste dia estava nublado e os alunos puderam ver pela recepção as nuvens em cima da cidade [\(Figura 73\)](#page-99-0). A recepção das imagens teve uma duração de apenas 8 min e, no restante da aula foi discutido um pouco sobre a formação de nuvens e a diferença do formato da antena em relação ao usado para captar o sinal da radiossonda [\(Figura 74\)](#page-99-1).

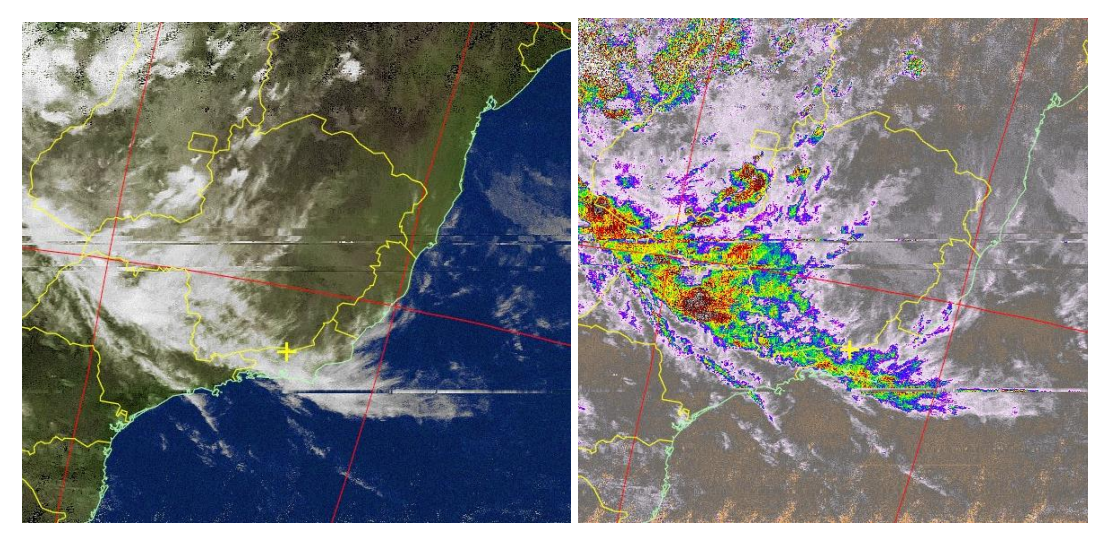

**Figura 73**: Imagens do satélite NOAA 18 recebida pelos alunos na sala de aula.

<span id="page-99-0"></span>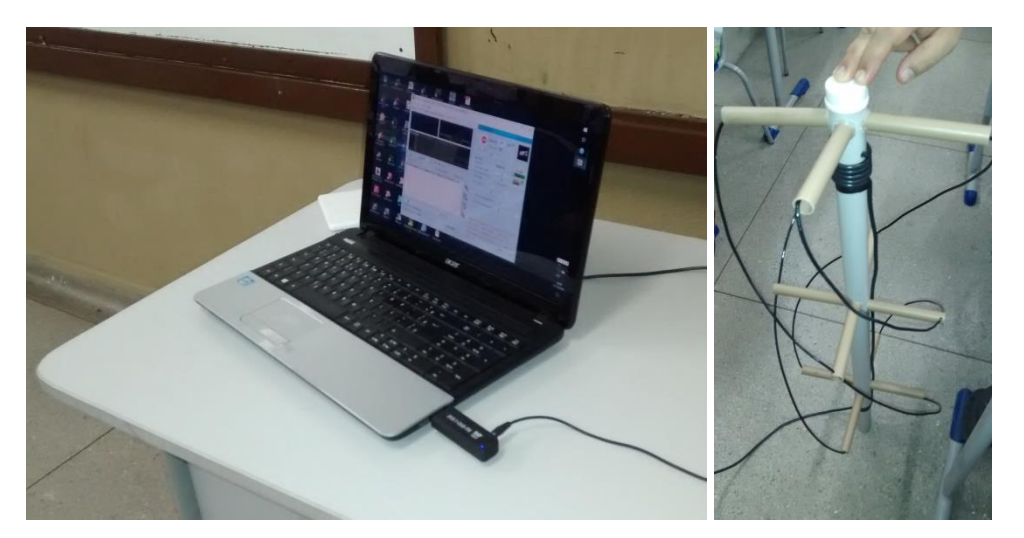

**Figura 74**: Equipamento montado na sala de aula captando o sinal do satélite NOAA 18.

<span id="page-99-1"></span>A quarta atividade experimental, aplicação do produto desenvolvido neste trabalho, foi primeiramente realizada dentro da sala com uma aula de 50 min, onde os alunos, juntamente com o professor realizaram a montagem da radiossonda de baixo custo e, os primeiros testes de transmissão e recepção dos dados [\(Figura 75\)](#page-100-0). Tendo em vista a quantidade de trabalho nesta atividade e a necessidade de realização em um ambiente externo à escola, foi montado uma pequena equipe piloto com dois alunos de cada turma que se destacaram durante a montagem da radiossonda. A equipe piloto ficou encarregada de se aprofundar na manipulação e montagem de todo o equipamento e, posterior auxílio ao professor na execução da experiência com as turmas. Ocorreram dois encontros extraclasse do professor com a equipe piloto.

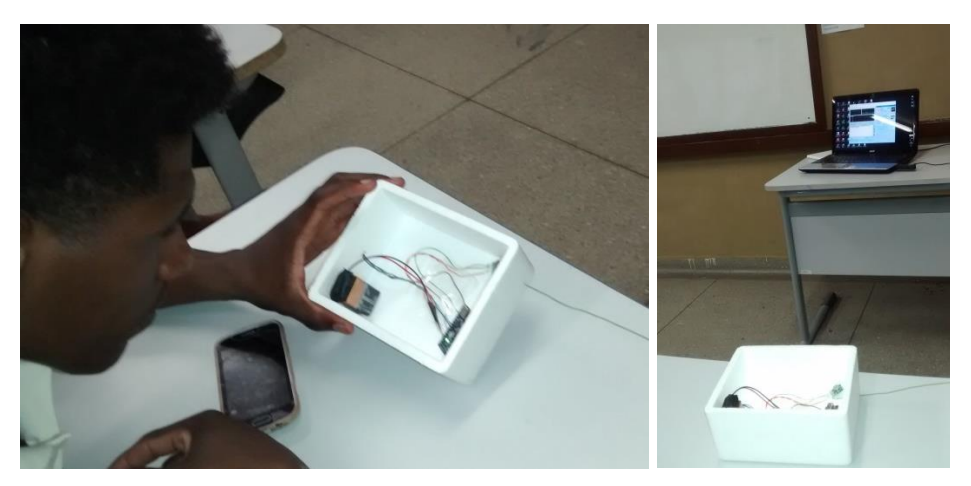

**Figura 75**: Radiossonda de baixo custo montada na sala de aula

<span id="page-100-0"></span>No último encontro extraclasse com a turma piloto foi realizado um treinamento e lançamento da radiossonda construída pelos alunos, como mostrado nas figuras 76 e 77.

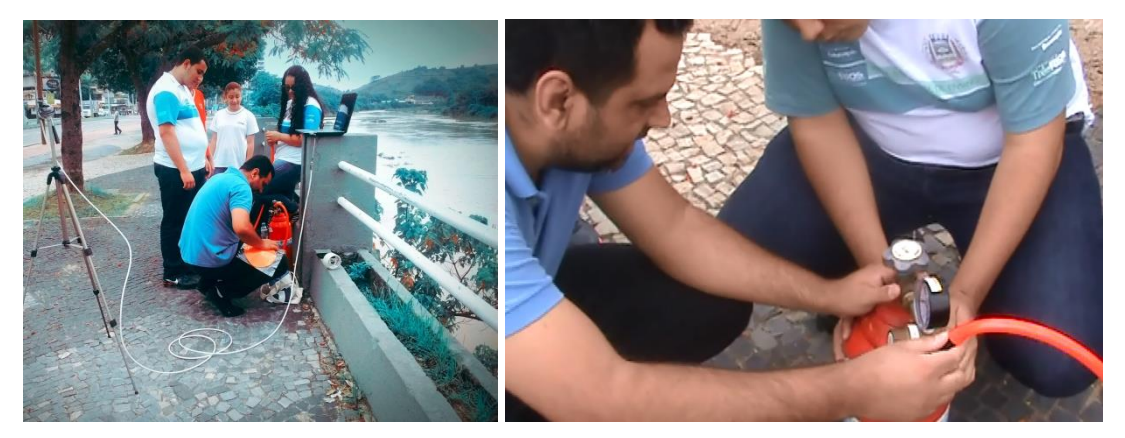

**Figura 76**: Treinamento e preparação para o lançamento da radiossonda.

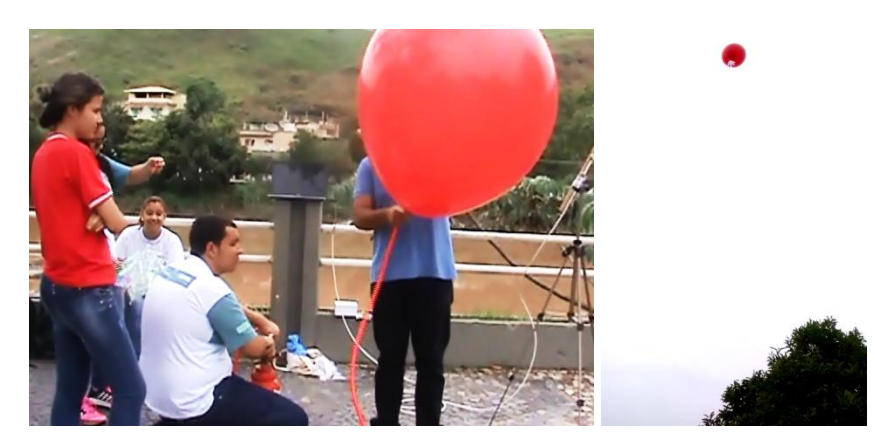

**Figura 77**: Balão usado no transporte da radiossonda sendo preenchido com gás Hélio e, à direita o balão sendo lançado.

O local escolhido para o lançamento da radiossonda foi às margens do rio Paraíba do Sul em Três Rios, distante 600 m da escola. A radiossonda conseguiu transmitir os dados durante 45 min, atingindo uma altitude de 8100 m. O segundo lançamento foi realizado com a participação das duas turmas, onde a equipe piloto que participou do primeiro lançamento assumiram os procedimentos de preparação e soltura do balão com a radiossonda. Após a atividade experimental foi orientado aos alunos formarem grupos com quatro indivíduos e apresentarem um relatório completo das atividades. Nas conclusões dos relatórios os alunos escreveram alguns relatos importantes para avaliar a aplicação das atividades e algumas sugestões para melhorar.

"A oportunidade de realizarmos experiências sobre os assuntos que estamos estudando na escola é muito importante para aprendermos de verdade, as aulas seriam sempre melhores se puséssemos realizar experiências para cada tema estudado."

Aluno C, 16 anos.

"[...] agora entendo porque a água ferve a uma temperatura menor em grandes altitudes, tem tudo a ver com a pressão atmosférica. À medida que subimos, em relação à Terra, a pressão atmosférica diminui, como podemos observar pelos dados recebidos na radiossondagem."

Aluno D, 16 anos.

"Com a experiência aprendi o quanto a temperatura diminui com a altitude, sempre achei que deveria aumentar, mas como pude perceber a atmosfera da Terra têm vários papeis importantes na nossa vida [...]"

Aluno E, 16 anos.

"Nunca imaginaria que pudéssemos construir um equipamento tão legal e importante quanto à radiossonda, achei que só podia ser construída por grandes empresas de tecnologia. Seria interessante se pudéssemos colocar mais sensores como o de ultravioleta e de  $CO<sub>2</sub>$ ."

Aluno F, 17 anos.

"As aulas com experiências me mostraram como é legal a Física na prática, acho que deveríamos realiza sempre aulas assim."

Aluno G, 16 anos.

"Minha opinião mudou em relação à Física, essa matéria tem grande importância nas nossas vidas e sem ela não teríamos os avanços e melhoras de hoje. Estou gostando tanto que pretendo entrar em alguma área de ciências em geral [...]" Aluno H, 17 anos.

"Sempre achei que esses gráficos complicados como o da pressão em relação a altura eram complicações da matemática, mas vejo como são importantes e bem aplicados na Física."

Aluno I, 16 anos.

"Essa atividade mostrou como é um pouco o trabalho dos cientistas e os métodos usados na analise de fenômenos investigados. Um ponto interessante do trabalho é que nos permitiu investigar nossas dúvidas e supor explicações para as mesmas, claro, com o apoio do professor, mas com mais liberdade, me senti em um trabalho cientifico de verdade!"

Aluno J, 17 anos.

"Nas análises gráficas podemos perceber como a matemática consegue prever, com certa precisão, o comportamento da pressão atmosférica, isso provado com o gráfico dos dados da radiossonda que conseguimos."

Aluno K, 16 anos.

Estes foram alguns relatos individuais que os alunos deixaram nas conclusões dos seus relatórios e que foram utilizados como forma de avaliação deste produto educacional desenvolvido no trabalho.

## **Capítulo 5 Considerações Finais**

A preocupação com a qualidade do ensino que é oferecido no Brasil já é discutida há algum tempo, principalmente em se tratando de ciências e matemática. Não é difícil encontrar alunos no ensino médio, ou mesmo, no último ano do ensino médio, semianalfabetos e com muito pouco domínio das operações matemáticas elementares, o que nos leva a discutir sobre o que a ciência, especificamente a Física, pode contribuir para amenizar essa situação. Algumas perguntas, vem logo a mente: Por que a maioria dos alunos não querem aprender Física? O que há de "errado" em uma aula de Física?

Os alunos de hoje vivem em um mundo "High Tech", totalmente conectados, inclusive esse é um problema sério que os professores enfrentam para tentar obter a atenção necessária em suas aulas. Há uma mudança cultural muito grande na vida dos jovens, e uma indagação a ser feita: Onde está a ciência e sua importância para o desenvolvimento da sociedade? Por que não há uma conexão com a tecnologia em prol de uma valorização da ciência, visto que é o caminho para se chegar nesse desenvolvimento? Alguma coisa está errada com a forma que o ensino de ciências, especificamente a Física, está sendo aplicada nas escolas.

Pensando em atrair a atenção dos alunos para uma aula mais proveitosa, o ensino por investigação com a utilização de atividades experimentais, vem de encontro com a oportunidade única de fazer os alunos entenderem a importância de se estudar Física e, onde são aplicados os conhecimentos ensinados na escola.

O aluno deve entender que os conhecimentos ensinados na escola não foram construídos de uma hora para outra com uma ideia de uma pessoa de forma trivial, há um processo longo, com regras, métodos, comprovação e aprovação e, grande colaboração de vários cientistas.

A oportunidade de colocar o aluno como protagonista no processo de aprendizado por investigação oferece a chance de obter do alunado mais dedicação e atenção para explicar determinados fenômenos, muitos deles já previamente entendidos em suas observações e investigações.

Este trabalho foi inicialmente aplicado em duas turmas do segundo ano do ensino médio regular, no município de Três Rios. Na apresentação da proposta, houve uma grande apreciação dos alunos, a maioria queria começar de imediato. Na aula seguinte foi apresentada a importância de usar radiossondas e, o que é feito com seus

dados. No pátio da escola foi possível receber uma parte da ascensão de uma radiossonda lançada pela estação do Galeão/RJ, houve uma participação grande dos alunos, até daqueles que costumavam ficar no fundo da sala e, quase não prestavam atenção na aula.

As atividades realizadas foram muito satisfatórias, mesmo não construindo todos os conhecimentos esperados, a curiosidade dos alunos serviu de gatilho para aulas mais interativas, com a participação de todos. Agora a iniciativa parte dos alunos, querem investigar mais, descobrir coisas novas. Esse é o momento esperado, agora cabe ao professor estimular mais atividades e, não deixar que a rotina do ensino tradicional desestimule os alunos.

A proposta a que se refere esse trabalho, a relação aluno x professor, só tem a ganhar, seja em relação ao conhecimento adquirido ou mesmo o comportamento dos alunos após as atividades.

### **Apêndice A**

# **Material instrucional – Montagem de uma radiossonda de baixo custo**

Este material instrucional associado à dissertação contém informações necessárias para a construção de uma radiossonda de baixo custo, podendo ser realizado totalmente dentro de uma sala de aula pelo professor e seus alunos. Na construção da radiossonda podem ser explorados conhecimentos técnicos, como métodos de soldagem e a teoria envolvendo o funcionamento da radiossonda, como o eletromagnetismo e a ondulatória.

A utilização desta radiossonda e os dados gerados durante um lançamento podem ser aplicados no estudo e investigação de fenômenos atmosféricos de uma forma multidisciplinar e como complemento de aulas sobre temperatura, pressão, estudo dos gases, calor e termodinâmica.

### **A.1 O que são radiossondas?**

Radiossondas são aparelhos meteorológicos utilizados para medir a temperatura, pressão, umidade, direção e velocidade do vento em altitude, que são levados a partir de um balão preenchido com gás hidrogênio ou hélio [\(Figura 78\)](#page-106-0). Normalmente os balões meteorológicos viajam em condições extremas até a estratosfera, podendo até atingir a mesosfera. Os balões lançados pelas estações meteorológicas de altitude chegam aos 25 km de altitude. Durante o voo a radiossonda envia os dados via rádio para a estação em terra.

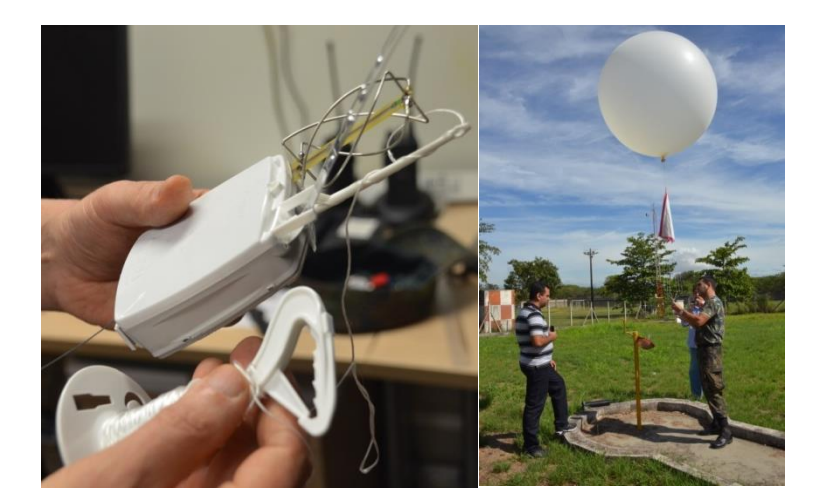

**Figura 78:** Radiossonda RS92-SGP utilizada na EMA-GL (Estação Meteorológica de Altitude do Galeão).

<span id="page-106-0"></span>Os dados meteorológicos coletados através das radiossondas são utilizados nos centros meteorológicos para fornecer um diagnóstico das condições sobre as várias camadas atmosféricas, possibilitando o cálculo de diversos índices de instabilidade, sendo muito úteis na previsão do tempo. Além disso, os dados obtidos nas sondagens alimentam os modelos de previsão numérica do tempo (PNT), compondo, com os demais tipos de dados meteorológicos, as condições iniciais necessárias para integrar tais modelos. No Brasil as radiossondagens são feitas em alguns aeroportos e apenas em dois horários: 0 UTC (21 h local em Brasília) e 12 UTC (9 h local em Brasília).

### **A.2 Motivação**

As radiossondas são equipamentos muito interessantes e o seu uso para o conhecimento do comportamento da atmosfera é muito utilizado na meteorologia como uma ferramenta na previsão das condições do tempo. A utilização dos dados de uma radiossondagem oferece uma riqueza na investigação das variáveis termodinâmicas e, o seu uso em uma aula de Física pode ser muito bem aproveitado.

O maior entrave para a utilização de uma radiossonda na escola básica é o seu preço elevado e, os equipamentos necessários para a recepção dos dados. Pensando nesse problema, essa dissertação propõe uma radiossonda de baixo custo, que pode ser construída por qualquer pessoa interessada, sem demandar conhecimentos avançados em eletrônica.

## **A.3 Materiais necessários**

Para a construção da radiossonda será necessário um micro controlador para projetos embarcados. Em se tratando de uma radiossonda que será lançada de um balão, o peso é muito importante, com isso, a escolha do Arduino Nano V3.0, para a construção.

Para medir a temperatura e pressão, será utilizado o sensor BMP 180, devido ao seu peso e dupla função. Os dados serão transmitidos via radiofrequência utilizando o módulo RF433MHz. A lista completa com os materiais e ferramentas necessários estão representados na [Tabela 8.](#page-108-0)

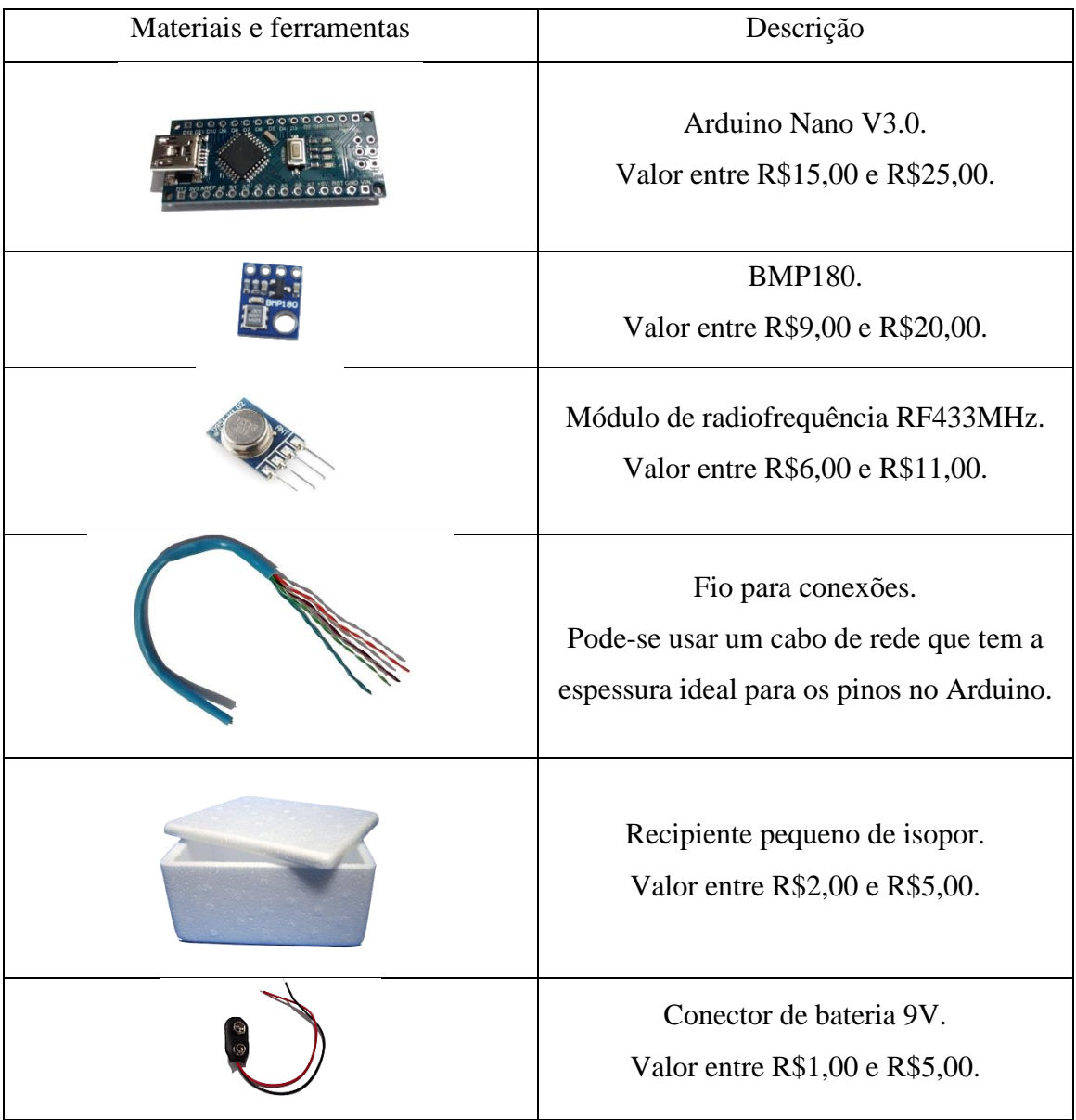
| Bateria 9V.<br>Valor entre R\$4,00 e R\$19,00.                  |  |
|-----------------------------------------------------------------|--|
| Tampa de garrafa PET.                                           |  |
| Ferro de solda.<br>Valor entre R\$15,00 e R\$35,00.             |  |
| Fio de estanho para soldagem.<br>Valor entre R\$4,00 e R\$9,00. |  |
| Alicate.<br>Valor entre R\$17,00 e R\$60,00.                    |  |
| Estilete.<br>Valor entre R\$7,00 e R\$20,00.                    |  |
| Cola de isopor.<br>Valor entre R\$2,00 e R\$25,00.              |  |
| Fita adesiva.<br>Valor entre R\$2,00 e R\$8,00.                 |  |

**Tabela 8**: Materiais e ferramentas para a radiossonda. Os valores estimados foram pesquisados no mercado online e lojas fixas na cidade de Três Rios/RJ em outubro de 2016.

Comparando preços e pesquisando lojas é possível construir uma radiossonda por apenas R\$37,00, supondo que ainda seja necessário comprar todas as ferramentas com o melhor preço a radiossonda chega a custar R\$84,00.

# **A.4 Montagem**

O esquema de montagem dos componentes está representado na [Figura 79.](#page-109-0) Deve-se tomar muito cuidado com as conexões nos terminais para não ligar errado e

danificar um componente. A tensão no sensor BMP180 não deve ultrapassar 3,3V e o módulo transmissor, RF 433MHz, deve-se ligar diretamente na bateria de 9V para aproveitar o máximo de potência na transmissão.

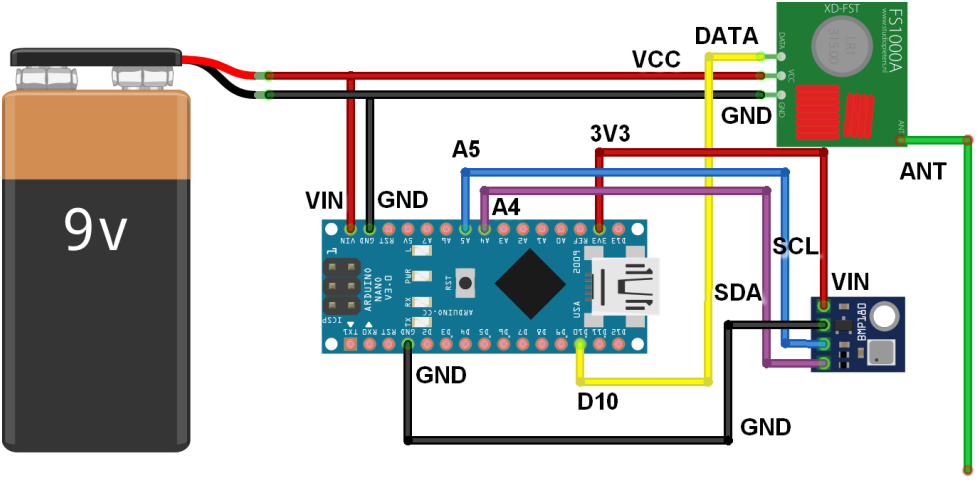

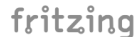

**Figura 79**: Esquema de montagem dos componentes da radiossonda.

<span id="page-109-0"></span>Para conectar os componentes no micro controlador, foram utilizados os fios que compõe um cabo de rede de computadores, como mostra a [Figura 80.](#page-109-1)

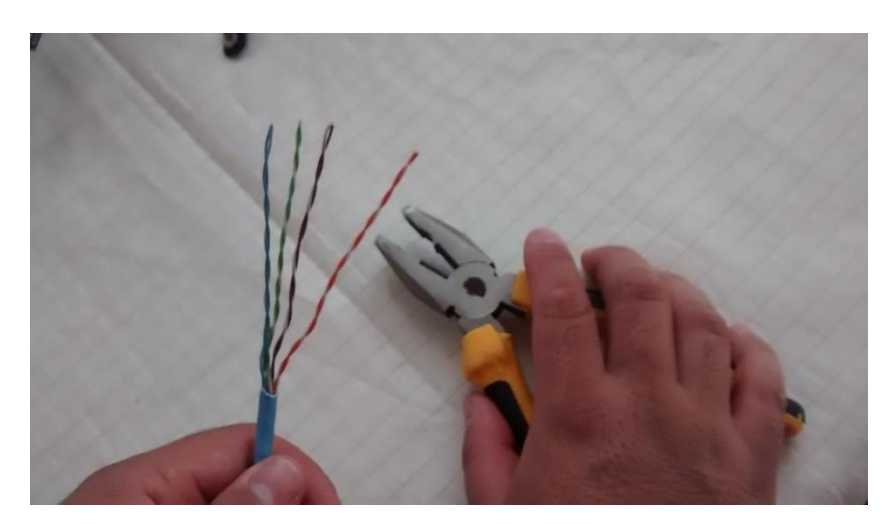

**Figura 80**: Fios para conexões obtidos de um cabo de rede

<span id="page-109-1"></span>Como o módulo de rádio frequência é conectado direto na bateria, deve-se fazer uma ligação de dois fios no *plug* da bateria. Lembre-se de isolar para evitar curtos [\(Figura 81\)](#page-110-0).

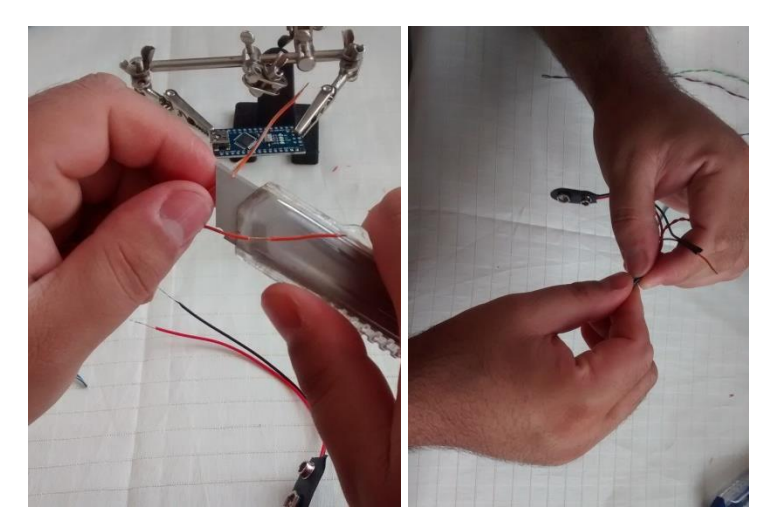

**Figura 81**: Conexão dos fios do RF433 MHz no *plug* da bateria.

<span id="page-110-0"></span>Para soldar os fios na placa do Arduino Nano, é aconselhável ter um suporte para facilitar o trabalho, lembre-se que deve utilizar somente a quantidade de solda suficiente para prender o fio, solda em excesso pode provocar curto na placa. Dê preferência a um ferro de solda com ponta fina, como mostra [Figura 82.](#page-110-1)

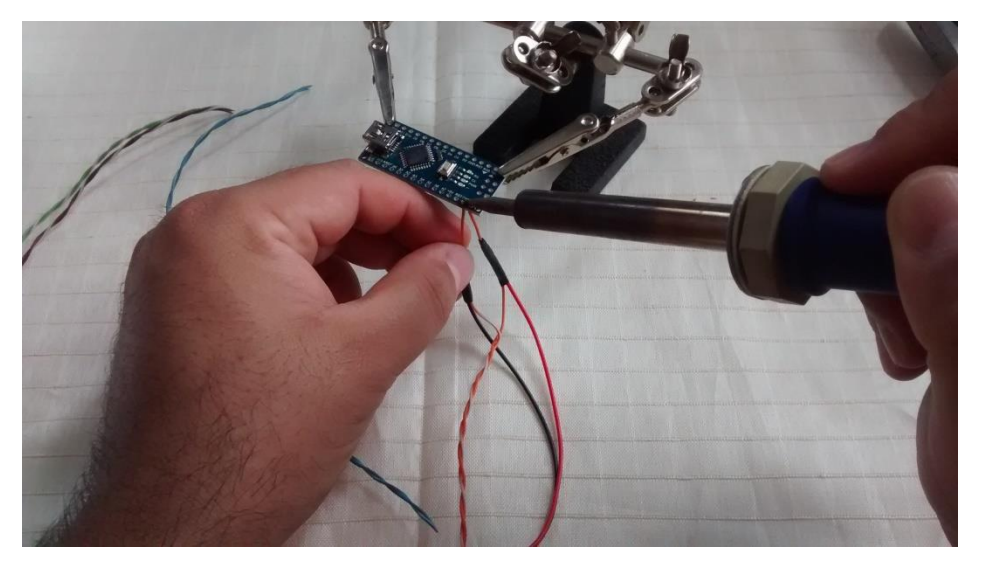

**Figura 82**: Soldando os fios na placa Arduino Nano.

<span id="page-110-1"></span>Depois de soldar todos os fios, como mostrado no diagrama, a aparência final da placa deve ser parecida com a [Figura 83.](#page-111-0)

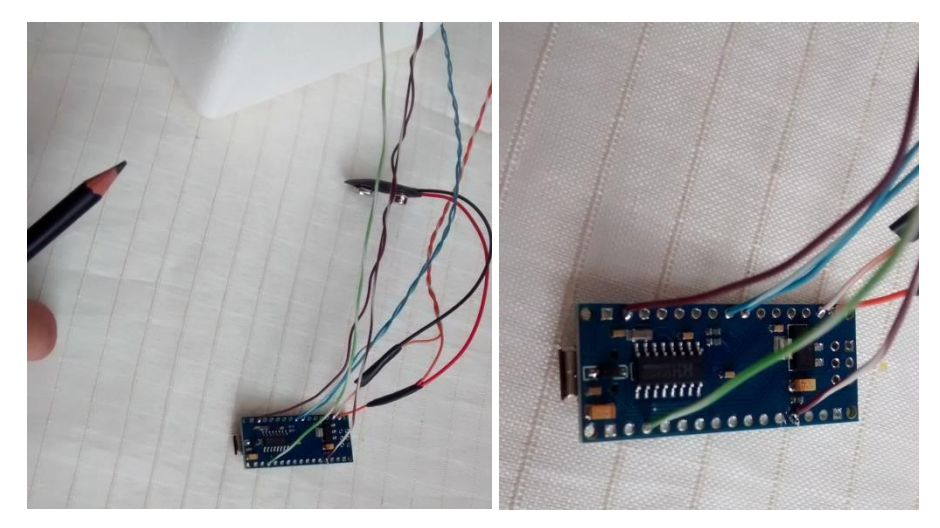

**Figura 83**: Arduino Nano com todos os cabos conectados.

<span id="page-111-0"></span>Antes de soldar o sensor BMP180, deve-se fazer um furo no recipiente de isopor, para passar os quatro fios referentes ao sensor. Para o furo pode-se utilizar um lápis, como mostra a [Figura 84.](#page-111-1)

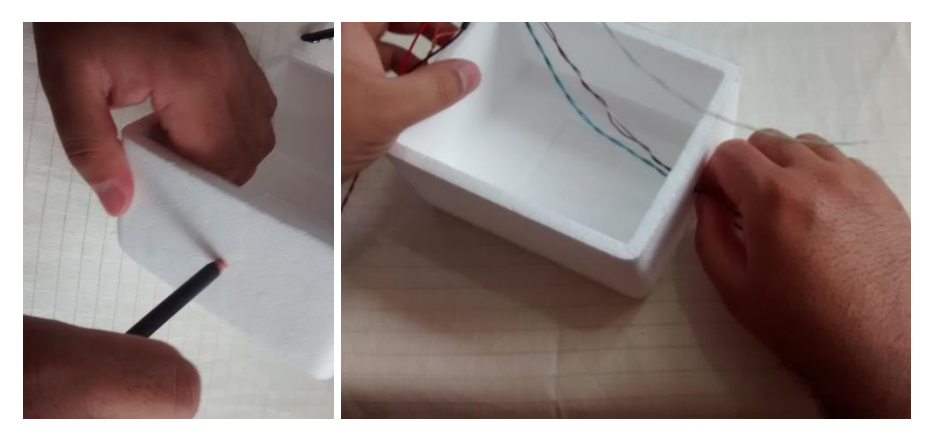

**Figura 84**: Furo no recipiente de isopor para passar os fios do sensor BMP180.

<span id="page-111-1"></span>Com o fio posicionado e, já passando pelo orifício, pode-se soldar o BMP180. Deve-se ter muito cuidado nesse processo para não danificar o sensor [\(Figura 85\)](#page-112-0).

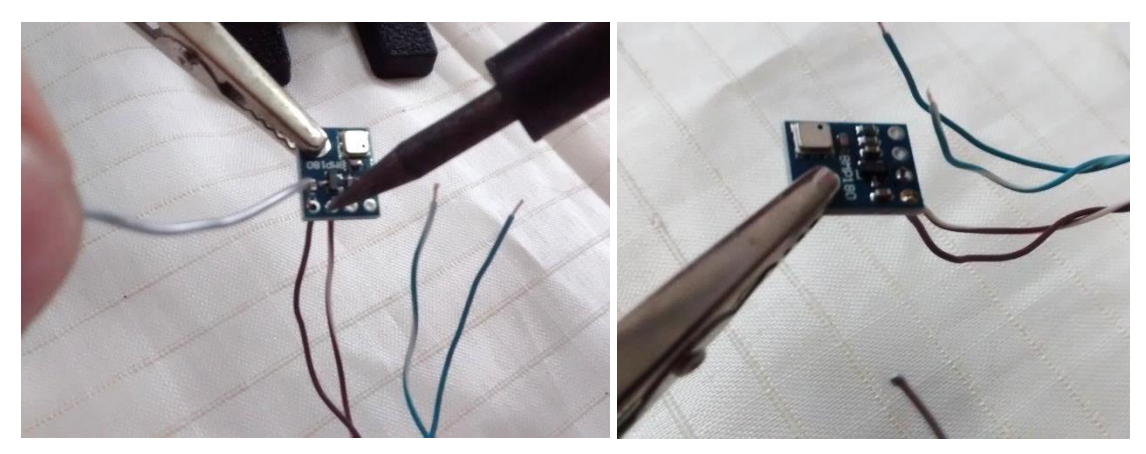

**Figura 85**: Soldando o sensor BMP180.

<span id="page-112-0"></span>Em seguida, precisamos soldar o módulo de radiofrequência, RF 433 MHz, verifique os pinos corretos antes de soldar, existem algumas variações desse módulo onde os pinos são diferentes [\(Figura 86\)](#page-112-1).

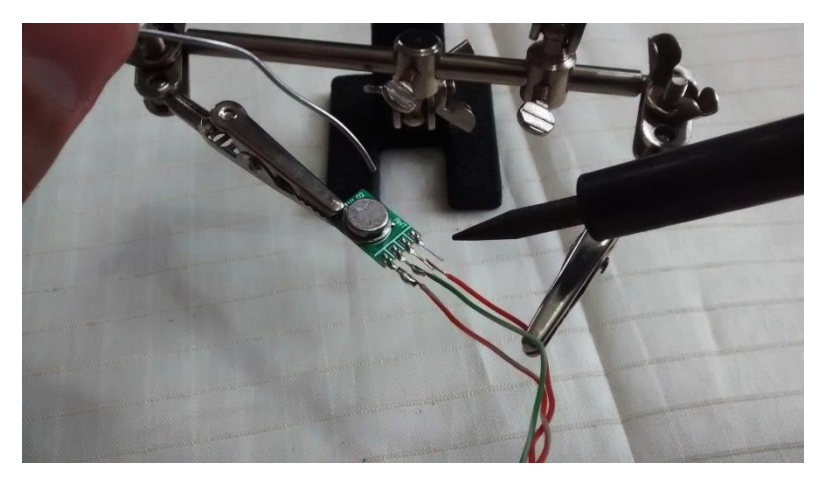

**Figura 86**: Soldando o módulo RF 433 MHz.

<span id="page-112-1"></span>Como o sensor BMP180 deve ficar no exterior do recipiente, em contato direto com a atmosfera, deve-se montar um abrigo de proteção contra a radiação solar. Para esse objetivo foi utilizado uma tampinha de refrigerante [\(Figura 87\)](#page-113-0).

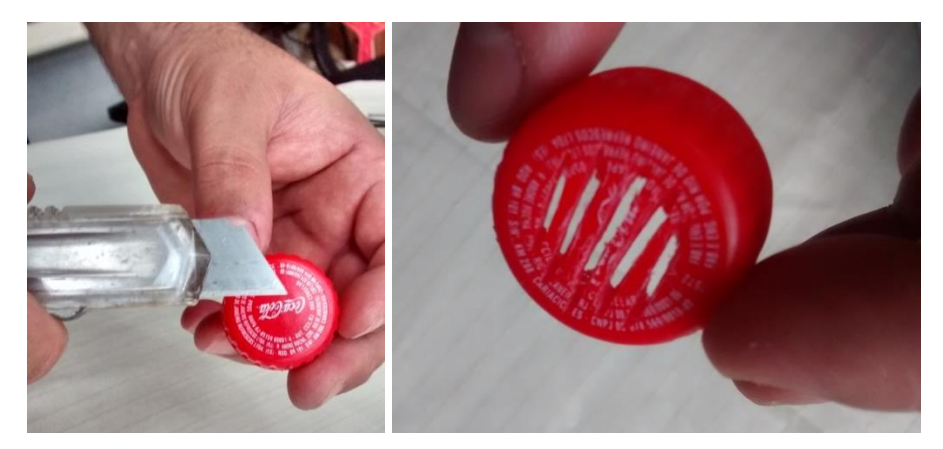

**Figura 87**: Construindo um abrigo contra radiação solar para o sensor BMP180.

<span id="page-113-0"></span>Para fixar o abrigo do sensor no recipiente, deve-se marcar, com a própria tampinha a sua localização, forçando até deixar uma marca, com profundidade de 1 mm a 2 mm [\(Figura 88\)](#page-113-1).

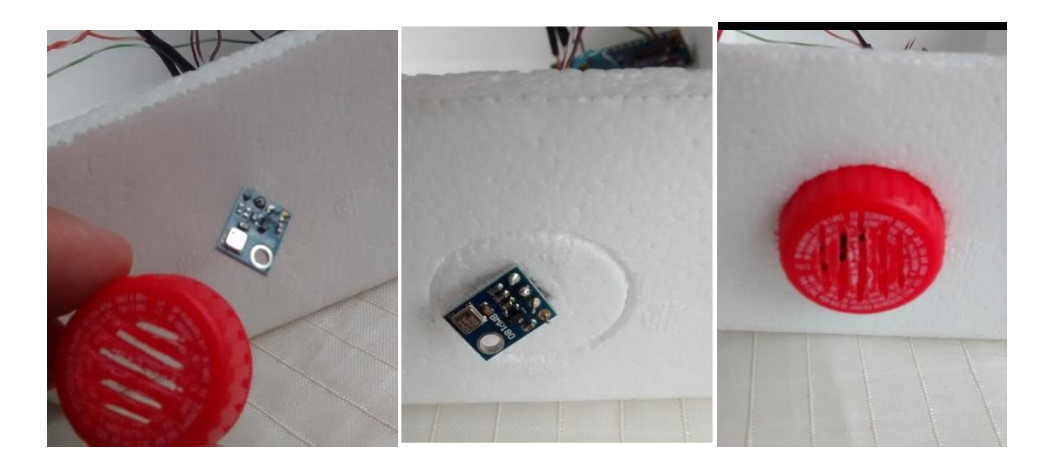

**Figura 88**: Marcação da posição do abrigo do sensor BMP180.

<span id="page-113-1"></span>Depois de marcado a posição, pode-se utilizar uma cola de isopor para fixar bem a tampinha no local marcado.

Para a construção da antena, pode-se utilizar um fio rígido fino, como encontrado dentro do cabo de rede. O tamanho do fio para funcionar como antena na radiossonda deve ser calculado usando conhecimentos básicos de Física, onde (c) é a velocidade de propagação,  $(f)$  a frequência da onda e  $(\lambda)$  o comprimento de onda.

$$
\lambda = \frac{c}{f}
$$

$$
\lambda = \frac{3.10^8 m/s}{433.10^6 MHz} \approx 0.6928 m
$$

Não é necessário utilizar um fio com 69 cm de comprimento. A antena utilizada neste trabalho é uma monopolo de  $\frac{1}{4}\lambda$ , assim, o seu comprimento deve ter 17,3 cm.

Depois de cortado o fio e, soldado no módulo RF 433 MHz, é necessário fazer um furo no recipiente para a sua passagem. O furo pode ser feito com um prego [\(Figura](#page-114-0)  [89\)](#page-114-0).

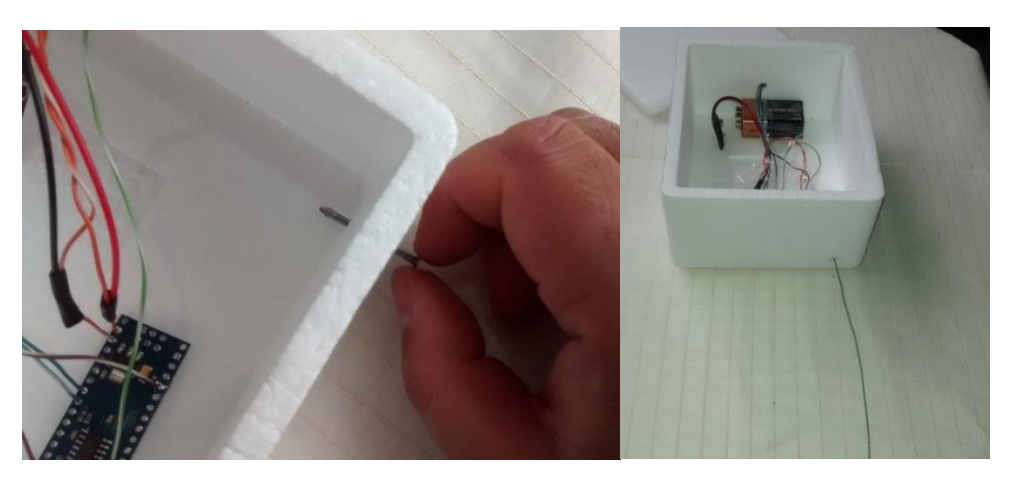

**Figura 89**: Furo no recipiente para a passagem da antena.

<span id="page-114-0"></span>A partir desse momento, é só acomodar os componentes dentro do recipiente e, prender com fita isolante para evitar movimentos indesejados [\(Figura 90\)](#page-114-1).

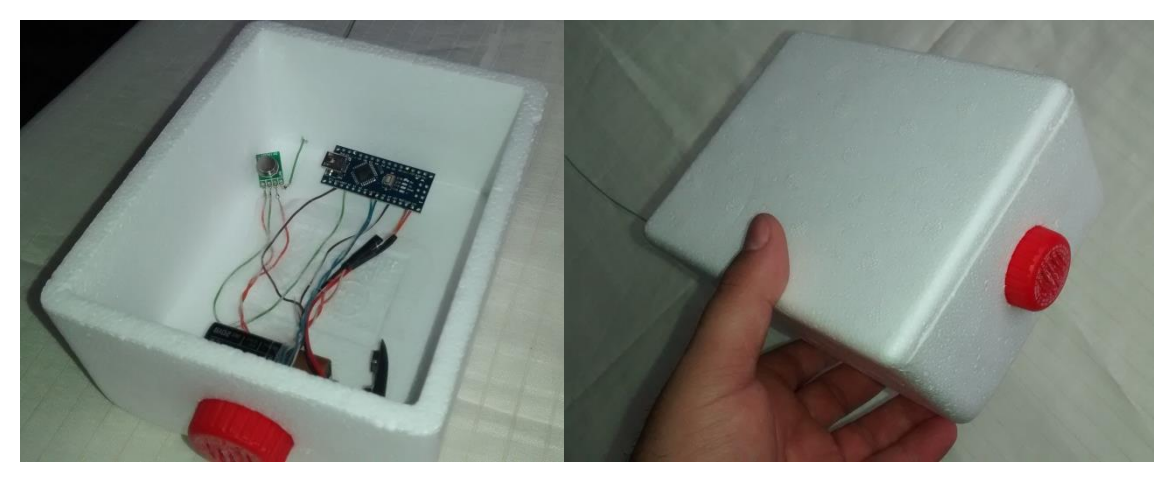

**Figura 90**: Radiossonda pronta, com todos os seus componentes.

# <span id="page-114-1"></span>**A.5 Programação**

Com o equipamento montado, é necessário programar o microcontrolador para a leitura dos dados do sensor e posterior envio via radiofrequência para a estação em terra onde será gravado. É possível acrescentar um *shield*<sup>22</sup> para gravar os dados dentro da radiossonda, mas neste projeto não está previsto, devido à necessidade de busca da radiossonda depois de lançada, o que acarreta também um acréscimo de um módulo GPS para o rastreio.

A programação do Arduino Nano é realizada utilizando a IDE do Arduino, que deve estar configurada para se comunicar via porta serial. A bateria da radiossonda não deve estar ligada durante o processo de programação. Ao conectar o cabo USB, deve-se clicar em "Ferramentas" e selecionar a placa Arduino Nano e, conferir se foi adicionado uma porta serial para a comunicação da placa [\(Figura 91\)](#page-115-0).

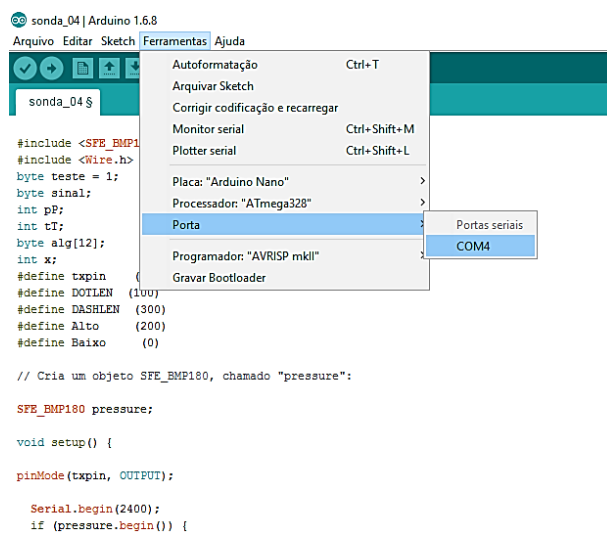

**Figura 91**: Configuração da porta serial na IDE do Arduino

<span id="page-115-0"></span>Para que o Arduino Nano interprete os dados do sensor de temperatura e pressão, deve-se instalar a sua biblioteca $^{23}$  dentro da IDE.

Com a biblioteca instalada e a placa conectada corretamente na IDE deve-se inserir o código representado a seguir.

Início do código.

```
#include <SFE_BMP180.h>
#include <Wire.h>
byte teste = 1;byte sinal;
```
<u>.</u>

 $22$  "Shields" é o nome dado às placas de expansão de hardware que encaixam na placa Arduino principal. Através dos *shields*, uma placa Arduino pode ser melhorada ainda mais! Os circuitos contidos nos diversos *shields* contém uma eletrônica que adiciona funções que a placa principal não possui. [www.robotizando.com.br/shields\\_index.php.](http://www.robotizando.com.br/shields_index.php) Acesso em 14/10/2016.

<sup>&</sup>lt;sup>23</sup> Biblioteca do sensor BMP 180 disponível em [https://learn.sparkfun.com/tutorials/bmp180-barometric](https://learn.sparkfun.com/tutorials/bmp180-barometric-pressure-sensor-hookup-/installing-the-arduino-library)[pressure-sensor-hookup-/installing-the-arduino-library.](https://learn.sparkfun.com/tutorials/bmp180-barometric-pressure-sensor-hookup-/installing-the-arduino-library) Acesso em 14/10/2016.

```
int pP;
int tT;
byte alg[12];
int x;
#define txpin (10)
#define DOTLEN (100)
#define DASHLEN (300)
#define Alto
#define Baixo (0)
// Cria um objeto SFE_BMP180, chamado "pressure":
SFE_BMP180 pressure;
void setup() {
pinMode(txpin, OUTPUT);
  Serial.begin(2400);
  if (pressure.begin()) {
    Serial.println("BMP180 inicializado com sucesso");}
  //else
  //{
  // Serial.println("BMP180 falhou inicializar\n\n");
  //while(1); // Pause forever.
  //}
}
void loop()
{
 double T,P; // lê novo valor de pressão e temperatura, ...
 P = getPressure();T = getTemperature();
//...separa em seus algarismos e armazena no array alg[].
for(int x=0; x<12; x++){alg[x]=0;}
if (T<0) {sinal = 2; }
else {sinal=1;}
pP = int(P);tT = int(T*100);
int i=11:
do {alg[i]=pP%10;
i=i-1;pP=int(pP/10);while (pP>0);
i=5;
do {alg[i]=tT%10;
i=i-1;tT = int(tT/10);while (tT>0);
alg[0] = sinal; //variável que transporta o sinal da temperatura.
```

```
//Transmite os dados:
for (int x = 0; x < 12; x++) {
 switch (alg[x]) { //dah-dah-dah-dah-dah
 case 0: 
 analogWrite(txpin, Alto);
 delay(DASHLEN);
 analogWrite(txpin, Baixo);
 delay(DOTLEN);
 analogWrite(txpin, Alto);
 delay(DASHLEN);
 analogWrite(txpin, Baixo);
 delay(DOTLEN);
 analogWrite(txpin, Alto);
 delay(DASHLEN);
 analogWrite(txpin, Baixo);
 delay(DOTLEN);
 analogWrite(txpin, Alto);
 delay(DASHLEN);
 analogWrite(txpin, Baixo);
 delay(DOTLEN);
 analogWrite(txpin, Alto);
 delay(DASHLEN);
 analogWrite(txpin, Baixo);
 delay(DASHLEN);
 break;
case 1: //dit-dah-dah-dah-dah
 analogWrite(txpin, Alto);
 delay(DOTLEN);
 analogWrite(txpin, Baixo);
 delay(DOTLEN);
 analogWrite(txpin, Alto);
 delay(DASHLEN);
 analogWrite(txpin, Baixo);
 delay(DOTLEN);
 analogWrite(txpin, Alto);
 delay(DASHLEN);
 analogWrite(txpin, Baixo);
 delay(DOTLEN);
 analogWrite(txpin, Alto);
 delay(DASHLEN);
 analogWrite(txpin, Baixo);
 delay(DOTLEN);
 analogWrite(txpin, Alto);
 delay(DASHLEN);
 analogWrite(txpin, Baixo);
 delay(DASHLEN);
      break;
```

```
case 2: //dit-dit-dah-dah-dah
 analogWrite(txpin, Alto);
 delay(DOTLEN);
 analogWrite(txpin, Baixo);
 delay(DOTLEN);
 analogWrite(txpin, Alto);
 delay(DOTLEN);
 analogWrite(txpin, Baixo);
 delay(DOTLEN);
 analogWrite(txpin, Alto);
 delay(DASHLEN);
 analogWrite(txpin, Baixo);
 delay(DOTLEN);
 analogWrite(txpin, Alto);
 delay(DASHLEN);
  analogWrite(txpin, Baixo);
 delay(DOTLEN);
 analogWrite(txpin, Alto);
 delay(DASHLEN);
 analogWrite(txpin, Baixo);
 delay(DASHLEN);
 break;
case 3: //dit-dit-dit-dah-dah
 analogWrite(txpin, Alto);
 delay(DOTLEN);
 analogWrite(txpin, Baixo);
 delay(DOTLEN);
 analogWrite(txpin, Alto);
 delay(DOTLEN);
 analogWrite(txpin, Baixo);
 delay(DOTLEN);
 analogWrite(txpin, Alto);
 delay(DOTLEN);
 analogWrite(txpin, Baixo);
 delay(DOTLEN);
 analogWrite(txpin, Alto);
 delay(DASHLEN);
 analogWrite(txpin, Baixo);
 delay(DOTLEN);
 analogWrite(txpin, Alto);
 delay(DASHLEN);
 analogWrite(txpin, Baixo);
 delay(DASHLEN);
   break;
case 4: //dit-dit-dit-dit-dah
 analogWrite(txpin, Alto);
 delay(DOTLEN);
  analogWrite(txpin, Baixo);
```

```
delay(DOTLEN);
```

```
analogWrite(txpin, Alto);
 delay(DOTLEN);
 analogWrite(txpin, Baixo);
 delay(DOTLEN);
 analogWrite(txpin, Alto);
 delay(DOTLEN);
 analogWrite(txpin, Baixo);
 delay(DOTLEN);
 analogWrite(txpin, Alto);
 delay(DOTLEN);
 analogWrite(txpin, Baixo);
 delay(DOTLEN);
 analogWrite(txpin, Alto);
 delay(DASHLEN);
 analogWrite(txpin, Baixo);
 delay(DASHLEN);
 break;
case 5: //dit-dit-dit-dit-dit
 analogWrite(txpin, Alto);
 delay(DOTLEN);
 analogWrite(txpin, Baixo);
 delay(DOTLEN);
 analogWrite(txpin, Alto);
 delay(DOTLEN);
 analogWrite(txpin, Baixo);
 delay(DOTLEN);
 analogWrite(txpin, Alto);
 delay(DOTLEN);
 analogWrite(txpin, Baixo);
 delay(DOTLEN);
 analogWrite(txpin, Alto);
 delay(DOTLEN);
 analogWrite(txpin, Baixo);
 delay(DOTLEN);
 analogWrite(txpin, Alto);
 delay(DOTLEN);
 analogWrite(txpin, Baixo);
 delay(DASHLEN);
     break;
case 6: //dah-dit-dit-dit-dit
 analogWrite(txpin, Alto);
 delay(DASHLEN);
 analogWrite(txpin, Baixo);
 delay(DOTLEN);
 analogWrite(txpin, Alto);
 delay(DOTLEN);
  analogWrite(txpin, Baixo);
```

```
delay(DOTLEN);
 analogWrite(txpin, Alto);
 delay(DOTLEN);
 analogWrite(txpin, Baixo);
 delay(DOTLEN);
 analogWrite(txpin, Alto);
 delay(DOTLEN);
 analogWrite(txpin, Baixo);
 delay(DOTLEN);
 analogWrite(txpin, Alto);
 delay(DOTLEN);
 analogWrite(txpin, Baixo);
 delay(DASHLEN);
     break;
case 7: //dah-dah-dit-dit-dit
 analogWrite(txpin, Alto);
 delay(DASHLEN);
 analogWrite(txpin, Baixo);
 delay(DOTLEN);
 analogWrite(txpin, Alto);
 delay(DASHLEN);
 analogWrite(txpin, Baixo);
 delay(DOTLEN);
 analogWrite(txpin, Alto);
 delay(DOTLEN);
 analogWrite(txpin, Baixo);
 delay(DOTLEN);
 analogWrite(txpin, Alto);
 delay(DOTLEN);
 analogWrite(txpin, Baixo);
 delay(DOTLEN);
 analogWrite(txpin, Alto);
 delay(DOTLEN);
 analogWrite(txpin, Baixo);
 delay(DASHLEN);
     break;
case 8: //dah-dah-dah-dit-dit
 analogWrite(txpin, Alto);
 delay(DASHLEN);
 analogWrite(txpin, Baixo);
 delay(DOTLEN);
 analogWrite(txpin, Alto);
 delay(DASHLEN);
 analogWrite(txpin, Baixo);
 delay(DOTLEN);
 analogWrite(txpin, Alto);
 delay(DASHLEN);
  analogWrite(txpin, Baixo);
```

```
delay(DOTLEN);
 analogWrite(txpin, Alto);
 delay(DOTLEN);
 analogWrite(txpin, Baixo);
 delay(DOTLEN);
 analogWrite(txpin, Alto);
 delay(DOTLEN);
 analogWrite(txpin, Baixo);
 delay(DASHLEN);
     break;
case 9: //dah-dah-dah-dah-dit
 analogWrite(txpin, Alto);
 delay(DASHLEN);
 analogWrite(txpin, Baixo);
 delay(DOTLEN);
 analogWrite(txpin, Alto);
 delay(DASHLEN);
 analogWrite(txpin, Baixo);
 delay(DOTLEN);
 analogWrite(txpin, Alto);
 delay(DASHLEN);
 analogWrite(txpin, Baixo);
 delay(DOTLEN);
 analogWrite(txpin, Alto);
 delay(DASHLEN);
 analogWrite(txpin, Baixo);
 delay(DOTLEN);
 analogWrite(txpin, Alto);
 delay(DOTLEN);
 analogWrite(txpin, Baixo);
 delay(DASHLEN);
   break; 
   }
Serial.print(alg[x]);
}
Serial.println();
delay(10000);
}
//--------------------------------------------------------------------
----------
//Função que lê a pressão.
double getPressure()
{
 char status;
 double T,P;
           // A função status retorna 0 se tiver falha e 1 se tiver 
sucesso.
```

```
status = pressure.startTemperature();
  if (status != 0)
  {
     // Espera a medida se completar:
     delay(status);
 status = pressure.getTemperature(T);
  if (status != 0)
     {
   status = pressure.startPressure(3);
     if (status != 0)
 \left\{\begin{array}{ccc} & & \\ & & \end{array}\right\} // Espera a medida se completar:
         delay(status);
   status = pressure.getPressure(P,T);
       if (status != 0)
     {
       return(P);
         }
        else Serial.println("Erro tentando medir a pressão\n");
       }
        else Serial.println("Erro ao iniciar a medida da pressão\n");
     }
       else Serial.println("Erro tentando medir a temperatura\n");
  }
        else Serial.println("Erro ao iniciar a medida de 
temperatura\n");
}
//--------------------------------------------------------------------
----------
//Função que lê a temperatura.
double getTemperature()
{
 char status;
 double T,P;
            // A função status retorna 0 se tiver falha e 1 se tiver 
sucesso.
  status = pressure.startTemperature();
  if (status != 0)
  {
     // Espera a medida se completar:
     delay(status);
      status = pressure.getTemperature(T);
    if (status != 0)
     {
      status = pressure.startPressure(3);
      if (status != 0)
       {
     // Espera a medida se completar:
      delay(status);
```

```
106
```

```
status = pressure.getPressure(P,T);
       if (status != 0)
         {
            return(T);
  }
       else Serial.println("Erro tentando medir a pressão\n");
       }
        else Serial.println("Erro ao iniciar a medida da pressão\n");
     }
        else Serial.println("Erro tentando medir a temperatura\n");
  }
        else Serial.println("Erro ao iniciar a medida de 
temperatura\n");
 }
```
### Fim do Código.

Depois de inserir o código na IDE, deve-se clicar em "upload" para enviar a programação à placa. Por fim, completado o processo com sucesso, é possível verificar se a radiossonda está funcionando corretamente clicando em "Monitor Serial" e, se estiver funcionando normalmente a tela deve ser parecida com a [Figura 92.](#page-123-0)

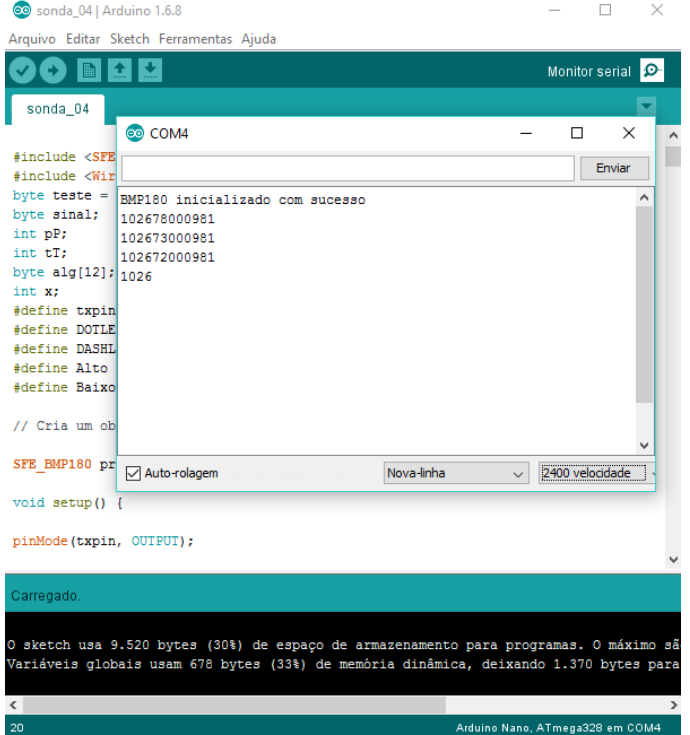

<span id="page-123-0"></span>**Figura 92**: Monitor Serial da IDE do Arduino verificando o funcionamento da radiossonda.

Em se tratando de comunicação a longa distância é comum se deparar com o problema do alcance na transmissão, visto que não é possível utilizar equipamento com uma potência alta em função da proibição da legislação vigente. O módulo de rádio frequência utilizado neste trabalho é projetado para comunicação via *wireless* com um

alcance máximo de 100 m, como recomenda o fabricante, mas desconsiderando o protocolo de comunicação do módulo e utilizando uma das formas mais antigas de comunicação, código Morse, é possível aumentar o alcance surpreendentemente. Dessa forma o código acima lê os dados do sensor de temperatura e pressão, separa em algarismos e depois envia, via código Morse, na frequência de 433 MHz.

## **A.6 Recepção dos dados**

A recepção dos dados começa com uma antena apropriada, visto que a potência de transmissão da radiossonda é baixa e a distância é longa. Pode-se ter um ganho razoável com uma antena direcional do tipo Yagi LFA de três elementos, construída com varetas de solda amarela de 3,2 mm de diâmetro. Medidas para a construção da antena podem ser encontradas na [Figura 93.](#page-124-0)

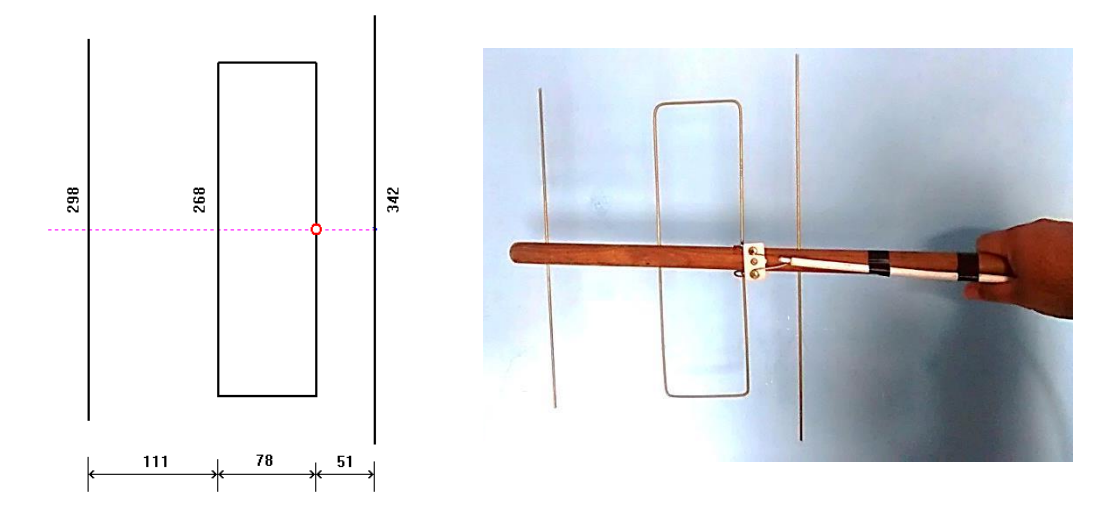

<span id="page-124-0"></span>**Figura 93**: Configuração da antena Yagi LFA para captar a frequência 433 MHz. Medidas em mm. Fonte: [http://www.qsl.net/py4zbz/antenas/LFA.htm.](http://www.qsl.net/py4zbz/antenas/LFA.htm) Acesso em 22/07/2016.

A antena deve ser conectada em um rádio que seja capaz de receber a frequência de 433 MHz. Uma ótima opção é o *dongle* RTL-SDR [\(Figura 94\)](#page-125-0), devido a sua vasta faixa de frequência para recepção. Para ter acesso as configurações do rádio é preciso utilizar um *software* de controle chamado SDR-Rádio<sup>24</sup> [\(Figura 95\)](#page-125-1).

1

<sup>24</sup> SDR-Radio<http://sdr-radio.com/> . Acesso em 23/07/2016.

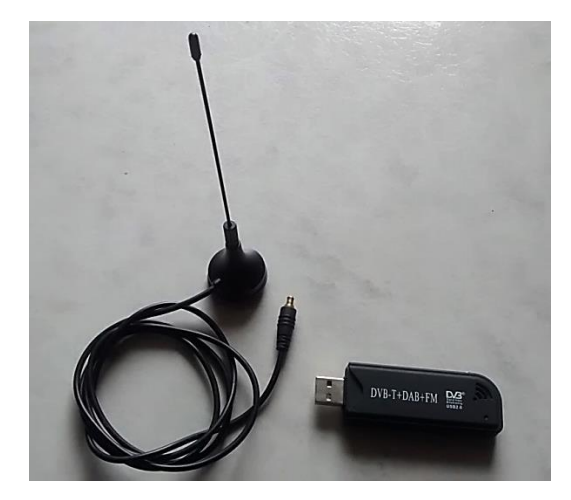

**Figura 94**: Dongle RTL – SDR

<span id="page-125-0"></span>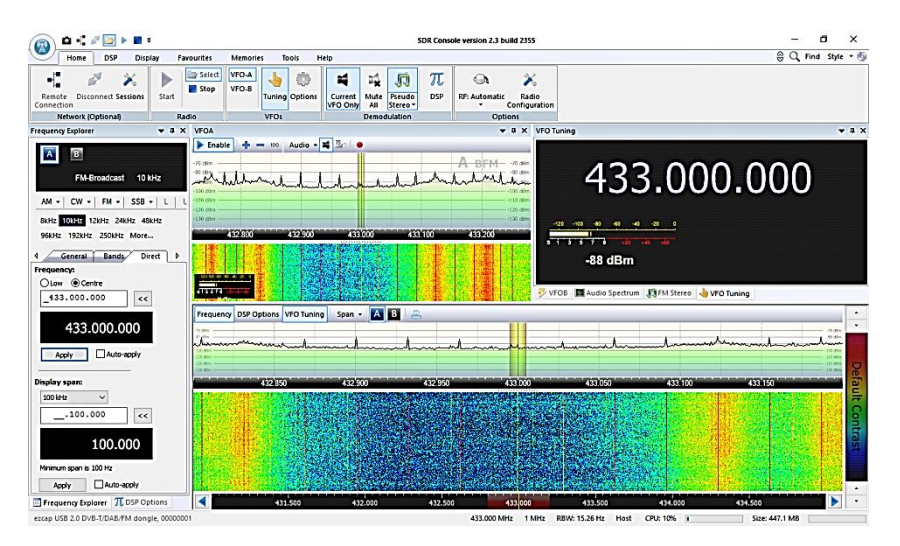

**Figura 95**: SDR-Rádio sintonizado na frequência 433 MHz

<span id="page-125-1"></span>Pode-se verificar que há algumas interferências na proximidade dessa frequência, isso é normal, pois ela é usada na maioria dos equipamentos domésticos e alarme de carro. Ao ligar a radiossonda na bateria, a transmissão se inicia e, já será possível observar o espectro no *software* do rádio. Para melhorar a qualidade da recepção, mude no canto esquerdo do SDR-Rádio a configuração para "AM (FFT demodulation)" e, procure a melhor sintonia no espectro de frequência [\(Figura 96\)](#page-126-0).

| oκ                                                                                                    | n<br>×<br>SDR Console version 2.3 build 2355                                                                                                    |                                                                                        |                    |
|----------------------------------------------------------------------------------------------------|----------------------------------------------------------------------------------------------------|----------------------------------------------------------------------------------------|--------------------|
| <b>Home</b><br><b>DSP</b><br><b>Display</b>                                                                                        | Help<br>Favourites<br>Tools<br><b>Memories</b>                                                                                                    |                                                                                        | ◎ Q Find Style ▼ 卷 |
| ш<br>Start<br><b>Disconnect Sessions</b><br>Remote<br>Connection<br><b>Network (Optional)</b><br>Radio                             | Select<br>VFO-A<br>π<br>麝<br>۲ź<br>霷<br>JJ<br>VFO-B<br>Stop<br><b>DSP</b><br><b>Tuning Options</b><br>Mute<br>Pseudo<br>Current<br><b>VFO Only</b><br>All<br>Stereo <sup>-</sup><br><b>VFOs</b><br><b>Demodulation</b> | ×<br>$\rightarrow$<br><b>RF: Automatic</b><br>Radio<br>Configuration<br><b>Options</b> |                    |
| $\nabla \mathbf{R} \times \nabla FOA$<br><b>Frequency Explorer</b>                                                                 |                                                                                                    | $\bullet$ $\mu$ $\times$ VFO Tuning                                                    | $-1 \times$        |
| B<br>AM<br>$+/-4$ kHz<br>$AM -$<br>$CW -   FM -   SSB -  $<br>L.<br>AM (FFT demodulation)<br>4.5kHz<br><b>SAM (Synchronous AM)</b> | $\mathbf{d}$ $\mathbf{B}_0$<br>Audio -<br>- 0<br>$- 100$<br>Enable<br>nummer whith mother papel<br>Magnissammanamana                                                                                                   | 433.907.000<br>20.45<br>130.456<br>$-100$<br>$-80$<br>$-60 - 40 - 20$<br>$-120$        |                    |
| More<br><b>ECSS</b>                                                                                                    | 433 900<br>433,890<br>433.910<br>433.920                                                                                                    | 433.930<br>$5 - 3 - 5$                                                                 |                    |
| kt.<br>$\triangleright$<br><b>ECSS (LSB)</b>                                                                                       |                                                                                                    | $-53$ dBm                                                                              |                    |
| <b>ECSS (USB)</b><br>$\,<$                                                                                                    |                                                                                                    | VFOB   Audio Spectrum   VFO Tuning                                                     |                    |
| Auto-apply<br>Apply                                                                                                    | Frequency DSP Options VFO Tuning<br>A B<br>Span -<br>P,                                                                                                    |                                                                                        |                    |
| <b>Display span:</b>                                                                                                    | 433,900<br>433,950<br>433, 350                                                                                                    | 434,050<br>434.000<br>434 150<br>434,100                                               |                    |
| 100 kHz<br>$\checkmark$<br>100.000<br>$<<$<br>100.000<br>Minimum span is 100 Hz<br>Auto-apply<br><b>Apply</b>                      |                                                                                                    |                                                                                        |                    |
| Frequency Explorer TL DSP Options                                                                                                  | 432.500<br>433.500<br>433.000                                                                                                    | 434,000<br>435.500<br>434.500<br>435.000                                               |                    |
| ezcap USB 2.0 DVB-T/DAB/FM dongle, 00000001                                                                                        |                                                                                                    | CPU: 7%<br>434.000 MHz 1 MHz<br>RBW: 15.26 Hz<br>Host                                  | Size: 443.4 MB     |

**Figura 96**: SDR-Rádio configurado para receber o sinal mais limpo da radiossonda.

<span id="page-126-0"></span>Com o áudio da telemetria sendo recebido, é necessário um programa para decodificar o código Morse e mostrar as leituras de pressão e temperatura. Um programa gratuito e muito eficiente é o EhoCW<sup>25</sup>, a sua versão *freeware* oferece muitos recursos e para o objetivo deste trabalho atende muito bem ao propósito.

Antes de entrar no EhoCW, deve-se configurar o dispositivo de gravação para "Mixagem estéreo" para o seu funcionamento correto [\(Figura 97\)](#page-126-1).

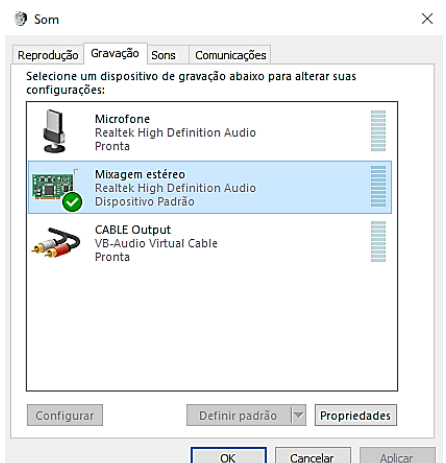

**Figura 97**: Configuração do áudio para utilizar o EhoCW.

<span id="page-126-1"></span>1

<sup>25</sup> EhoCW é um *software* muito usado por radioamadores em treinamento de código Morse. Disponível em [http://www.f8eho.net/.](http://www.f8eho.net/) Acesso em 20/07/2016.

Dentro do EhoCW, clicar na aba "Decoder" e, deixar todas as opções marcadas na parte inferior, principalmente "Decoder", como mostra a [Figura 98.](#page-127-0) Com o áudio sendo executado pelo SDR-Rádio, o EhoCW começará a interpretar o código Morse e, mostrar os valores em sua tela.

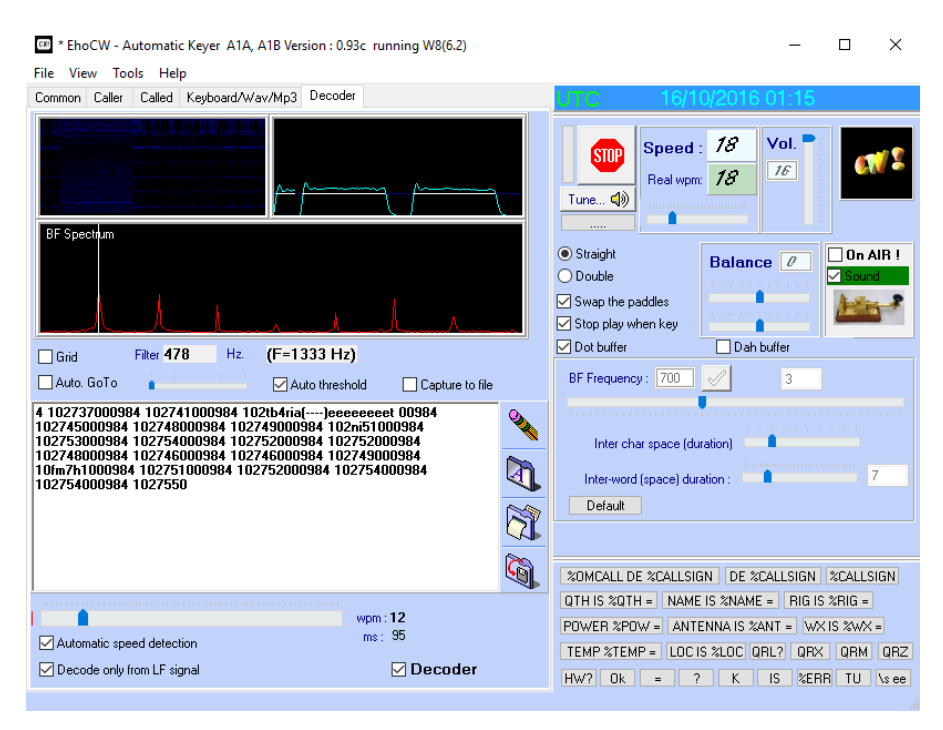

**Figura 98**: EhoCW decodificando os dados da radiossonda

<span id="page-127-0"></span>É possível observar que alguns dados foram perdidos devido à má interpretação pelo EhoCW. Esse problema normalmente é causado por alguma interferência na recepção, por isso a importância em ficar em um local mais isolado, sem influência de campos eletromagnéticos. Mesmo com interferência é possível aproveitar a maior parte dos dados.

Cada transmissão da radiossonda é feita em pacotes com doze algarismos, separados por um espaço; o primeiro representa o sinal da temperatura (1 para temperatura positiva e 2 para negativa), seguido pela temperatura, sem a vírgula de separação das casas decimais e, por fim a pressão, como mostra a [Figura 99.](#page-127-1)

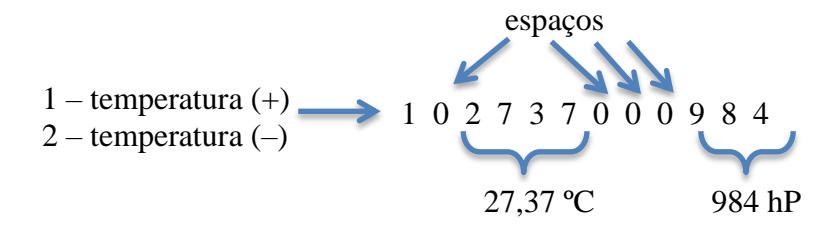

<span id="page-127-1"></span>**Figura 99**: Pacote de dados enviado pela radiossonda e, o padrão utilizado.

Após a decodificação pelo EhoCW, é possível gravar os dados em arquivo texto e, posterior análise em programas gráficos para o estudo.

### **A.7 Lançamento do da radiossonda**

O Comando da Aeronáutica disciplina o uso na Portaria CIRCEA 63−3 "Procedimentos operacionais referentes ao lançamento de balões meteorológicos".

COMPETE AOS ÓRGÃOS DE METEOROLOGIA

As Estações de radiossonda operadas pelo Comando da Aeronáutica deverão informar ao órgão de tráfego aéreo local:

a) o horário de lançamento, com antecedência mínima de 30 minutos;

b) a cor do balão meteorológico;

c) outras informações julgadas úteis à segurança da navegação aérea tais como a posição do balão meteorológico durante a subida, quando possível;

d) o horário do momento em que o balão meteorológico se romper;

e) caso haja um segundo lançamento, o novo horário previsto, com a devida antecedência; e

f) quando não for realizado o lançamento, por qualquer motivo.

NOTA: Em casos eventuais de radiossondagens realizadas em outros horários, os procedimentos devem ser repetidos como se fossem as do horário padrão. (BRASIL, 2013)

Com as devidas precauções e, com a autorização, se necessário, deve-se escolher um lugar aberto, sem linhas de transmissão e preferencialmente fora do trajeto de linhas aéreas<sup>26</sup>. A radiossonda deve ser lacrada com fita isolante e identificada com um adesivo contendo os dados do projeto, autor, horário, dia de lançamento e um telefone, caso seja encontrada para possível devolução.

O balão meteorológico é vendido no comércio internacional, mas o propósito desse trabalho é uma radiossonda de baixo custo e, o balão pode ser substituído por balão de festas, conhecido como "Big Ballon" de número 350 [\(Figura 100\)](#page-129-0).

1

<sup>&</sup>lt;sup>26</sup> O aplicativo "Flightradar24" para smartphone, permite verificar em tempo real a trajetória de voos comerciais e a posição das aeronaves no globo terrestre.

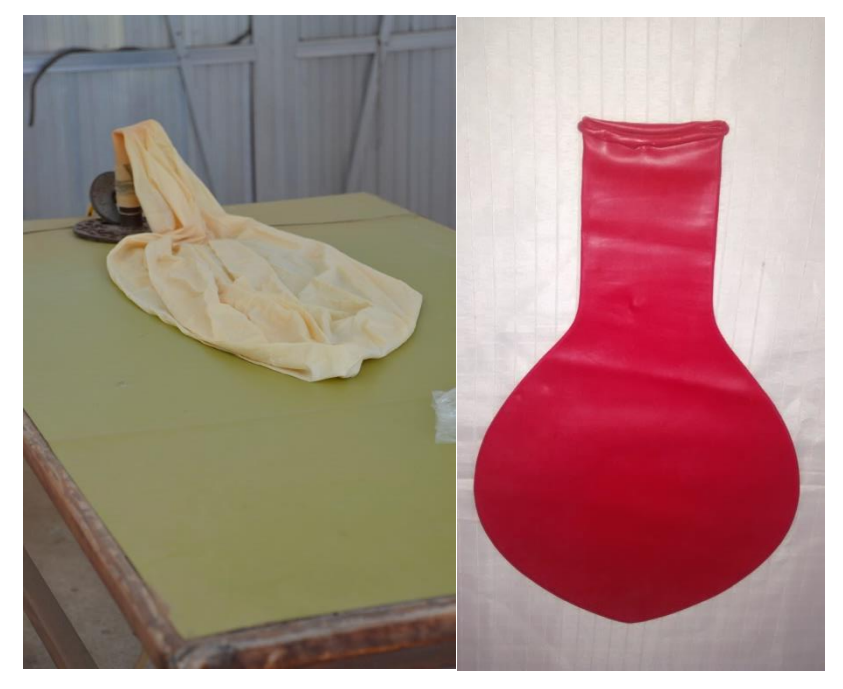

**Figura 100**: Balão meteorológico. À esquerda balão utilizado na estação do Galeão, à direita o balão de festas (nº350), utilizado neste projeto.

<span id="page-129-0"></span>Para inflar o balão, utiliza-se o gás Hélio, por questões de segurança, devido ao seu estado inerte. Algumas lojas alugam o cilindro cheio para festas, outra opção é comprar o cilindro preparado em lojas especializadas. É altamente recomendado utilizar o cilindro com um regulador de pressão para um enchimento seguro e lento [\(Figura](#page-129-1)  [101\)](#page-129-1).

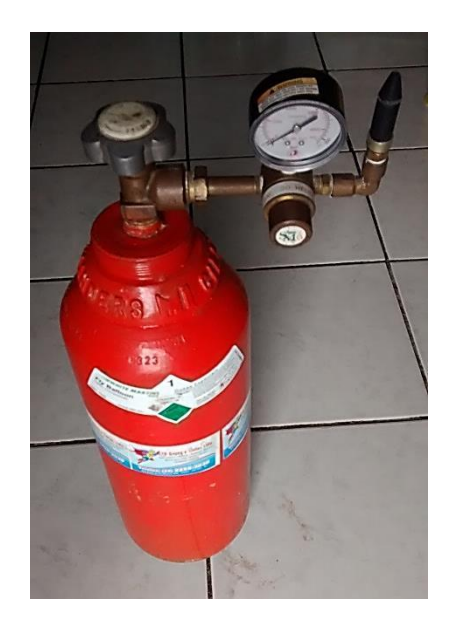

**Figura 101**: Cilindro com gás Hélio utilizado no projeto.

<span id="page-129-1"></span>Aconselha-se a utilização de um paraquedas, conectado à radiossonda e o balão, a fim de evitar acidentes no processo de descida da radiossonda [\(Figura 102\)](#page-130-0).

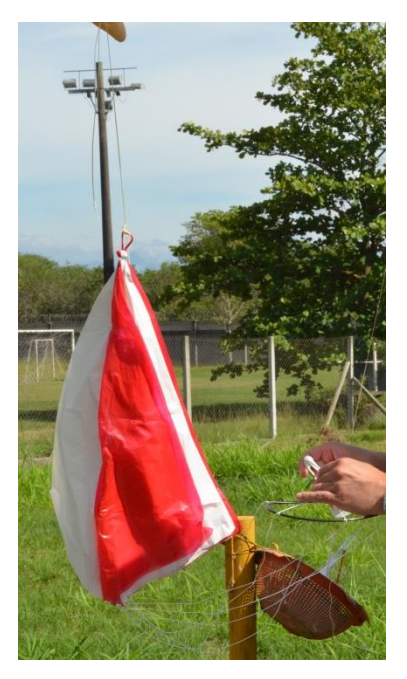

**Figura 102**: Paraquedas utilizado para a segurança na descida da radiossonda.

<span id="page-130-0"></span>Com a radiossonda amarrada e lacrada, o paraquedas de segurança conectado e o balão cheio, basta conferir se a telemetria da radiossonda no computador está funcionando e, soltar o balão em um local livre de obstáculos.

# **Apêndice B**

# **Sketch de teste para o sensor de pressão e**

# **temperatura BMP180**

```
/* MÓDULO SENSOR BARÔMETRO - BMP180:
   Liga-se o pino SCL do módulo na porta analógica A5 do Arduino,
   o pino SDA na porta analógica A4 do Arduino, o pino positivo 
    no 3,3V (NÃO UTILIZAR 5V) e o pino negativo no GND.
   Após carregar esse código para o Arduino abra o Serial Monitor
   para ver os resultados na tela. 
*/
//Sketch de teste para o sensor BMP180
/////////////////////////////////
// INICIALIZAÇÃO DAS VARIÁVEIS //
///////////////////////////////// 
                              //Biblioteca que implementa o protocolo I2C
#include <Adafruit_BMP085.h> //Biblioteca de utilização do BMP085 ou BMP180
/////////////////////////////////
// INICIALIZAÇÃO DAS VARIÁVEIS //
///////////////////////////////// 
Adafruit_BMP085 bmp;
///////////
// SETUP //
/////////// 
void setup() 
{ 
 Wire.begin(); //Initializa o protocolo I2CSerial.begin(9600); //setando a comunicação via porta 
                              //serial à uma velocidade de 9600bps(baud)
  if (!bmp.begin()) 
  {
    Serial.println("Sensor BMP085 nao encontrado, verifique as conexoes!");
    while (1) \{}
}
///////////
// LOOP //
/////////// 
void loop() 
{
 Serial.print("Temperatura = "); //imprime a mensagem na tela
  Serial.print(bmp.readTemperature()); //lendo a temperatura do sensor
  Serial.println(" *C"); //imprime a mensagem na tela
  Serial.print("Pressao = "); //imprime a mensagem na tela
  Serial.print(bmp.readPressure()); //lendo a pressão do sensor
  Serial.println(" Pa"); //imprime a mensagem na tela
  /* As sequencia de código a seguir realiza o cálculo da altitude
     utilizando a pressão atmosférica padrao ao nível do mar que é
     em média de 1013,25 millibar = 101325 Pascal.
  ^{\star} /
  Serial.print("Altitude = ");
  Serial.print(bmp.readAltitude());
  Serial.println(" metros");
  /* Como a pressão atmosférica tem uma relação mensurável com altitude
     e varia com o tempo/clima, então você pode usar o BMP085 para 
     realizar um medida mais precisa se você souber a pressão ao nível
     do mar. 
  */
  Serial.print("Altitude real = ");
  Serial.print(bmp.readAltitude(101500));
 Serial.println(" metros");<br>Serial.println();
Serial.println(); //salta uma linha na tela<br>delay(2000); //aguardando 2seg até a pr
                          //aguardando 2seg até a próxima leitura
}
```
# **Apêndice C Dados da radiossonda lançada pela Estação Meteorológica de Altitude do Galeão no dia 08 de dezembro de 2014 – 12 UTC**

Complete listing of Fine Structure file File: C:\digicoraIII\data\PTU.txt Started at 8 December 2014 11:32 UTC Station : 83746 2014 12 8 11 32 Location :  $22.80 S$  43.24 W 9 m/MSL Sounding type : PTU GPS RS-number : J1923493 Sounding processor serial number: 0 Ground check : Ref RS Corr Pressure : 1011.3 1011.0 0.3 Temperature : 23.2 23.4 -0.2 Humidity : 6 6 0 Clouds : 00901/ Special 1 : ////// Special 2 : ////// Telemetry noise level : 100 % P T U Accepted (%) : 99.0 98.0 100.0 Replaced (%) : 1.0 2.0 0.0 Rejected (%) : 0.0 0.0 0.0 GPS data quality Valid raw wind ratio : 100.0 % Valid raw wind on 5 ratio : 100.0 % Invalid raw wind on 4 ratio : 0.0 % Poor PDOP ratio : 0.0 % Unidentified signals ratio : 0.0 % Mean satellite track count : 11.8 Mean track count valid : 11.9

Gaps over 1 min : 0.0 min

### Reason for termination : Increasing pressure

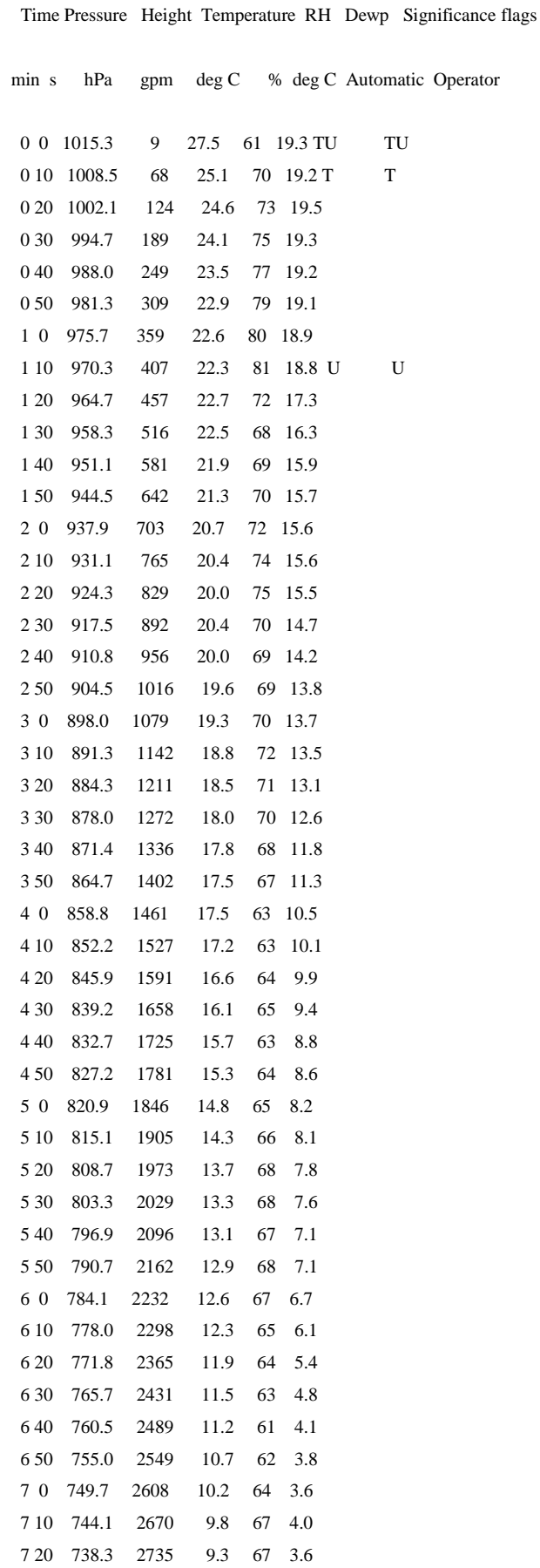

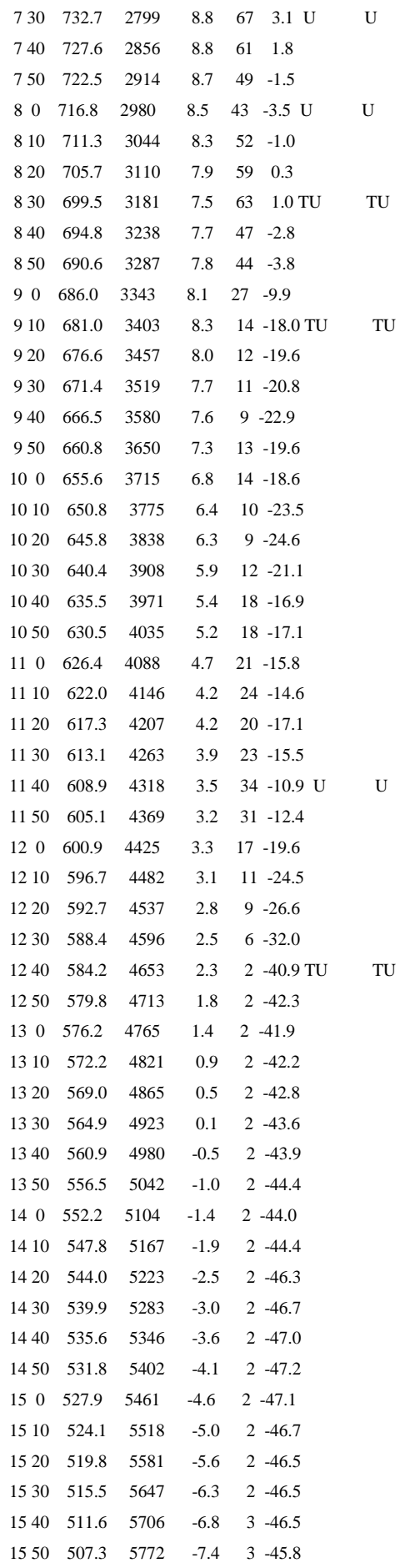

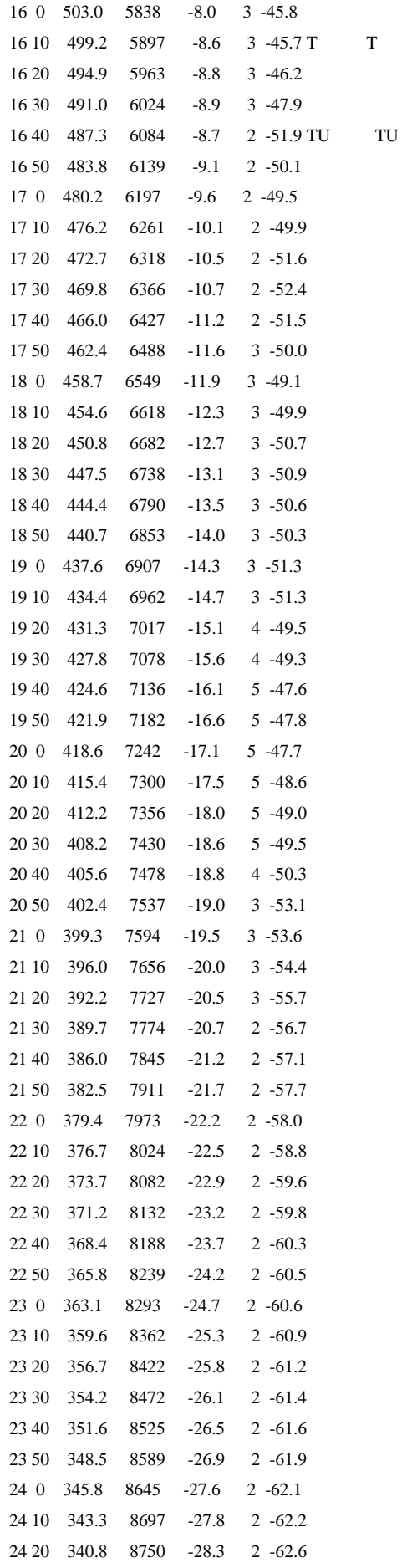

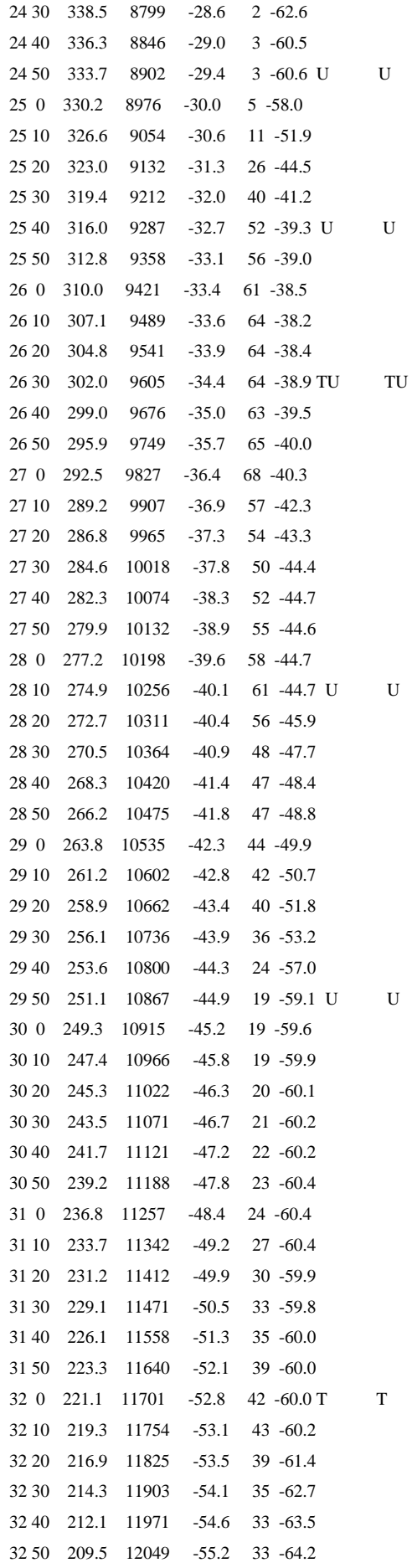

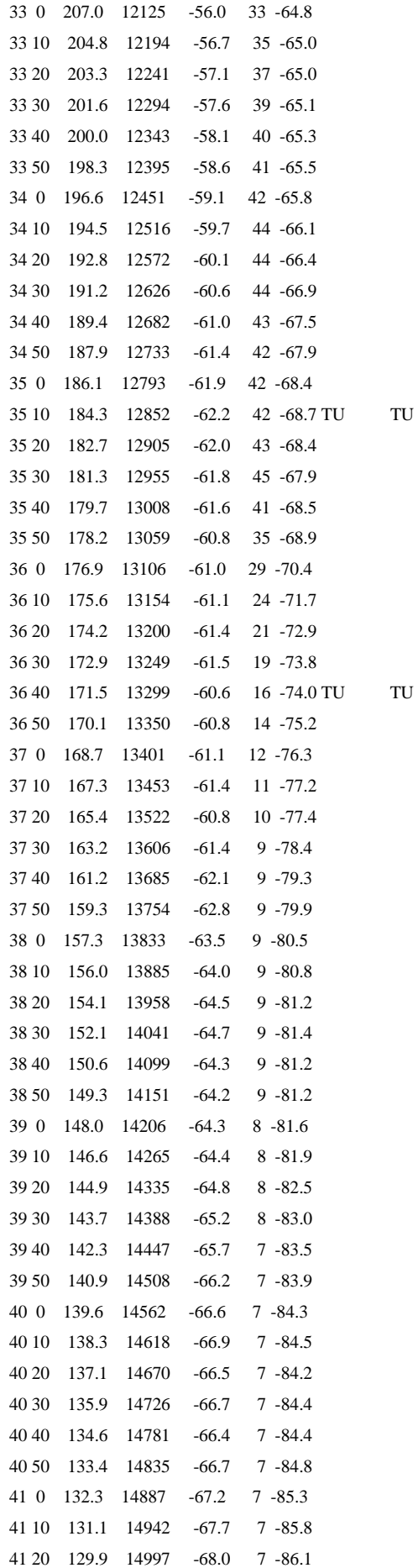

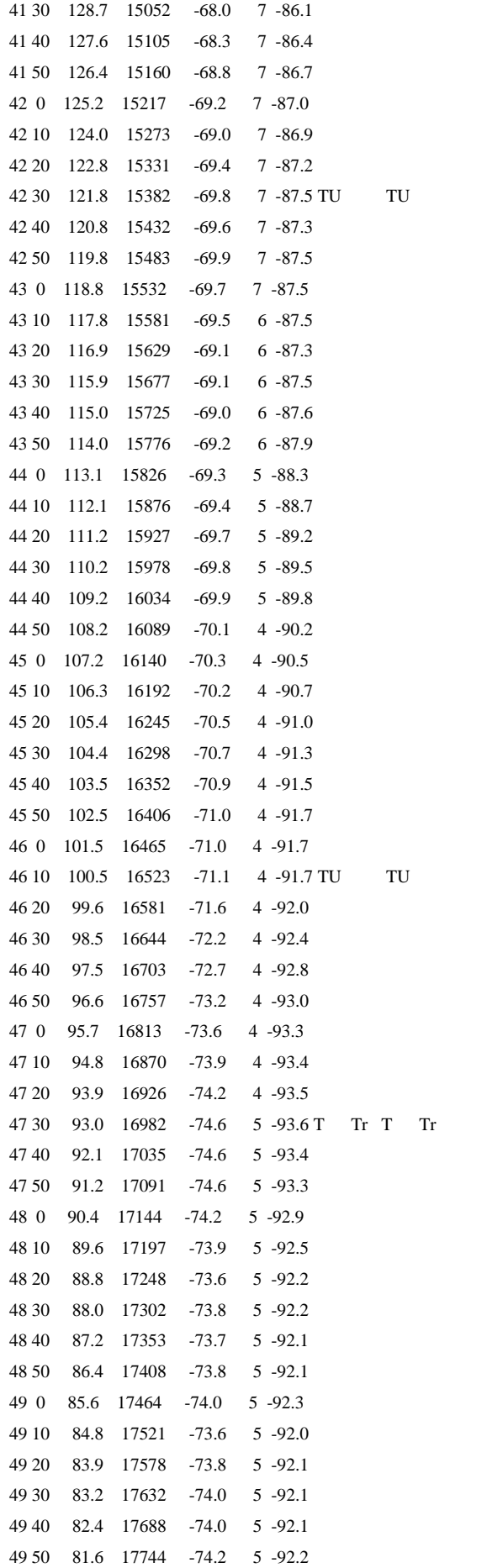

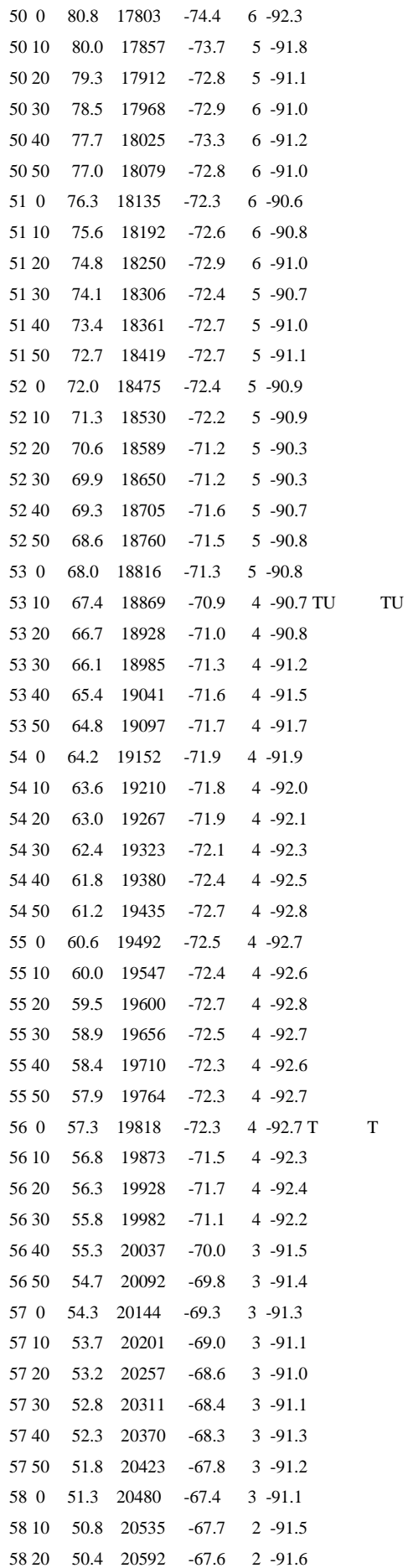

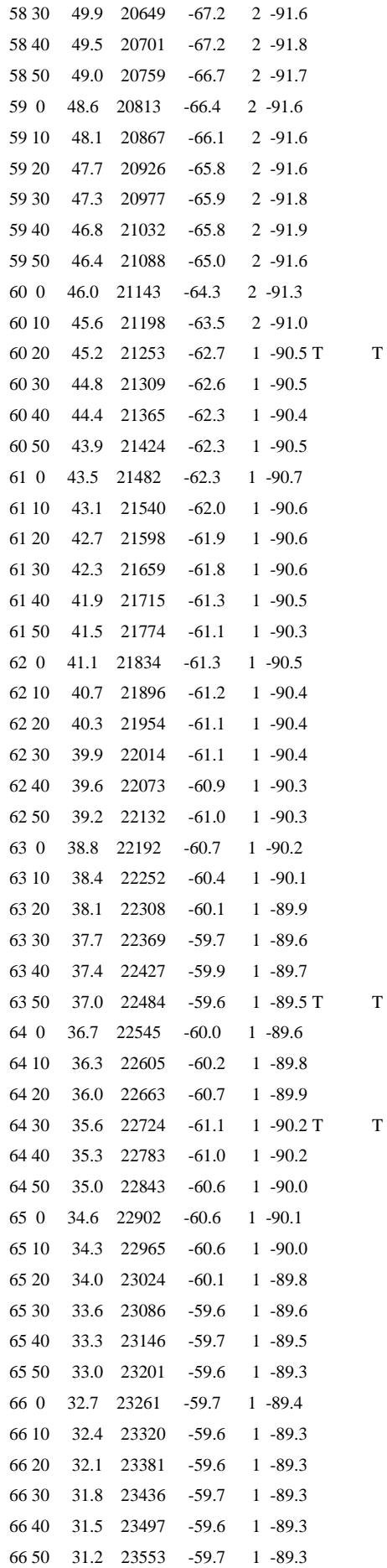

124

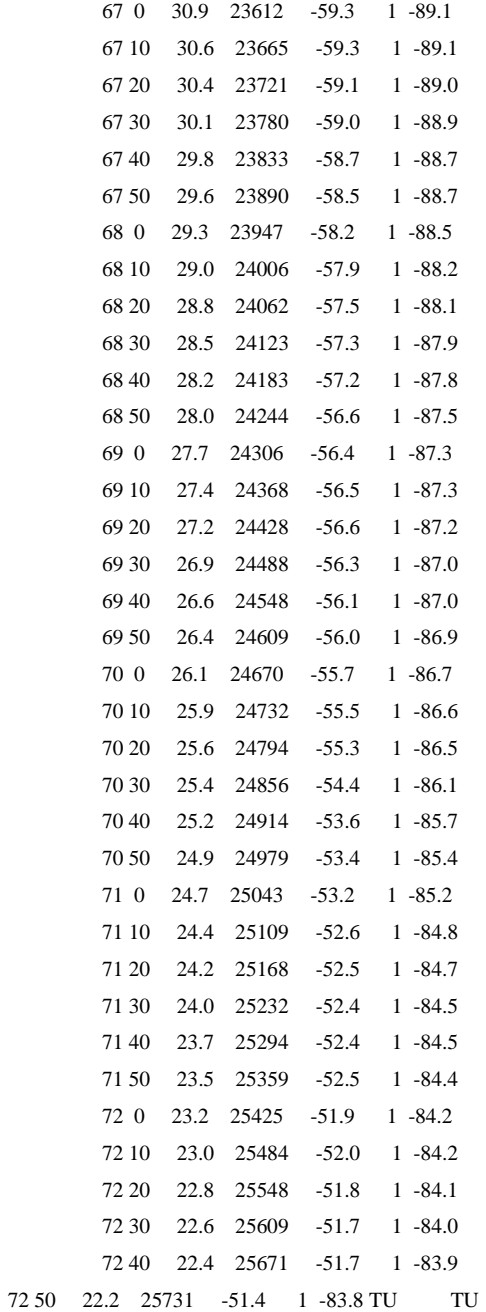

## **Anexo A**

## **Datasheet da Radiossonda RS92SGP**

# **VAISALA**

### www.vaisala.com

# Radiossonda Vaisala RS92-SGP

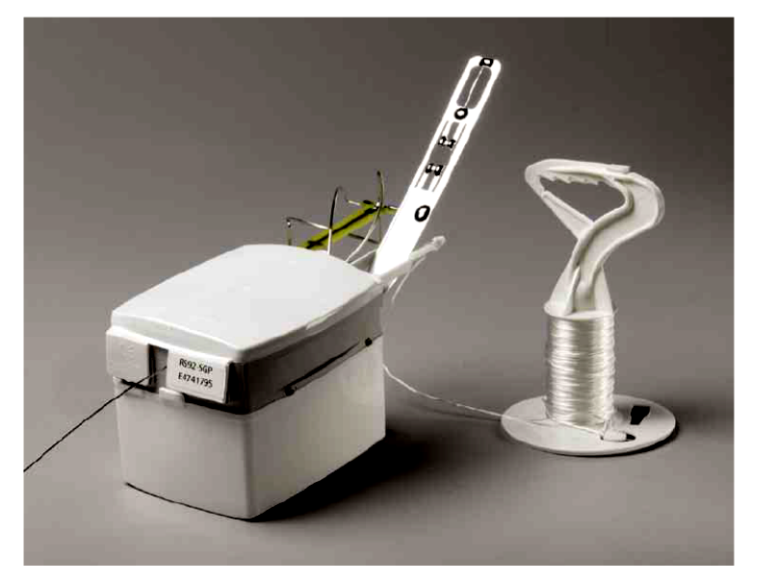

#### **Características**

- Alto nível mundial no desempenho de medições de PTU
- Código correlacionado a tecnologia GPS para a disponibilidade dos dados de vento contínuo
- Transmissão estável em conformidade com a norma **ETSI EN 302 054**

### Desempenho Comprovado em Medições de PTU

A Radiossonda all-digital RS92-SGP oferece um alto nível mundial no desempenho de medições de PTU: é a soma do excelente desempenho individual dos sensores empregados de pressão, temperatura e umidade da Vaisala

### Código correlacionado GPS

A Radiossonda RS92-SGP tem um código de confiança correlacionado ao receptor GPS. Este receptor possui um equipamento de busca muito rápido que garante que todos os satélites em vista sejam rastreados. Os sinais do GPS filtrados e amplificados produzem uma excelente relação sinal-ruído: o RS92-SGP é praticamente imune ao radar ou outras fontes de interferência RF. Se ocorrer uma avaria, uma função independente "cão de guarda" instantaneamente recompõe a radiossonda para minimizar a diferença de monitoramento. O resultado: você recebe a disponibilidade de dados de vento contínuo com alta resolução - a partir da liberação da radiossonda à altura de ruptura

### Trasmissão completa de dados digitais

A Radiossonda de transmissão de dados totalmente digital RS92-SGP da Vaisala oferece vantagens importantes sobre a transmissão de dados analógicos. A disponibilidade de dados durante uma sondagem é excelente e erros de telemetria são sempre detectados. O transmissor digital também consome menos energia que um transmissor analógico e mais canais estão disponíveis na faixa de frequência meteorológica.

### Cumpre com a norma etsi para a faixa de 400 MHZ

O RS92-SGP é totalmente compatível com o padrão europeu ETSI para radiossondas digitais que operam na faixa de 400 MHz, EN 302 054. Esta norma visa regulamentar o uso da faixa meteorológica de 400 MHz a fim de melhorar a disponibilidade universal dos dados meteorológicos.

### Set de aferição do solo GC25 da Vaisala

A aferição de solo da Radiossonda RS92-SGP é feita com o Set Vaisala de aferição de Solo GC25 e o sistema de sondagem. O sistema de sondagem lê os coeficiêntes de calibração automaticamente via link telemétrico. O GC25 é usado para recondicionar o sensor de umidade, remover qualquer contaminação por produtos químicos, garantindo uma excelente precisão em medições de umidade. Definir a frequência do transmissor é uma simples questão de rolagem na tela para a frequência correta.

### Calibração CAL-4

Os sensores de PTU do RS92-SGP são calibrados na máquina de calibração CAL-4. Projetada e construída na empresa pela Vaisala, a CAL-4 é a máquina mais avançada de calibração do mundo para a produção em massa de sensores de PTU.

# Ficha técnica

#### Sensores meteorológicos

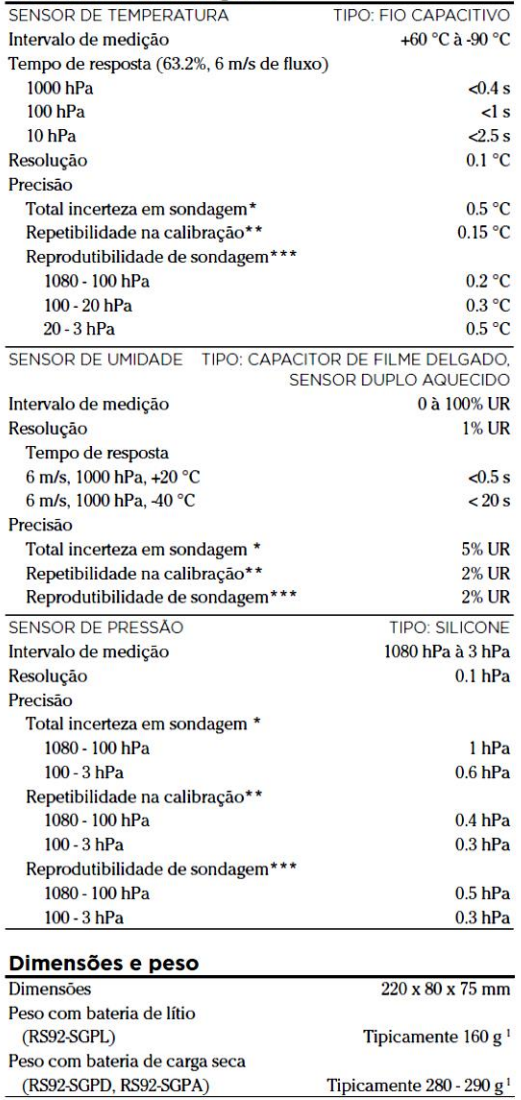

<sup>1</sup>O peso não incluí o equipamento, carretel, pára-quedas, etc.

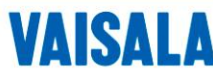

Favor contatar-nos no br.vaisala.com/pedirinfo

www.vaisala.com

### **Bateria**

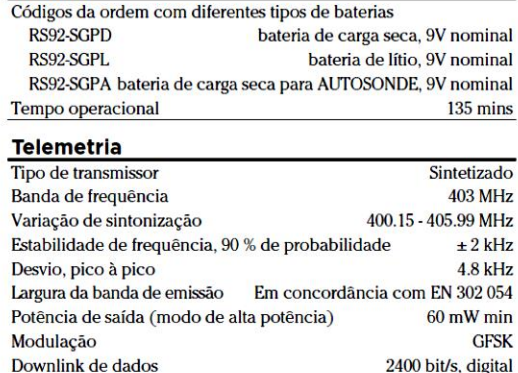

#### Código Correlacionado Ao Receptor Gps (Sa Off. Pdop<4)

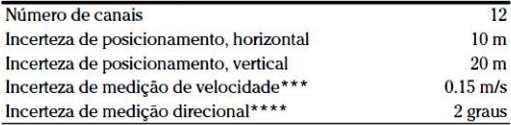

- \* 2-sigma (k=2) nível de confiança (95.5 %), incerteza cumulativa, incluindo:  $\cdot$  Repetibilidade
	-

Ciclo de medição

- · Estabilidade a longo prazo
- · Efeitos devido às condições de medição
- · Efeito dinâmico (como o tempo de resposta) · Efeitos eletrônicos devido à medição
- 
- Para umidade  $T > -60$  °C
- Para pressão T < 35 °C
- $***$ Desvio padrão das diferenças entre duas calibrações sucessivas repetidas, K= 2 nível de confiança
- Desvio padrão das diferenças de dupla sondagem  $***$
- \*\*\*\* Devio padrão das diferenças de dupla sondagem,
- velocidade do vento acima de 3 m/s

Nota: A pressão, temperatura, umidade e as especificações de desempenho acima são válidas somente quando o set de aferição do solo GC25 da Vaisala for usado para realizar a verificação do solo, incluíndo o recondicionamento do sensor de umidade.

Nota: A Disponibilidade Seletiva (SA) foi desligada em 01 de maio de 2000. A Posição de Diluição da Precisão (PDOP) descreve o efeito da geometria atual dos satélites GPS sobre a precisão da radiossonda do radar localizador de ventos.

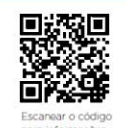

Ref. B2(0358PT-F @Vaisala 2013<br>
Este material é sob protecão de direitos autorais, com todos os<br>
direitos autorais retidos pela Vaisila e sous colabroradores<br>
direitos autorais redidos pela Vaisila e sous colabroradores<br>

CE

 $1s$
# **Anexo B**

# **Diagrama da pinagem do Arduino Nano 3.0**

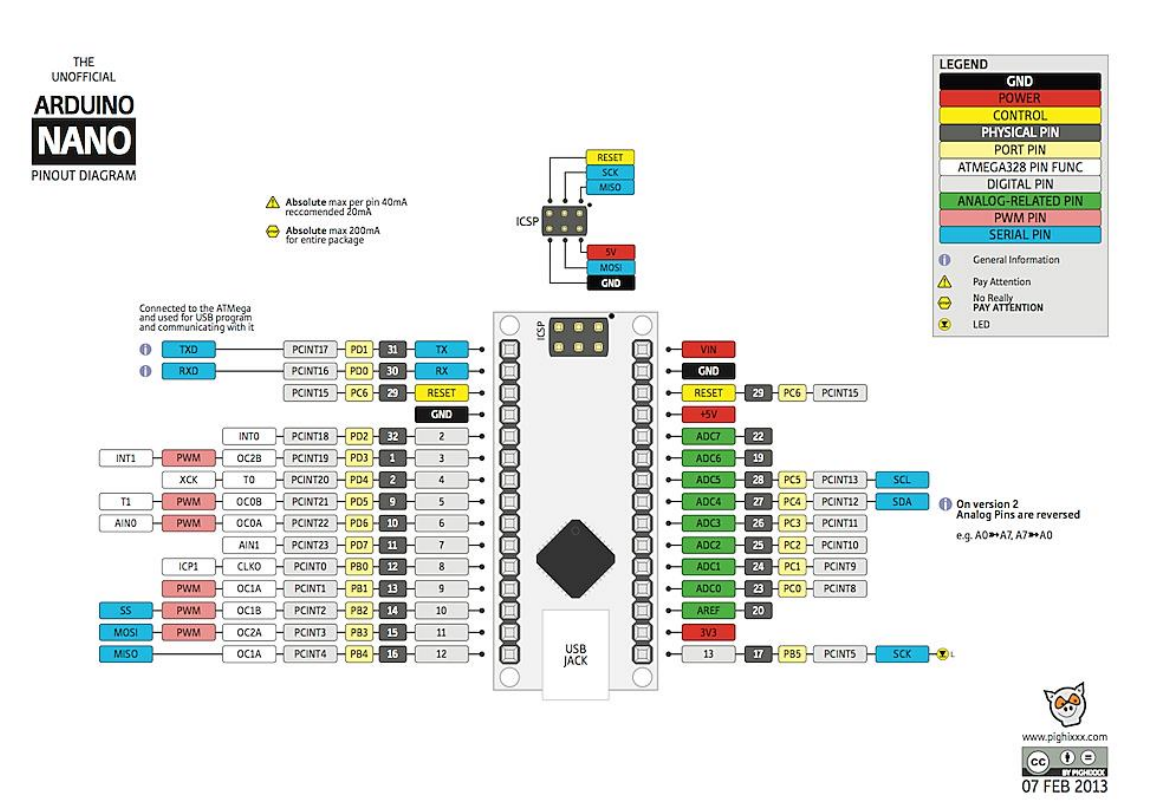

# **Anexo C**

**Sensor BMP180**

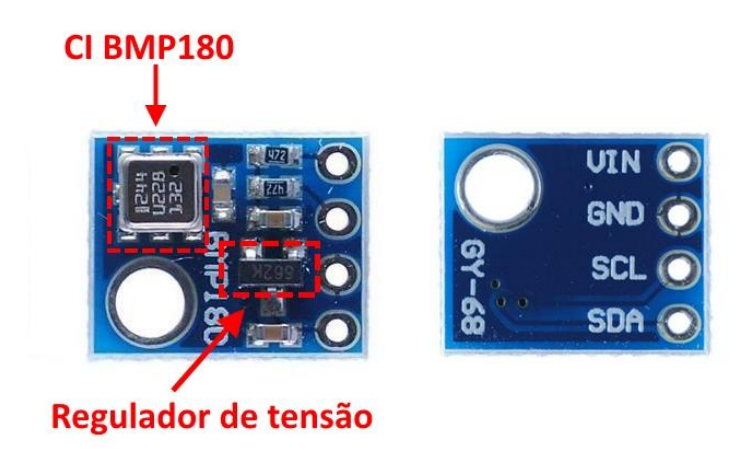

# **BMP180**

# **DIGITAL PRESSURE SENSOR**

#### **Key features**

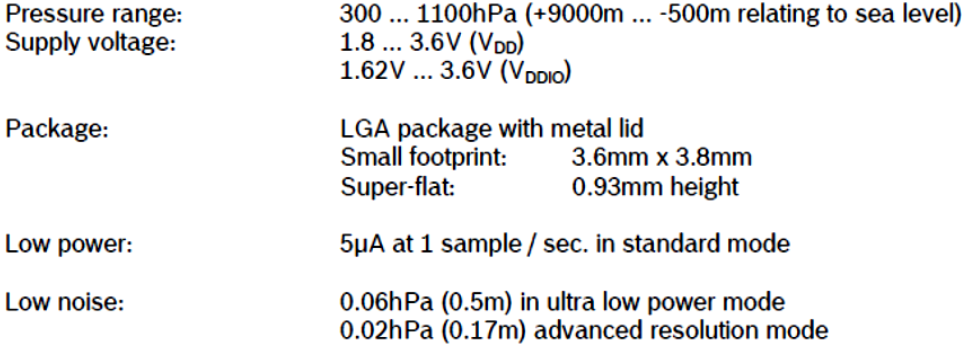

- Temperature measurement included

 $1^2$ C interface

- Fully calibrated

- Pb-free, halogen-free and RoHS compliant,

 $-MSL<sub>1</sub>$ 

### **Typical applications**

- Enhancement of GPS navigation (dead-reckoning, slope detection, etc.)  $\bullet$
- In- and out-door navigation  $\bullet$
- Leisure and sports  $\bullet$
- **Weather forecast**  $\bullet$
- Vertical velocity indication (rise/sink speed)  $\bullet$

**Bosch Sensortec** 

BST-BMP180-DS000-09 | Revision 2.5 | April 2013

Contract the contract of the servers all rights even in the event of industrial property rights. We reserve all rights of disposal such as copying and passing on to third<br>parties. BOSCH and the symbol are registered tradem

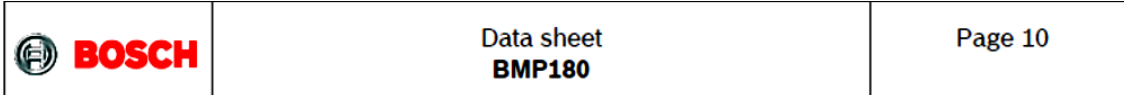

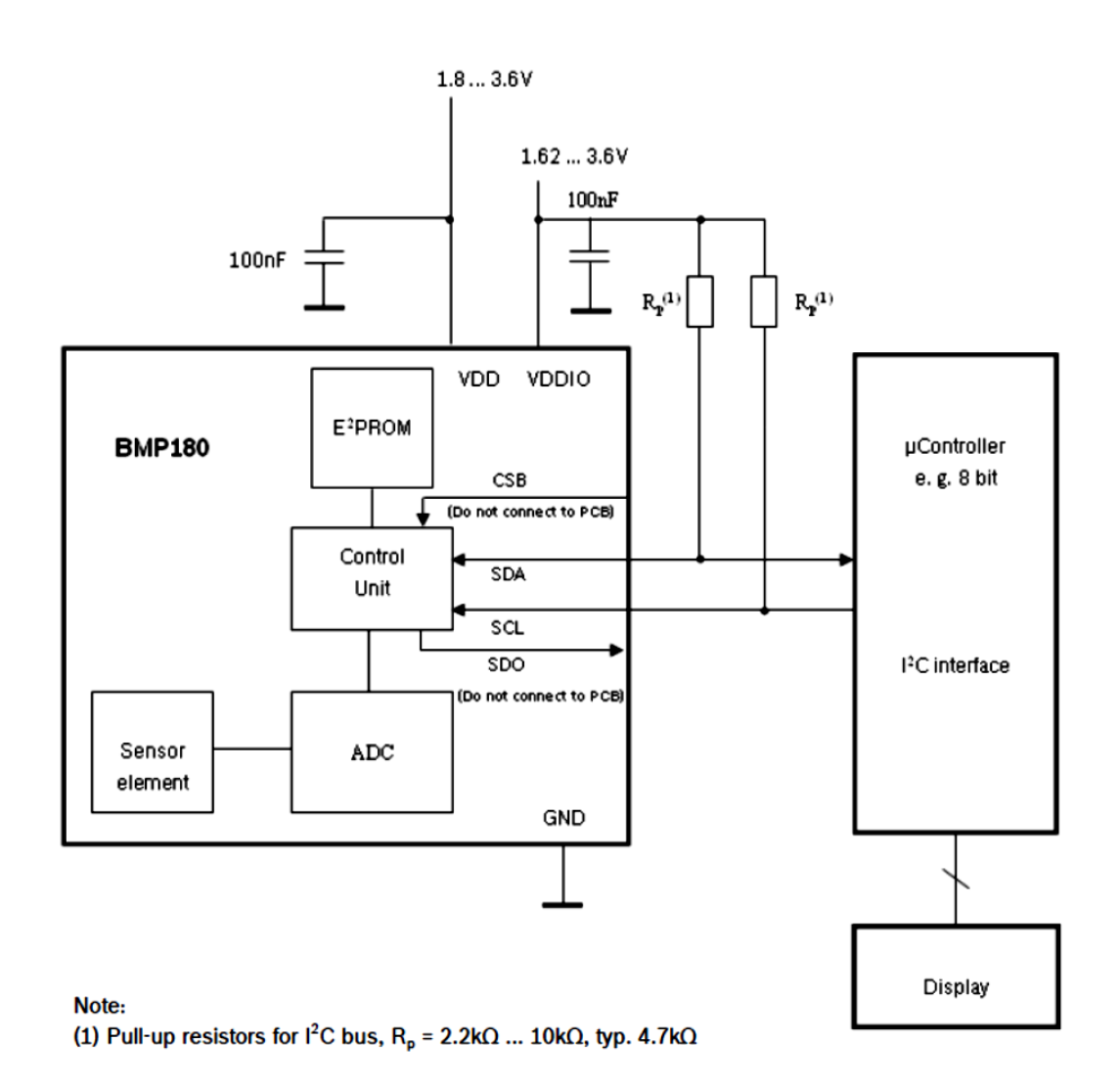

Figure 2: Typical application circuit

BST-BMP180-DS000-09 | Revision 2.5 | April 2013

Continuously and the server all rights even in the event of industrial property rights. We reserve all rights of disposal such as copying and passing on to third<br>parties. BOSCH and the symbol are registered trademarks of R

**Bosch Sensortec** 

**BOSCH** 

Data sheet **BMP180** 

#### Calculation of pressure and temperature for BMP180

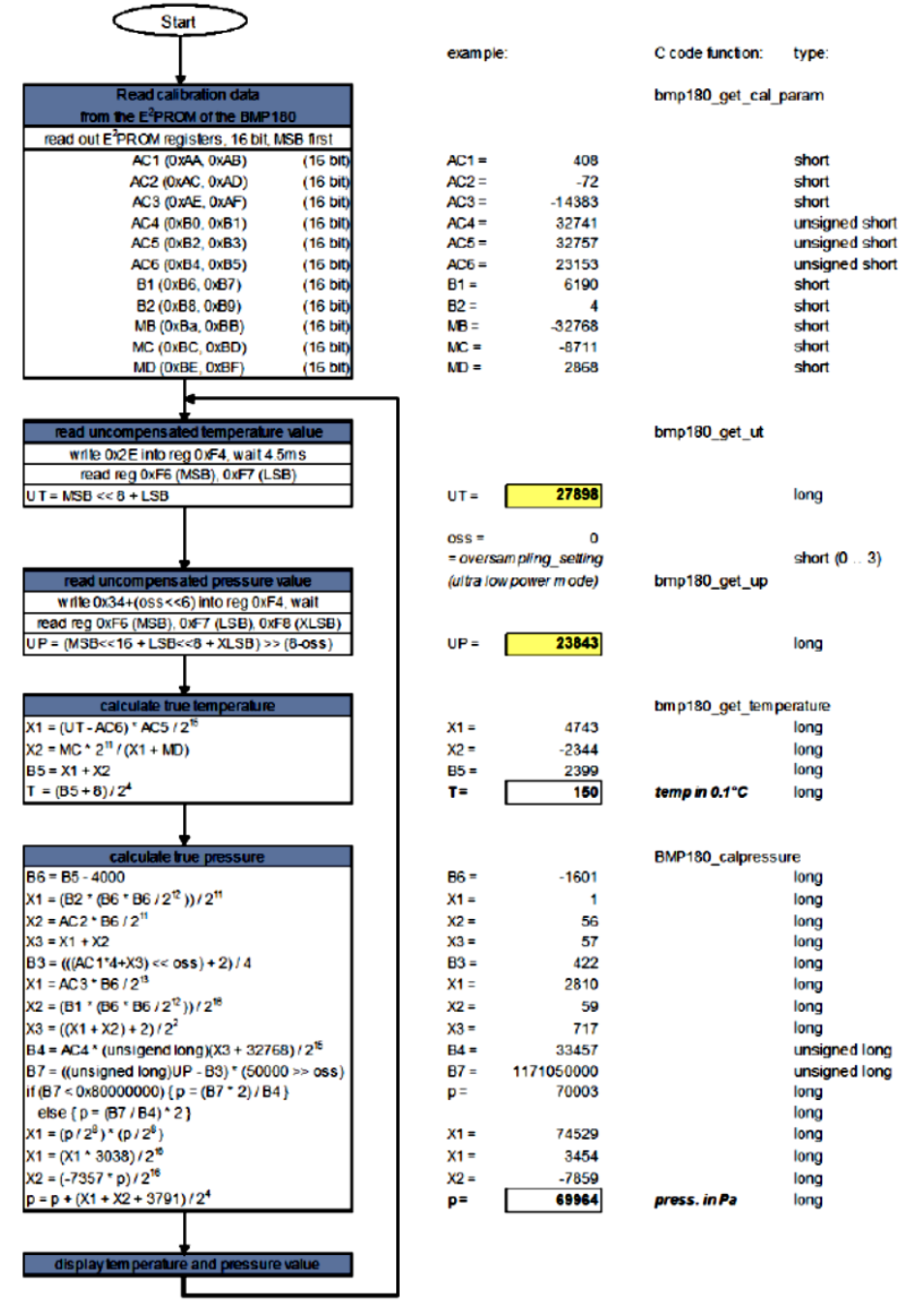

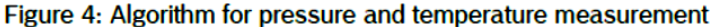

BST-BMP180-DS000-09 | Revision 2.5 | April 2013

**Bosch Sensortec** 

Contractor of the serves all rights even in the event of industrial property rights. We reserve all rights of disposal such as copying and passing on to third<br>parties. BOSCH and the symbol are registered trademarks of Robe

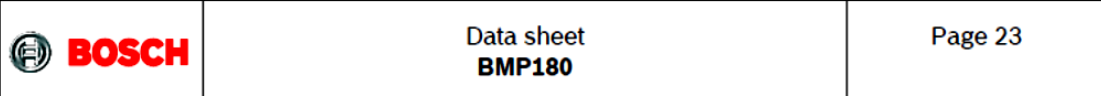

## 6. Package

#### 6.1 Pin configuration

Picture shows the device in top view. Device pins are shown here transparently only for orientation purposes.

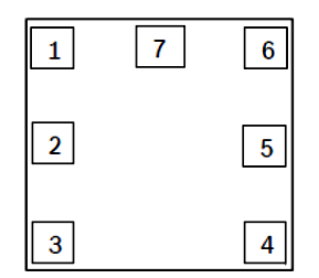

Figure 10: Layout pin configuration BMP180

#### Table 9: Pin configuration BMP180

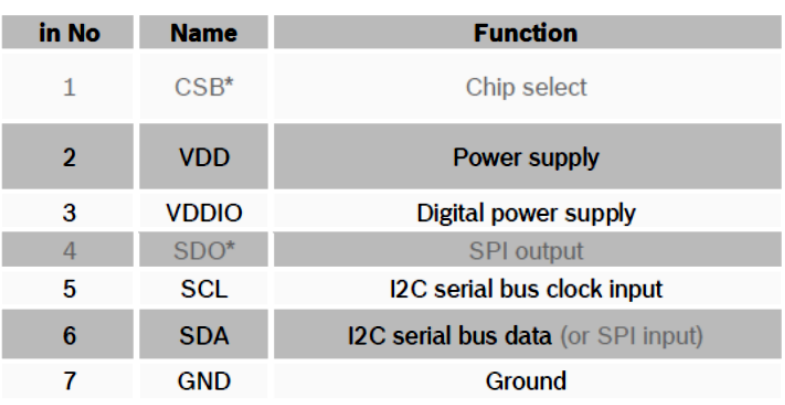

\* A pin compatible product variant with SPI interface is possible upon customer's request. For I<sup>2</sup>C (standard case) CSB and SDO are not used, they have to be left open. All pins have to be soldered to the PCB for symmetrical stress input even though they are not connected internally.

**Bosch Sensorted** 

BST-BMP180-DS000-09 | Revision 2.5 | April 2013

Both Server Louis Storms in Ferrator 2.5 Family 2013<br>© Bosch Sensorted GmbH reserves all rights even in the event of industrial property rights. We reserve all rights of disposal such as copying and passing on to third<br>Pat

# **Anexo D Módulo de radiofrequência RF433 MHz**

**WENSHING®©** 

**TWS-BS** RF MODULE Series

Wireless Hi Power Transmitter Module (RF ASK)

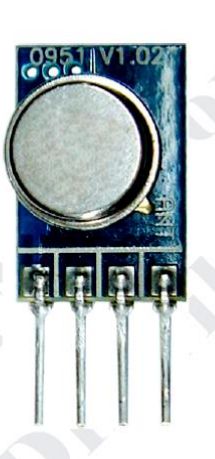

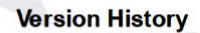

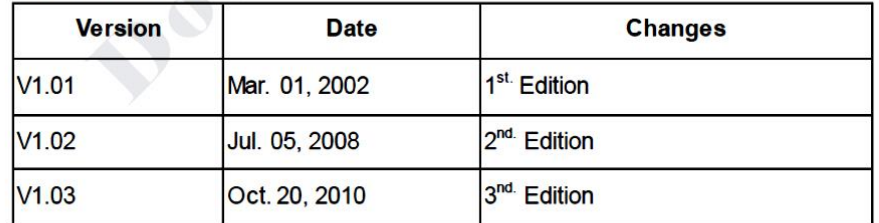

http://www.wenshing.comtw\_; http://www.rf.net.tw

TWS-BS Series Datasheet P.1

**FROM** 

## Model: TWS-BS-3

- Frequency Range: 433.92MHz  $\bullet$
- Modulate Mode: ASK
- Circuit Shape: SAW
- Date Rate: 8Kbps
- Supply Voltage: 1.5~12V
- Output Power: 14dBm
- Working temperature: -20~+85℃
- Solder temperature: 230°C (10 seconds).
- High sensitivity is designed.

## **Application**

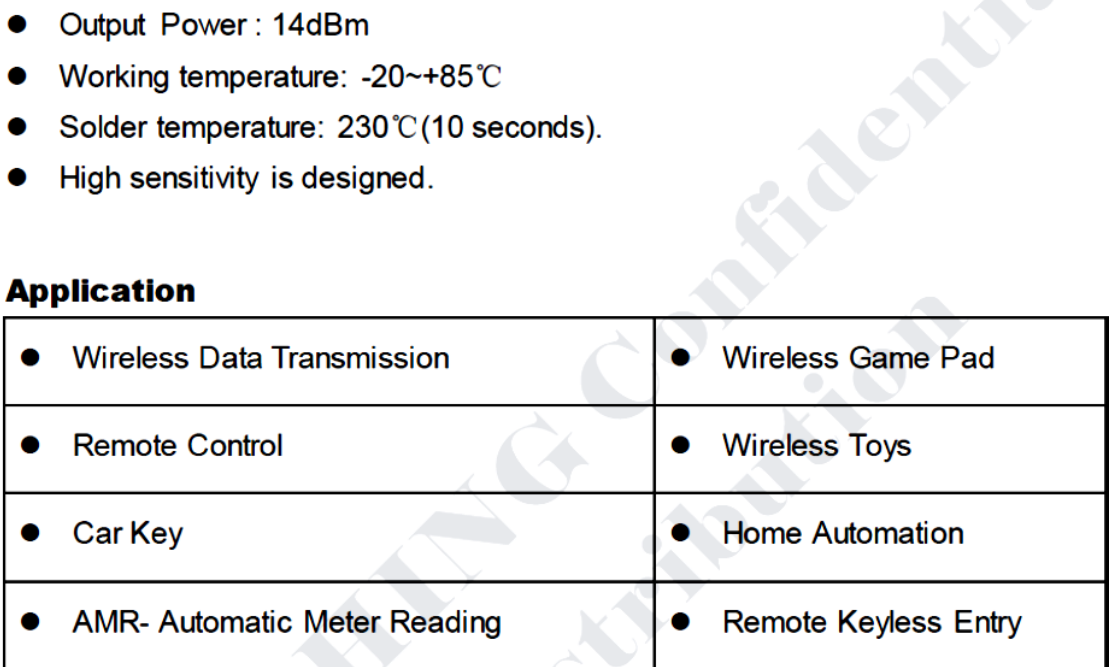

## **Absolute Maximum Rating**

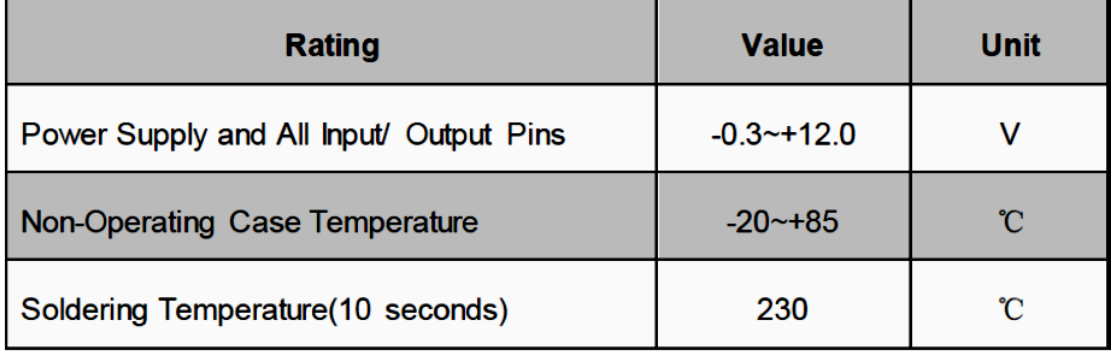

http://www.wenshing.com.tw : http://www.rf.net.tw

TWS-BS Series Datasheet P.2

**FROM DES** 

# **Electrical Characteristic**

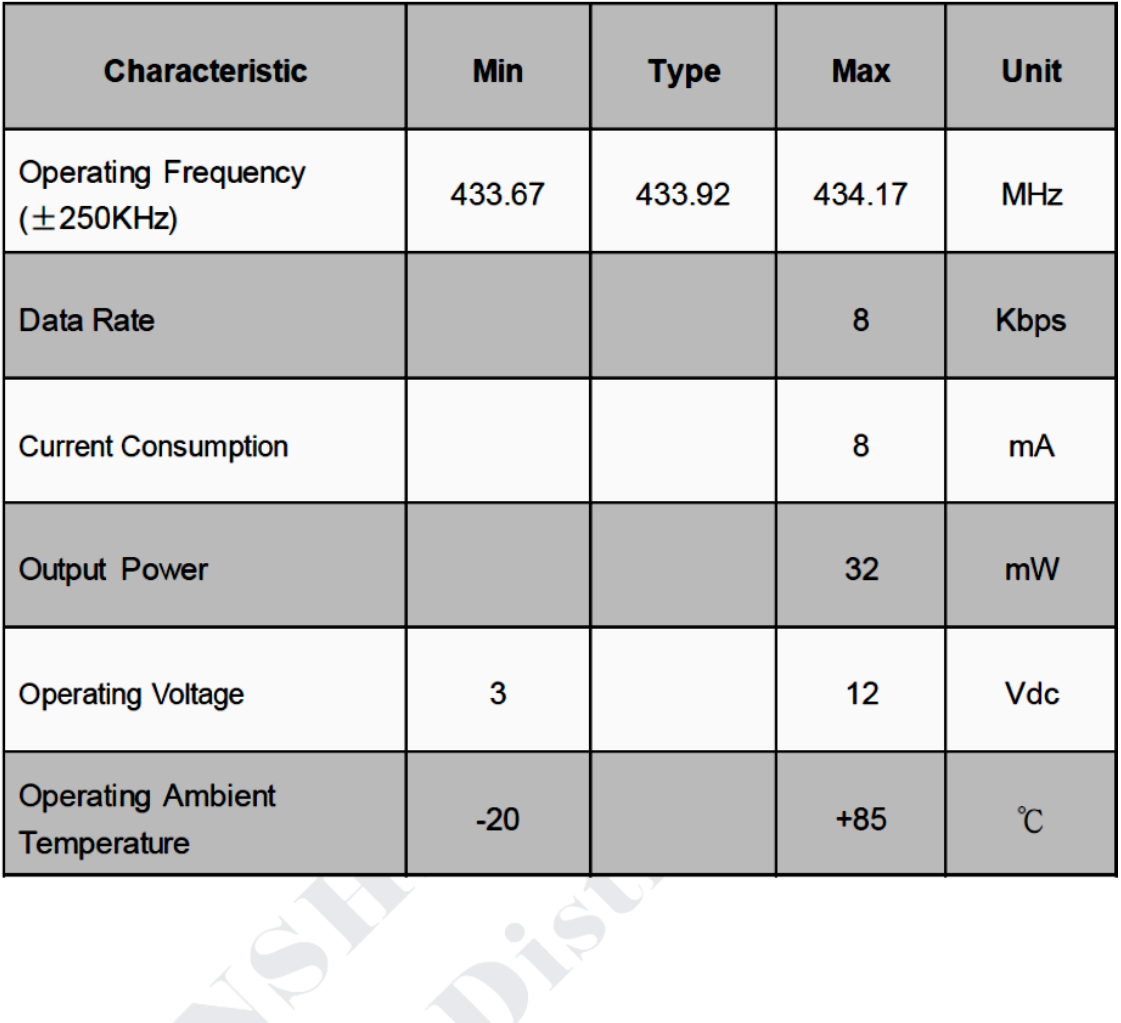

# **Pin Assignment**

 $\rightarrow$ 

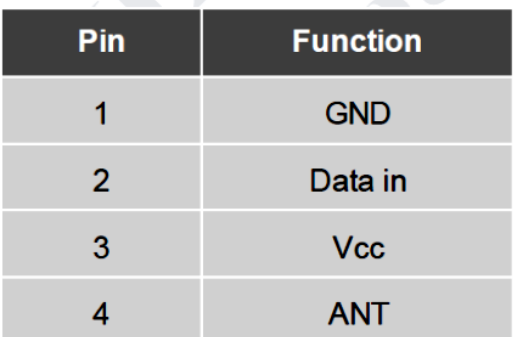

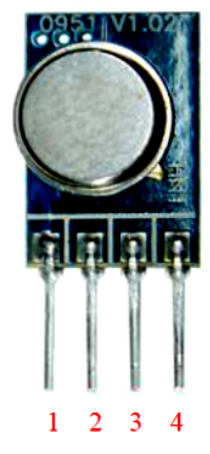

http://www.wenshing.com.tw : http://www.rf.net.tw

TWS-BS Series Datasheet P.3

# **Demo Circuit**

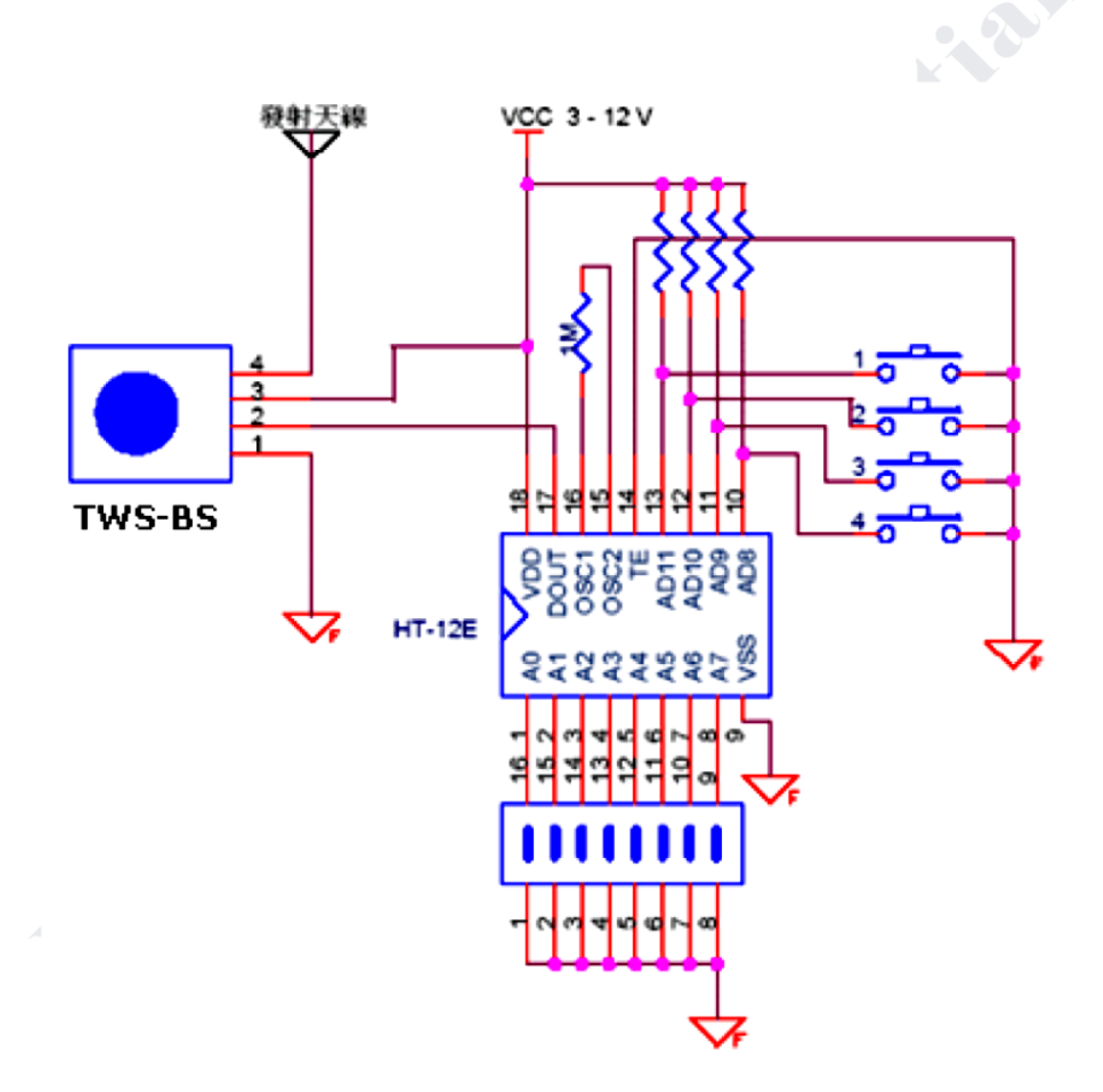

http://www.wenshing.com.tw : http://www.rf.net.tw

TWS-BS Series Datasheet P.5

# **Referências Bibliográficas**

AHRENS, C. D. **Essentials of meteorology an invitation to the atmosphere**. 3. ed. [S.l.]: Australia Brooks/Cole/Thomson Learning, 2001.

## ANATEL. Anatel. **Anatel**, 2016. Disponivel em:

<http://www.anatel.gov.br/Portal/exibirPortalNivelDois.do?codItemCanal=1764&nomeVisao= Cidad%E3o&nomeCanal=Comunica%E7%F5es%20Via%20R%E1dio&nomeItemCanal=Ondas%2 0de%20R%E1dio>. Acesso em: 09 jul. 2016.

ARDUINO. **Arduino**, 2016. Disponivel em: <https://www.arduino.cc/>. Acesso em: 07 jun. 2016.

AZEVEDO, M. C. P. S. Ensino por Investigação: Problematizando as Atividades em Sala de Aula. In: CARVALHO, A. M. P. **Ensino de Ciências - unindo a pesquisa e a prática**. São Paulo: Cengage Learning Editores, 2004.

BRASIL, M. D. D. C. D. A. **Proteção ao voo: PROCEDIMENTOS OPERACIONAIS REFERENTES AO LANÇAMENTO DE BALÕES METEOROLÓGICOS**. Ministério da Defesa. [S.l.]. 2013.

CARVALHO, Á. G. D.; BADINHAN, F. D. C. **Eletrônica:** Telecomunicações. São Paulo: Fundação Padre Anchieta, v. 5, 2011.

CARVALHO, A. M. P. D.; AZEVEDO, M. C. P. S. D. **Ensino de Ciências - Unindo a Pesquisa e a Prática**. São Paulo: Cengage Learning Editores, 2004.

DIAS, A. A. C.; NETO, A. V. A.; MILTÃO, M. S. R. A ATMOSFERA TERRESTRE: Composição e Estrutura. **Caderno de Física da UEFS**, Feira de Santana, v. 5, n. 01-02, p. 21-40, 2007.

HENRY, W. The Skew-T, Log P Diagram. **National Weather Service Training Center**, USA, p. 68, 1987.

INMET. Meteorologia Básica. **Instituto Nacional de Meteorologia**, 2016. Disponivel em: <http://www.inmet.gov.br/portal/index.php?r=home/page&page=meteorologia\_basica>. Acesso em: 20 ago. 2016.

LIMA, M. E. C. C.; MAUÉS, E. Uma Releitura do papel da Professora das Séries Iniciais no Desenvolvimento e Aprendizagem de Ciências das Crianças. **Ensaio**, Belo Horizonte, v. 8, n. 2, Dezembro 2006.

LIMA, M. E. C. D. C.; MUNFORD, D. Ensinar ciências por investigação: em quê estamos de acordo? **Ensaio**, Belo Horizonte, v. 09, p. 98, 2007.

MCROBERTS, M. **Arduino Básico**. São Paulo: Novatec, 2011.

MEDEIROS, J. C. D. O. **Princípios de Telecomunicações:** Teoria e Prática. 2ª. ed. São Paulo: Érica, 2007.

MIGUENS, A. P. **Navegação:** A Ciência e a Arte. Rio de Janeiro: Marinha do Brasil, v. 3, 2000.

MOREIRA, M. A. **Aprendizagem Significativa:** Um conceito subjacente. Encuentro Internacional sobre el Aprendizaje Significativo. Burgos, España: [s.n.]. 1997. p. 19-44.

MOREIRA, M. A. **O que é afinal Aprendizagem Significativa?** Porto Alegre: [s.n.]. 2012.

NUSSENZVEIG, H. M. **Curso de Física Básica**. 1ª. ed. São Paulo: Edgard Blücher, v. 3, 1997.

NUSSENZVEIG, H. M. **Curso de Física Básica 2:** Fluidos, Oscilações e Ondas. 4. ed. São Paulo: Edgard Blucher, v. 2, 2002.

PCN. **Parâmetros Curriculares Nacionais - Ensino Médio**. Brasilia: [s.n.], 2000. Disponivel em: <http://portal.mec.gov.br/index.php?option=com\_content&view=article&id=12598:publicaco es&catid=195:seb-educacao-basica>. Acesso em: 20 ago. 2016.

PCN+. **Orientações Educacionais Complementares - Ensino Médio**. Brasilia: [s.n.], 2007. Disponivel em:

<http://portal.mec.gov.br/index.php?option=com\_content&view=article&id=12598:publicaco es&catid=195:seb-educacao-basica>. Acesso em: 20 ago. 2016.

TEIXEIRA, M. M. Ondas eletromagnéticas. **Brasil Escola**, 2016. Disponivel em: <http://brasilescola.uol.com.br/fisica/o-que-sao-ondas-eletromagneticas.htm>. Acesso em: 09 jul. 2016.

VAREJÃO-SILVA, M. A. **Meteorologia e Climatologia**. Versão Digital 2. ed. Recife: [s.n.], 2006. Disponivel em:

<http://www.icat.ufal.br/laboratorio/clima/data/uploads/pdf/METEOROLOGIA\_E\_CLIMATOLO GIA\_VD2\_Mar\_2006.pdf>. Acesso em: 10 ago. 2016.

VIANELLO, R. L.; ALVES, A. R. **Meteorologia Básica e Aplicações**. Viçosa: UFV, 2000.

WALLACE, J. M.; HOBBS, P. V. **Atmospheric Science:** An Introductory. [S.l.]: Academic Press, v. 2, 2006.

WIKIPÉDIA, C. D. Enchentes e deslizamentos de terra no Rio de Janeiro em 2011, 2011. Disponivel em:

<https://pt.wikipedia.org/w/index.php?title=Enchentes\_e\_deslizamentos\_de\_terra\_no\_Rio\_d e\_Janeiro\_em\_2011&oldid=43563375>. Acesso em: 29 set. 2016.